# *QuickLOAD©*

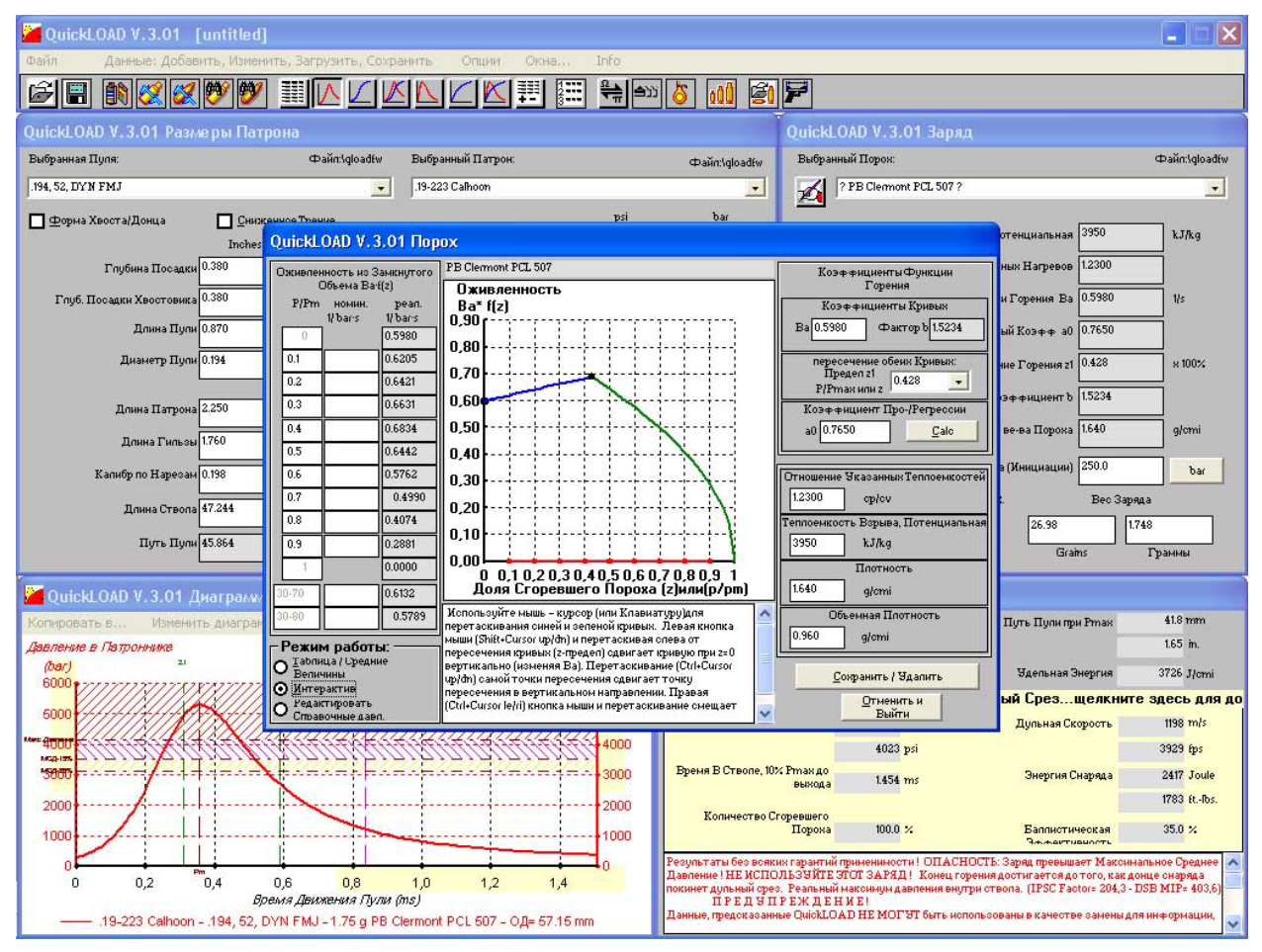

# Программа По Внутренней Баллистике

## для

## Разработки Боеприпасов

## и для

# Опытных Хэндлоадеров

**Рассчитывающая Влияние Переменных Данных Внутрибаллистической Системы для Оружия с Обычными Стволами**

#### **ВАЖНО!**

#### **ПЕРЕД ОТКРЫТИЕМ ПАКЕТА С ПОСТАВЛЯЕМЫМ СОВМЕСТНО ПРОГРАММНЫМ ОБЕСПЕЧЕНИЕМ ИЛИ ИСПОЛЬЗОВАНИЕМ ДАННОГО ПРОГРАММНОГО ОБЕСПЕЧЕНИЯ, ВНИМАТЕЛЬНО ПРОЧИТАЙТЕ И ОСОЗНАЙТЕ СЛЕДУЮЩЕЕ ЗАЯВЛЕНИЕ:**

Открыв запечатанный пакет, который содержит программное обеспечение QuickLOAD, вы подтверждаете свое согласие с нижеследующим Лицензионным Соглашением Программного Обеспечения.

© Dipl.-Ing. Hartmut G. Broemel – Neubruecker Weg 15 - D-64832 Babenhausen / Germany

## ЛИЦЕНЗИОННОЕ СОГЛАШЕНИЕ КОНЕЧНОГО ПОЛЬЗОВАТЕЛЯ

#### <span id="page-1-0"></span>ДЛЯ ПРОГРАММНОГО ПРОДУКТА QuickLOAD - ВАЖНО! - ПРОЧТИТЕ СЛЕДУЮЩЕЕ

Данное Лицензионное Соглашение Конечного Пользователя ("ЛСКП ") является законным соглашением между вами (индивидуумом или отдельным человеком) и Дистрибьютором как Поставщиком данного программного продукта(ов), поставляемых совместно с данным ЛСКП. Под продуктами понимается компьютерное программное обеспечение, которое может включать «онлайновую» или электронную документацию, соответствующие носители, аппаратное обеспечение и печатные материалы (ПРОГРАММНЫЙ ПРОДУКТ"). Данное Лицензионное Соглашение Конечного Пользователя ("ЛСКП") включает Гарантии и Особые Условия на последующих страницах данной инструкции. Открыв запечатанную упаковку Программного Обеспечения и/или установив, скопировав или любым другим образом использовав данный ПРОГРАММНЫЙ ПРОДУКТ или ОБНОВЛЕНИЕ (как указано ниже), вы соглашаетесь быть связанными условиями данного ЛСКП. Если вы не соглашаетесь с условиями данного ЛСКП, не устанавливайте, копируйте или любым иным способом не используйте этот ПРОГРАММНЫЙ ПРОДУКТ; тем не менее, вы можете вернуть его в место покупки для полной компенсации стоимости. Кроме того, устанавливая, копируя или любым другим образом используя любых обновлений или других компонентов данного ПРОГРАММНОГО ПРОДУКТА, которые вы получили отдельно как часть ПРОГРАММНОГО ПРОДУКТА («ОБНОВЛЕНИЕ»), вы соглашаетесь быть связанным любыми дополнительными лицензионными условиями, которые поставляются совместно с подобными ОБНОВЛЕНИЯМИ. Если вы не соглашаетесь с дополнительными лицензионными условиями, которые поставляются совместно с подобными ОБНОВЛЕНИЯМИ, вы можете не устанавливать, копировать или любым другим образом использовать подобные ОБНОВЛЕНИЯ.

- ПРЕДОСТАВЛЕНИЕ ПРАВА ИСПОЛЬЗОВАНИЯ. This Данное Лицензионное Соглашение позволяет вам использовать одну копию ПРОГРАММ(Ы) включенных в этот пакет ("ПРОГРАММНОЕ ОБЕСПЕЧЕНИЕ")на одиночном компьютере в стране, где вы приобрели ПРОГРАММНОЕ ОБЕСПЕЧЕНИЕ (ПО). ПО считается "используемым" на компьютере, когда оно загружено в оперативную память (т.е. RAM) или установлено в постоянную память (т.е. жесткий диск. CD-ROM или другой приспособление для хранения) данного компьютера.
- КОПИРАЙТ. Данное ПО (включая какие-нибудь изображения, логотипы, фотографии, анимации, видео, аудио, музыку и текст, включенные в данное ПО) являются собственностью владельца лицензии или его поставщиков и находится под защитой законов о правах копирования Соединенных Штатов и Евросоюза, условий международных договоров и всех остальных применимых международных законов. Таким образом, вы должны относится к ПО как к любому другому материалу находящемуся под защитой копирайта (например, книга или музыкальная запись) за исключением случаев, когда ПО не защищено от копирования, вы можете как (а) создать одну копию ПО исключительно для резервной копии или целей архивирования, или (б) переписать ПО на один жесткий диск, чтобы иметь оригинал исключительно для резервной копии или целей архивирования. Вы не можете копировать локументацию пользователя, поставляемую вместе с ланным ПО.
- НОСИТЕЛИ ПРОГРАММНОГО ОБЕСПЕЧЕНИЯ. Вы можете получить ПО на диске или на CD-ROM, или установленным на жесткий диск или ROM вашего компьютера, или на множественных источниках информации. Независимо от числа или типа(ов) источников информации, которые вы получили, вы можете использовать только источник подходящий для вашего одиночного компьютера. Вы не можете использовать другие источники на другом компьютере или давать взаймы, сдавать в аренду или лизинг, или передавать их другому пользователю за исключением части перманентной передачи (как описано ниже) всего ПО и пользовательской документации. Имейте в виду, что мы разрешаем устанавливать программу на более чем одном компьютере, подразумевая, что все эти компьютеры принадлежат покупателю программы и что в одно и то же время не более чем на одном компьютере будет запущена программа QuickLOAD.
- ДРУГИЕ ОГРАНИЧЕНИЯ. Вы не можете сдавать в аренду или лизинг это ПО. Вы не можете производить каких-либо телекоммуникационных передач этого ПО. Вы можете передавать это ПО и пользовательскую документацию перманентно, при этом у вас не должно оставаться копий, только с предварительного письменного разрешения дистрибьютора или продавца и в соответствии с условиями данного Соглашения, и получатель должен подтвердить письмом согласие с условиями данного Соглашения. Если это ПО обновляется или было обновлено, любая передача должна включать наиболее свежее обновление и все предыдущие версии. Вы не можете перерабатывать, декомпилировать или разбирать ПО, если это не разрешается в ГАРАНТИЕЙ или ОСОБЫМИ УСЛОВИЯМИ для вашей страны.
- ПРАВА, ОГРАНИЧЕННЫЕ ПРАВИТЕЛЬСТВОМ США . Данное ПО и документация наделяются ОГРАНИЧЕННЫМИ ПРАВАМИ. Использование, воспроизведение или обнаружение этого Правительством подвергаются ограничениям, установленным в подпараграфах от (а) до (d) параграфа Commercial Computer Restricted Rights и FAR 52.227-19 в случае применения, или в подпараграфе (c)(1)(ii) параграфа Rights in Technical Data and Computer Software в DFARS 252.227-7013, или в подпараграфах (c) (1) и (2) Коммерческое Компьютерное Программное Обеспечение - Ограниченные Права в 58 СЕR 52.227-19, если применимо.
- ЭКСПОРТНЫЙ КОНТРОЛЬ. Никакой ПРОГРАММНЫЙ ПРОДУКТ, ОБНОВЛЕНИЕ или лежащая в их основе информация или технология не может быть передана любым видом телекоммуникаций или любым другим способом экспортирована или реэкспортирована (а) в (или гражданину или резиденту) любую страну, на которую Европейское Сообщество или Германия или наложили эмбарго на поставку товаров.
- ДЕЯТЕЛЬНОСТЬ, СВЯЗАННАЯ С ВЫСОКИМ РИСКОМ. Данный ПРОГРАММНЫЙ ПРОДУКТ не является отказоустойчивым и не является разработанным, изготовленным или предназначенным для использования или перепродажи в виде оборудования для управления в рискованных условиях, требующих отказоустойчивой работы, таких как управление атомными электростанциями, навигацией воздушных судов или систем коммуникации, управления авиационным траффиком, машинами поддержания жизнеобеспечения, или систем вооружения, в которых отказ ПРОГРАММНОГО ПРОДУКТА может привести непосредственно к смерти, человеческому увечью или ощутимому физическому вреду или повреждению окружающей среды ("Деятельность Высокого Риска"). Дистрибьютор и его поставшики снимают с себя всякую ответственность и гарантийные обязательства пригодности для Деятельности Высокого Риска.
- РАЗНОЕ. Если копия ПРОГРАММНОГО ПРОДУКТА, которую вы получили, поставлялась вместе с напечатанной или иной формой "твердой копии" Лицензионного Соглашения Конечного Пользователя, условия которого отличаются от данного Соглашения, тогда вашим использованием ПРОГРАММНОГО ПРОДУКТА управляет Лицензионное Соглашение Конечного Пользователя на твердой копии. Это Соглашение представляет полное соглашение, касающееся данной лицензии, и может быть исправлено только письменными поправками в обеих частях. ПРИНЯТИЕ ЛЮБОГО ЗАКАЗА НА ПРИОБРЕТЕНИЕ, РАЗМЕЩЕННОГО ВАМИ, ОПРЕДЕЛЕННО СТАНОВИТСЯ ОБУСЛОВЛЕННЫМ ВАШИМ ПРИНЯТИЕМ УСЛОВИЙ, УСТАНОВЛЕННЫХ ДАННЫМ

ДОКУМЕНТОМ, А НЕ ТЕХ, ЧТО ИЗЛОЖЕНЫ В ВАШЕМ ЗАКАЗЕ НА ПРИОБРЕТЕНИЕ. Если любое условие данного Соглашения оказывается невозможным осуществить принудительно, такое условие должно быть исправленным только в такой степени, достаточной для того, чтобы сделать его возможным осуществить принудительно.

**ПРЕКРАЩЕНИЕ ДЕЙСТВИЯ.** Эта лицензия автоматически прекратит свое действие, если вы не выполните ограничения, описанные в ней. После прекращения действия вы должны уничтожить все копии данного ПРОГРАММНОГО ПРОДУКТА и документации.

Пожалуйста, изучите следующую Гарантию и Специальные Условия относительно информации, касающейся действующих законов. Производитель не обеспечивает поддержки данного ПРОГРАММНОГО ПРОДУКТА. Если у вас возникнут вопросы, относящиеся к данному Соглашению, обращайтесь, пожалуйста, по адресу, указанному в документации на данный ПРОГРАММНЫЙ ПРОДУКТ.

#### **ГАРАНТИЯ И ОСОБЫЕ УСЛОВИЯ**

- **ОГРАНИЧЕННАЯ ГАРАНТИЯ.** Дистрибьютор гарантирует, что за период девяноста (90) дней от даты приобретения ПРОГРАММНОГО ПРОДУКТА при обращении в соответствии с директивами, будет постоянно обеспечивать функциональность, описанную в документации. Дистрибьютор , тем не менее, не гарантирует того, что ваше использование ПРОГРАММНОГО ПРОДУКТА будет бесперебойным или что работа ПРОГРАММНОГО ПРОДУКТА будет свободной от ошибок или безопасной. Вы должны определить, что данный ПРОГРАММНЫЙ ПРОДУКТ существенным образом удовлетворяет вашим требованиям. Дистрибьютор также гарантирует, что средство передачи информации, содержащее данный ПРОГРАММНЫЙ ПРОДУКТ, в случае поставки Дистрибьютором и Импортером, свободно от дефектов материалов и изготовления и это также действует в течение девяноста (90) дней от даты приобретения ПРОГРАММНОГО ПРОДУКТА.
- Дистрибьютор и Импортер несут единоличную ответственность за любую часть этой гарантии в данных пределах по единоличному выбору Дистрибьютора или Импортера: (а) Заменяют вам дефективные средства передачи информации; или (б) советуют вам, как достичь практически той же функциональности ПРОГРАММНОГО ПРОДУКТА, которая описана в документации, но методом, отличным от установленного в документации; или (в) если указанное выше невыполнимо, выплачивают вам стоимость лицензии, уплаченную вами за ПРОГРАММНЫЙ ПРОДУКТ.
- На восстановленный, откорректированный или замененный ПРОГРАММНЫЙ ПРОДУКТ и Документацию должны распространяться данные ограниченные гарантийные обязательства на период оставшейся гарантии, распространяющейся на оригинальный ПРОГРАММНЫЙ ПРОДУКТ, а если дольше, то в течении тридцати (30) дней после даты: (а) пересылки вам восстановленного или замененного ПРОГРАММНОГО ПРОДУКТА, или (б) Дистрибьютор рекомендовал вам как работать с ПРОГРАММНЫМ ПРОДУКТОМ, чтобы обеспечить функциональность, описанную в Документации. Только в случае, если вы проинформируете Дистрибьютора о вашей проблеме с ПРОГРАММНЫМ ПРОДУКТОМ во время периода действия гарантии и предоставите свидетельства о дате приобретения вами лицензии на ПРОГРАММНЫЙ ПРОДУКТ, только в этом случае Дистрибьютор будет обязан выполнить эту гарантию. Дистрибьютор будет использовать коммерчески обоснованные усилия для восстановления, замены, совета или, для индивидуальных потребителей, соответствующего возмещения стоимости данной гарантии в течении 90 дней с момента заявления.
- **ОТСУТСТВИЕ ИНЫХ ГАРАНТИЙ**: ЭТО ОГРАНИЧЕННАЯ ГАРАНТИЯ И ЭТО ЕДИНСТВЕННАЯ ГАРАНТИЯ, ВОЗЛАГАЕМАЯ НА ДИСТРИБЬЮТОРА . ДИСТРИБЬЮТОР НЕ ВЫПОЛНЯЕТ НИКАКИХ ДРУГИХ ЯСНО ВЫРАЖЕННЫХ ГАРАНТИЙ И НИКАКИХ ГАРАНТИЙ О НЕНАРУШЕНИИ ПРАВ ТРЕТЬИХ ЛИЦ. ВРЕМЯ ДЕЙСТВИЯ ПРЕДПОЛАГАЕМЫХ ГАРАНТИЙ, КУДА МОГУТ ВХОДИТЬ ГАРАНТИИ БЕЗ ОГРАНИЧЕНИЙ, ГАРАНТИИ ТОВАРНОГО СОСТОЯНИЯ И АДЕКВАТНОСТИ ОПРЕДЕЛЕННОМУ ПРИМЕНЕНИЮ, ОГРАНИЧИВАЮТСЯ ВЫШЕПРИВЕДЕННЫМ ПЕРИОДОМ ОГРАНИЧЕННОЙ ГАРАНТИИ; НЕКОТОРЫЕ ЮРИСДИКЦИИ НЕ ПОЗВОЛЯЮТ ЛИМИТИРОВАТЬ СРОК ДЕЙСТВИЯ ПРИМЕНЯЕМОЙ ГАРАНТИИ, ПОЭТОМУ ОГРАНИЧЕНИЯ МОГУТ НЕ РАСПРОСТРАНЯТЬСЯ НА ВАС. НИ ОДИН ИЗ ДИЛЕРОВ, АГЕНТОВ ИЛИ РАБОТНИКОВ ДИСТРИБЬЮТОРА НЕ ИМЕЕТ ПРАВО ВВОДИТЬ КАКИЕ-ЛИБО МОДИФИКАЦИИ, РАСШИРЕНИЯ ИЛИ ДОПОЛНЕНИЯ В ЭТУ ГАРАНТИЮ.
- **ПРЕКРАЩЕНИЕ ДЕЙСТВИЯ**. Если какая-то модификация данного ПРОГРАММНОГО ПРОДУКТА будет сделана вами во время действия гарантийного периода; если носитель информации подвергнется несчастному случаю, неправильному обращению или использованию не по назначению, либо если вы нарушите условия данного Соглашения, в этих случаях данная гарантия немедленно аннулируется. Данная гарантия не может быть применена, если ПРОГРАММНЫЙ ПРОДУКТ используется на или совместно с аппаратными средствами или программными продуктами, отличным от немодифицированной версии аппаратных средств и программных продуктов, для работы с которыми был разработан данный ПРОГРАММНЫЙ ПРОДУКТ, о чем написано в Документации.
- **ДАННАЯ ГАРАНТИЯ ДАЕТ ВАМ ОПИСАННЫЕ ЗАКОННЫЕ ПРАВА, И ВЫ МОЖЕТЕ ИМЕТЬ ДРУГИЕ ПРАВА, КОТОРЫЕ МЕНЯЮТСЯ В ЗАВИСИМОСТИ ОТ ЮРИСДИКЦИИ.**
- **ЗАЩИТА ПРАВ ПОТРЕБИТЕЛЯ.** Данная Ограниченная Гарантия не имеет юридической силы, если отказ ПРОГРАММНОГО ПРОДУКТА произошел в результате несчастного случая, неаккуратного обращения или применения не по назначению. Любая замена ПРОГРАММНОГО ПРОДУКТА будет иметь гарантию на срок оставшийся от оригинальной гарантии или на шестьдесят (60) дней, в зависимости от того, что длиннее
- **ОГРАНИЧЕНИЕ ОТВЕТСТВЕННОСТИ. ОТКАЗ ОТ ОТВЕТСТВЕННОСТИ ЗА КОСВЕННЫЙ УЩЕРБ.** TO В МАКСИМАЛЬНОЙ СТЕПЕНИ, ДОПУСТИМОЙ ПРИМЕНИМЫМИ ЗАКОНАМИ, В НИКАКИХ СЛУЧАЯХ ДИСТРИБЬЮТОР ИЛИ ЕГО ПОСТАВЩИКИ НЕ НЕСУТ ОТВЕТСТВЕННОСТИ ЗА ЛЮБОЙ УЩЕРБ (ВКЛЮЧАЯ БЕЗ ОГРАНИЧЕНИЙ, НЕПОСРЕДСТВЕННЫЙ ИЛИ КОСВЕННЫЙ УЩЕРБ ПЕРСОНАЛЬНОМУ ЗДОРОВЬЮ ИЛИ СМЕРТЬ, ПОТЕРЮ КОММЕРЧЕСКОЙ ВЫГОДЫ, ПРЕРЫВАНИЕ БИЗНЕСА, ПОТЕРЮ КОММЕРЧЕСКОЙ ИНФОРМАЦИИ, ИЛИ ЛЮБУЮ ДРУГУЮ ФИНАНСОВУЮ ПОТЕРЮ) ВЫТЕКАЮЩИЙ ИЗ ИСПОЛЬЗОВАНИЯ ИЛИ НЕВОЗМОЖНОСТИ ИСПОЛЬЗОВАНИЯ ДАННОГО ПРОДУКТА, ДАЖЕ ЕСЛИ ДИСТРИБЬЮТОР ПРЕДУПРЕЖДАЛ О ВОЗМОЖНОСТИ ТАКОГО УЩЕРБА. В ЛЮБОМ СЛУЧАЕ, ПОЛНАЯ ОТВЕТСТВЕННОСТЬ ДИСТРИБЬЮТОРА И ЕГО ПОСТАВЩИКА В РЕЗУЛЬТАТЕ ЛЮБОГО УСЛОВИЯ ДАННОГО СОГЛАШЕНИЯ ДОЛЖНА ОГРАНИЧИВАТЬСЯ РАЗМЕРОМ РЕАЛЬНО ЗАПЛАЧЕННЫХ ВАМИ ЗА ДАННОЕ ПО ДЕНЕГ ИЛИ 5.00 ДОЛЛАРАМИ , ПОТОМУ ЧТО НЕКОТОРЫЕ ШТАТЫ/ЮРИСДИКЦИИ НЕ ПОЗВОЛЯЮТ ПРОИЗВОДИТЬ ИСКЛЮЧЕНИЯ ИЛИ ОГРАНИЧЕНИЯ ОТВЕТСТВЕННОСТИ ЗА УМЫШЛЕННЫЕ ИЛИ СЛУЧАЙНЫЙ УЩЕРБ, И ВЫШЕ ПРИВЕДЕННЫЕ ОГРАНИЧЕНИЯ МОГУТ БЫТЬ НЕ ПРИМЕНИМЫ В ВАШЕМ СЛУЧАЕ.
- **ОСОБЫЕ УСЛОВИЯ.** Это Соглашение должно регулироваться законами Калифорнии (за исключением конфликта норм закона). Применение Конвенции Объединенных Наций о Контрактах для Товаров Международной Торговли категорически исключается.
- **ПОДДЕРЖКА ПРОДУКТА.** Поддержка продукта для данного ПРОГРАММНОГО ПРОДУКТА и Обновлений обеспечиваются дистрибьютором или его уполномоченными по их свободному выбору.

Дистрибьютор и Поставщик, указанные в данной гарантии, обозначены на ярлыке, находящемся на диске с программой.

## Отказ

<span id="page-3-0"></span>Так как мы не осуществляем контроль за оборудованием, компонентами или данными, которые могут быть использованы совместно с данной программой, мы не возлагаем на себя и не несем никакой ответственности за результаты, полученные от ее использования.

Пользователь программы и данных берет на себя ответственность за знание текущих практик безопасного хэндлоадинга. Неспособность сделать это может привести к серьезным человеческим увечьям, порче собственности или смерти данного человека или наблюдателей.

Тем, кто использует результаты, полученные из Расчетов Внутренней Баллистики, категорически рекомендуется проверять рассчитанные результаты с данными по снаряжению, приведенными в современных инструкциях по хэндлоадингу. В любом случае, только данные, почерпнутые из современных инструкций по хэндлоадингу, являются верными.

Последнее особенно справедливо, когда данная программа рассчитывает любой пороховой заряд, использующий навески пороха, которые превышают или находятся ниже соответствующих максимального или минимального зарядов, опубликованных в современных инструкциях по хэндлоадингу. Всегда помните:

Программа по Внутренней Баллистике не может предсказывать ТОЧНЫХ

баллистических результатов при любых условиях.

Помимо очевидного влияния техник снаряжения, вариации между партиями компонентов, условиями стрельбы и тому подобного, перемены между брэндами капсюлей или пуль и вариации в размерах патронников и стволов часто приводят к существенным различиям в давлениях и других внутрибаллистических результатах.

## ОСОБОЕ ПРЕДУПРЕЖДЕНИЕ

Не все оружие подходит для стрельбы самостоятельно снаряженными боеприпасами. В последние годы стало особенно очевидно, что могут возникать ситуации, касающиеся некоторых пистолетов, которые могут не обеспечивать полного удержания гильзы, когда патрон дослан в патронник. Это предупреждение не касается конкретного оружия. Более того, становится очевидным и тот факт, что подобные ситуации возникают и в отношении современных винтовок, которые могут, в случае разрушения гильзы, запускать затвор назад в голову стрелка, серьезно травмируя стрелка.

#### Попросите производителя оружия определить, способно ли оружие или позволяет ли оно стрелять самоснаряженными боеприпасами!

Установленное для патрона, используемого в вышеуказанном оружии, максимальное среднее давление может быть безопасным при использовании в огнестрельном оружии, которое обеспечивает полное поддержание гильзы в процессе использования нестрелянных новых заводских гильз. Обжимка раздутых гильз приводит к ухудшению прочности гильз. Отсутствие полной поддержки гильз в патронах такой мощности может привести к раздутию гильз, трещинам в гильзах, отделению донец гильз или другим последствиям, которые могут привести к повреждению оружия и/или ранению или смерти стрелка и/или наблюдателей. Если вы владеете подобным оружием, мы рекомендуем вам связаться с производителем для определения того, поддерживается ли гильза по всей поверхности и подходит ли данное оружие для стрельбы самостоятельно снаряженными боеприпасами.

**Если ваше оружие не обеспечивает поддержки гильзы по всей ее наружной поверхности или оно не предназначено для стрельбы самоснаряженными боеприпасами, НЕ ИСПОЛЬЗУЙТЕ ДАННЫЕ ПО ЗАРЯДАМ ИЗ** *QuickLOAD* **для переснаряжения ваших боеприпасов для данного конкретного оружия. Воздержитесь от использования самоснаряженных боеприпасов в данном оружии.** 

Мы впервые почувствовали необходимость <sup>в</sup> опубликовании подобного ограничения на использование данных *QuickLOAD*, но необходимость <sup>в</sup> постоянной безопасности <sup>и</sup> благополучии стрелковой публики побудили нас сделать это.

#### **Советы хэндлоадерам относительно Использования Порохов**

- **1. Никогда не смешивайте пороха различных партий даже одного и того же обозначения, потому что их химический состав может не соответствовать и в результате может получаться непредсказуемая скорость горения.**
- **2. Распавшиеся или испортившиеся пороха не должны использоваться, потому что скорость горения у них существенно изменится, что может привести к самовоспламенению. Испортившиеся пороха можно распознать по коричневокрасному цвету, иногда по резкому запаху.**
- **3. Частички испортившегося пороха не должны контактировать с хорошим порохом; иначе в результате автоматически протекающей каталитической реакции можно ожидать распада свежего пороха!**
- **4. Никогда не заменяйте капсюли в проверенном заряде на другой тип до тех пор, пока заново не разработаете заряд от безопасного уровня.**
- **5. Никогда не стреляйте чужими самоснаряженными патронами.**
- **6. Знайте, что пороха класса ´из жестяной банкиª отличаются от партии к партии.**
- **7. Никогда не курите и не используйте открытый огонь во время работы с порохами. Остерегайтесь электростатического разряда.**

Microsoft, Windows, NT4.0 и XP являются либо зарегистрированными торговыми марками, либо торговыми марками Microsoft Corporation в Соединенных Штатах и/или других странах. Adobe, логотип Adobe, Acrobat и Reader либо зарегистрированными торговыми марками, либо торговыми марками Adobe Systems Incorporated в Соединенных Штатах и/или других странах. Упоминание любого другого продукта своего производителя в данной документации служит исключительно информационным целям и не является незаконным использованием каких-либо торговых марок.

Ни одна часть этого документа не может быть откопирована, перепечатана, воспроизведена или передана ни в какой форме и никакими средствами, электронными, механическими или оптическими, ни для каких целей, без особого письменного разрешения автора.

Информация в данном документе может изменяться без предупреждения и может отличаться от реально поставленной версии.

**Since the author is not capable of reading and understanding russian language, he hopes that everything was translated properly to russian language. If there are any doubts, the user may check the english or german manual, which is also on CD-ROM.** 

**I would thank Mr. Egor Koptev from Minsk, Belarus for the translation of the text of** *QuickLOAD* **and** *QuickTARGET***.** 

**© Copyright 1995 - 2004, Hartmut G. Broemel, D-64832 Babenhausen/Germany.**

## Установка программы

<span id="page-5-0"></span>Программное обеспечение будет работать и было протестировано на IBM-РС совместимых компьютерах под операционными системами Microsoft® Windows® 98, ME, NT4.0®SP4, 2000 и ХР, версий и выпусков датированных до декабря 2003 года.

Программа будет работать также под более новыми выпусками и версиями Microsoft® Windows®, но это не гарантируется.

Рекомендуемое разрешение экрана 1024 х 768 и выше.

Программа установки автоматически запустится после помещения CD в устройство чтения компакт-дисков, если функция автостарта вашего устройства чтения CD-Rom активирована.

Для установки программы запустите вручную программу 'SETUP.EXE' из корневой директории CD.

Кроме того, следуйте инструкциям, появляющимся на экране. Данная программа установки осуществит установку программ QuickLOAD и QuickTARGET.

Вам будет задан вопрос о директории назначения, в которую вы хотите установить QuickLOAD u QuickTARGET.

Если вы уже установили Программу Конструирования Патронов QuickDESIGN, вы будете иметь возможность указать программе установки путь, по которому можно будет отыскать файлы *QuickDESIGN*. Программа установки затем выполнит необходимые настройки для OuickLOAD. позволяющие вам получать данные, обеспечиваемые QuickDESIGN.

Вы можете удалить программу, выбрав иконку Мой компьютер, затем иконку Панель управления, Установка и удаление программ. Отыщите там надпись QuickLOAD для удаления программы. Файлы, которые вы могли создать за время использования, которые не известны программе удаления, не будут удалены автоматически, и вам придется удалить их вручную.

Для чтения этой инструкции вы должны иметь установленный Acrobat® Reader, готовый к работе.

Текущую версию Adobe® Acrobat® Reader вы найдете на установочном диске QuickLOAD в директории или папке Adobe\.

Примечание:

Программа регистрируется на компьютере, на котором она была впервые установлена, путем сохранения уникального идентификационного кода оборудования. Замена материнской платы, ЦПУ или существенные изменения настроек системы могут потребовать переустановки программы.

Пожалуйста, сохраняйте ваши собственные данные о заряде, порохе, пуле, гильзе время от времени на отделяемом резервном носителе информации.

Пожалуйста, не копируйте компакт-диск QuickLOAD во избежания компьютерного пиратства. Компакт-диск *QuickLOAD* содержит уникальный идентификационный ярлык, который не будет скопирован, для идентификации нелегальных копий компакт-дисков.

**DEMO** версия QuickLOAD/QuickTARGET не позволяет сохранять никаких данных. В ней имеется только 3 пороха, 3 патрона и 3 пули в калибре .308.

## Предисловие

<span id="page-6-0"></span>Идея создания программы по внутренней баллистике возникла, когда автор, будучи хэндлоадером и студентом, впервые получил неограниченный доступ к компьютеру Digital Equipment PDP 8 примерно в 1969 году в Техническом Университете Дармштадта. Языком программирования был Фокал, а консольным терминалом – телетайпная пишущая машинка. Средство хранения информации состояло из бумажной ленты, загружаемой в устройство считывания перфолент, и перфоратора. Первые спецификации на пороха были получены из четырех военных типов порохов мало- и среднекалиберных типов, данные об оружии были взяты из стволов зенитного оружия. С использованием этих компонентов была запрограммирована внутрибаллистическая модель, которая была проверена на лабораторных данных. Со временем программа перешла на DEC PDP11, использующую операционную систему RT11 и язык программирования Фортран. Консольным терминалом был VT52, а программа хранилась теперь на магнитной ленте. В конце концов, в восьмидесятых я перевел программу на IBM PC.

Первыми версиями на PC была программа, написанная под DOS. В это время она содержала данные примерно о пятнадцати порохах, доступных в программе, и я давал копии своим друзьям, работавшим в лабораториях по испытаниям боеприпасов, которым нравилось использовать ее для своей работы. Со временем большое количество людей, вовлеченных в изготовление боеприпасов, замечали и тестировали эту программу, и я получил множество отзывов с просьбами сделать программу доступной для публики.

Был проделан большой объем работы для подготовки и отыскания данных по всем порохам, и к концу 1995 года я выпустил первую версию программы, названной *QuickLOAD,* для Windows, в которую были включены данные по 45 порохам. Вскоре программа приобрела заслуженный успех и, улучшаясь, претерпевала изменения вплоть до сегодняшнего дня.

Я должен поблагодарить те компании, особенно некоторых производителей порохов, чье любезное сотрудничество позволило свести все представленные данные воедино. Затраченные ими на подготовку данных время и деньги трудно себе представить. Кроме того, мне бы хотелось поблагодарить те компании и отдельных людей, которые содействовали мне в получении подержанного оборудования для баллистической лаборатории.

Отдельно хотелось бы поблагодарить Мика МакФерсона (Mic McPherson), автора различных публикаций по хэндлоадингу, за большое количество заметок и идей по улучшению пользовательского интерфейса программы для нужд хэндлоадеров.

И наконец, но не в последнюю очередь, я бы хотел поблагодарить свою жену за все понимание, которое она испытывала, пока я работал над и для *QuickLOAD*.

Необходимо предупредить пользователя о том, что программа использует только одну возможную модель для расчетов внутренней баллистики. Существует множество других методов решения данной задачи. Некоторые работают лучше для определенных задач, а по некоторым гораздо труднее производить расчеты. Но все они используют упрощения и дают иногда неверные результаты, либо могут быть неподходящими для задач, для которых они не предназначены.

Никогда не верьте слепо результатам расчетов на внутрибаллистических программах. Всегда сравнивайте результаты с известными безопасными данными.

Вы можете воспроизвести заводские характеристики, но иногда можете и превзойти их. Хэндлоадеры не имеют всех порохов, которые имеются на заводах. Получить более высокие результаты означает превзойти безопасные пределы давления. Это сродни сходу с проторенной дорожки и прогулке по леднику без страховочной веревки, без возможности увидеть, насколько близко вы подобрались к краю ресселины.

Существует два сходных стандарта безопасности для (гражданских) боеприпасов, действующих по всему миру, которые должен знать каждый хэндлоадер. В США **SAAMI** (**S**porting **A**rms and **A**mmunition **M**anufacturerís **I**nstitute, Inc., 555 Danbury Road, Wilton, Connecticut 06897) публикует и поддерживает стандарты, соответствующие ANSI (American National Standards Institute) в качестве *добровольных* промышленных стандартов, предназначенных для использования коммерческими производителями. **C.I.P. (Commission Internationale Permanente Pour l'Epreuve des Armes à Feu portatives, 45, Rue Fond**des-Tawes, 4000 LiËge, Belgium) устанавливает стандарты на гражданские боеприпасы и оружие для стран-участниц. Эти стандарты являются обязательными (сродни закону или устанавливаются в качестве местных законов) в странах, ратифицировавшим стандарты CIP. Работая вместе, CIP и SAAMI трудятся над созданием международных стандартов.

Максимальные стандартизованные давления перечислены в базе данных *QuickLOAD*; если соответствующие патроны стандартизованы CIP или SAAMI.

*Hartmut G. Broemel*

## **СОДЕРЖАНИЕ**

<span id="page-7-0"></span>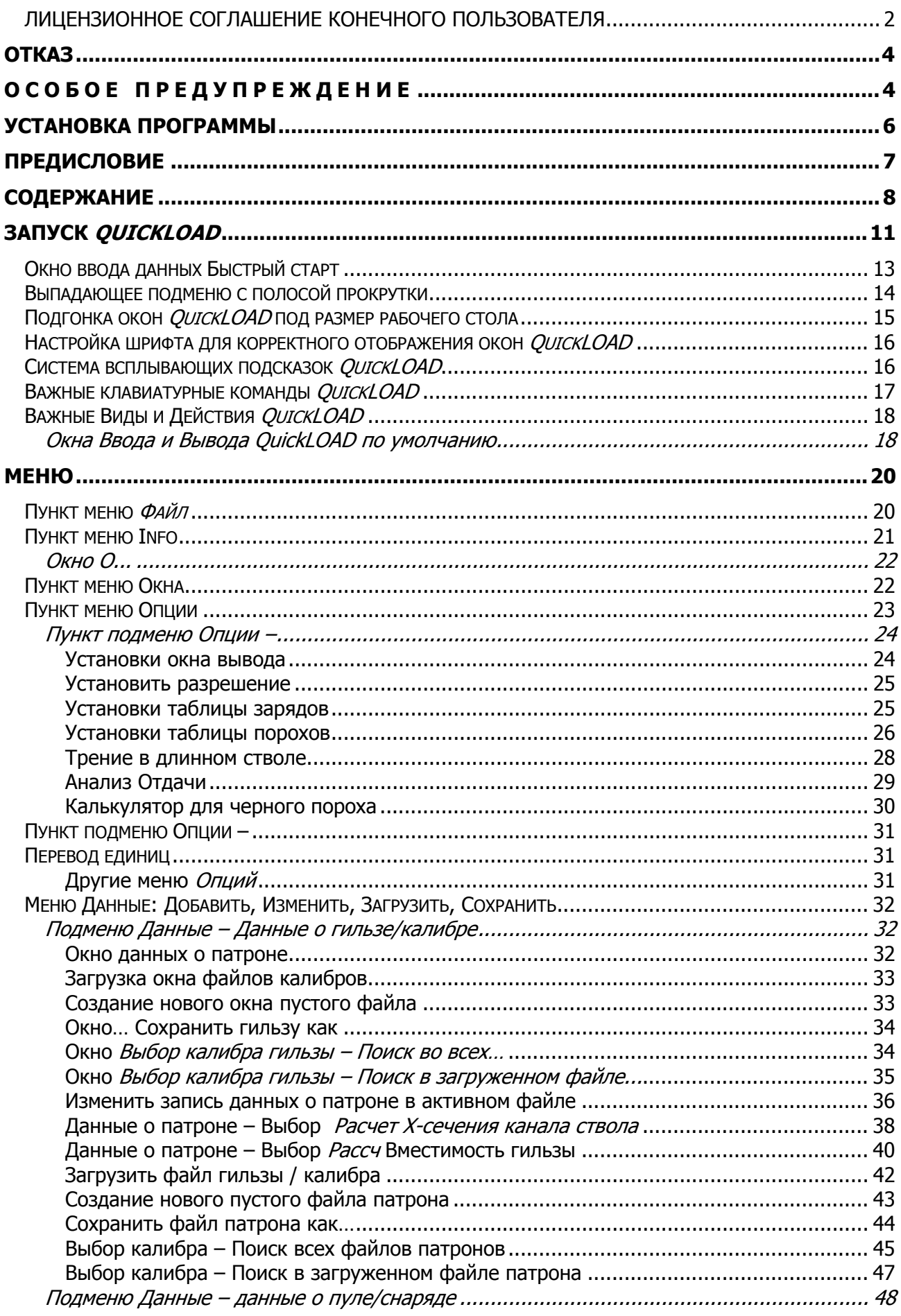

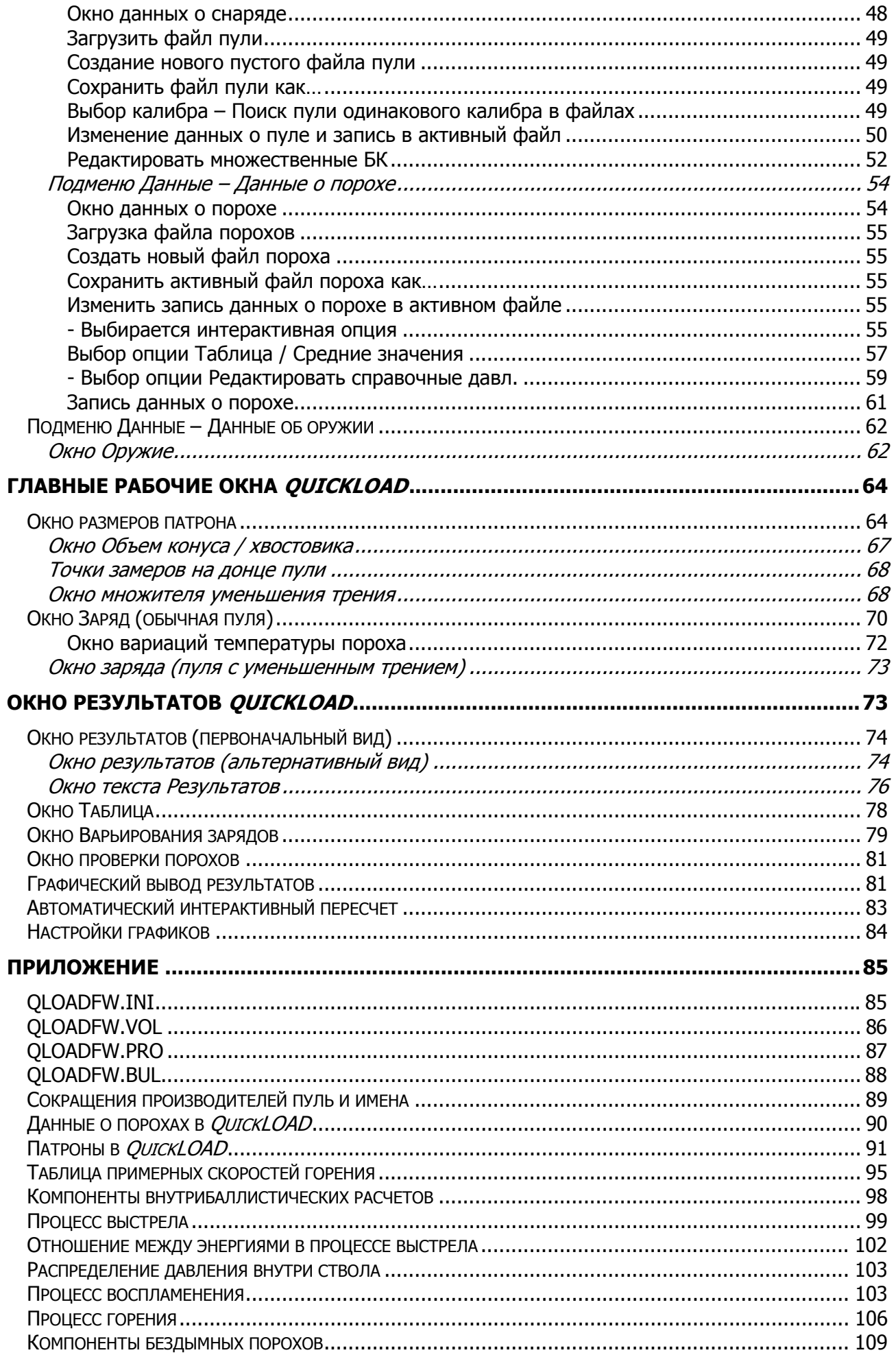

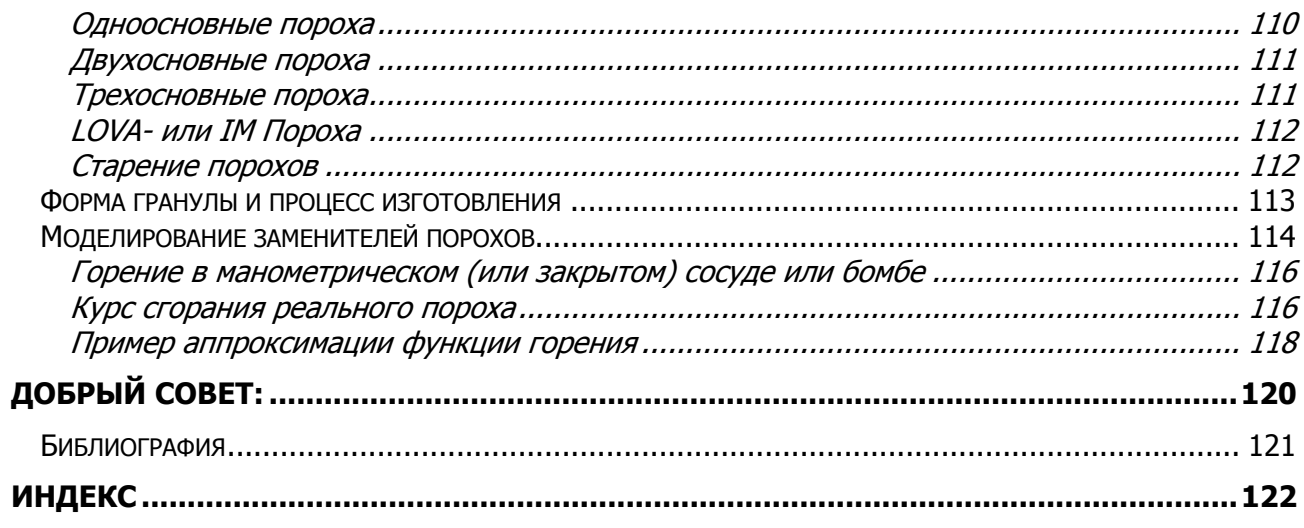

## <span id="page-10-0"></span>QuickLOAD Руководство пользователя

## Запуск QuickLOAD

Загрузите QuickLOAD дважды кликнув на этой иконке программы, находящейся на рабочем столе или в меню «Старт».

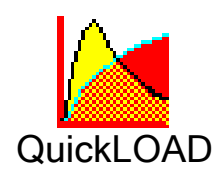

ЗАМЕТКА: Проводящиеся добавления новых возможностей QuickLOAD ограничивают наши возможности включать графическую и текстовую информацию в каждую опцию программы.

После нескольких секунд загрузки появляется окно с важными предупреждениями и замечаниями.

При первой загрузке QuickLOAD вы должны принять предупреждения, показанные во вступительном окне:

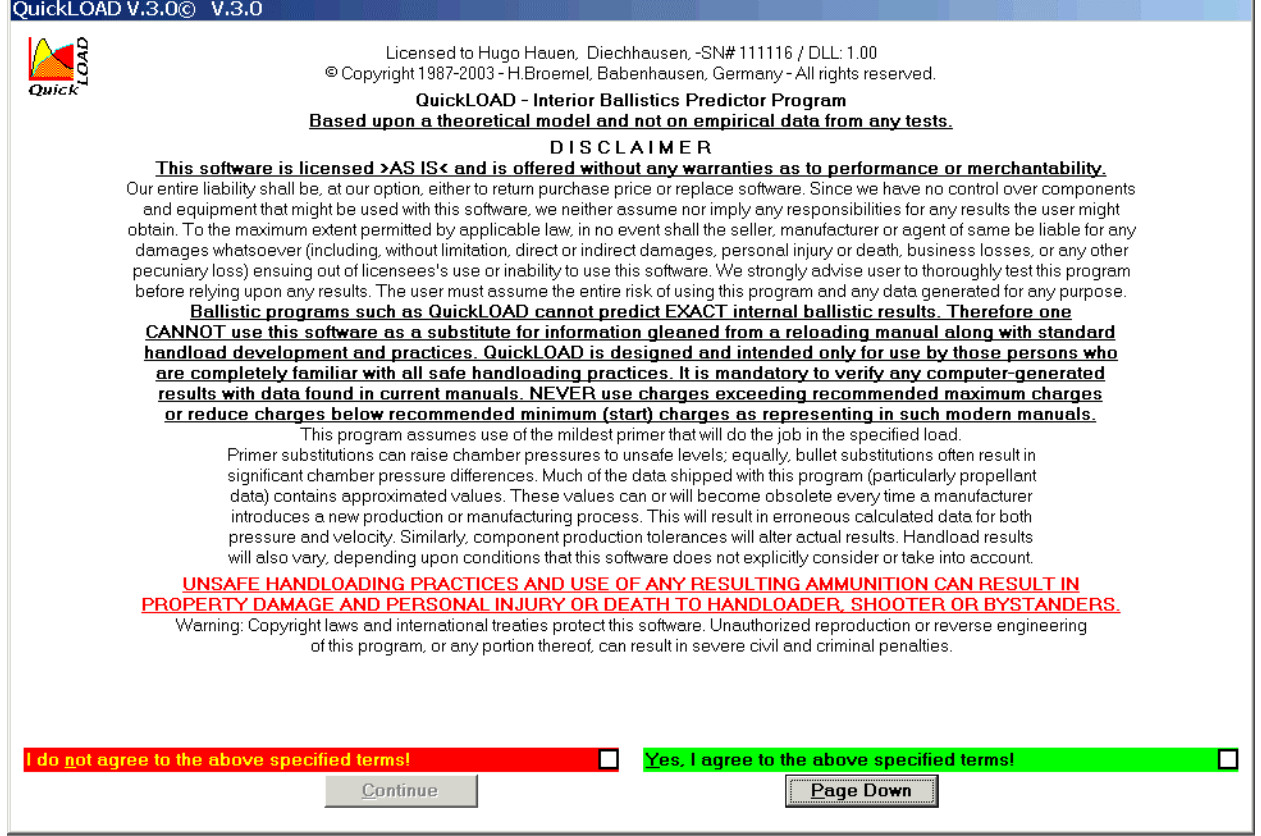

#### Рисунок 1: Первоначальное Вступительное окно, содержащее предупреждения

Пожалуйста, прочитайте и поймите это послание полностью. Затем выберите подходящую кнопку, в соответствии со своим решением.

Лицензионное соглашение и важные советы, которые вы должны обязательно прочитать и понять, расположены на последующих страницах данного Руководства. Кроме того, прочтите файл readme.txt с данного CD.

Если программа не запускается или прерывается без уведомления об ошибке, код программы или код QLOADFW32.DLL, файла, расположенного в директории WINDOWS\SYSTEM32 должен быть поврежден или испорчен вирусом (ошибка контрольной суммы). Пожалуйста, удалите программу и попытайтесь установить ее повторно с установочного диска. Вам может также понадобиться переустановить программу при замене материнской платы или ЦПУ, или при установке жесткого диска в другие компьютеры.

Ошибки и предупреждения, возникающие во время загрузки файлов QLOADFW.VOL, QLOADFW.PRO. QLOADFW.BUL или QLOADFW.INI означают, что данный файл поврежден либо он отсутствует в директории программы.

Это может произойти, например, когда программа редактирования текстов работает с этими файлами и в нее вводятся либо удаляются символы, либо когда туда добавляются нераспознанные символы.

Чаще делайте резервные копии этих файлов, особенно когда вы разрабатываете новый патрон, пулю или записи о порохах.

Файл QLOADFW.INI содержит данные последних расчетов: состояние установки опций и важные константы, которые не должны быть изменены. При повторном запуске программы пользователь может всегда продолжить работать с последними данными, введенными до окончания предыдущей сессии.

Структура этих файлов описана в Приложении.

При запуске программы открывается окно ввода данных Быстрый старт. Это окно позволяет ввести минимальные необходимые данные для расчетов. Это окно доступно только после самого запуска.

Назначение этого окна - упростить пользование программой для пользователя-новичка или компьютерного «чайника». После запуска QuickLOAD несколько раз большинство пользователей отключают эту опциюее можно включить снова в главном меню под Инфо..

(см. Стр. 21, Пункт меню Info).

<span id="page-12-0"></span>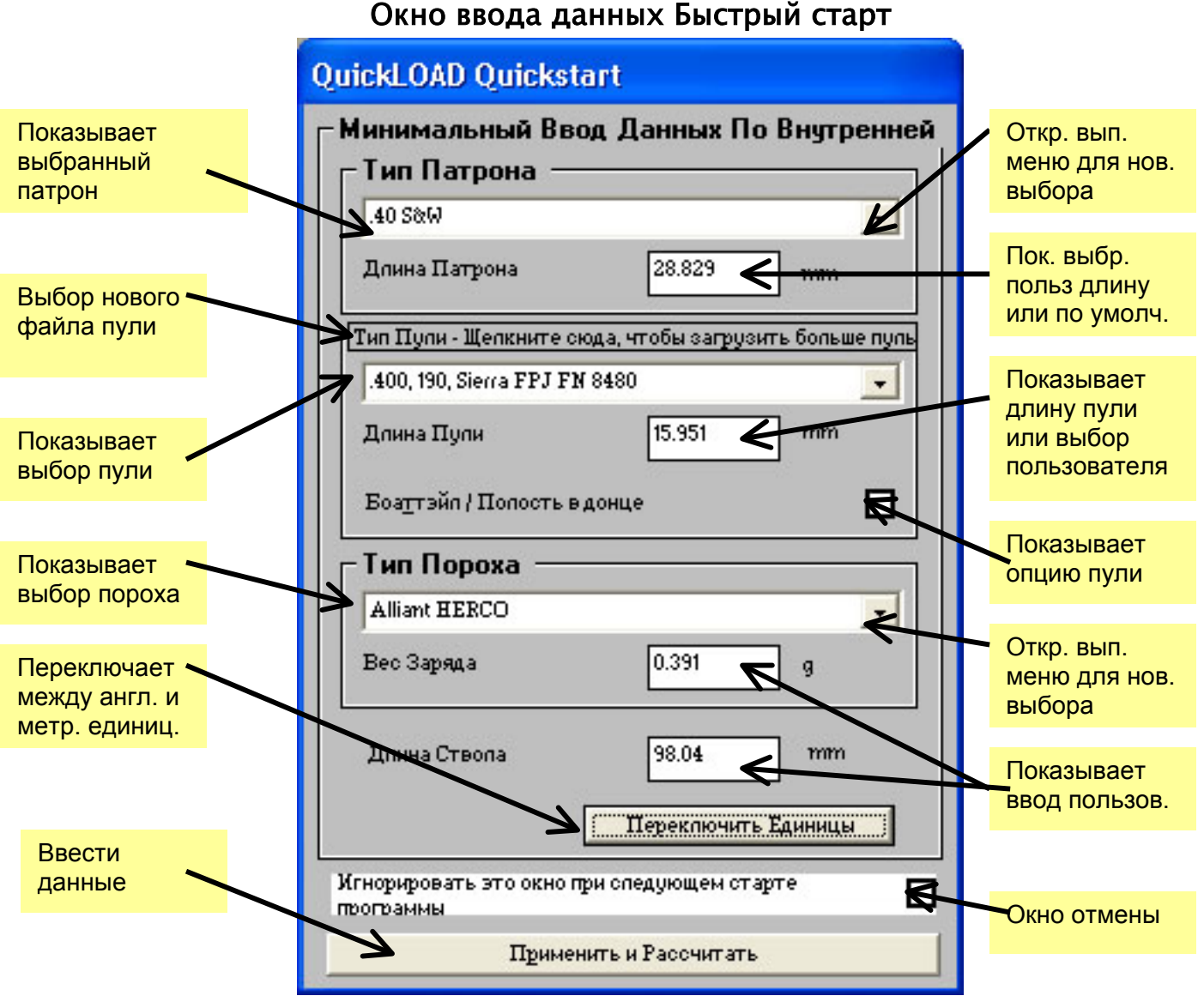

**Рисунок 2: Окно Быстрый старт**

Окно ввода данных *Быстрый старт* содержит данные из последней сессии. Пользователь может принять эти значения или выбрать новые данные. После окончания ввода всех данных наведите курсор мыши на кнопку *ПрименитьИРассчитать* и нажав один раз на левую кнопку мыши, выберите кнопку *ПрименитьИРассчитать.* Данное действие переведет данные в главные окна программы, которые откроются автоматически. Пользователь также может выбрать возможность не открывать это окно при следующем старте программы, поставив галочку в поле: *Игнорировать это окно при следующем старте программы*.

Данное окно содержит три выпадающих окна с полосами прокрутки: *Тип Патрона*, *Тип Пули* и *Тип Пороха*. Выбор одной из направленных вниз стрелок (на правой стороне окна ввода данных) открывает соответствующую базу данных. Пользователь затем может использовать прокрутку для ввода желаемой записи в окно подменю. Для выбора желаемой надписи наведите на нее курсор и кликните один раз мышкой. *QuickLOAD* автоматически помещает выбранную запись в соответствующие окна ввода данных.

После указания всех необходимых данных кликните один раз на *ПрименитьИРассчитать* для перевода начальных введенных значений в главное окно *QuickLOAD*.

В зависимости от установок программы появится одно или более дочерних окон. Если открывается только одно из этих окон, кликните один раз на кнопке

*ПрименитьИРассчитать* в нижнем правом углу этого окна. Это откроет второе окно,

<span id="page-13-0"></span>кликните один раз на кнопке *ПрименитьИРассчитать* в нижнем левом углу этого окна. При этом откроются два новых окна. Если оба эти окна были открыты изначально, кликните один раз по кнопке *ПрименитьИРассчитать* в левом нижнем углу активного окна. Если все четыре окна были открыты изначально, продолжайте работу, как описано в следующем разделе.

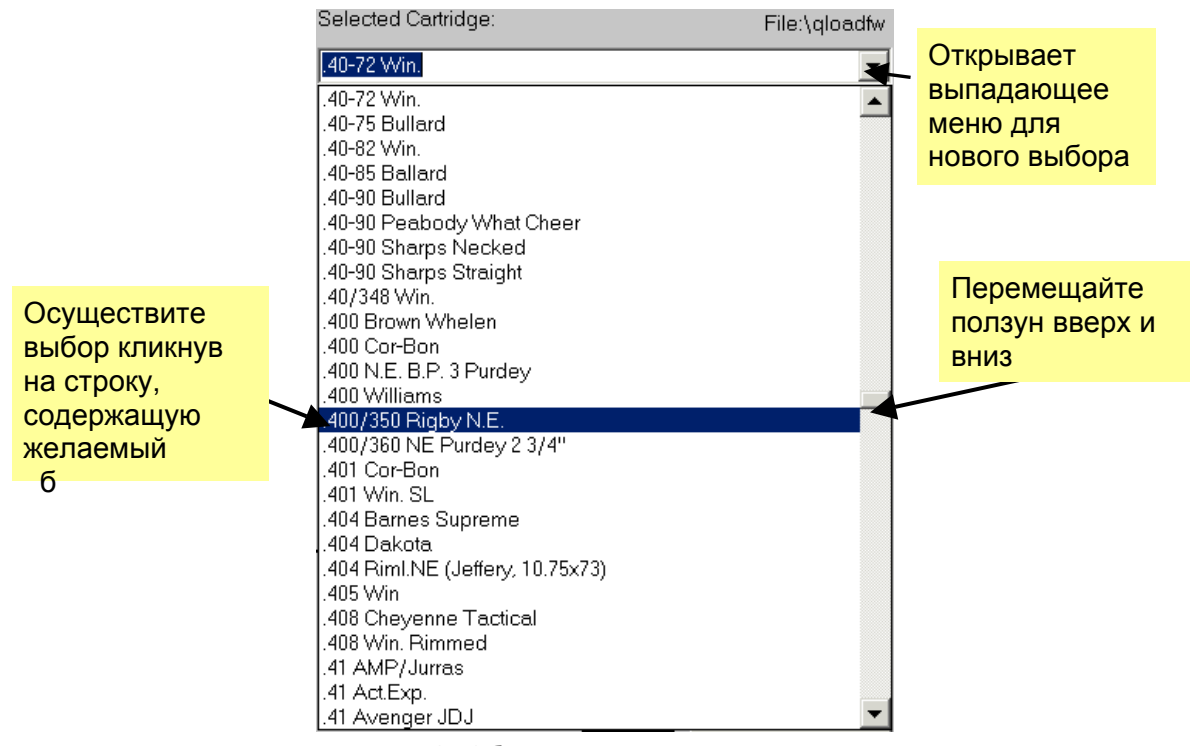

#### Выпадающее подменю с полосой прокрутки

**Рисунок 3: Образец выпадающего списка**

Большое количество полей ввода являются комбинированными функциональными полями, позволяющими производить непосредственный ввод данных вручную или выбор названий из списка, который может выпадать по команде. Пример : Поле выбора *Тип патрона* в окне *Быстрый старт*, описанном выше. Для открытия выпадающего подменю выберите направленную вниз стрелку в правом углу поля ввода. Просто действие мышью может быть заменено следующими **командами клавиатуры:** 

- При мигающем курсоре внутри поля нажмите клавиши [ALT-СТРЕЛКА ВНИЗ] для открытия выпадающего списка.
- Используйте клавиши СТРЕЛКА ВВЕРХ или СТРЕЛКА ВНИЗ для прокрутки полосы выбора по списку.
- Используйте клавиши PAGE-UP или PAGE-DOWN для перехода на одну полную страницу вверх или вниз.
- Нажмите клавишу ENTER для выбора отмеченной строки.

*Замечание: Когда мигающий курсор находится внутри поля и вы нажимаете клавиши Alt-S, поле переключается из или в ´Режим Поискаª. Режим поиска отображается желтым цветом фона. В режиме поиска вы можете набрать в поле несколько соответствующих символов, и список выпадет до первого найденного соответствия.* 

## Подгонка окон QuickLOAD под размер рабочего стола

<span id="page-14-0"></span>Если ваш компьютер имеет монитор с очень низким разрешением, который может работать с размером рабочего стола 800x600 или ниже, *QuickLOAD* должен работать в режиме организации окон *выстроить каскадом*. В этом режиме дочерние окна *QuickLOAD* показываются с перекрытием друг друга. Одиночное нажатие на видимой области любого из этих окон выводит данное окно на передний план. Для входа в этот режим кликните один раз на меню *QuickLOAD Окна* (для открытия меню *Окна*). Кликните один раз на строке *Выстроить каскадом*.

Для большинства мониторов предпочтительным является альтернативный метод отображения *выстроить в виде черепицы*. Эта опция обеспечивает превосходную функциональность программы. Тем не менее, наличие большого количества мониторов и возможностей их настроек, особенно касательно расположения панели задач, которая может располагаться вдоль любого края экрана, иногда требует регулировки размеров дочерних окон для должного их расположения на экране.

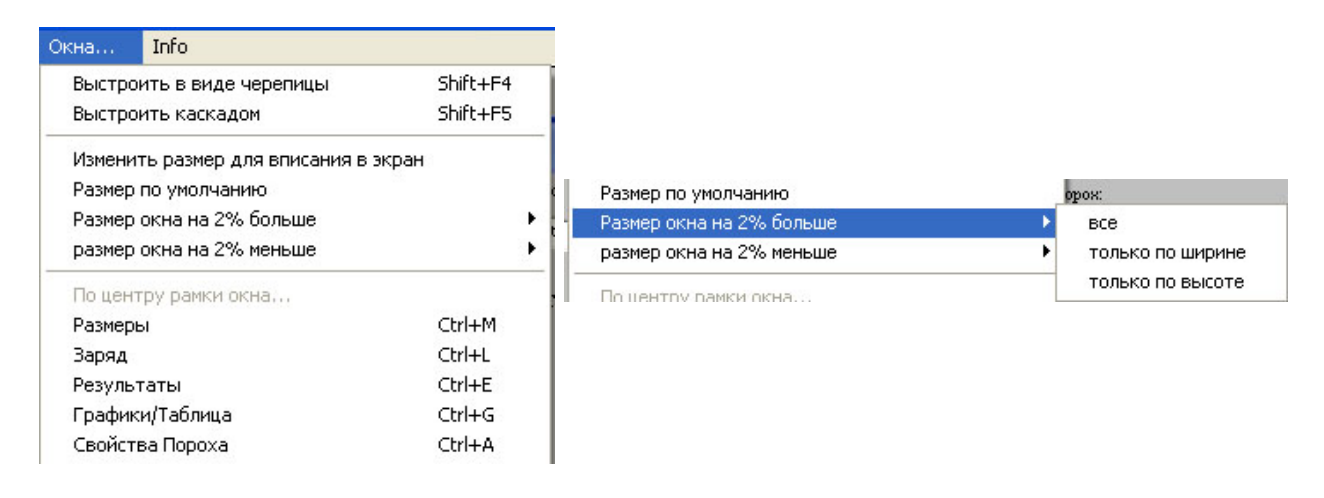

**Рисунок 4: Меню Окна... для расстановки окон**

После первоначального ввода данных в главное окно *QuickLOAD*, четыре дочерних окна могут не быть выровнены и не располагаться должным образом по площади экрана. Для обеспечения должной подгонки дочерних окон *QuickLOAD* (чтобы каждое из них было полностью видимо и не было взаимного перекрытия, и эти четыре окна занимали в точности все место в активной видимой области) выполните следующее:

- 1) Кликните один раз на слове *Окна* в строке меню (откроется меню *Окна*);
- 2) Кликните один раз на опции *выстроить в виде черепицы*.
- 3) Кликните один раз на опции меню *Изменить размер для вписания в экран*
- 4) Появится окно с сообщением *Изменить размер окон*, кликните один раз на иконке *Да*;
- 5) Появится новое окно сообщения, кликните один раз на иконке *OK*;

*Под Windows XP с Service Pack 1 окна QuickLOAD теперь должны точно занять всю площадь экрана, оставляя видимым панель задач.* Под более старыми версиями операционной системы Windows вам может понадобиться выполнить некоторое количество дополнительной работы.

Даже после следующей процедуры дочерние меню могут неправильно занимать размер экрана. В этом случае окна могут быть как слишком большими, так и слишком маленькими. Это зависит от различных настроек предпочтений *QuickLOAD* и операционной системы Windows. В *QuickLOAD* предусмотрен дополнительный метод обеспечения почти идеальной подгонки четырех окон под размер экрана.

Если дочерние окна изначально были слишком большими, производя перекрытие и затемнение частей других окон *QuickLOAD*, выполните следующее:

- 1) Кликните один раз на слове *Окна* в строке меню
- 2) Кликните один раз на опции *Размер окон на 2% меньше*;
- 3) Появится окно сообщения *Изменить размер окон*, кликните один раз на иконке *Да*;

<span id="page-15-0"></span>4) Появится новое окно сообщения (указывающее на то, что вам может понадобиться перезапустить *QuickLOAD* для того, чтобы новые настройки вступили в силу). кликните один раз на иконке ОК;

Если окна все еще не заняли должным образом всю площадь монитора, повторите приведенные выше шаги столько раз, сколько потребуется.

Если дочерние окна первоначально были слишком маленькими, что создавало неиспользуемые площади и промежутки между дочерними окнами QuickLOAD на экране, следуйте приведенной выше процедуре за исключением того, что в шаге 2 выберите опцию Размер окон на 2% больше.

## Настройка шрифта для корректного отображения окон *QuickLOAD*

В некоторых случаях текст в правильного размера окнах может оказаться как слишком большим, так и слишком маленьким, чтобы осуществлять наилучшее отображение (см. ниже). Настройки шрифта окон QuickLOAD осуществляются следующим образом:

- 1) Кликните один раз на слове Олции в полосе меню;
- 2) Кликните один раз на опции Установить шрифт экрана;
- 3) Появится окно сообщения Изменение шрифтов, кликните один раз на иконке Да;
- 4) Появится окно Шрифт;
- 5) Используя стандартную процедуру Windows для выбора шрифта, начертания и размера.

(Чтобы выбрать шрифт, кликните один раз на любом из отображаемых выборов шрифтов. Используйте стрелки клавиатуры для перемещения вверх и вниз по списку. Когда желаемый шрифт отобразиться в окне, расположенном над списком, кликните один раз на желаемом начертании шрифта в окне Начертаний шрифтов. Затем дважды кликните на окне ввода, расположенном непосредственно над словом размер. Заметьте, что в списке под этим окном отображается диапазон возможных целых величин шрифта. Наберите целое число, попадающее в этот список. Кликните один раз по кнопке ОК. Обычно, MS sans serif, обычный, 9 или 10 обеспечивает хорошую разборчивость.)

Если нет, попробуйте еще раз, увеличивая или уменьшая размер шрифта, в соответствии с обстоятельствами. чтобы получить полностью разборчивое отображение информации во всех дочерних окнах.

Если конечный результат правильного следования этой процедуре и описанная выше настройка размера шрифта не произвели разборчивых результатов в окнах, которые должным образом заполняют экран, то скорее всего, что установки разрешения экрана или настройки DPI шрифта в Олерационной Системе Windows (или в свойствах Рабочего стола) не соответствуют вашему монитору. Обратитесь к помощи Олерационной Системы Windows за информацией о правильных размерах монитора и настройке разрешения экрана.

## Система всплывающих подсказок QuickLOAD

QuickLOAD содержит выбираемую пользователем интерактивную систему Всплывающих подсказок, называемую системой Контекстных окон помощи. Когда эта система активна, позиционирование курсора мыши на любом окне данных и его задержка там на одну секунду открывает подокно, содержащее полезную информацию о выбранном окне или области экрана.

Эта система активируется и отключается переключателем, расположенным под пунктом меню *Info*. Значение по умолчанию при первоначальном старте программы Вкл. Мы советуем оставить эту систему активной до тех пор, пока вы не станете хорошо знакомы с QuickLOAD.

После первоначального запуска программы (или когда меню Быстрый старт выключено) выполнение программы происходит, как описано ниже.

## Важные клавиатурные команды QuickLOAD

<span id="page-16-0"></span>Пользователь может открыть Главное меню при помощи комбинации клавиш < Alt > + <  $PgUp >.$ 

Удержание клавиши < Alt > нажатой с одновременным нажатием на клавишу, соответствующую подчеркнутому символу в меню, выполняет написанное действие. Активируйте или перепрыгивайте через открытые окна, нажимая < Ctrl > + < Tab >;

активируйте или перепрыгивайте через поля ввода, нажимая < Tab >.

В полях ввода пользователь может перемещаться посредством клавиш-стрелок.

Выпадающие поля (например, пороха) открываются при помощи комбинации < Alt > + < стрелка вниз >.

Выход из программы осуществляется при нажатии < Alt > + < F4 >.

После запуска и загрузки всех необходимых файлов, на экране появляются строка Главного меню и Панель Иконок Инструментов (похожая описанной далее):

## Важные Виды и Действия *QuickLOAD*

<span id="page-17-0"></span>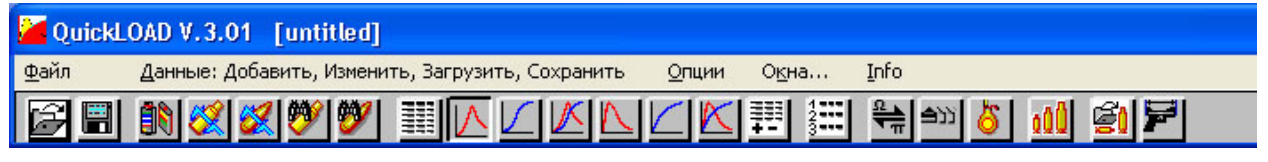

#### **Рисунок 5: Строка Главного Меню и Панель Иконок Инструментов**

Мы рассмотрим все опции Строки Главного Меню позже в этом тексте.

Панель Иконок Инструментов обеспечивает различные быстрые переходы к часто используемым функциям *QuickLOAD*. Те функции, которые не описываются отдельно, будут описаны здесь. Кроме того, мы указываем под выбором меню, когда доступны быстрые ссылки по иконкам.

## Окна Ввода и Вывода *QuickLOAD* по умолчанию

#### Окно размеров патрона *QuickLOAD*

Это окно обычно располагается непосредственно под Строкой Главного меню и Панелью Иконок Инструментов. При расположении окон в виде черепицы - в верхнем левом углу. Это окно обеспечивает возможность выбора и детализации необходимых размеров боеприпасов и оружия.

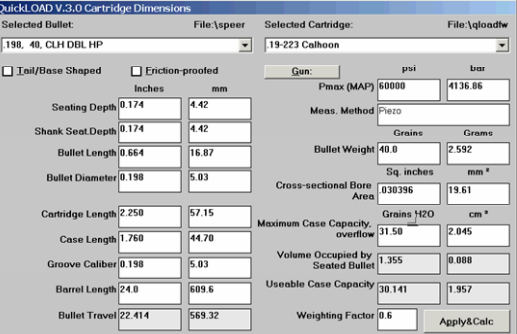

#### Окно заряда *QuickLOAD*

Это окно обычно располагается непосредственно под Строкой Главного Меню и Панелью Иконок Инструментов. При расположении окон в виде черепицы – в правом верхнем углу. Здесь выбирается и вводится информация о порохах и зарядах.

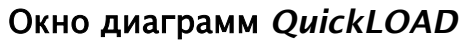

Положение при расположении черепицей - нижний левый угол экрана. Здесь отображаются графические диаграммы (и различные другие выходные данные). Стандартные графики выходных данных также позволяют вводить данные - потрясающая и полезная особенность.

#### Окно результатов *QuickLOAD*

При расположении черепицей располагается в нижнем правом углу экрана. Здесь отображаются различные стандартные выходные данные - это окно содержит возможность переключения, чтобы можно было отобразить больше информации.

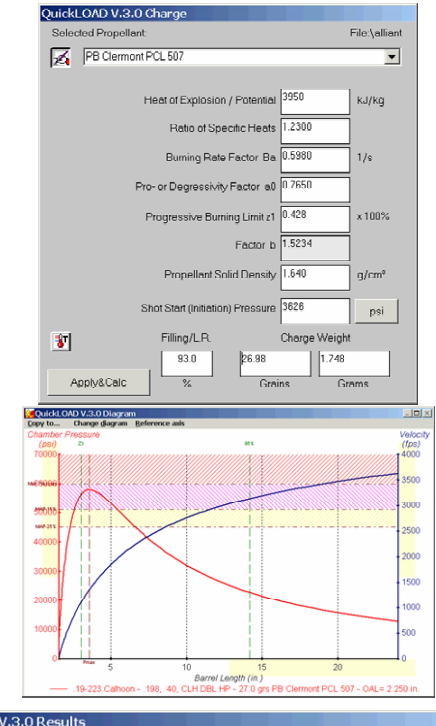

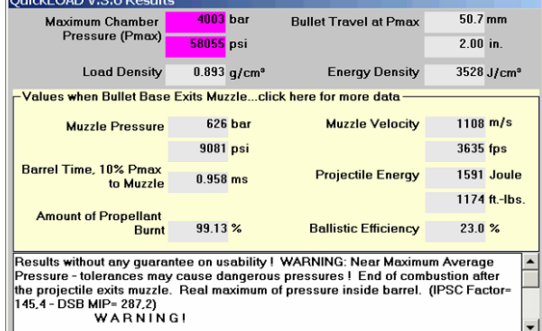

#### Выбор пунктов меню из Строки Главного меню

Строка главного меню содержит подменю: Файл; Данные, ДобавитьИзменить, Заряд, Сохранить, Опции, Окна; Info. Используйте курсор мыши и левую кнопку для доступа к этим функциям стандартным методом Windows.

Кроме того, для активации этих опций посредством клавиатуры, нажмите клавишу < Alt > или, находясь в другом активном меню, нажмите клавиши < Alt > + < PqUp >, Для открытия одного из этих меню, удерживайте клавишу < Alt > и нажимайте клавишу, соответствующую подчеркнутому символу.

После того, как меню открывается, просто нажмите на клавишу, соответствующую желаемой опции, подчеркнутому символу.

#### Выбор опций в меню

Выбор опций в меню QuickLOAD осуществляется наведением курсора мыши на опцию с последующим одиночным кликом левой кнопкой мыши. Выбор опции в меню приводит к одному из трех результатов:

Открывается новое окно.

Выбранная команда переключается в положение Вкл. или Выкл. (в зависимости от состояния команды до выбора),

Открывается подменю, позволяющее осуществить выбор из новых опций.

Каждый раз, когда пользователь производит какой-либо выбор в меню (или подменю), родительское меню автоматически закрывается. Для выбора дополнительного меню (или подменю), пользователь должен выбрать меню (или подменю) заново. Заметьте, что около «переключателей» слева от выбранного пункта либо появляется, либо исчезает отметка о выборе ( $\checkmark$ ) (присутствие марки указывает на то, что опция с данным названием включена) либо меняется текст, описывающий этот пункт (указывая на то, когда опция включена, а когда отключена).

## Меню

#### Пункт меню Файл

<span id="page-19-0"></span>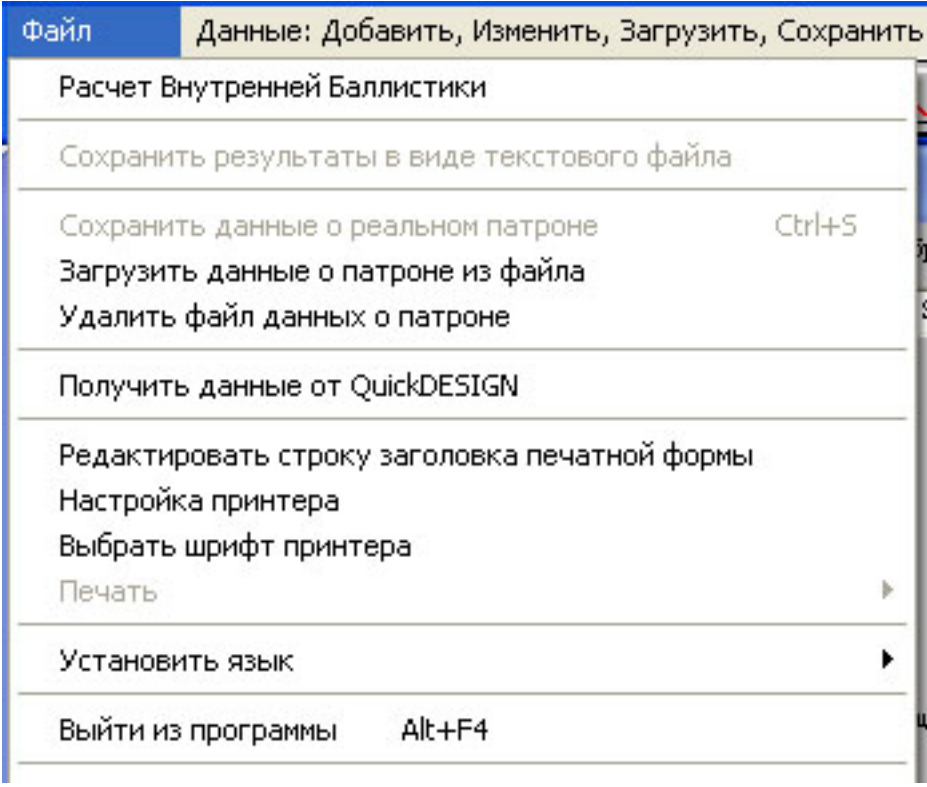

#### Рисунок 6: Меню Файл

#### Меню Файл обеспечивает доступ к следующим опциям:

- Расчет внутренней баллистики:
- > Активируется окно размеров патрона (обычно не нужно);
- Сохранить результаты в виде текстового файла:
- > Сохраняет все вводные и рассчитанные результаты в виде текстового файла ASCII;
- Сохранить.../Загрузить.../Удалить... данные о патроне:
	- > Сохраняет или отыскивает набор данных о патроне;

(Также доступно под этими иконками в Строке Иконок Символов.) Открыть:

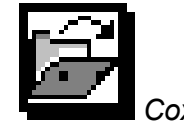

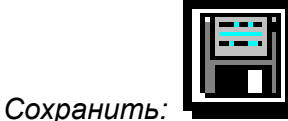

- Получить данные из QuickDESIGN:
	- > Если имеется, получает данные о конструкции реального патрона из программы QuickDESIGN;

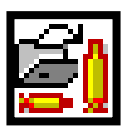

- (Также доступно под этим символом из Строки Символов.)
- Редактировать строку заголовка печатной формы:
- > Вводит заголовок печатной формы, используемой при печати результатов;
- Настройки принтера:
	- > Открывает окно диалога настроек принтера;
	- $\blacksquare$ Выбирает и устанавливает временный принтер для программы
- Выбрать печатную форму:
	- > Выбирает шрифт для печатаемых таблиц данных;
- Печать:
	- ≻ Обеспечивает пользователю возможность печатать все данные, касающиеся активного патрона по следующим маскам;
		- Отображаемый график, но только один из шести стандартных графика, не  $\blacksquare$ опциональные графики
		- $\blacksquare$ Пространственно-временные графики,
- Таблицу пошаговых приращений зарядов для одного пороха,
- Таблицу зарядов для различных порохов, удовлетворяющих определенный свойствам.

<span id="page-20-0"></span>Точка ветвления меню печати будет недоступна до тех пор, пока не будет каких-либо годных расчетов. Цвет печати совпадает с цветом экрана (для цветных принтеров). Перед началом печати пользователю задается вопрос о добавлении строки опционального комментария.

#### ! *Установить язык*:

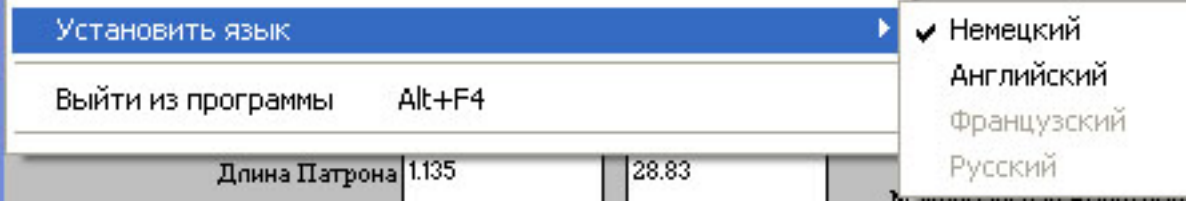

 $\triangleright$  Выбирает один из четырех языков, используемых в настоящее время в окнах *QuickLOAD*: *Английский, Немецкий, Французский или Русский (Французский пока не доступен)* 

Выбор другого языка приводит к перезаписи всех ярлыков на новый язык в окнах программы и полях. Текст в больших полях текста или в комментариях дополняется в соответствии с новым языком после следующего цикла расчетов.

- $}$ *Выйти из программы:* 
	- $\triangleright$  Прекращает сессию *QuickLOAD*. Возвращает в Windows;
- ! *Список последних файлов:* 
	- > Список файлов, содержащий последние девять использовавшихся файлов загрузки данных появляется в нижней части меню файлов. Данные по зарядам могут быть выбраны кликом по недавно использовавшемуся файлу или использованием комбинации клавиш <ALT+ Номер недавнего файла>

<span id="page-20-1"></span>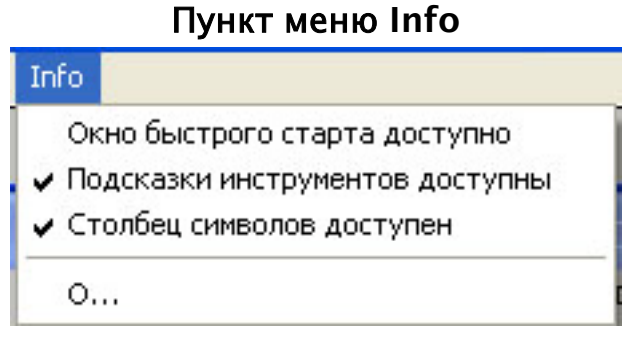

#### **Рисунок 7: Меню Info**

Обеспечивает следующие опции:

- # Переключатель для окна *Быстрый старт*:
	- ♦ Наведите стрелку мыши на опцию и кликните один раз левой кнопкой мыши (показано выключенным);
- > Переключатель для подсказок инструментов:
	- ♦ Наведите стрелку мыши на опцию и кликните один раз левой кнопкой мыши (показано включенным);
- > Переключатель для строки символов:
	- ♦ Наведите стрелку мыши на опцию и кликните один раз левой кнопкой мыши (показано включенным);
- # *О...* (повторяет текстовое окно старта *QuickLOAD*);

Окно О...

<span id="page-21-0"></span>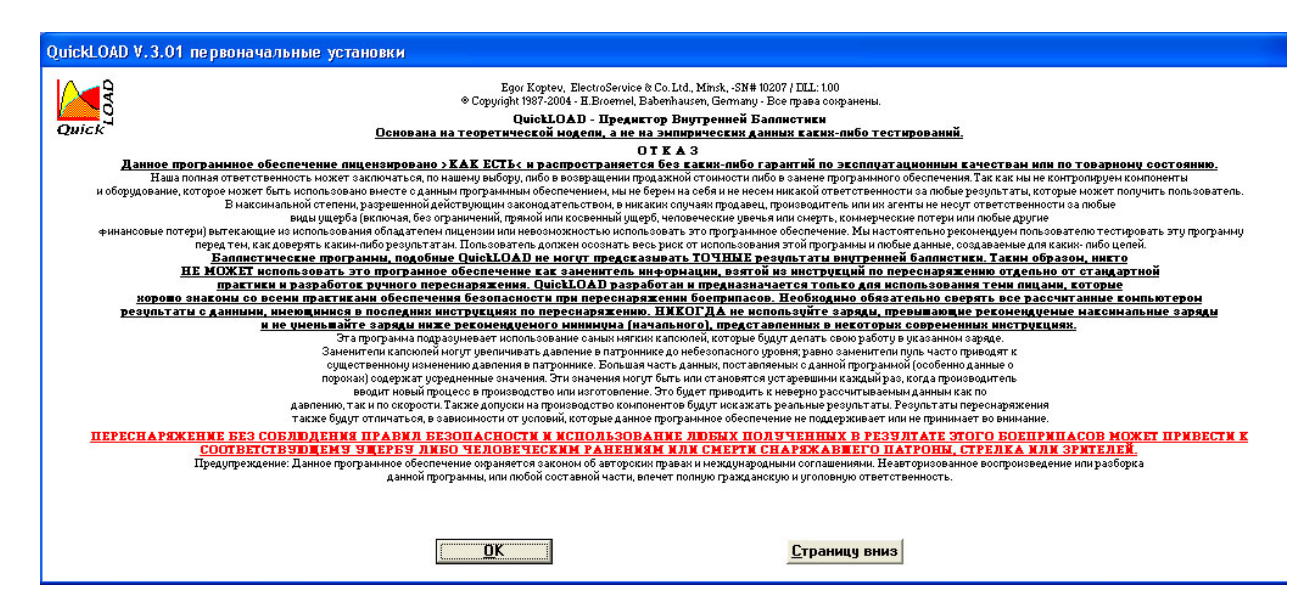

 $P$ исунок 8: окно О...

#### Пункт меню Окна

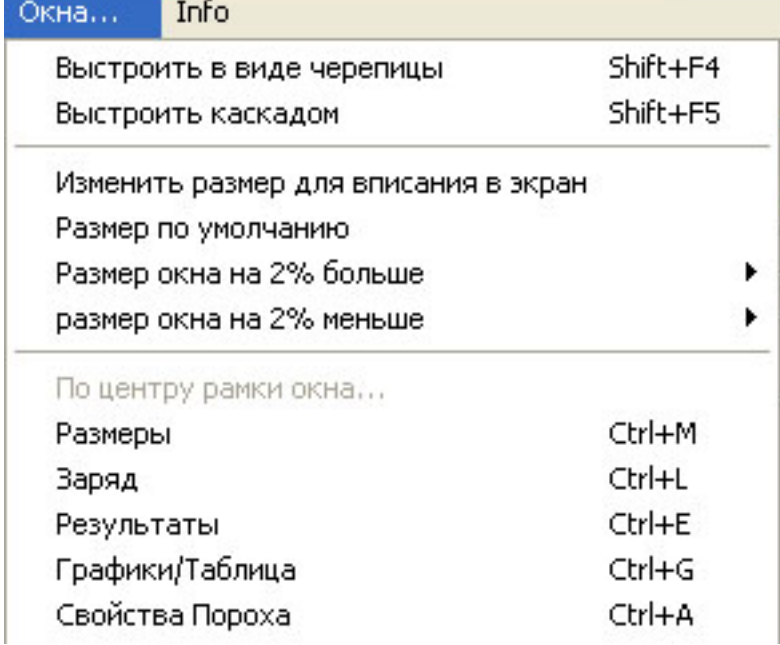

#### **Рисунок 9: Управление окнами**

#### **Меню Окна состоит из следующих пунктов:**

*Для полного описания функций изменения размеров и позиционирования различных окон*  QuickLOAD, *смотри текст под названием Подгонка окон QuickLOAD под размер рабочего стола, приведенный в начале этой главы.* 

- *Расположить в виде черепицы*: Располагает четыре активных окна по углам экрана; (Предпочтительный выбор для полноэкранных мониторов - опция показана активной.)
- *Расположить каскадом:* Располагает четыре активных окна с наложением одного на другое: (Наиболее предпочтительный выбор для мониторов уменьшенного размера и для людей с ограничениями по зрению - опция показана невыбранной.)
- *Изменить размер для вписания в экран:* В некоторых случаях размер окон QuickLOAD по умолчанию может не быть корректным; (Эта опция осуществляет автоматическую

<span id="page-22-0"></span>настройку, которая обычно изменяет размер окон для полного заполнения площади экрана в режиме черепицы.)

- *Размер по умолчанию:* Изменяет размер окон до стандартного размера;
- *Размер окон на 2% больше:* Увеличивает окна на 2% от текущего размера, смотри ниже;
- *Размер окон на 2% меньше:* Уменьшает окна на 2% от текущего размера;
- *По центру экрана:* Принудительно возвращает окно, которое могло быть по неосторожности спрятано за пределы экрана, на место;

Оставшиеся опции центрируют указанные окна на первом плане экрана.

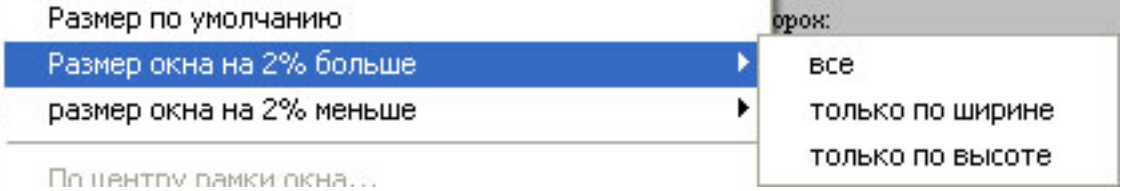

#### **Рисунок 10: Опции изменения размера окон на 2%**

Пользователь также может передвигать выстроенные рядом друг с другом окна *QuickLOAD* или передвигать скрытые или частично перекрытые окна *QuickLOAD*. Чтобы сделать это, используйте функцию перетаскивания *Операционной Системы Windows*: просто расположите курсор мыши на строке заголовка желаемого окна, нажмите и удерживайте левую кнопку мыши, затем перетащите окно движением мыши.

#### Пункт меню Опции

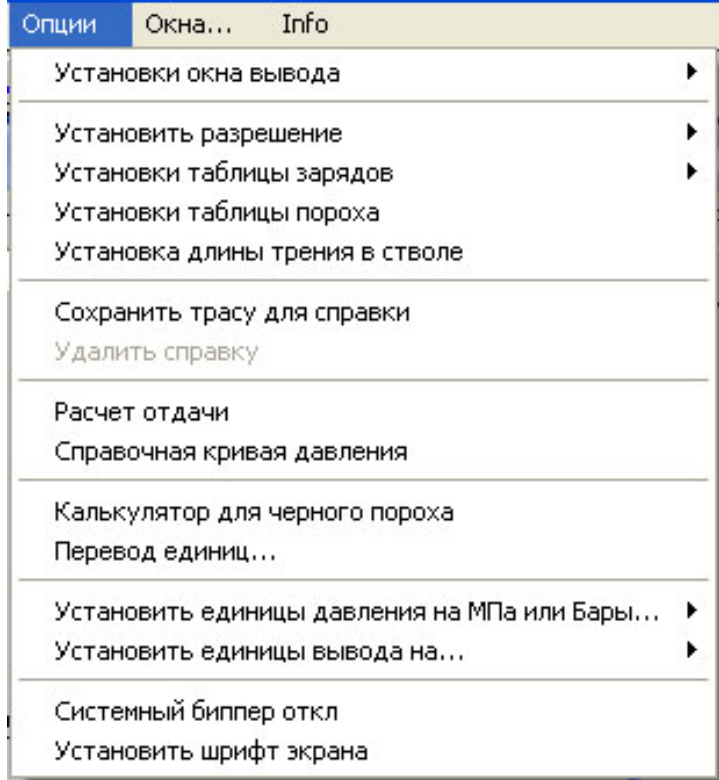

#### **Рисунок 11: Меню Опции**

#### **Меню** *Опции* **имеет следующие пункты:**

- ! *Установки окна вывода*:
	- $\triangleright$  Открывается под-подменю, позволяющее осуществить выбор среди различных графиков или таблиц для просмотра и печати результатов вычислений;

#### Пункт подменю Опции -

#### Установки окна вывода

<span id="page-23-0"></span>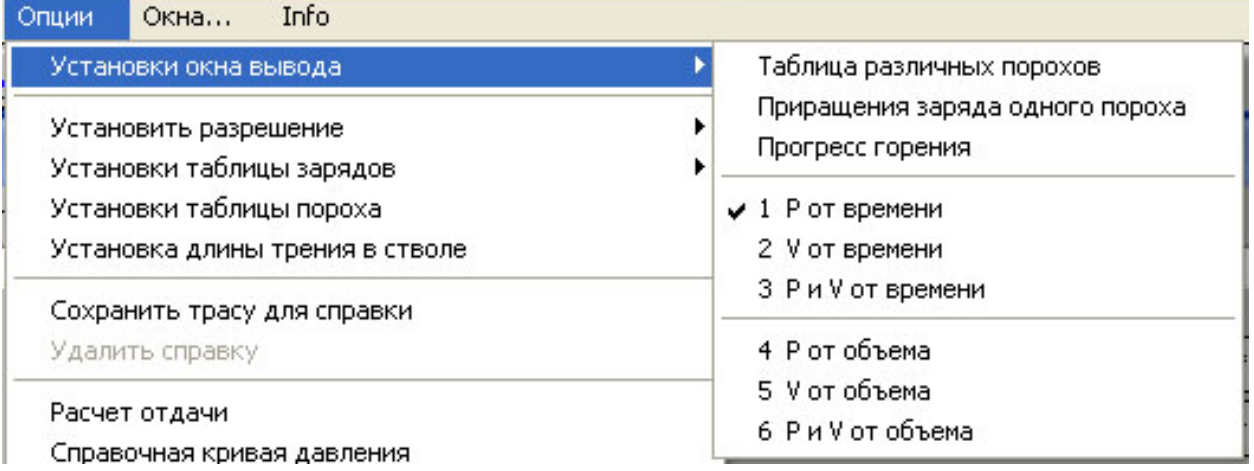

#### **Рисунок 12: Подменю Установки Окна Вывода**

#### Подменю Опции-

#### *Установки окна вывода* **содержит следующие пункты:**

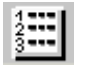

W

- ! *Таблица различных порохов:*   $\triangleright$  Генерирует таблицу, в которой перечисляются предсказываемые заряды и результаты для различных порохов; *(В соответствии с вводными пользователя, приведенными в пункте Установка таблицы зарядов ñ описанной ниже. Также доступно через иконку строки символов.)*
- ! *Приращения заряда одного пороха:* 
	- > Генерирует таблицу зарядов для одного пороха в соответствии со спецификациями пользователя, как описано ниже;
	- ! *Прогресс горения*: H

 $\triangleright$  Заполняет таблицу вывода основываясь на указанных параметрах заряда; ! *P от времени:*

- $\triangleright$  Выводит график зависимости давления от времени;
- $\diamond$  *V* от времени:
	- $\triangleright$  Выводит график зависимости скорости от времени;
- ! *P и V от времени:*

 $\triangleright$  Выводит график зависимости как давления так и скорости от времени;

- ! *P от объема:* 
	- $\triangleright$  Выводит график зависимости давления от объема (пути пули);
- ! *V от объема:* 
	- > Выводит график зависимости скорости от объема (пути пули);
	- ! *P и V от объема (показано активным)*:
		- $\triangleright$  Выводит график зависимости как давления так и скорости от объема (пути пули).

*(Каждая из описанных выше опций доступна через иконки строки иконок символов.)* 

#### **Подменю пункта** *Опции -*

#### Установить разрешение

<span id="page-24-0"></span>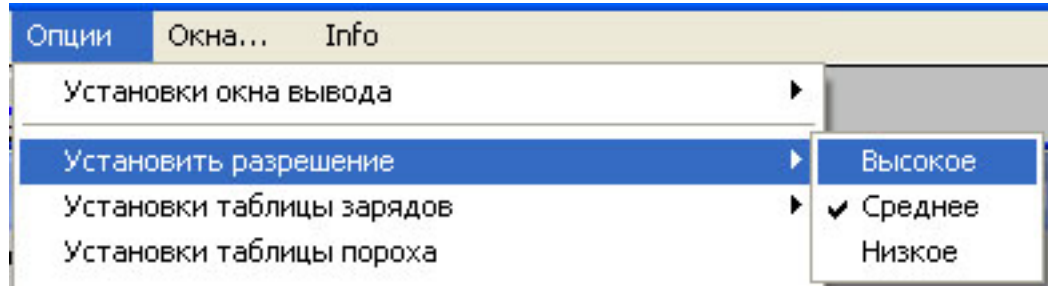

#### **Рисунок 13: Установка разрешения при расчетах**

#### **Подменю** *Опции ñ Установить разрешение***:**

*(Внутрибаллистические расчеты используют самонастраивающийся размер шага, пользователь может измерить здесь его первоначальное значение. При установке разрешения* низкое *временные расчеты не производятся, хотя скорость расчетов заметно увеличивается. В редких случаях будет полезна (или заметна) разница в расчетах точности между* средним *и* высоким*.)* 

- Установка разрешения:
	- **> высокое** (показано выбранным для быстрых компьютеров),
	- # *среднее* (для всех обычных расчетов, установлено по умолчанию),
	- **>** *низкое* (рекомендуется только для очень медленных компьютеров).

#### **Пункт подменю Опции -**

#### Установки таблицы зарядов

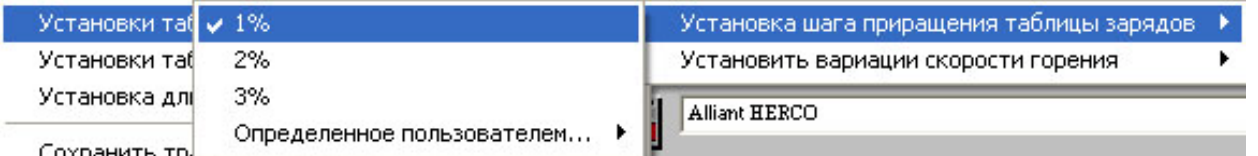

#### **Рисунок 14: Установки таблицы зарядов**

#### **Подменю** *Опции ñ Установки шагов приращений таблицы зарядов* **имеет следующие подпункты:**

- ! *Установка шага приращения таблицы зарядов*:
	- $\triangleright$  Выбирает приращение для таблицы зарядов, содержащую заряды и результаты с использованием активного пороха с указанным приращением заряда;
		- $\blacksquare$  1%, строит таблицу зарядов, варьирующихся от 90% до 105% от указанного заряда (показано выбранным),
		- 2%, строит таблицу зарядов, варьирующихся от 80% до 110% от указанного заряда,
		- $\sim$  3%, строит таблицу зарядов, варьирующихся от 70% до 115% от указанного заряда,
		- определяется пользователем, служит для обеспечения возможности расчета таблицы зарядов с использованием приращений всего от 0.2%.

#### **Подменю Опции** *ñ Установить вариации скорости горения* **имеет следующие подпункты:**

- ! *Установить вариации скорости горения*:
	- $\triangleright$  Обеспечивает выбор диапазона максимальных вариаций скорости горения выбранного пороха в процентах; две последние строки таблицы зарядов содержат расчеты, произведенные с использованием вашего номинального заряда, но с разницей в скоростях горения на выбранный процент (увеличенной и уменьшенной). Таким образом, вы можете посмотреть, что случится, «если» свойства вашего пороха изменятся.

#### **Пункт подменю Опции -**

#### Установки таблицы порохов

<span id="page-25-0"></span>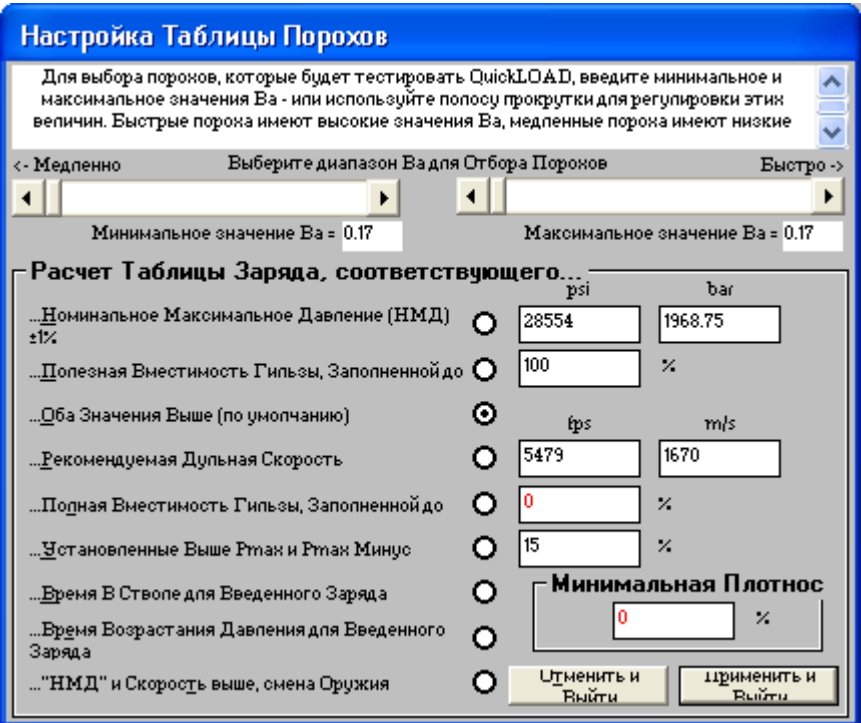

Рисунок 15: Окно Установки Таблицы Зарядов

Подменю Опции - Установки таблицы зарядов, установки, которые QuickLOAD будет использовать при создании таблицы, содержащей данные для одного патрона, снаряженного различными порохами:

- Установки таблицы порохов:
	- > Полосы прокрутки или окна ввода вручную для коэффициента Ва (начальный коэффициент скорости горения):

(Низкие значения коэффициента Ва соответствуют "медленным" порохам; высокий Ва соответствует "быстрым" порохам. Регулировка этих полос прокрутки ограничивает производимые расчеты определенным классом порохов. Приведенные ниже примеры должны стать полезными справочными данными:

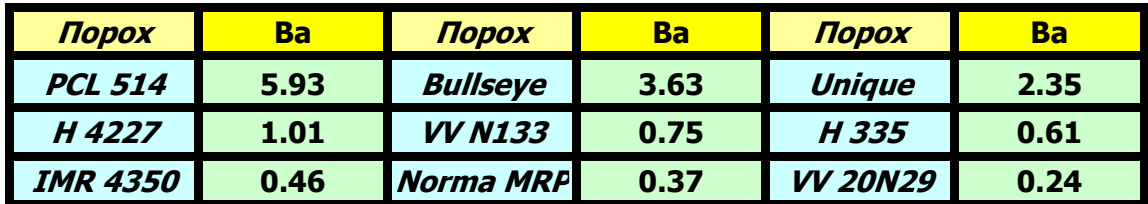

(Заметьте, что значения Ва не находятся в точной взаимосвязи с полной эффективной скоростью горения в патроне, это всего лишь скорость изменения размера наружного слоя (т.н. оживленность) при сгорании гранулы, ... Norma MRP ни в каком смысле не является в два раза медленнее горящим порохом, чем VV N133).

#### Расчет таблицы заряда до соответствия...

- М. Номинальному Максимальному Давлению НМД (+/-1%);
	- > Если это является единственной целью, выберите эту селективную кнопку и укажите максимальное давление для расчетов: (Давление по умолчанию составляет 85% от указанного максимального давления в патроне.)
- ... Полезной вместимости гильзы заполненной на:
	- > Если это является единственной целью, выберите эту селективную кнопку и укажите процент заполнения гильзы: (Процент используемого объема гильзы, .<br>заполняемого порохом, величина по умолчанию всегда соответствует последнему введенному значению. Некоторые или все расчеты, которые будут предсказаны, могут быть вне пределов безопасных значений.).
- ... Обеим приведенным выше (по умолчанию);
	- > Позволяет ограничивать расчеты основываясь на пределах как по давлению, так и по сжатию пороха.
- ... Рекомендуемой дульной скорости;
	- > Если это является желаемым результатом, выберите эту селективную кнопку и укажите рассчитываемую скорость для всех тестируемых порохов. (Некоторые или все последующие предсказанные величины могут выходить за рамки безопасных значений.)
- ... Полной вместимости гильзы заполненной до...;
	- > Если это является желаемым результатом, выберите эту селективную кнопку и укажите процент заполнения для гильзы без посаженной пули для всех тестируемых порохов. (Некоторые или все последующие предсказанные величины могут выходить за рамки безопасных значений.)
- ... выше установленного Pmax и Pmax минус (второй заряд генерирует меньшее давление):
	- > Если это является желаемым результатом, выберите данную селективную кнопку и укажите уменьшение давления (в процентах понижения максимального указанного давления).
- ... время в стволе для вводимого заряда;
	- > Выбор данной селективной кнопки приводит к расчетам данных зарядов для всех выбранных порохов, которые бы соответствовали времени в стволе для вводимого заряда (как указано в окне заряда). (Некоторые или все последующие предсказанные величины могут выходить за рамки безопасных значений.)
- ... время возрастания давления для вводимого заряда;
	- $\triangleright$  Выбор данной селективной кнопки приводит к расчетам данных зарядов для всех выбранных порохов, которые бы соответствовали времени возрастания давления для вводимого заряда (как указано в окне заряда). (Некоторые или все последующие предсказанные величины могут выходить за рамки безопасных значений.)
- ◆ Мы полагаем. что две последние опции могут быть полезными для тех, кто интересуется разработкой зарядов для обеспечения кучности. К примеру, если вводимый заряд оказывается производящим особенно хорошую кучность в данной винтовке, другие заряды, создающие сходное время в стволе, могут также быть кучными....
- ... НМД и скорость превышают, сменить оружие;
	- ► Выбор этой селективной кнопки приводит к расчетам для всех данных зарядов исследуемых порохов, которые удовлетворяют указанным выше давлению и скорости. Вместимость гильзы и длина ствола будут изменены для отыскания соответствия выбранному диапазону порохов.

Мы полагаем, что эта опция может быть полезна для тех, кто разрабатывает новые патроны.

- Выбор кнопки Применить и Выйти:
	- > Автоматически запускается выбранный расчет. (Для получения подходящих результатов, пользователь должен указать желаемые параметры и действия. В левом нижнем углу откроется новое окно QuickLOAD - проверка порохов. Пользователь может максимизировать это окно, пролистывать результаты -

<span id="page-27-0"></span>используя полосу прокрутки - и распечатывать рассчитанные данные. Это одноразовая операция. При следующем повторном расчете *QuickLOAD закрывает окно QuickLOAD* проверка порохов *и показывает выбранное окно графических выводных данных.)*

- ! Выбор кнопки *Отменить и Выйти*;
	- $\triangleright$  Закрывает окно и меню без каких-либо действий.

*(Также доступно через данную иконку строки иконок символов.)* 

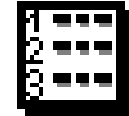

#### **Пункт подменю Опции -**

#### Трение в длинном стволе

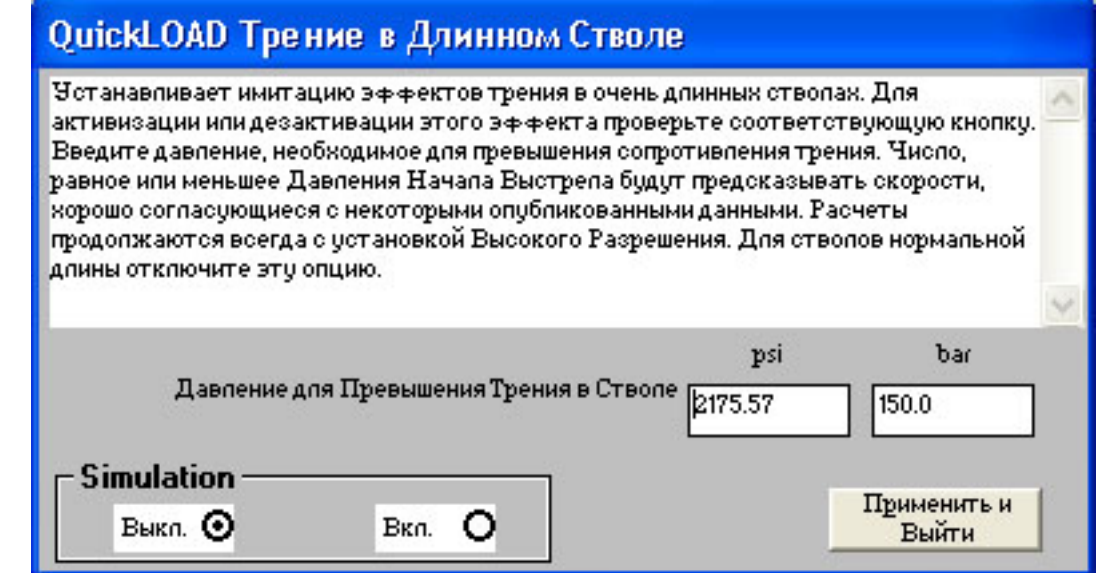

**Рисунок 16: Установка длины трения в стволе**

#### **Подменю** *Опции ñ Трение в длинном стволе***:**

- ! *Установка длины трения в стволе:* 
	- **>** Укажите примерное трение в стволе;
		- Давление по умолчанию основывается на величине давления *Начала Выстрела* установлено на 3625-psi в данном примере,
	- $\triangleright$  Установите флажок в одном из полей *Вкл.* или *Выкл.* здесь установлено на *Выкл.*;
	- # Когда все данные введены, выберите кнопку *Применить И Выйти*,
		- Окно и меню закроются.

*(Имитация остается включенной или выключенной, в соответствии со сделанным выбором, на протяжении всей сессии QuickLOAD. Имитация всегда выключается при перезапуске программы.)* 

#### **Подменю Опции** *ñ Справка:*

- ! *Сохранить трасу в виде справочных данных*:
	- **E** Сохраняет текущий расчет в памяти;
		- Во время следующего расчета отображает новый график вместе с сохраненным графиком - для целей сравнения.
- ! *Удалить справку*:
	- > Удаляет сохраненный справочный график.

#### **Пункт подменю Опции -**

#### Анализ Отдачи

<span id="page-28-0"></span>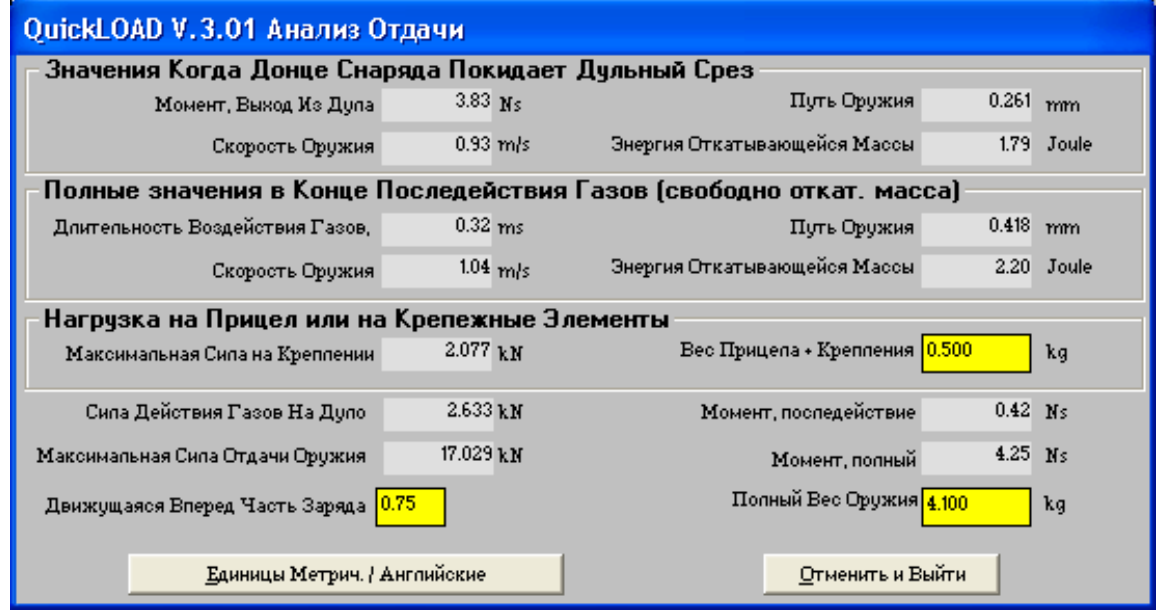

**Рисунок 17: Окно Отдачи**

#### **Подменю** *Опции ñ Анализ Отдачи* **(Пункт меню становится доступным только после действительных расчетов):**

*(Также доступно под этой иконкой Строки иконок символов.)*

#### *Расчет отдачи***:**

- ! *Поля ввода данных:* 
	- $\triangleright$  Вес Оптики + вес крепления:
		- Введите реальный вес или интересующий вес;
	- > Полный вес оружия:
		- Введите реальный вес или интересующий вес;
	- > Движущаяся вперед часть заряда:
		- Изменяйте и смотрите за результатом.

*(Изменения в вышеописанных полях приводит к автоматическому пересчету всех данных.)* 

- ! *Единицы Метрические / Английские:* 
	- $\triangleright$  Переключает все вводные и выходные данные.
- ! Выбор кнопки *Отменить и выйти* закрывает окно.

Результаты этих расчетов отдачи применимы только для реалистического взаимоотношения между массой снаряда и общей массой всего оружия (когда оружие существенно тяжелее, чем совместная масса снаряда и пороха).

По мере уменьшения веса оружия, результат вначале слегка искажается. С продолжением уменьшения массы оружия, ошибка достигает существенного значения. В конце концов, результаты внутрибаллистических расчетов становятся бесполезными. Для такой системы инерционная справочная система координат должна быть изменена. Это означает, что движущиеся по-разному массы могут быть смоделированы при внутрибаллистических расчетах.

Во внутрибаллистических расчетах *QuickLOAD* производится допущение о том, что оружие зафиксировано, а пуля и небольшая часть заряда движется вперед. Короткая отдача реального оружия, происходящая в то время, пока снаряд движется через ствол, имеет небольшое влияние на результат.

Реальные величины импульса отдачи и энергии отдачи для оружия, которое плотно прижато к плечу стрелка (стрелок добавляется к массе оружия) или оружия, использующего дульный тормоз (некоторое количество пороховых газов вырываются перпендикулярно оси канала

<span id="page-29-0"></span>ствола) или любое другое приспособление для демпфирования отката, будет меньше рассчитанных в *QuickLOAD* величин. Эти величины пригодны только для идеального оружия, имеющего свободную отдачу, с центром тяжести, совпадающим с осью канала ствола.

#### **Пункт подменю** *Опции ñ Справочная кривая давления*

- ! *Справочная кривая давления*:
	- $\triangleright$  Включает справочную кривую давления, которая будет отображаться вместе с текущими расчетными кривыми. Эта кривая должна быть предустановленна в окне Свойства пороха до того, как вы будете использовать ее.

#### **Пункт подменю Опции-**

#### **Калькулятор для черного пороха**

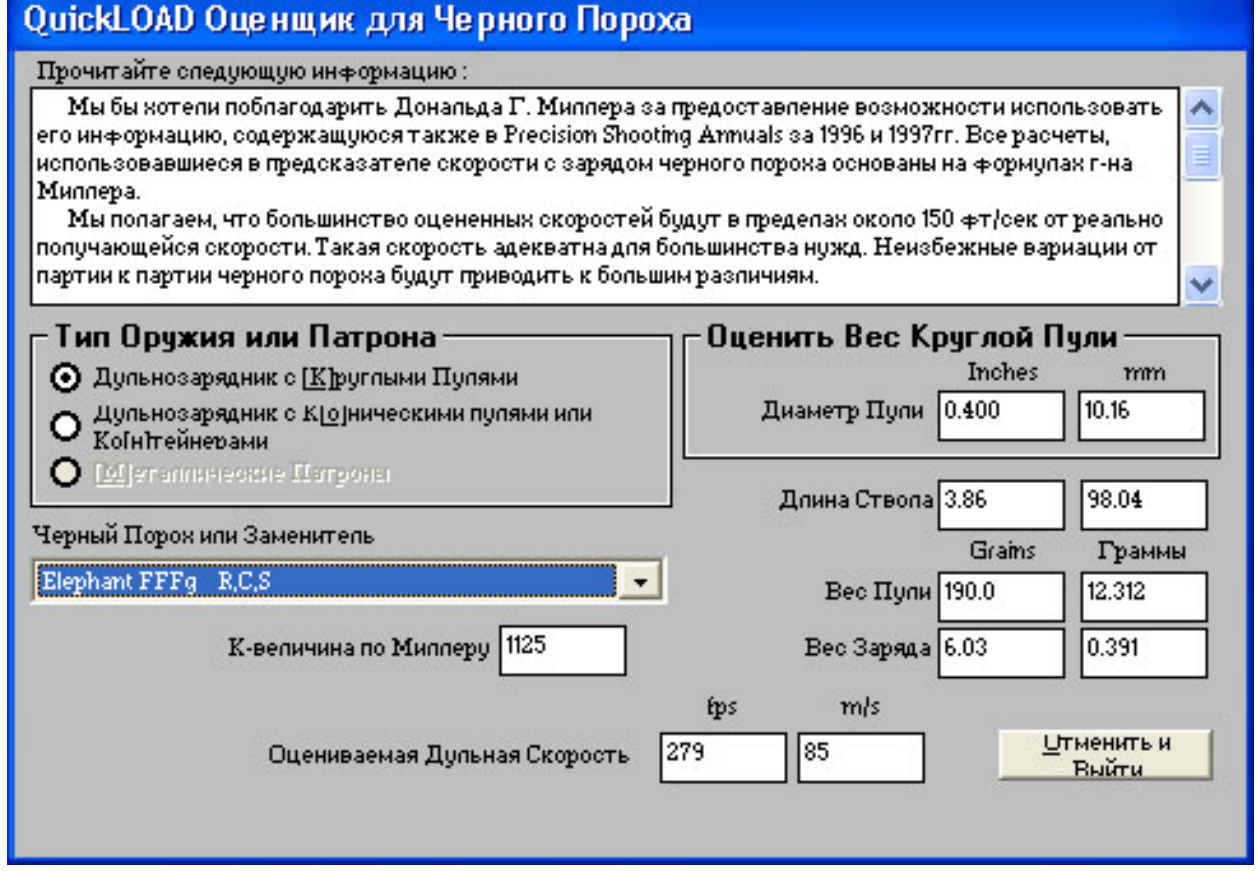

**Рисунок 18: Окно черного пороха**

*(Также доступно под этой иконкой в Строке иконок символов.)* 

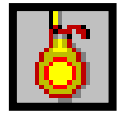

#### **Пункт подменю** *Опции ñ Калькулятор для черного пороха***:**

- ! Калькулятор черного пороха: *(Обеспечивает грубые оценочные расчеты для давления и скорости с зарядами, использующими черный порох или заменители черного пороха.* 
	- # Когда пользователь вводит новые данные в опциональном окне, *Оценить вес круглой пули*, *QuickLOAD* автоматически оценивает вес круглого шара из чистого свинца указанного диаметра;
	- $\triangleright$  Регулировка заряда, веса пули и типа пороха приводит к автоматическому пересчету;
- ! *(Заметьте, что не все перечисленные типы пороха обеспечивают данные для каждой рассчитываемой опции, перечисленной под пунктом* Тип оружия или патрона*.)* 
	- # Выбор кнопки *ОтменитьИВыйти* закрывает окно:

#### Пункт подменю Опции -

**Перевод единиц** 

<span id="page-30-0"></span>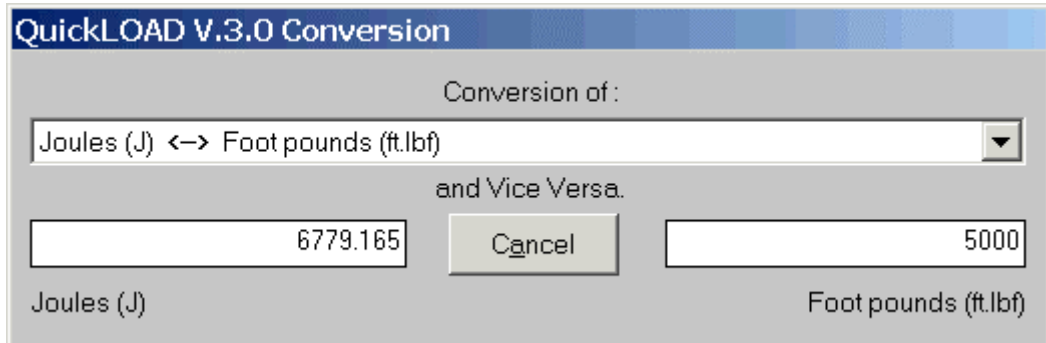

#### **Рисунок 19: Калькулятор перевода единиц**

*(Также доступно под этой иконкой в Строке иконок символов.)*

#### **Подменю** *Опции ñ Перевод единиц***:**

- Перевод единиц:
	- > Выберите единицы из выпадающего поля меню;
	- $\triangleright$  Введите любое значение в любое из полей результатов
	- *QuickLOAD* автоматически рассчитает соответствующее значение.
- ! *Отмена*:
	- **> Закрывает окно**

## Другие меню Опций

- $\dots$  *Установить* единицы давления на МПа или на Бары... :
	- > Позволяет пользователю выбрать отображение и ввод метрических единиц давления; MПa (мегапаскали) являются действующими единицами давления в Системе СИ для высоких давлений, бары являются устаревшими единицами, но до сих пор используются CIP.
- ! *Установить единицы вывода на...* :
	- **Позволяет пользователю выбирать между Метрическими и Английскими (SAE)** системами;
- ! *Системный биппер вкл/выкл.* :
	- # Переключает сигнал об ошибки по умолчанию с *Вкл* на *Выкл*.;
- ! *Установить шрифт экрана* :
	- # Позволяет пользователю изменять шрифт в окнах *QuickLOAD's*, полезно, когда символы в окне искажаются. Вид может быть изменен после перезапуска программы. Пользователь должен попытаться отыскать оптимальный шрифт. *(Это основная операция по установке экрана, она описана в начале этого раздела.)*

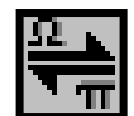

#### Меню Данные: Добавить, Изменить, Загрузить, Сохранить СОСТОИТ ИЗ

<span id="page-31-0"></span>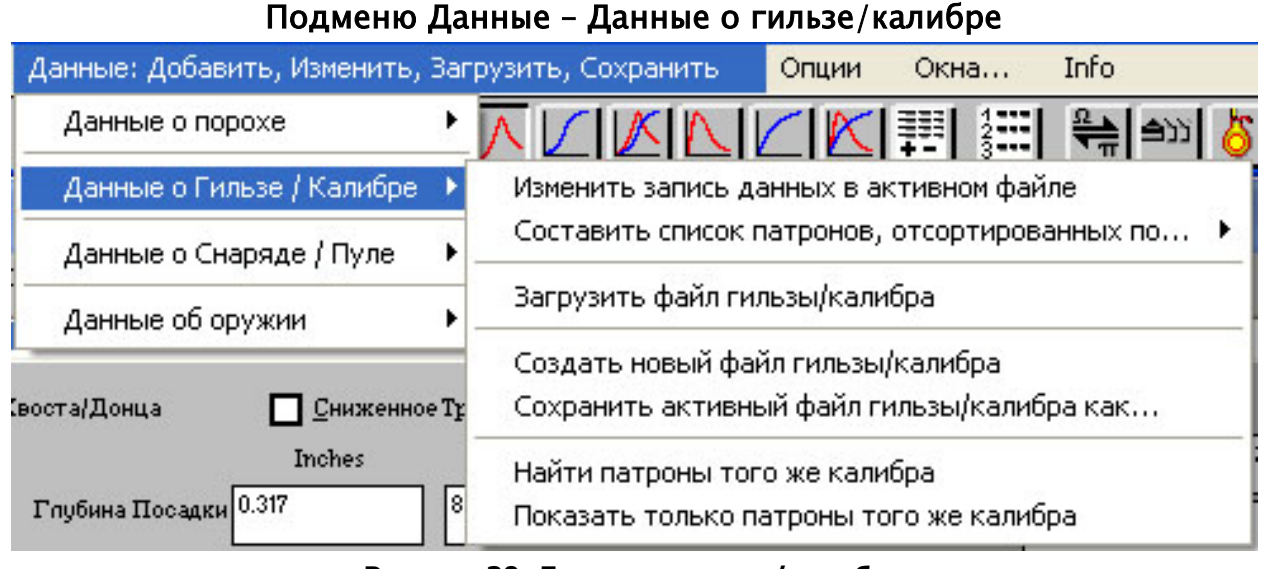

#### Рисунок 20: Данные о гильзе/калибре

#### Подменю Данные - данные о гильзе/калибре содержит следующие пункты:

- Данные о гильзе/калибре:
	- Изменить запись данных в активном файле;
		- Вызывается окно, в котором пользователь может создавать или изменять одиночную запись данных,

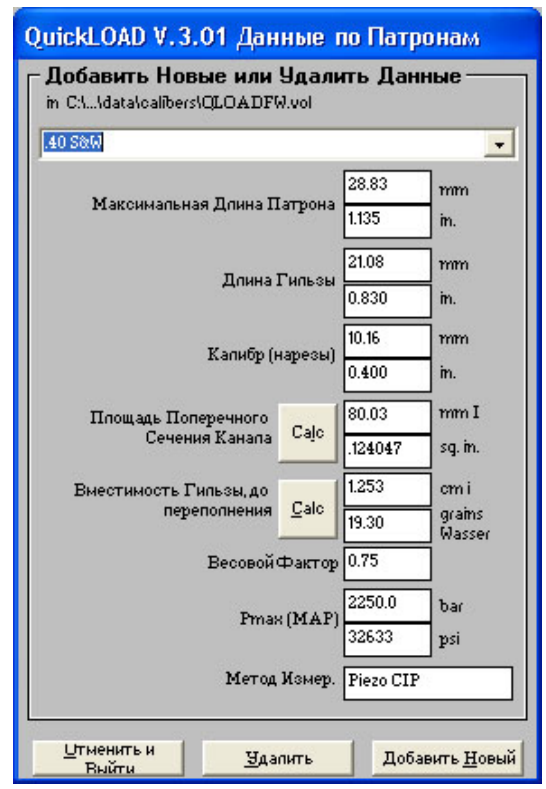

#### Окно данных о патроне

Рисунок 21: Окно данных о патроне

(смотри раздел озаглавленный Гильза: Изменить данные о патроне в активном файле для полного описания этой опции.): (Также доступна под этой иконкой в Строке иконок символов.)

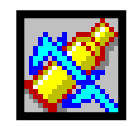

- <span id="page-32-0"></span>• Данные о гильзе/калибре:
	- # *Загрузить файл гильзы/калибра;* 
		- Открывает окно файлового диалога, позволяющее загрузить различные файлы данных о гильзе/калибре,

## Загрузка окна файлов калибров

Здесь выберите файл, затем нажмите ОК или дважды кликните мышкой на имени файла

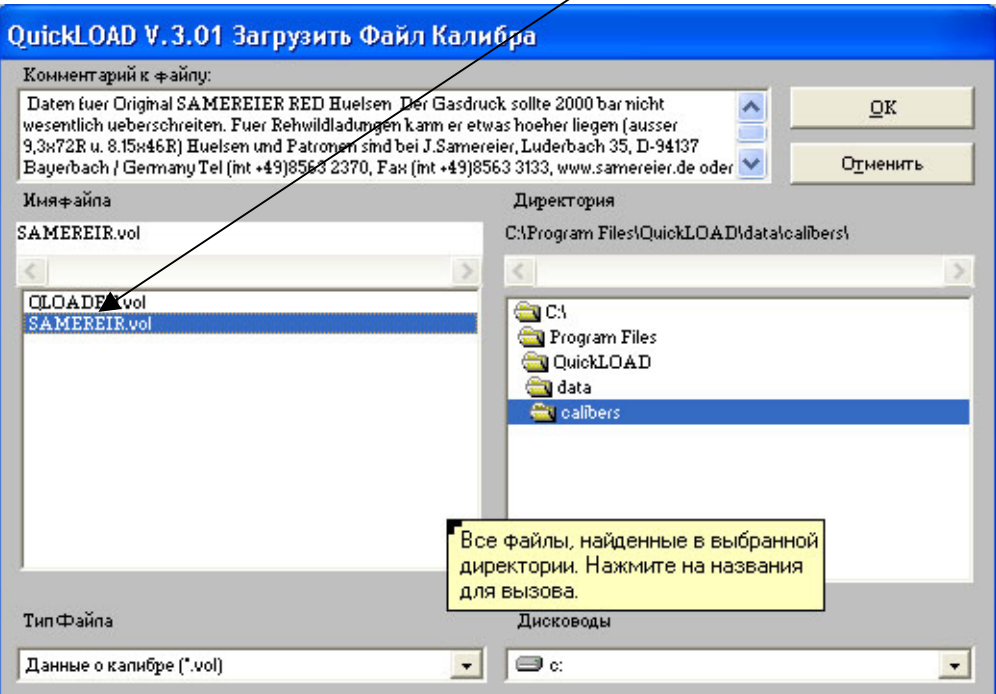

**Рисунок 22: Загрузка окна файлов калибров**

(смотри также раздел озаглавленный : **Загрузка файла патрона** для полного описания данной опции.)

- Данные о гильзе/калибре:
	- *новый файл гильзы / калибра;*  # *Создать*
		- Открывается окно файлового диалога, позволяющее создать новый файл гильзы/калибра,

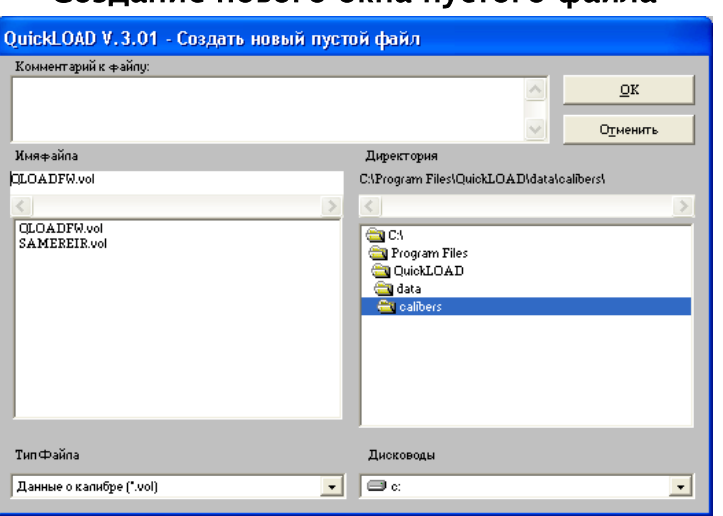

#### Создание нового окна пустого файла

**Рисунок 23: Создание нового пустого окна файла**

(смотри также раздел **Гильза: Создание нового пустого файла патрона** для полного описания данной опции.)

- <span id="page-33-0"></span>• Данные о гильзе/калибре:
- Сохранить активный файл гильзы/калибра как...;
- Открывается окно файлового диалога, позволяющее пользователю переименовать активный (загруженный) файл пороха,

#### Окно... Сохранить гильзу как

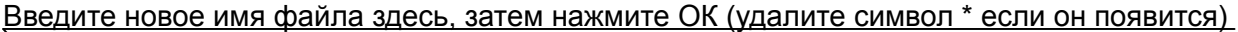

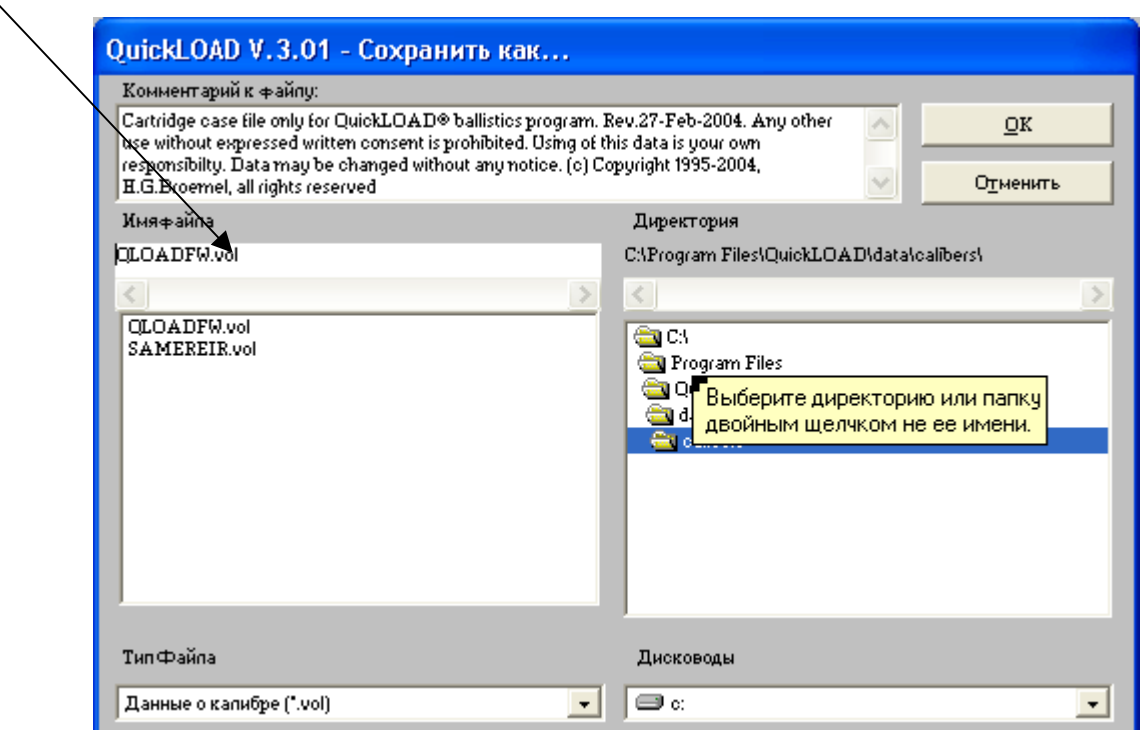

Рисунок 24: Окно Сохранить гильзу как...

(смотри также раздел озаглавленный Гильза: Сохранить файл патрона как... для полного описания этой опции.)

- Данные о гильзе / калибре:
	- > Поиск патронов того же калибра;
		- Открывается окно Поиск во всех файлах \*.vol, где пользователь указывает калибр  $\mathbf{r}$ патрона для поиска в QuickLOAD,

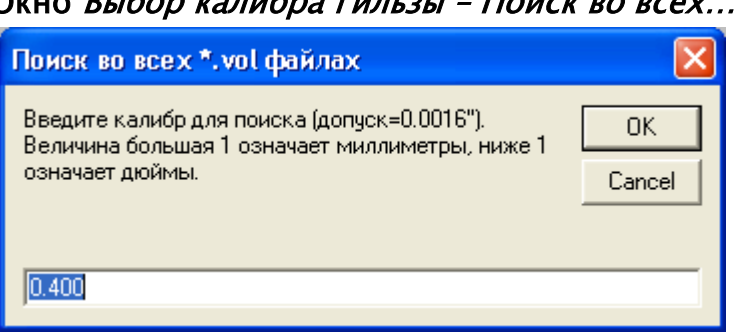

## $Q$

#### Рисунок 25: Окно Выбор калибра гильзы - поиск во всех...

(смотри также раздел озаглавленный Гильза: ase: Выбор калибра - Поиск во сех файлах патронов

для полного описания данной опции.):

(Также доступна под этой иконкой в Строке иконок символов.)

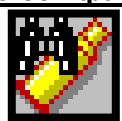

• Данные о гильзе / калибре:

- <span id="page-34-0"></span>> Показывает только патроны одного и того же калибра;
	- Открывается окно Поиск в загруженном файле, где пользователь указывает калибр патрона для поиска QuickLOAD,

#### Окно Выбор калибра гильзы - Поиск в загруженном файле...

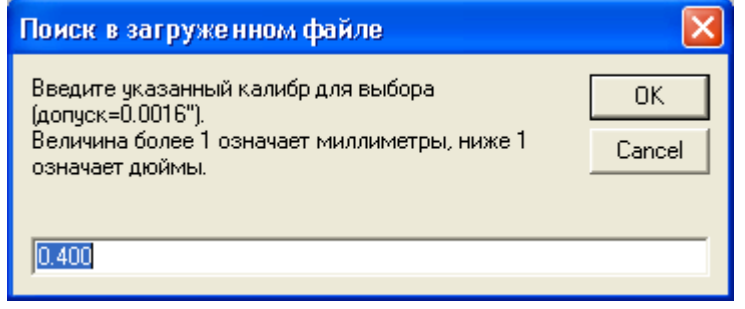

#### Рисунок 26: Окно Поиск в загруженном файле

Исполнение этого пункта выбирает все патроны под пули одного и того же диаметра (+/-0.0016 дюйма). В окне Размеры патрона в поле Выбранные патроны появляются только патроны данного выбранного калибра; поле Файл над этим окном содержит диаметр для этого выбора. Перед строкой меню Показать только патроны данного калибра высвечивается «галочка». Отмените этот выбор еще раз кликнув на строку меню Показать только патроны данного калибра - «галочка» исчезнет.

#### Изменить запись данных о патроне в активном файле

#### <span id="page-35-0"></span>Выбор из Главного меню:

- Данные: добавить, загрузить, изменить, сохранить:
	- > Данные о гильзе/калибре;
	- Изменить запись данных в активном файле,

Откроется следующее окно:

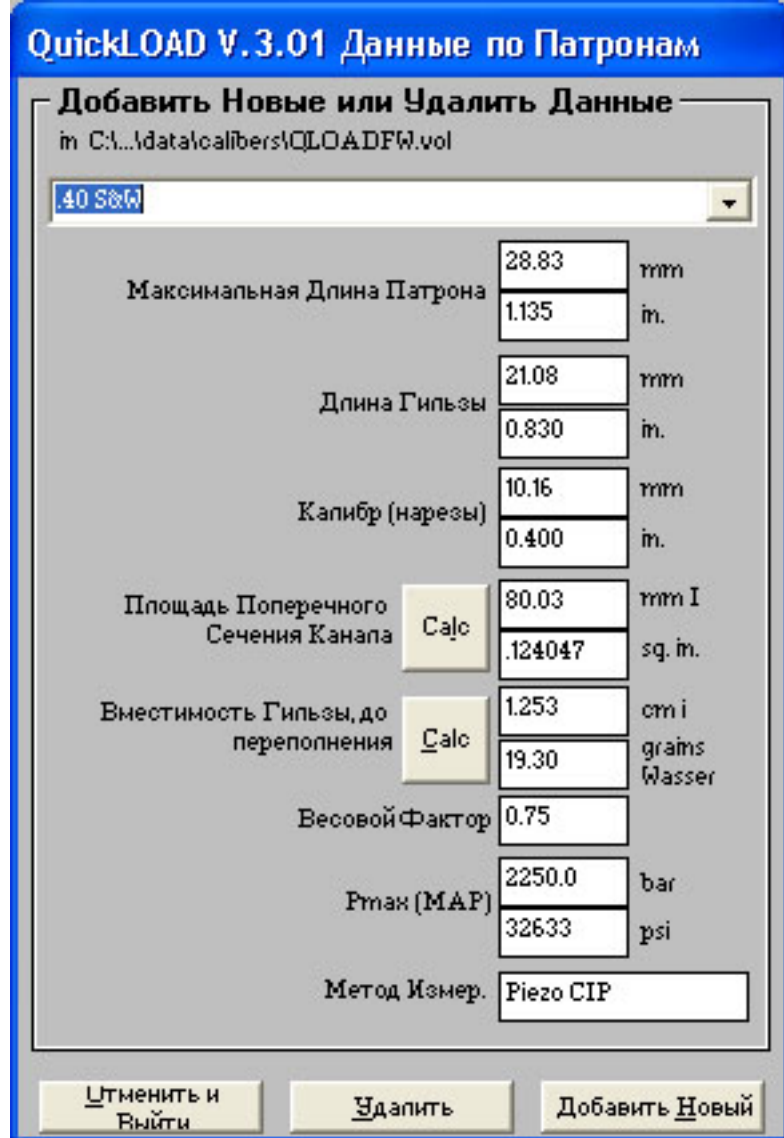

Рисунок 27: Окно данных о патроне

(Доступно также под этой иконкой в Строке иконок символов.)

• Добавить новые или Удалить данные:

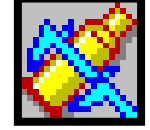

> Введите название патрона или выберите патрон

Это поле должно содержать достаточную информацию для обеспечения однозначной идентификации патрона. Поле должно содержать 5 и более символов.

Название патрона для «дюймового» обозначения должно начинаться с десятичной точки; название для «мм» обозначения должно начинаться с числа и должно содержать пробел между числом и тт - 6.5 mm, не 6.5mm. Это нужно потому, что windows сортирует все названия в выпадающем списке. Иначе патрон, который вы ищете, будет находиться не в том месте, где вы рассчитываете его увидеть.
- Максимальная длина патрона:
	- Вводится, номинальная длина патрона (в мм или дюймах); установленные данные являются максимальными значениями по SAAMI или CIP. Вводимые пользователем значения могут превышать эти значения.
- Длина гильзы:
	- $\triangleright$  Вводится, номинальная длина гильзы (в мм или дюймах);
- Калибр (по нарезам):
- $\triangleright$  Вводится, номинальный диаметр по нарезам (в мм или дюймах);
- Площадь поперечного сечения канала ствола:
	- $\triangleright$  Вводится, если известно, в мм<sup>2</sup> или квадратных дюймах; Когда это значение неизвестно, расчеты начинаются с нажатия на кнопку *Рассч* в поле ввода. Открывается окно *QuickLOAD* Данные о патроне - Рассч X-сечения канала ствола, описанное ниже - требуются специфические знания реальных размеров канала ствола.
- Вместимость гильзы, переполненной:
	- $\triangleright$  Вводится, в cm<sup>3</sup> или гранах воды; Когда точно определить этот объем взвешиванием невозможно, расчет начинается с нажатия кнопки *Рассч* слева в поле ввода. Открывается окно QuickLOAD Вместимость патрона, описанное ниже.
- ! Весовой фактор:
	- $\triangleright$  Вводится, величина определятся опытным путем; В среднем составляет около 0.5 (от 0.25 до 0.75 ñ хороший диапазон). Обратитесь к *Всплывающей подсказке*.
- Макс. Среднее Давление:
	- # Опциональные вводимые данные, Максимальное Среднее Давление; *(Основанное на*  $c$ пецификациях CIP или ANSI/SAAMI или на конструкции винтовки – может *согласовываться только с пьезоэлектрическим методом измерения давления.)*
- Метод Измерения:
	- $\triangleright$  Опциональные вводимые данные, метод измерения давления;

Стандартные текстовые величины. Примеры: Piezo, SAAMI psi, ANSI psi, CUP (Медный крешерный), Strain gauges, и CIP bars. или Mpas.

### **Добавление новой записи данных:**

После указания всех данных о патроне, включая однозначное название, выберите *Добавить новый*. Это добавит патрон в активный программный файл патронов. Это действие перепишет файл [имяфайла].VOL. Одновременно существующий файл изменит название на [имяфайла].VO\$.

### **Удаление существующей записи данных:**

Используйте полосу прокрутки для выбора патрона из существующего списка файлов. Выберите кнопку *Удалить* для начала процесса удаления данного патрона из активного файла. После подтверждения удаления выбранные данные стираются из файла [имяфайла].VOL. Одновременно с этим ранее существовавший файл переименовывается в [имяфайла].VO\$.

### **Отмена действия:**

Выбор кнопки *Отмена* отменяет действие и закрывает окно без применения какого-то действия.

### **Выбор из главного меню:**

- Данные: добавить, загрузить, изменить, сохранить:
	- $\triangleright$  Данные о гильзе / калибре;
		- Изменить записи данных в активном файле.

% Площадь попер. сечения канала ствола,

Выбор кнопки *Рассч* открывает одно из этих окон:

# Данные о патроне – Выбор Расчет Х-сечения канала ствола

**(Версия зависит от выбора типа нарезов)** 

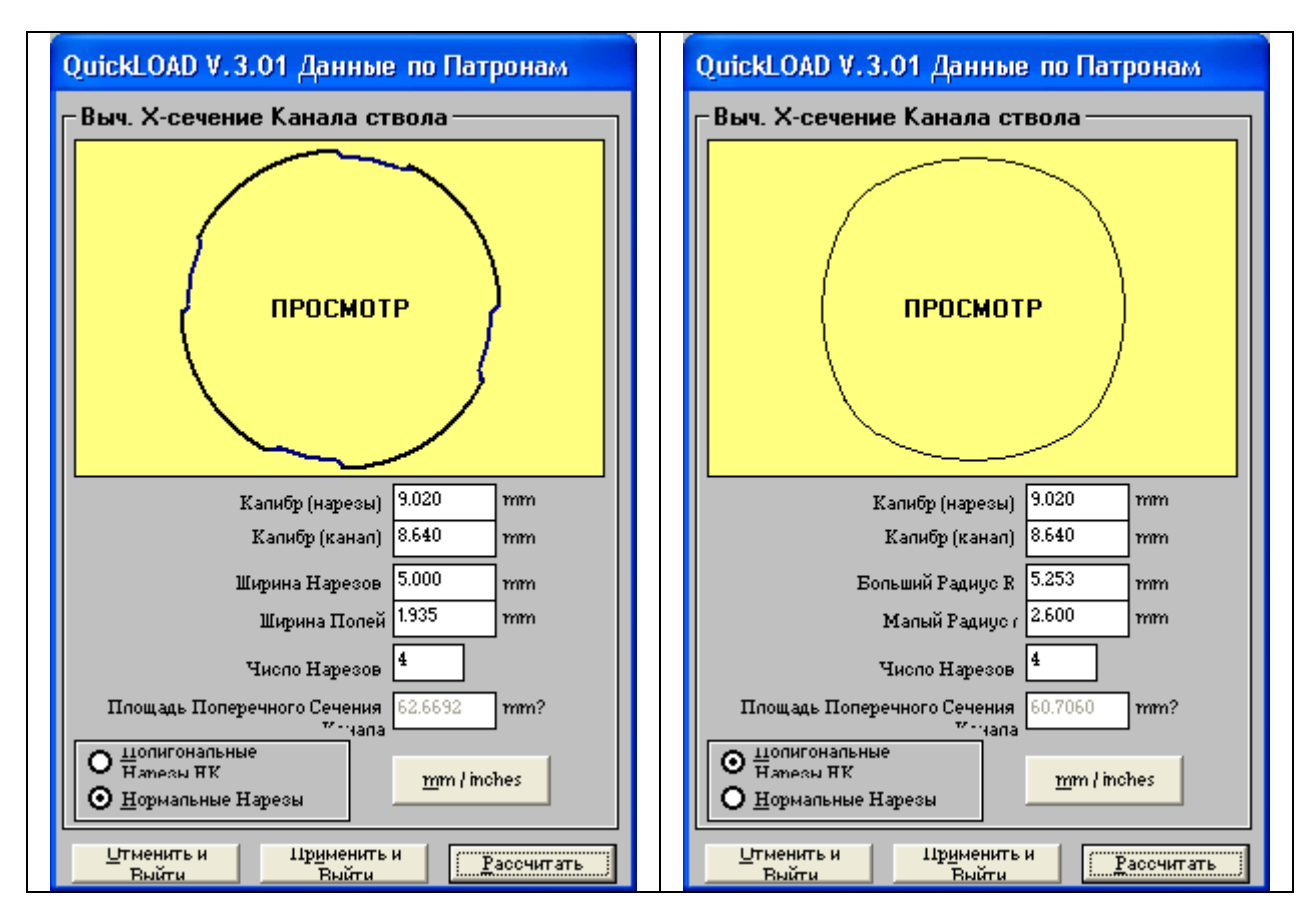

## **Рисунок 28: Данные о патроне ñ Выбор Рассч X-сечения площади канала ствола:**

*(Размеры могут быть сняты при помощи штангенциркуля на дульном срезе или путем измерения мягкой свинцовой пули, которая была использована для прогона через канал ствола.)* 

- Калибр (по нарезам):
	- $\triangleright$  Введите диаметр между противоположными нарезами (максимальный);
- Калибр (по полям):
	- $\triangleright$  Введите диаметр между противоположными полями (минимальный диаметр);
- Ширина нареза или Больший Радиус (R):
	- $\triangleright$  Введите ширину вдоль нареза (или радиус полигона спросите у производителя ствола);

*(Заметьте, что до тех пор, пока вы не введете правильного значения, ширина нареза будет показана как полная окружность канала ствола --*  $\pi \times \theta$ *иаметр – разделить на введенное количество нарезов, на ширину поля остается ноль. Более того, ввод данных в этом поле автоматически вводит точное соответствующее значение в поле* Ширина поля. *Смотрите заметку ниже.)* 

- $\div$  Ширина полей или малый радиус (r):
	- $\triangleright$  Введите ширину поперек полей (или радиус полигона спросите у производителя ствола);
- Число нарезов:
	- **> Введите число нарезов;**
- Нормальные нарезы:
	- $\triangleright$  Выберите в случае нарезов обычного типа нарезов с полями и нарезами с приблизительно обрывистыми стенками);
- ! Полигональные нарезы HK:
	- $\triangleright$  Выберите для профиля нарезов Heckler & Koch (скругленных);
- ! Выберите кнопку *mm / дюймы* для переключения между метрическими и Английскими единицами:
- ! Выберите *Рассчитать для расчета площади поперечного сечения канала ствола* (на основании введенных данных):
- ! Выберите *Использовать данные* чтобы закрыть окно (переводит рассчитанные значения в предыдущее окно и переводит вычисления в предыдущее окно).
- ! Выберите *Отменить* чтобы закрыть окно (без перевода рассчитанных значений в предыдущее окно).

*ВИД* показывает рисунок, представляющий приблизительно верный вид поперечного сечения описываемого канала ствола.

Заметьте, что для обычных каналов стволов, ширина нареза обычно составляет примерно 60% от общей ширины поля-нареза. Таким образом, приблизительно верным оценочным результатом может быть умножение первоначальной стартовой ширины нареза (100% от общей ширины) на 0.6 и ввод результата (60% от общей ширины) в поле ввода ширины нареза. Ввод данных в любое из полей ввода ширины приводит к автоматическому заполнению соответствующих полей значениями, представляющими остаток ширины, основываясь на выбранном числе нарезов и указанном диаметре канала ствола.

Для калибров, уже имеющихся в базе данных, данная величина *QuickLOAD* по умолчанию получена из спецификаций ANSI/SAAMI или CIP и достаточно точна для большинства применений.

До тех пор, пока пользователь не получит эти данные очень точными, весьма маловероятно, что результаты, основанные на «грубой оценке» будут такими же точными, как значения по умолчанию.

### **Выбор из Главного Меню:**

- Данные: добавить, загрузить, изменить, сохранить:
	- $\triangleright$  Данные о гильзе / калибре;
		- Изменить запись данных в активном файле,
		- Вместимость гильзы, переполненной,

Выбор кнопки *Рассч* открывает это окно:

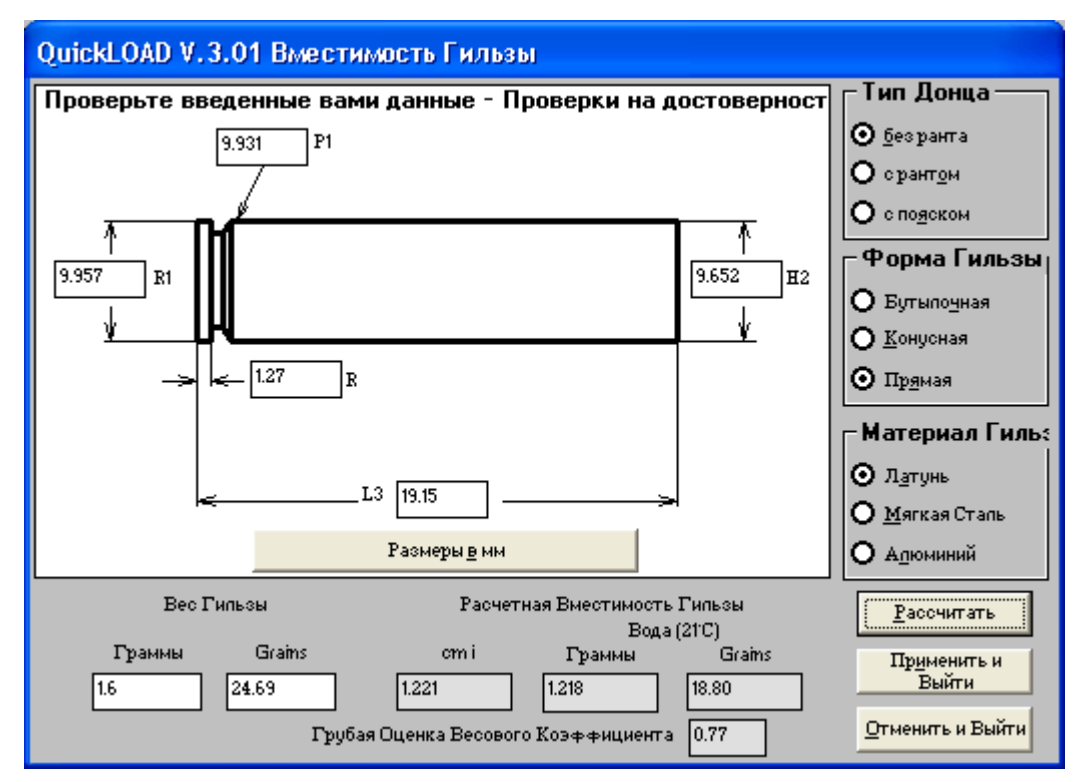

# <span id="page-39-0"></span>Данные о патроне - Выбор Рассч Вместимость гильзы

#### **Рисунок 29: Окно Вместимость гильзы**

#### **ñ рассчитывает объем гильзы (обозначения позади полей ввода соответствуют конвенции CIP):**

◆ Размеры в дюймах / мм:

 $\triangleright$  Выбор переключает единицы ввода – должно соответствовать вводимым числам; Тип донца:

- Безрантовый;
	- $\triangleright$  Выбор указывает на обычный безрантовый, полурантовый и с уменьшенным рантом тип гильзы,
- Рантовый:
	- $\triangleright$  Выбор указывает на тип гильзы с рантом,
- С пояском:
	- $\triangleright$  Выбор указывает на тип гильзы с пояском.
- Форма гильзы:
- ! Бутылочная;
	- $\triangleright$  Выбор указывает на обычный бутылочный тип гильзы.
- Конусная;
	- $\triangleright$  Выбор указывает на конусный тип гильзы (показан в примере),
- ! Прямая;
	- $\triangleright$  Выбор указывает на цилиндрическую форму гильзы (вроде типичной револьверной гильзы).
- Материал гильзы:
- ! Латунь;
	- $\triangleright$  Выбор указывает на обычную патронную латунь (70% медь, 30% цинк),
- ! Мягкая сталь;
	- $\triangleright$  Выбор указывает на мягкую сталь, вроде той, что используется при производстве гильз военного назначения от стрелкового до среднекалиберного оружия,
- Алюминий:
	- # Выбор указывает на то, что гильза изготовлена из алюминия, вроде использующихся для непереснаряжаемых военных патронах для стрелкового оружия и многих более крупных военных патронах.

Размеры:

- **☆ R1:** 
	- $\triangleright$  Вводит диаметр ранта гильзы;
- **☆ P1:** 
	- **E Вводит диаметр гильзы по перемычке (непосредственно впереди ранта или выреза** под выбрасыватель);
- Р2 (если применяется):
	- $\triangleright$  Вводит диаметр гильзы в передней части тела (непосредственно впереди скатов гильзы);

 $\mathbf{\hat{P}}$  R:

- **> Вводит толщину ранта;**
- ◆ L1 (если применяется):
	- $\triangleright$  Вводит длину тела гильзы расстояние между донцем и концом тела гильзы;
- ◆ L2 (если применяется):
	- $\triangleright$  Вводит длину тела гильзы плюс длину ее скатов (плечиков) длину между донцем и основанием шейки гильзы;
- **☆ L3:** 
	- **> Вводит длину гильзы;**
- ◆ Н1 (если применяется):
	- > Диаметр у основания шейки гильзы;
- $\div$  H<sub>2</sub>.
	- > Диаметр у конца шейки гильзы;
- ! Вес гильзы:
	- **> Вес пустой гильзы без капсюля.**
- Рассчитанная вместимость гильзы:
	- $\triangleright$  Окно вывода, дает примерное значение, основываясь на введенных данных.
- ! Рассчитать:
	- **EЫбор кнопки** *Рассчитать* **приводит к расчету вместимости (в гранах воды)**, основываясь на введенных данных.

*(Все данные должны вводиться очень аккуратно. Никаких проверок на правдоподобность программа не проводит! Ошибки при наборе на клавиатуре и неверные вводимые данные могут привести к абсурдным величинам объема, непредсказуемым результатам и потенциально опасным данным.)* 

- ! *Применить И Выйти*:
	- # Выбор кнопки *Использовать данные* закрывает окно (переводит рассчитанные значения в окно *QuickLOAD Объем патрона* и возобновляет выполнение предыдущего окна).
- ! Отменить:
	- **► Выбор кнопки Отменить закрывает окно и возобновляет выполнение окна** *QuickLOAD Объем патрона*.

Для расчета патронов низких давлений (большинство пистолетных, револьверных патронов и винтовочных патронов времен черного пороха) используйте размеры обжатых гильз. Для патронов высокого давления используйте размеры стреляной гильзы.

Только для информации пользователей, у гильз бутылочной формы угол плечиков гильзы (угол включения) рассчитывается программой. Как только поля данных оказываются заполненными, все размеры навсегда запоминаются в файле данных о патроне.

База данных *QuickLOAD's* не содержит размеров диаметров гильз и области донца гильз. Лишь некоторые образцы содержат полные размеры, например, приведенная на рисунке выше гильза патрона .308 WIN.

# Загрузить файл гильзы / калибра

### **Выбор из главного меню:**

- Данные: добавить, загрузить, изменить, сохранить:
	- > Данные о гильзе / калибре;
		- Загрузить файл гильзы/калибра,

Открывается окно диалога, позволяющее загрузить различные файлы гильз/калибров:

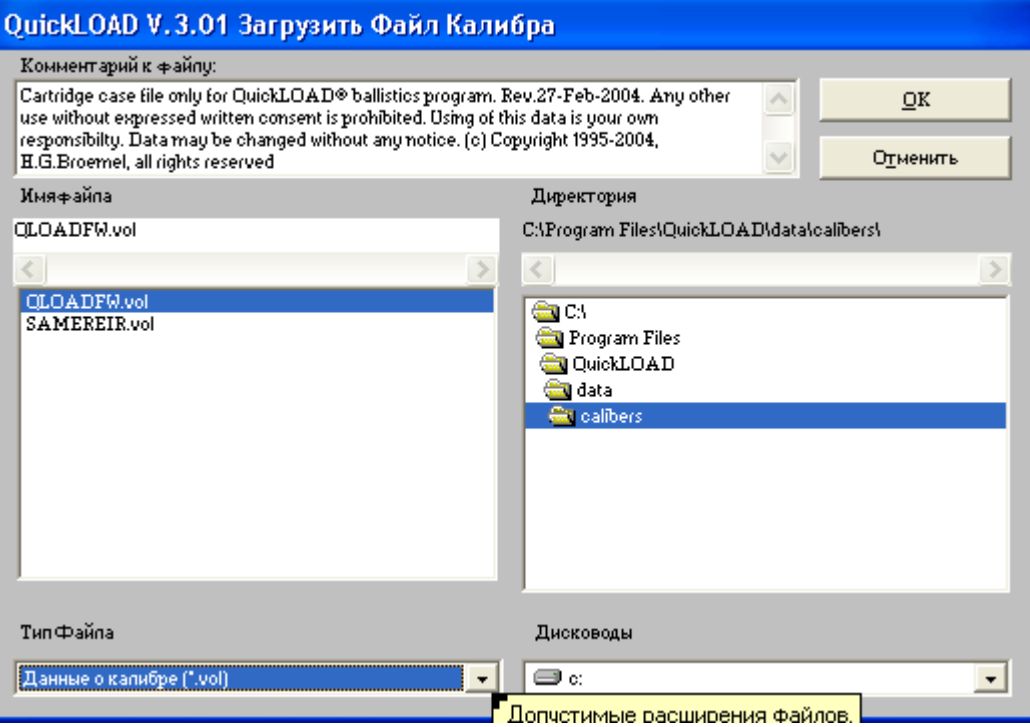

**Рисунок 30: Окно Загрузить файл калибра**

- Описание файла:
- > Содержит информацию, описывающую содержание файла;
- ! Имя файла:
	- > Содержит выбранное имя файла и позволяет непосредственно вводить имя файла; Звездочку \* из имени файла необходимо убрать (\* - это знак зарезервированного места), иначе высветится сообщение об ошибке.
- ! Директория:
	- $\triangleright$  Показывает текущие активные файлы и позволяет выбирать из других файлов и директорий;
- Дисководы:
	- $\triangleright$  Показывает текущий выбранный дисковод и позволяет выбирать другие дисководы;
- ! Тип файла:
	- $\triangleright$  Выбирается для отображения файлов только указанного типа;
- $\div$  OK:
	- # Выбор кнопки *OK* приводит к поиску (по имени файла) указанного файла,
- Если поиск оказался успешным, файл загружается и окно закрывается,
	- $\triangleright$  Если поиск заканчивается неудачно, высвечивается сообщение об ошибке (пользователь должен ответить на него).
- ! Отмена:
	- # Выбор кнопки *Отмена* закрывает окно без применения какого-либо действия.

# Создание нового пустого файла патрона

### Выбор из Главного меню:

- Данные: добавить, загрузить, изменить, сохранить:
	- Данные о гильзе / калибре;
		- Создать новый файл гильзы / калибра,

Открывается окно диалога, позволяющее загрузить различные файлы данных о гильзе/калибре:

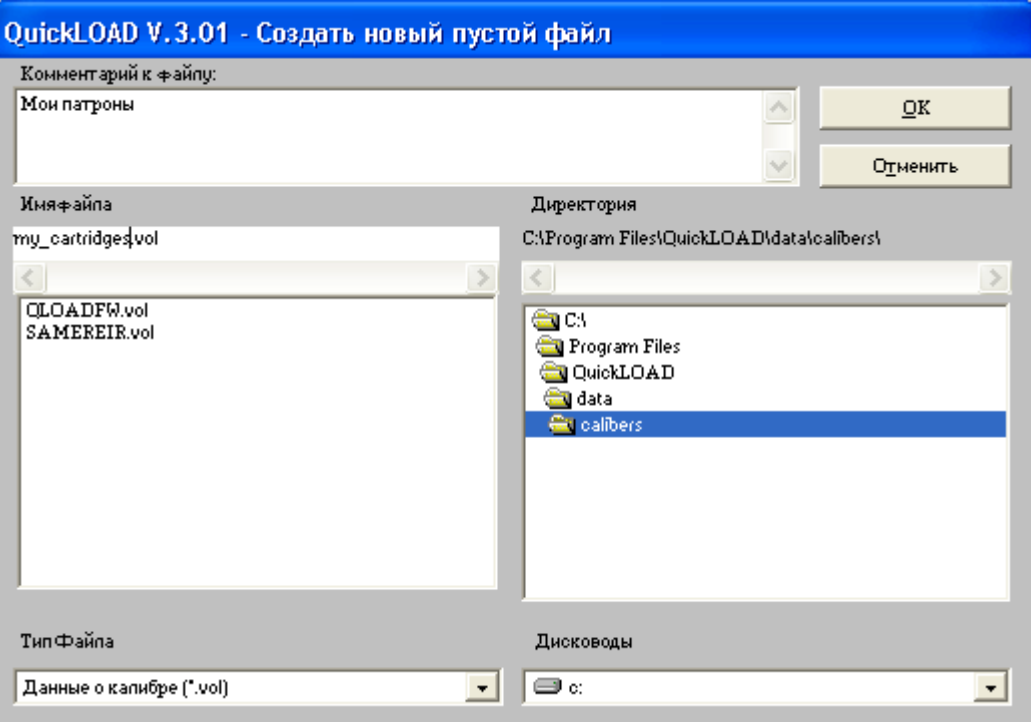

#### Рисунок 31: Окно Создать новый пустой файл

- Описание файла:
	- > Вводится существенная информация для однозначного описания содержимого нового файла;
- Имя файла:
	- ► Вводится новое имя файла; Следующие символы запрещено применять в именах файлов:
		- ? \* : : = ' ^ ° > < | \ % ; Имя файла плюс путь к нему не должно превышать 255  $\blacksquare$ символов.
- Директория:
	- Выбирает папку для сохранения файла; По умолчанию: [program] files]\quickload\data\calibers
- Дисководы:
	- > Выбирает дисковод для сохранения файла:
- ❖ Тип1
	- > Выберите тип файла (для использования в качестве файла гильзы должно быть  $VOL$ :
- ❖ OK:
	- > Выбор кнопки ОК создает новый файл с указанными данными. Если файл уже существует или имя файла содержит запрещенные символы, высвечивается предупреждение.
- Отмена:
	- > Выбор кнопки Отмена закрывает окно без выполнения каких-либо действий.

# Сохранить файл патрона как...

### Выбор из главного меню:

- Данные: добавить, загрузить, изменить, сохранить:
	- Данные о гильзе / калибре;
		- Сохранить активный файл гильзы/калибра как,

Открывается окно диалога, позволяющее сохранить активный файл гильзы под новым именем.

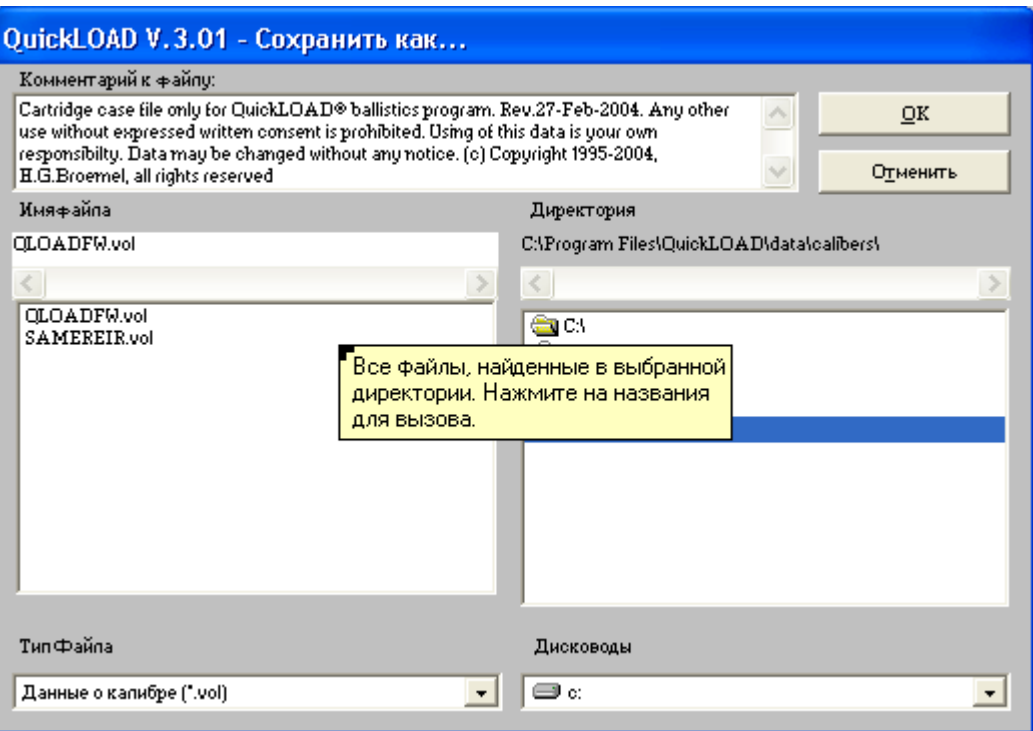

Рисунок 32: Окно Сохранить гильзу как

- Описание файла:
	- > Вводит важную информацию для однозначного описания копируемого файла;
- Имя файла:
	- > Вводит новое имя файла; Следующие символы не допускаются в именах файлов:
		- $?$ \*::='^°><|\/
- Директория:
	- > Выбирает папку для сохранения файла; По умолчанию: [program] files]\quickload\data\calibers
- Дисководы:
	- > Выбирает дисковод для сохранения файла;
- ◆ Тип:
	- > Выбирает тип файла (для файла гильзы расширение должно быть .VOL);
- $\div$  OK:
	- > Выбор кнопки ОК исохраняет открытый файл под новым указанным именем.
- Отмена:
	- > Выбор кнопки закрывает окно без выполнения каких-либо дальнейших действий.

# Выбор калибра - Поиск всех файлов патронов

### **Выбор из Главного меню:**

- Данные: добавить, загрузить, изменить, сохранить:
	- > Данные о гильзе / калибре;
		- Поиск патронов одинакового калибра.

Открывается данное окно:

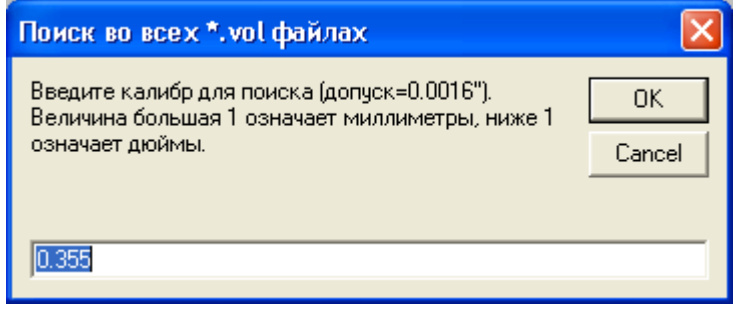

**Рисунок** 33: Окно *Выбор гильзы калибра* – поиск во всех...

*(Также доступно через иконку в Строке иконок символов.)*

- Ввод желаемого калибра (как указано в тексте окна):
	- # Выберите кнопку *OK*, *(Когда введены неверные данные или не найдено соответствий, открывается окно предупреждения, пользователь должен осознать текст этого окна. Когда отыскивается соответствие, QuickLOAD предлагает пользователю сохранить этот файл.)* 
		- \$ Открывается окно *выбор директории или папки....*

Выберите директорию для поиска файлов калибров, содержащих выбранный калибр.

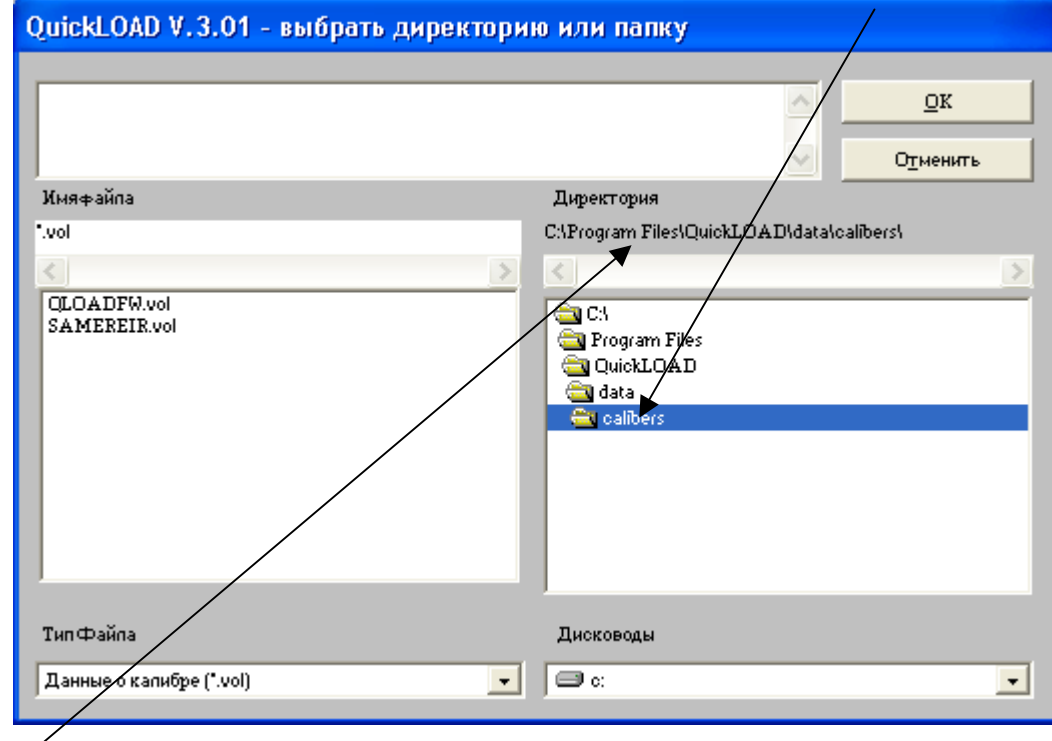

### **Рисунок 34: -выбор директории или папки**

Директория по умолчанию [program files]\quickload\data\calibers . Затем выберите директорию (выбор высвечивается под словом Директория)

- $\div$  *Кнопка* ОК, открывается окно Сохранить как... (см. следующую стр.)
- **Отмена** отменяет действия и закрывает окно.

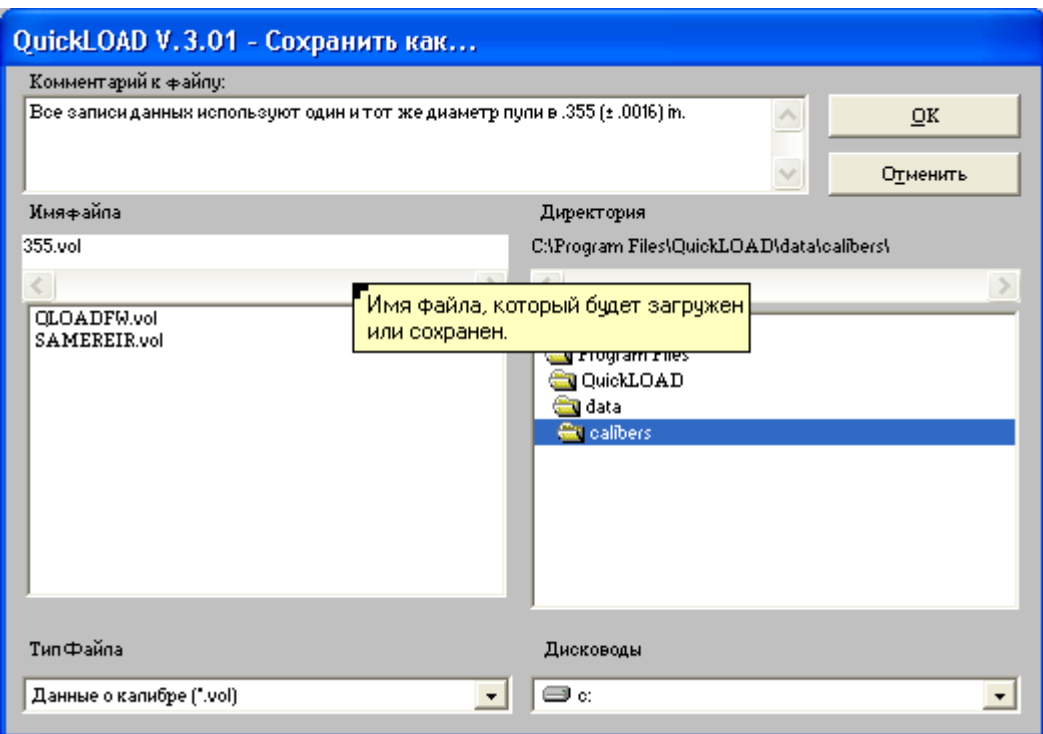

**Рисунок 35: Окно Сохранить как**

- Введите описательный комментарий
	- # *(Текст комментария должен однозначно описывать содержимое файла).*
- $\cdot$  Измените имя по умолчанию (если желаете): Программа советует диаметр в качестве имени файла.
	- $\triangleright$  (Файлы патрона должны использовать расширение .*VOL. либо не ставьте точку и* расширение, программа добавит сама нужное расширение)
- ! Выберите *OK*:
	- $\triangleright$  Начинается поиск для введенного диаметра, выбранные калибры отображаются в окне *Размеры патрона*, в поле *Выбранный калибр*, затем все это сохраняется в файле (с введенным описанием и именем).
- ! Выбор *Отменить*:
	- $\triangleright$  Начинается поиск по введенному диаметру, выбранные калибры отображаются в окне *Размеры патрона*, в поле *Выбранный калибр*, но они не сохраняются. Окно закрывается.

(Если пользователь выбирает *Отмена*, *QuickLOAD* будет продолжать и будет работать с выбранными данными; тем не менее, если пользователь попытается изменить любые данные о калибре, это окно откроется заново - вы должны сохранить файл перед тем, как производить какие-либо изменения или перезагрузки существующего файла патрона.)

# Выбор калибра - Поиск в загруженном файле патрона

## Выбор из главного меню:

- Данные: добавить, загрузить, изменить, сохранить:
	- Данные о гильзе / калибре; ➤
		- Показывать только патроны одинакового калибра,

Открывается это окно:

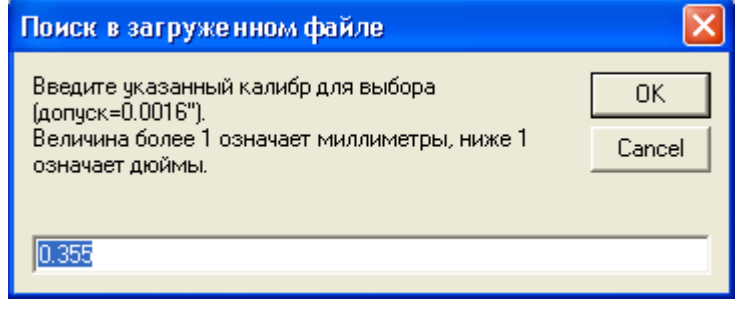

#### Рисунок 36: Выбор калибра гильзы - Поиск в загруженном файле

- Вводится желаемый калибр (указанный в тексте в окне):
- $\ddot{\bullet}$ Выберите кнопку ОК:

(Если вводятся неверные данные или не отыскивается соответствий, открывается окно предупреждения, пользователь должен принять текст этого окна.)

Если вводятся верные данные, QuickLOAD осуществляет поиск соответствующих патронов в активном файле. Успешный поиск сокращает отображаемые в окне Размеры патрона патроны только соответствующими указанному калибру; безуспешный поиск приводит к появлению сообщения, "Соответствия кал. ".ХХХ" не найдено" - отображаемому в поле Выбранные патроны окна Размеры патрона.

# Подменю Данные - данные о пуле/снаряде

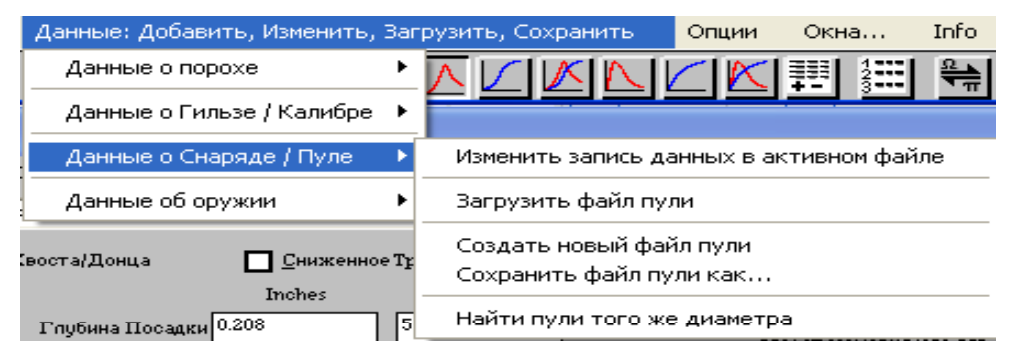

### **Рисунок 37: подменю Данные <sup>ñ</sup>снаряд/пуля**

### **Подменю Данные ñ данные о пуле/снаряде содержит следующие пункты:**

- Данные о пуле/снаряде:
	- # *Изменить запись данных в активном файле;* 
		- Вызывает окно, в котором пользователь может создавать или изменять одиночные записи данных,

### Окно данных о снаряде

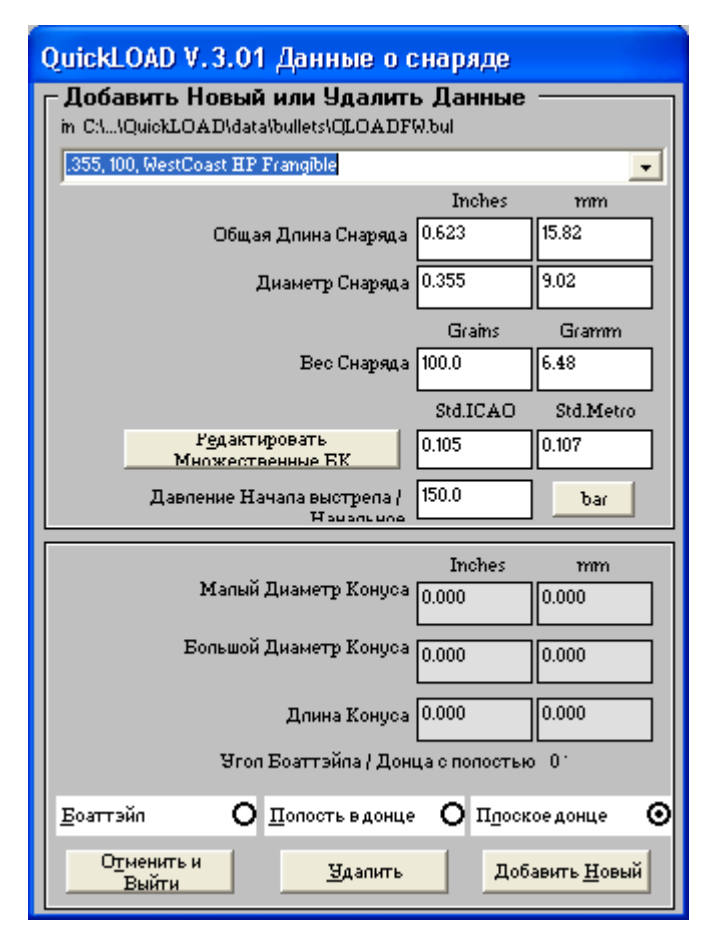

#### **Рисунок 38: Окно Данные <sup>о</sup> снаряде**

(Смотрите Раздел, озаглавленный **Снаряд: Изменить данные о пуле в активном файле** для полного описания этой опции.)**:** 

*(Также доступно под этой иконкой в Строке иконок символов.)* 

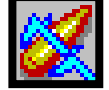

*Замечание: все расширения для файлов пуль должны быть .BUL или .BU\$*

# Загрузить файл пули

- Данные о снаряде/пуле:
	- # *Загрузить файл снаряда/пули;* 
		- Откроется окно файлового диалога, позволяющее загружать различные файлы данных о пулях/снарядах,

*Окно Загрузить файл пули* (Смотри раздел, озаглавленный **LЗагрузить файл гильзы/калибра** для более полного описания этой опции.)

## Создание нового пустого файла пули

- Данные о пуле/снаряде:
	- # *Создать новый пустой файл пули;* 
		- Открывается окно файлового диалога, позволяющее пользователю создавать новый файл данных о пуле,

**Окно** *Создать новый пустой файл* (Смотрите раздел, названный **Cоздать новый пустой файл патрона** для полного описания этой опции.)

## Сохранить файл пули как...

- Данные о снаряде/пуле:
	- $\triangleright$  *Сохранить активный* файл *пули* как...;
		- Откроется окно файлового диалога, позволяющее пользователю переименовывать активные (загруженные) файлы пуль.

**Окно** *Сохранить пулю как...* (Смотрите раздел, названный **Сохранить файл патрона как...** для полного описания этой опции.)

## Выбор калибра – Поиск пули одинакового калибра в файлах

- Данные о снаряде/пуле:
	- # *Найти пули одинакового калибра*;
		- \$ Открывается окно *Поиск во всех файлах \*.bul,* в котором пользователь указывает диаметр пули для поиска *QuickLOAD*,

**Окно Выбор пули** – поиск во всех... (Смотрите раздел, названный Окно Выбор калибра *гильзы* – Поиск во всех... для полного описания этой опции..):

*(Также доступно под иконкой Строки символов.)* 

# Изменение данных о пуле и запись в активный файл

### **Выбор из главного меню:**

- Данные: добавить, загрузить, изменить, сохранить:
	- > Данные о снаряде/пуле;
		- Изменить запись данных в активном файле,

Откроется это окно:

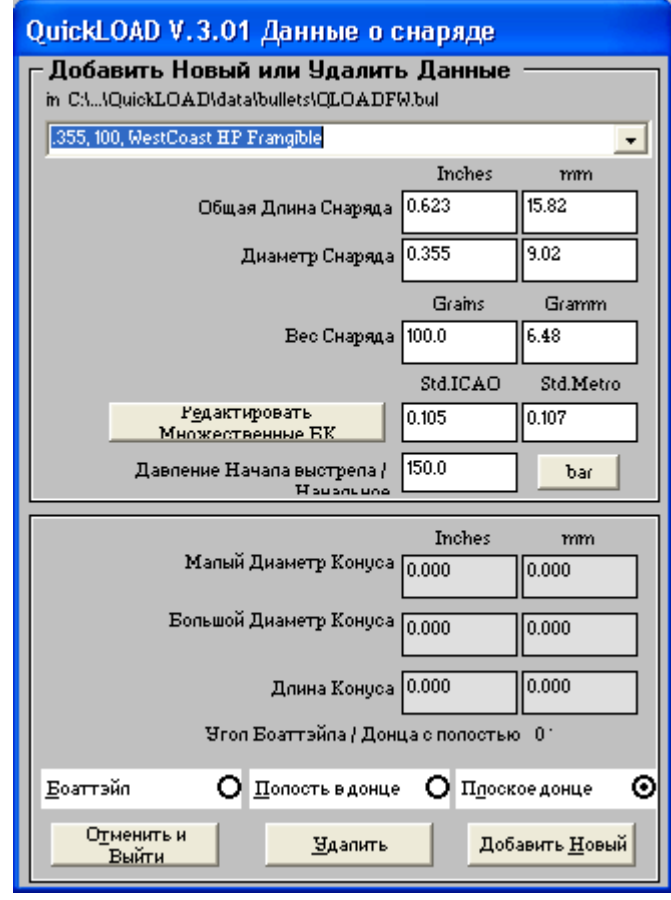

### *Окно данных о снаряде***:**

- Добавить новые или удалить данные
	- $\triangleright$  Вводится, полное название пули или выберите пулю;

*Это поле должно содержать достаточную информацию для обеспечения однозначной идентификации пули. Это поле должно содержать 5 или более символов для надлежащей сортировки и поиска соответствия в предустановленных QuickLOAD файлах пуль, все пули должны называться по следующей схеме: диаметр пули в дюймах (не забывайте впереди стоящую точку),* запятая, пробел*, вес пули в гранах,* запятая, пробел*,* 

*Производитель (*Сокращения [производителей](#page-88-0) пуль и имена *) и описательная информация)* 

- Длина снаряда:
	- > Вводится, номинальная длина пули (мм или дюймы);
- Диаметр пули:
	- **> Вводится, диаметр хвостовика пули (мм или дюймы);**
- Вес снаряда:
	- **> Вводится, в гранах или граммах;**
- ! БК снаряда:
	- **>** Одно значение;
		- \$ Вводится, БК пули (Стд. *ICAO* или Стд *Metro*),
	- > Много значений;
		- \$ Выберите поле Редактировать множественные БК *(Откроется окно баллистических коэффициентов* C1*, описанное ниже.)*
- Давление начала выстрела/инициации:
	- $\triangleright$  Вводится, давление, необходимое для выхода пули из гильзы и врезания в нарезы изучите всплывающую подсказку для выбора правдоподобных значений;

*(Так как QuickLOAD имеет отдельный переключатель для принятия во внимание уменьшение* Давления начала выстрела*, связанное с уменьшением трения для пуль, мы рекомендуем вводить сюда значения для версий пуль без уменьшения трения, вместо того*, чтобы иметь отдельные файлы для каждой базовой пули...)

- Малый диаметр конуса:
	- $\triangleright$  Опциональные вводные данные, диаметр донной части пули боаттэйл или нижней части воронки пули с полостью в донце - если применимо;
- Больший диаметр конуса:
	- $\triangleright$  Опциональные вводные данные, диаметр большего конца боаттэйла или открытия полости пули с полостью в донце - если применимо;
- Длина конуса:
	- > Опциональные вводные данные, длина (вдоль оси пули) боаттэйла пули или глубина полости пули с полостью в донце - если применимо;
- Выбор пули с боаттэйлом:
	- $\triangleright$  Если конструкция пули включает боаттэйл, выберите это поле и введите соответствующие данные;
- ! Выбор пули с полостью в донце:
	- $\triangleright$  Если конструкция пули включает боаттэйл, выберите это поле и введите соответствующие данные;
- ! Плоское донце:
	- $\triangleright$  Если пуля имеет конструкцию с плоским донцем, выберите это поле (все введенные данные в других полях данных стираются).

#### **Добавление новой записи данных:**

После указания всех данных о пуле, включая однозначное имя, выберите кнопку *Добавить новую*.

При этом в активный программный файл патрона добавляется новая пуля. Это действие переписывает файл [имя файла].BUL В то же время существующий файл переименовывается в [имя файла].BU\$.

#### **Удаление существующей записи данных:**

Используйте полосу прокрутки для выбора пули из существующего списка файла. Выберите кнопку *удалить* для начала удаления данной пули из активного файла. Подтверждение удаления стирает выбранную запись данных из файла [имя файла].BUL. В то же время существовавший до этого файл переименовывается в [имя файла].BU\$.

### **Отмена действия:**

Выбор кнопки Отмена отменяет действие и закрывает окно без проведения каких-либо действий.

#### **Выбор из главного меню:**

- Данные: добавить, загрузить, изменить, сохранить:
	- $\triangleright$  Данные о снаряде / пуле;
		- Изменить запись данных в активном файле,
		- Редактироваеть множественные БК,

Выбор этой кнопки открывает данное окно:

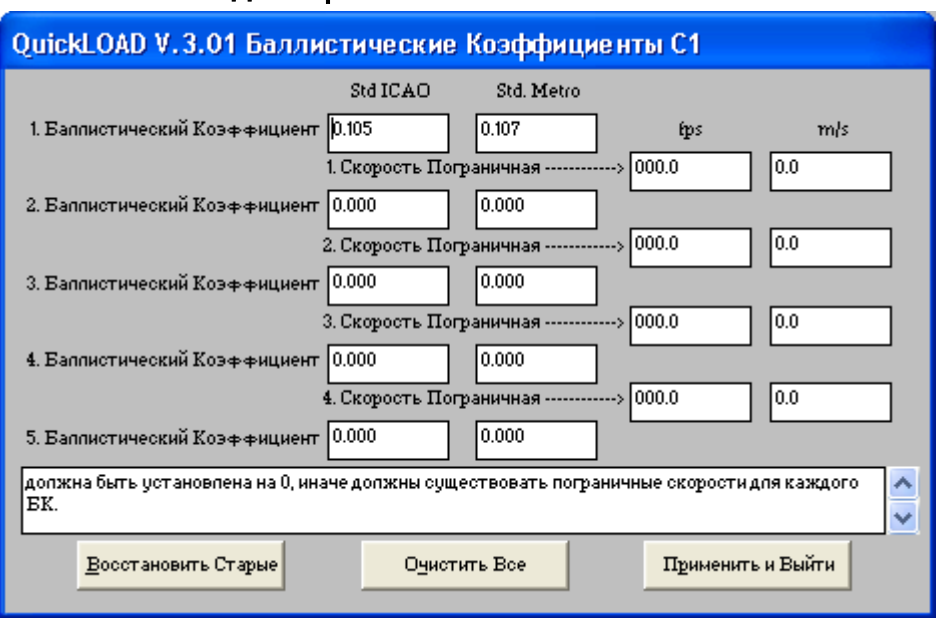

# Редактировать множественные БК

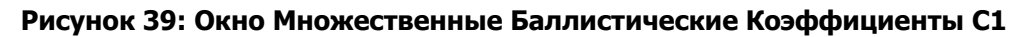

### Данные о пуле - Выбор Редактировать множественные БК:

(Некоторые производители дают множественные, зависящие от скорости. баллистические коэффициенты. Данные в этом примере -0.224" Sierra 80-грановая пуля Matchking. данные взяты из Юбилейного 50го Sierra Reloading Manual.)

1. Баллистический Коэффициент, измеренный на максимальных возможных скоростях: Вводные данные, либо в Стандарте ICAO, либо в стандарте Metro (в зависимости от системы, используемой для расчета данных по БК);

1. Пограничная скорость: Введите минимальную скорость, либо в фт/с, либо в м/с для вышеозначенного значения:

2. Баллистический Коэффициент, измеренный на втором максимальном диапазоне скоростей:

Вводные данные, либо в Стандарте ICAO, либо в стандарте Metro (в зависимости от системы, используемой для расчета данных по БК);

2. Пограничная скорость: Введите минимальную скорость, либо в фт/с, либо в м/с для вышеозначенного значения:

3. Баллистический Коэффициент, измеренныйна третьем максимальном диапазоне скоростей:

Вводные данные, либо в Стандарте ICAO, либо в стандарте Metro (в зависимости от системы, используемой для расчета данных по БК);

3. Пограничная скорость: Введите минимальную скорость, либо в фт/с, либо в м/с для вышеозначенного значения;

4. Баллистический Коэффициент, измеренный на четвертом максимальном диапазоне скоростей:

Вводные данные, либо в Стандарте ICAO, либо в стандарте Metro (в зависимости от системы, используемой для расчета данных по БК):

4. Velocity Пограничная скорость: Введите минимальную скорость, либо в фт/с, либо в м/с для вышеозначенного значения;

5. Баллистический Коэффициент, измеренный ниже четвертого максимального диапазона скоростей:

Вводные данные, либо в Стандарте ICAO, либо в стандарте Metro (в зависимости от системы, используемой для расчета данных по БК);

(Заметка, обратитесь к тексту в поле в окне для детальных инструкций.)

- Восстановить старые:
	- > Выбор кнопки *Восстановить* очищает все введенные данные и возвращает предыдущие значения;

### • Очистить все:

- > Выбор кнопки Очистить все стирает все значения, как введенные пользователем, так и данные по умолчанию;
- Применить и выйти:
	- > Выбор кнопки Применить и выйти закрывает окно и переводит введенные данные в окно Данные о снаряде.

### (Заметка, QuickLOAD не требуются данные о БК. Тем не менее, любая пуля, используемая в QuickTARGET должна иметь верные данные о БК. По этой причине обычно лучше всего включать примерные значения БК в информацию о любой пуле - указывайте на это, добавляя заметку к файлу пуле вроде «приблиз. БК»)

# Подменю Данные - Данные о порохе

| Данные: Добавить, Изменить, Загрузить, Сохранить |  | Опции                                                    | Окна | Info |  |
|--------------------------------------------------|--|----------------------------------------------------------|------|------|--|
| Данные о порохе                                  |  | Изменить запись данных в активном файле                  |      |      |  |
| Данные о Гильзе / Калибре →                      |  | Загрузить файл пороха                                    |      |      |  |
| Данные о Снаряде / Пуле                          |  | Создать новый файл пороха                                |      |      |  |
| Данные об оружии                                 |  | Сохранить активный файл пороха как<br>[9 mm Luger [Para] |      |      |  |

**Рисунок 40: Подменю Данные о порохе**

### **Подменю** *Данные ñ Данные о порохе* **состоит из следующих пунктов:**

### • Данные о порохе:

- # *Изменить запись данных в активном файле;* 
	- Вызывает окно, в котором пользователь может создавать или изменять одиночные записи данных или временно работать с данными о порохе,

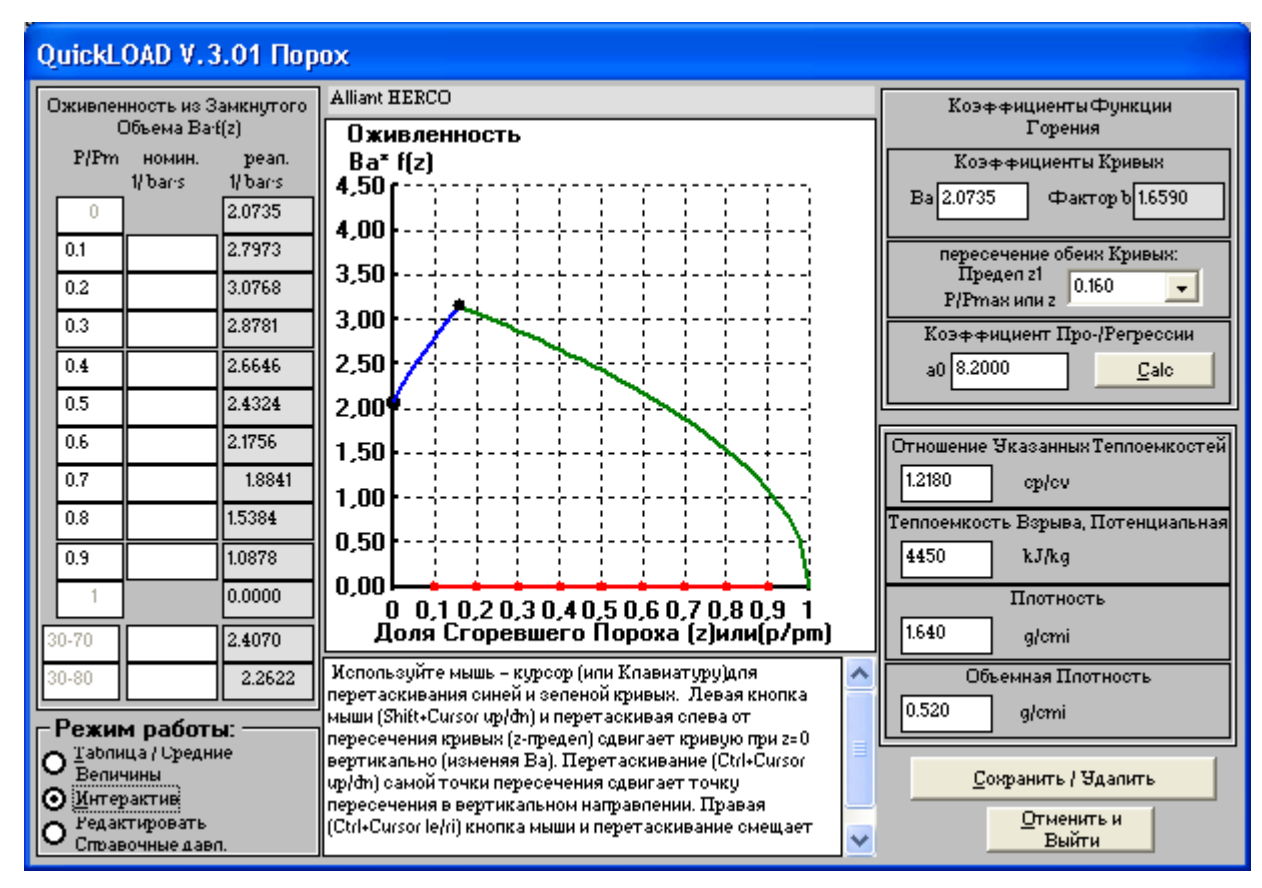

## Окно данных о порохе

**Рисунок 41: Окно пороха**

*Заметка: все расширения для файлов порохов должны быть .VOL или .VO\$* 

### **Загрузка файла порохов**

- Данные о порохе:
	- # *Загрузить файл пороха;* 
		- Открывается окно файлового диалога, позволяющее загружать различные файлы данных о порохах,

**Окно** *Загрузить файл порохов* (Смотри раздел под названием **Загрузить файл гильзы/калибра** для полного описания этой опции.)

#### **Создать новый файл пороха**

- Данные о порохе:
	- # *Создать новый файл пороха;* 
		- Открывается окно файлового диалога, позволяющее пользователю создавать новый пустой файл данных о порохе,

**Окно** *Создание нового файла пороха* (Смотри раздел под названием **Создание нового пустого файла патрона** для полного описания этой опции.)

### Сохранить активный файл пороха как...

- Данные о порохе:
	- $\triangleright$  *Сохранить активный* файл *пороха* как...;
		- Откроется окно файлового диалога, позволяющее пользователю переименовывать активный (загруженный) файл пороха.

**Окно** *Сохранить активный файл пороха как...* (Смотри раздел под названием **Сохранить активный файл патрона какÖ** для полного описания этой опции.)

## Изменить запись данных о порохе в активном файле

### - Выбирается интерактивная опция

#### **Выбор из главного меню:**

- Данные: добавить, загрузить, изменить, сохранить:
	- > Данные о порохе;
		- Заменить записи данных в активном файле.

Открывается следующее окно:

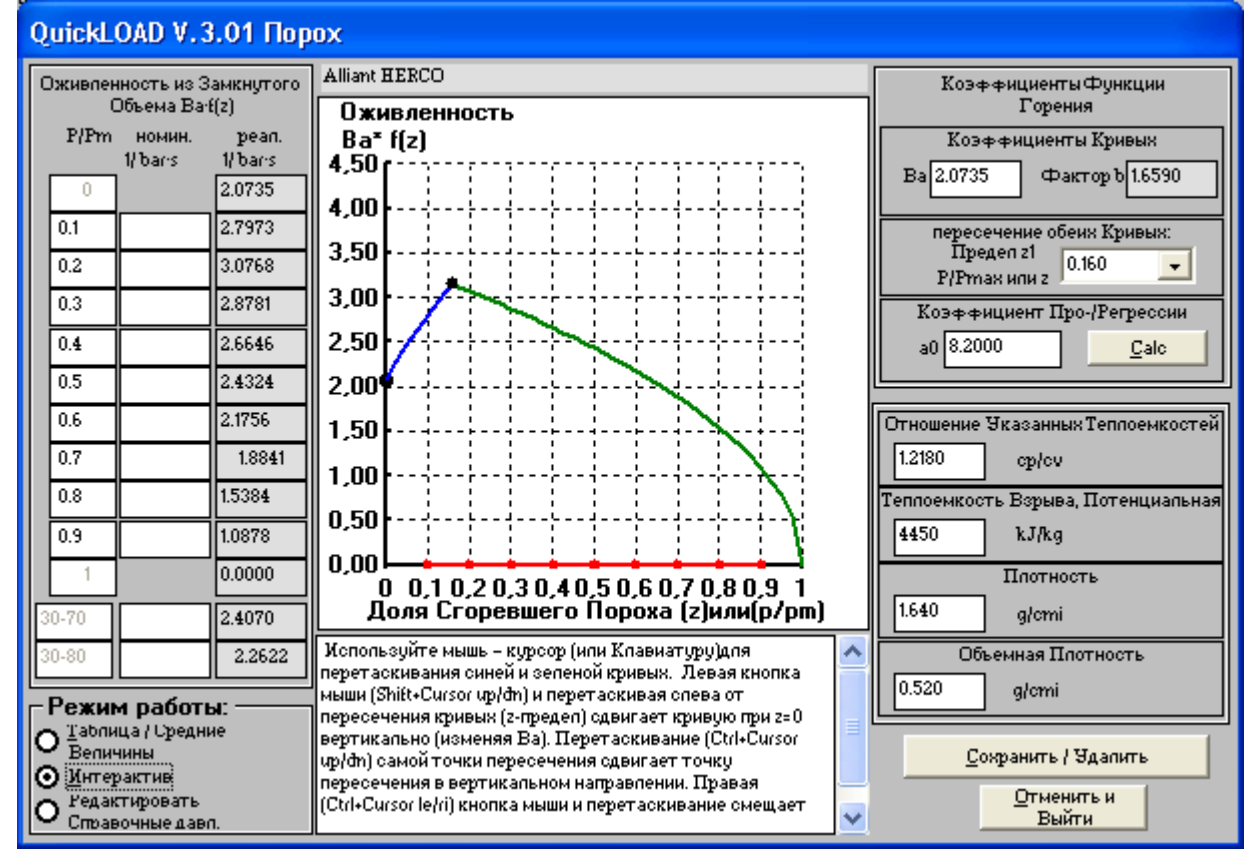

### Окно порох - Интерактивный режим

### Рисунок 42: Окно Порох - Интерактивное

(Также доступно через эту иконку Строки иконок символов.) Это окно облегчает создание и адаптацию данных о функции горения и сохраняет-удаляет данные о порохе:

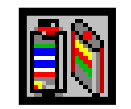

При активации кнопки Интерактив, допускаются следующие расчеты и манипуляции:

- 1) Пользователь может как изменять функцию горения непосредственно или вводить значения в поле Коэффициенты функции горения для создания новый значений, соответствующих формуле [8] (смотри раздел, Обсуждение Внутренней Баллистики). После изменения данных в любом поле, активируйте кнопку Рассч в этом поле. Любые новые введенные данные должны удовлетворять равенствам в формуле [8].
	- При производстве изменений только одно значение должно заменяться за один i) раз. Активируйте кнопку Рассч перед тем, как производить любое другое изменение. При этом рассчитывается новая функция горения и немедленно изменяется график для соответствия этой функции. Результаты (временно) переносятся в окно QuickLOAD Заряд.
- 2) Пользователь может интерактивно модифицировать график, используя мышку:
	- Поместите курсор мыши на левую, прогрессивную (синюю) часть кривой. Нажмите и удерживайте левую кнопку мыши. Движение мыши вверх и вниз модифицирует левую часть кривой соответствующим образом. Коэффициенты скорости горения автоматически изменяются для соответствия этой кривой. Освобождение кнопки мыши (временно) переводит новые коэффициенты в соответствующие поля окна OuickLOAD Заряд.
	- ii) Поместите курсор мыши на правую от точки пересечения **регрессивную** (зеленую) часть кривой. Нажмите и удерживайте левую кнопку мыши. Двигайте мышь вверх (или вниз) для поднятия (или опускания) точки пересечения кривых. Подъем первой дуги и величина (b) изменяется автоматически. Освобождение кнопки мыши (временно) переводит новые коэффициенты в соответствующие поля окна QuickLOAD Заряд.
	- iii) Нажмите и удерживайте правую кнопку мыши. Движение мыши влево или вправо сдвигает точку пересечения кривых по горизонтали. Подъем первой дуги,

предел z<sub>1</sub> и величина (b) изменяется автоматически. Освобождение кнопки мыши (временно) переводит новые коэффициенты в соответствующие поля окна QuickLOAD Заряд.

- 3) После освобождения кнопки мыши, когда активировано главное меню Опции...Справочная кривая давления (под 2 вышеописанными), движение мыши приводит к появлению нового набора внутрибаллистических расчетов, основанных на новых коэффициентах горения пороха.
	- В дополнение, это действие вызывает окно Диаграмма QuickLOAD, которое i) показывает как фиксированную, так и переменную кривую давления. Оно отображается каждый раз при таком внесении изменений. Этом интерактивный процесс может быть продолжен до тех пор. пока настройки не приведут к существенному соответствию между этими кривыми.

(Другие свойства пороха, длина ствола и объем, и т.д. также должны быть отрегулированы для достижения согласованности).

ii) Деактивация Опций... Справочная кривая давления, в строке главного меню отменяет этот процесс.

# Изменение записи данных о порохе в активном файле

# Выбор опции Таблица / Средние значения

### Выбор из Главного меню:

- Данные: добавить, загрузить, изменить, сохранить:  $\frac{1}{2}$
- Данные о порохе:
	- Изменить запись данных в активном файле.

Открывается окно:

# Окно Порох - Режим Таблица / Средние значения

(по образцовым величинам из закрытого сосуда, манометрической или закрытой бомбы)

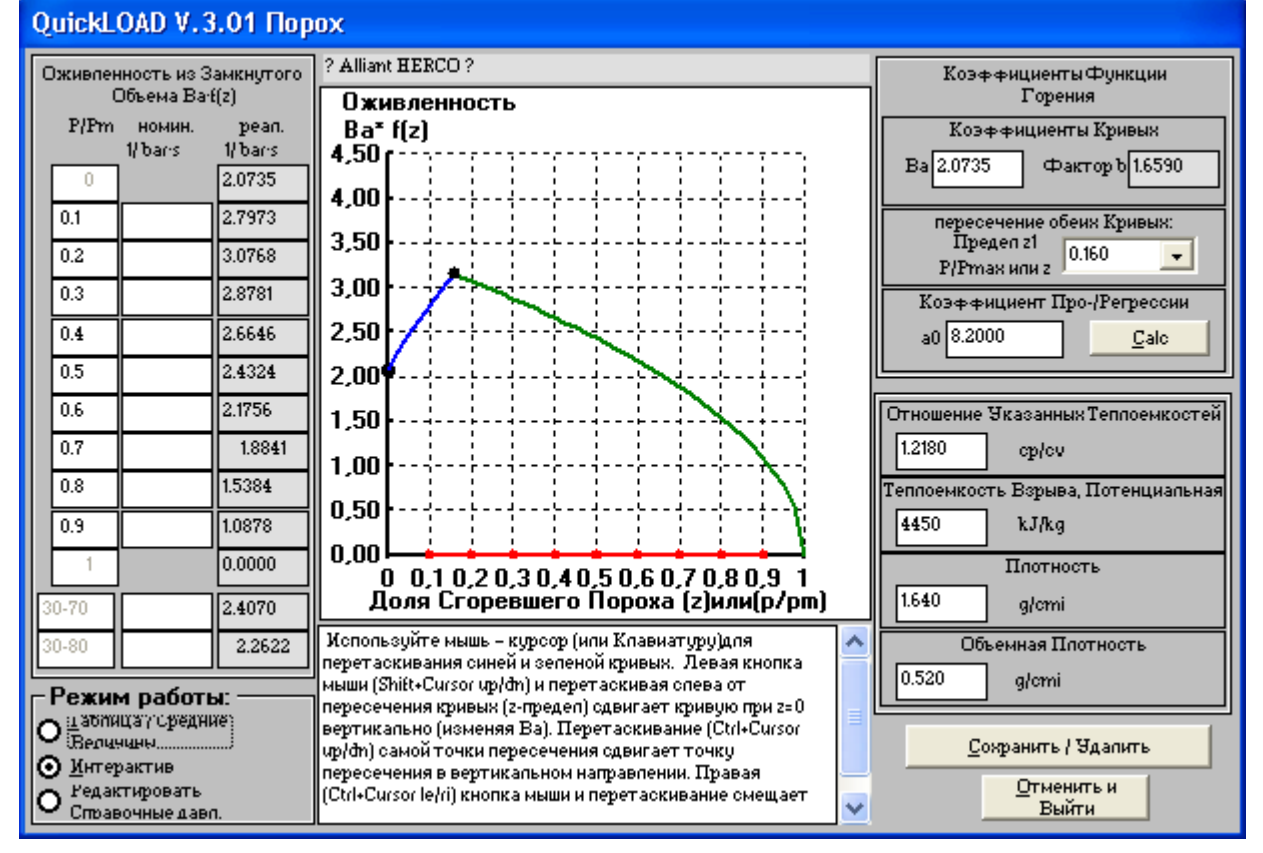

Рисунок 43: Окно Порох - Таблица / Средние значения

Активация кнопки Таблица / Средние значения упрощает следующие манипуляции и расчеты:

Внутри таблицы *Оживленности из Закрытой Бомбы* значения, соответствующие их отношениям P/Pmax вручную переносятся в столбец Ном. Все девять строк могут быть заполнены полностью (Показанные оживленности всегда записываются в барах, МПа или psi) Затем, наведение и щелчок курсором мыши выделяете два поля P/P<sub>max</sub>. Эти поля выделяются *желтым.* 

Вставляемые данные должны переходить в основном из прогрессивной части кривой горения.

После активации кнопки *Calc,* расположенной ниже таблицы ввода, график начальной функции горения приобретает красный цвет. Эта кривая проходит через оба помеченных значения функции, показанные в колонке *реал*. и на графике.

Эта функция горения может быть еще адаптирована при помощи мыши по алгоритму, описанному в предыдущем разделе (Окно порох - интерактив).

Часто известны только *усредненные* значения Оживленностей. Обычно это:

- Средняя величина оживленности при; • Р/Р<sub>тах 30-70</sub> = Р/Р<sub>тах</sub> от 0.3 до 0.7,
- Средняя величина оживленности при:
	- $\triangleright$  P/P<sub>max 30-80</sub> = P/P<sub>max</sub> от 0.3 до 0.8.

Пользователь может вводить эти значения в особые поля (другие поля таблицы остаются пустыми или заполняются нулями). Выбор кнопки *Calc* под таблицей выводит красную точку, через которую проходит кривая при P/P<sub>max</sub> = 0.8. Кроме того, реальные значения показываются в соответствующих полях. Эта функция горения может быть еще адаптирована при помощи мыши по алгоритму, описанному в предыдущем разделе (Окно порох – интерактив). Таким образом, реальные усредненные значения могут быть сравнены с номинальными средними значениями.

# Изменить запись данных о порохе в активном файле

### – Выбор опции Редактировать справочные давл.

### Выбор из Главного меню:

- Данные: добавить, загрузить, изменить, сохранить:
	- Данные о порохе;
		- Изменить запись данных в активном файле.

Открывается это окно:

# Окно Порох - Режим Редактировать справочные давл.

(по образцовым результатам кривой, полученной из исследования балл. ствола)

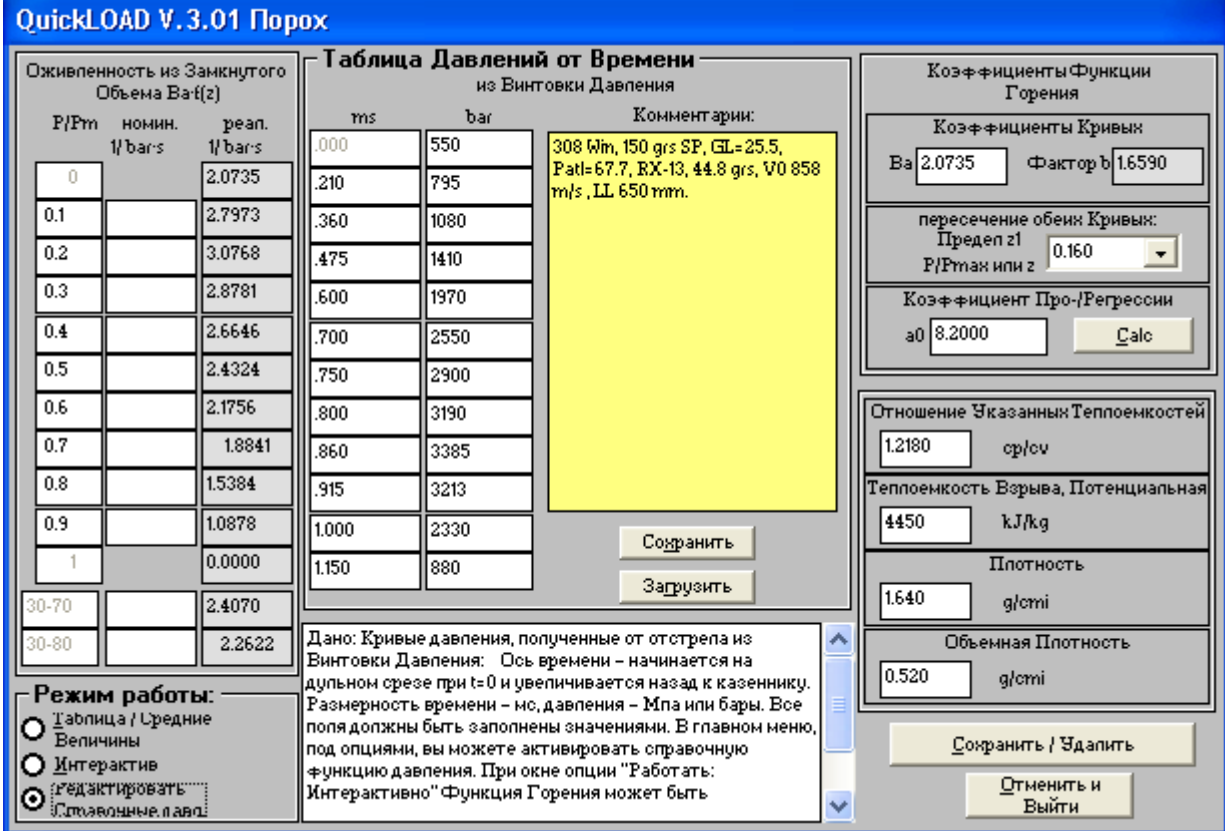

Рисунок 44:Окно Порох - Редактировать справочные давл.

#### Активация кнопки Редактировать справочные давл. упрощает следующие манипуляции и расчеты:

Для кривой давления (как функции времени), которая была построена с использованием баллистического ствола, оснащенного пьезоэлектрическим датчиком, 12 пар значений были преобразованы в таблицу Зависимость давления от времени.

Отсчет времени начинается от дульного среза (t = 0). Время (в миллисекундах) и соответствующие значения давления затем вводятся в обратном порядке (по мере того, как пуля оказывается ближе к стартовому положению). Это происходит потому, что вылет пули обнаружить проще, чем ее старт.

Для достижения лучших результатов, выберите точки, в которых существуют важные изменения давления (максимальное давление, точки перегиба (кривая изменяет форму с более выгнутой на более пологую и наоборот), максимальная скорость подъема, и т.д. Качественный выбор может адекватно характеризовать кривую. Все поля должны быть заполнены значениями.

В текстовом поле Комментарии введите данные баллистической системы, позволяющие в последующем идентифицировать эту кривую. Активация кнопки Сохранить сохраняет кривую и комментарий в файле QLOADFW.INI. Выбор кнопки Загрузить позволяет загрузить существующий файл справочных данных. Активация пункта Справочная кривая давления отображает как текущую, так и справочную кривые.

#### Внимание: Пользователь не может изменять данные в оригинальных файлах порохов, имеющих названия QLOADFW.PRO или ALLPOWDR.PRO!

Эта мера предосторожности обеспечивает дополнительную безопасность от неосторожного повреждения этих критических файлов. Если вы хотите «поиграть» с изменением свойств порохов и сохранить какие-либо теоретические пороха, или если вы хотите иметь данные по пороху, который не смогли отыскать в базе данных и хотите сохранить эти данные, вы должны создать новый файл пороха. Этот файл может быть переименованной копией существующего файла. К примеру, QUICKTST.PRO.

Перед тем, как сохранить данные о порохе, вы должны проверить поля ввода с правой стороны данного окна на правильность введенных данных:

- $\mathbf{\hat{B}}$   $B_a$ :
	- > Коэффициент скорости горения; Это величина искусственной функции горения в начале функции для z=0.
- $\div$  Koadop. b:
	- > Коэффициент, необходимый для формулы [8]; он будет вычислен после нажатия кнопки Calc.
- $\div$  Предел z1:
	- > Значение в точке пересечения обоих дуг функции.
- ❖ Коэффициент Про-/Регрессивности:
	- > Коэффициент а0: определяет наклон первой дуги функции; ноль означает нейтральную или горизонтальную линию. положительные значения говорят о подъеме кривой: отрицательные значения - о падении.
- ❖ Кнопка Calc в рамке Коэффициенты Функции Горения:
	- > Проверяет введенные значения и корректирует величины для соответствия функции.
- Отношение специфичных нагревов:
	- > Адиабатическая экспонента  $c_p/c_v$ ; изменяется и регулируется для соответствия внутрибаллистической модели.
- Теплоотдача взрыва:
	- > Энергия в калориях сгорания вещества пороха на единицу массы.
- Плотность твердая:
	- > Плотность вещества пороха (не плотность гранул)
- Объемная плотность:
	- $\triangleright$  Также гравиметрическая плотность гранулированного пороха. Отношение веса пороха к заполняемому им определенному объему (при определенных условиях).

Когда каждое введенное значение должным образом проверено, пользователь может добавить новую запись данных о порохе в файл пороха:

### Добавление новой записи данных / удаление записи данных:

После указания всех данных о порохе выберите кнопку Сохранить / Удалить. Выбор этой кнопки открывает окно:

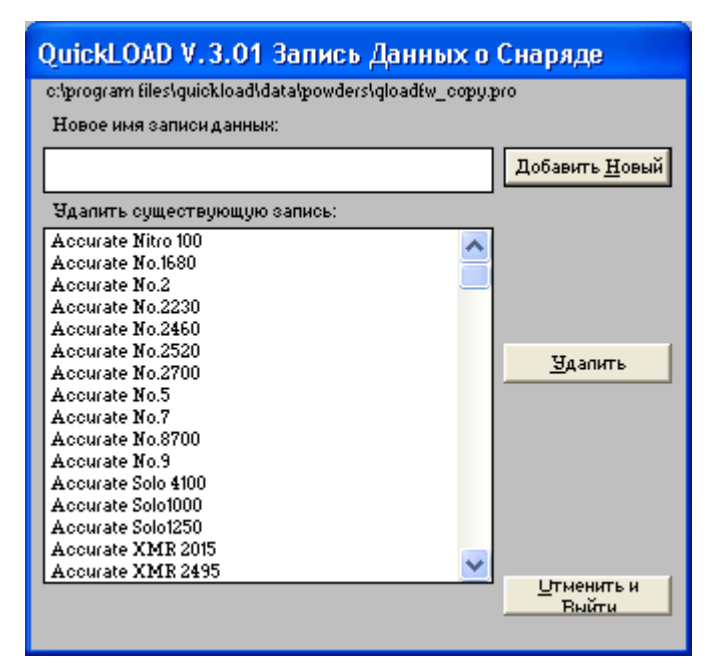

# Запись данных о порохе

**Рисунок 45: Окно Запись данных <sup>о</sup> порохе**

### **Добавление новой записи данных**

Введите однозначное название в поле Новое имя записи данных. Кнопка Добавить новую добавляет порох в активный файл пороха программы. Это действие переписывает файл [имя файла].PRO. Одновременно с этим существовавший до этого файл будет переименован в [имя файла].PR\$.

Заметка: В отличии от сохранения файла пули или патрона, вам не позволено переписывать данные о порохе под одним и тем же названием. Это предохраняет от случайного удаления. Если вы желаете сделать это, вам вначале нужно удалить старые данные и затем записать новые или сохранить новые данные под слегка измененным именем. Эта мера предосторожности применима только к файлам пороха, потому что потерянные данные о порохе намного труднее восстановить, чем данные о пуле или патроне.

### **Удаление существующей записи данных:**

Используйте полосу прокрутки для выбора пороха из текущего списка файла. Выберите кнопку *Удалить* для начала удаления этого пороха из активного файла. Подтверждение удаления стирает выбранные записи данных из файла [имя файла].PRO. Одновременно с этим существовавший до этого файл будет переименован в [имя файла].PR\$.

### **Отмена действия:**

Выбор кнопки *Отмена* отменяет действие и закрывает окно Запись данных о порохе без каких-либо действий.

### **Выбор Отмены**

### **Окно порохов - Все режимы**

### **Отмена действия:**

Выбор кнопки *Отмена* закрывает окно *Порох*. Все изменения, сделанные в текущих данных пороха переходят в окно *Заряд* и используются в последующих расчетах. Название пороха в окне *Заряд* приобретает спереди и сзади знаки вопросов, указывающие на измененные данные о порохе.

# Подменю Данные - Данные об оружии

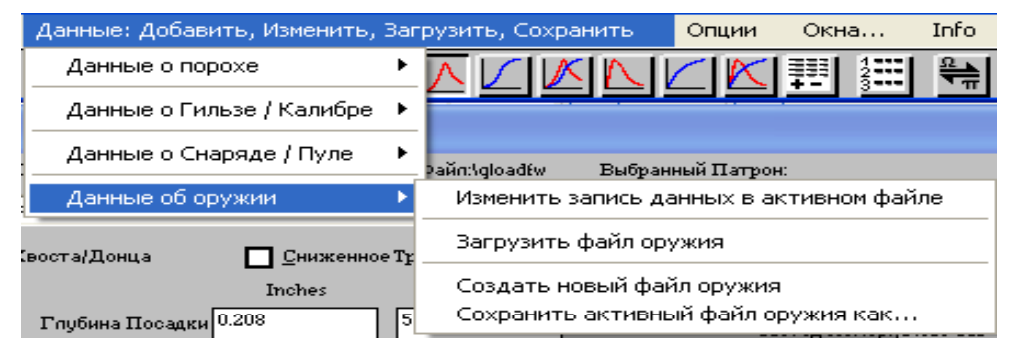

**Рисунок 46: Подменю Данные об оружии**

### **Подменю** *Данные ñ Данные об оружии* **содержит следующие пункты:**

- Данные об оружии:
	- # *Изменить запись данных в активном файле;* 
		- Вызывает окно, в котором пользователь может создавать или изменять одиночные записи данных
	- # *Загрузить файл оружии;* 
		- \$ Вызывает окно *Открыть файл*
	- > Сохранить активный файл оружия как;
		- \$ Вызывает окно *сохранить как*, позволяющее вам сохранить базу данных от оружии под новым именем и/или на новом месте на диске.

![](_page_61_Picture_243.jpeg)

# Окно Оружие

**Рисунок 47: Окно Оружие**

В этом окне пользователь может указывать размеры своего оружия, необходимые для *QuickLOAD и QuickTARGET.* В поле списка *Выбор оружия* пользователь может отыскивать данные об оружии, которые затем будут переданы после нажатия кнопки *OK/*применить в окно *QuickLOAD's* Размеры. Выбор кнопки MOA открывает окно для изменения установок для кликов корректировки по вертикали и горизонтали. Смотри описание в инструкции по *QuickTARGET.*

- ! *Выбрать оружие;* 
	- > Поле ввода или выпадающий список выбора;
		- Когда указываете новое оружие, введите однозначное название оружия.
		- \$ Когда выбираете оружие для работы с ним, раскройте выпадающее поле и выберите существующее оружие.
- ! *Калибр;* 
	- $\triangleright$  Выпадающее поле выбора для всех калибров, имеющихся в программе.
		- При указании нового оружия, раскройте выпадающий список и выберите подходящий калибр.
		- При выборе оружия для работы с ним, никаких действий не предпринимайте.
- ! *Комментарий;* 
	- $\triangleright$  Введите комментарий, подходящий к оружию. Информация сохраняется в записи данных.
- ! *Длина ствола;* 
	- > Поле ввода;
		- Введите длину ствола оружия при указании нового оружия.
- ! *Высота прицела над осью канала ствола;* 
	- > Поле ввода;
		- Введите расстояние между линией прицеливания и осью канала ствола, измеренную от оси оптического прицела до ударника (его оси).
		- \$ Применяется только внутри *QuickTARGET*.
- ! *Вертикальное/Горизонтальное смещение на клик;* 
	- $\triangleright$  Предназначенное только для чтения значение цены клика или цены шкалы деления регулировки вашего оптического прицела.
	- $\triangleright$  Нажав на кнопку вы откроете дополнительное окно, в котором указываете установку выверки.
		- **•** Применяется только внутри *QuickTARGET*. Для детального описания смотри инструкцию по *QuickTARGET*l.
- ! *Вес оружия;* 
	- **>** Поле ввода;
		- Введите полный вес оружия включая магазин и оптический прицел.
		- \$ Используется в *QuickLOAD* для расчета отдачи.

### *Кнопки:*

- ! *Сохранить данные;* 
	- > Сохраняет введенные выше данные в базу данных оружия. Перезапись существующих данных выполняется после подтверждения.
- ! *OK/Применить;* 
	- $\triangleright$  Отображаемые данные переходят а окно Размеры. Окно оружия закрывается.
- ! *Удалить данные;* 
	- $\triangleright$  Запись данных выбранного оружия будет стерта из базы данных.
- ! *Отмена;* 
	- > Окно закрывается, никаких действий не выполняется.

# Главные рабочие окна QuickLOAD

![](_page_63_Picture_544.jpeg)

# Окно размеров патрона

### **Рисунок 48: Окно размеров патрона**

#### **В этом окне вводятся все необходимые данные о патроне и большинство данных о пуле, используемых при расчетах** *QuickLOAD* **записываются или вводятся сюда:**

В этом окне пользователь может выбирать патрон и пулю для дальнейшего использования. При этом заполняются все поля данных значениями по умолчанию, соответствующими данному патрону и пуле. Тем не менее, пользователь может производить временные изменения в большинстве из этих полей. Такие изменения влияют на расчеты, но не записываются перманентно в файлы данных, соответствующие этим патронам и пулям.

Не все текстовые и числовые поля являются полями ввода. Некоторые значения, такие как Путь *пули, Глубина посадки, Полезная вместимость гильзы* и *Объем, занимаемый пулей*, рассчитываются *QuickLOAD*, на основании других величин (как введенных вручную, так и имеющихся по умолчанию). Доступные поля ввода имеют белую подложку, другие поля имеют слегка затемненную или серую подложку (которые не предусматривают такую возможность).

Все числовые поля автоматически конвертируют единицы. Замена *Английских (SAE)* числовых данных происходит в *Метрических* полях и наоборот.

**Вводным символом для десятичного разделителя всегда является** *точка* **на клавиатуре**. *QuickLOAD* производит проверку на нижний и верхний пределы всех числовых данных во всех полях ввода. Превышение предела активирует желтый фон поля, предупреждающий об ошибке и показывает рекомендуемые (или требуемые) ограничения величин ввода. Тем не менее, при наличии широких вариаций в патронниках и целях пользователей, невозможно предохраниться от всех нереалистичных данных во вводимых значениях. Таким образом, расчеты результатов с нежелательными или неумышленными данными являются возможными - проверяйте все вводимые данные!

### **Поля в примерном порядке расположения в окне:**

### ! **Выбранная пуля:**

# Название пули/описание *(Смотри вышеприведенный* комментарий *и заметку.)*;

Это поле «комбинированного списка». Кликнув один раз на стрелке вниз, пользователь может выбирать из доступных патронов. Во время выбора патрона все поля с соответствующими записями данных немедленно заполняются обновленной информацией.;

*(Пользователь может использовать любые символы* ANSI *в этом поле. Это поле должно содержать символы. Одиночный клик по ярлычку справа от ярлычка* Выбранные патроны *вызывает окно диалога для загрузки нового файла патрона в память.)* 

*Заметка: Когда курсор находится внутри этого поля и вы нажимаете сочетание клавиш Alt-S, поле изменяет состояние на или с "Режима Поиска". Режим поиска обозначается желтым фоном поля. В режиме поиска вы можете набрать любые совпадающие символы, и в поле будет отображаться первый удовлетворяющий им патрон. То же самое верно и для поля Выбранный патрон.* 

С левой стороны:

• Глубина посадки:

# Вводится или записывается результат, рассчитанный *QuickLOAD;*

- Глубина посадки хвостовика:
	- # Вводится или записывается результат, рассчитанный *QuickLOAD; применяется для пуль боаттэйл*
- Длина пули:
	- > Вводится, текущая длина пули;

*(По умолчанию берется размер имеющегося на руках образца или данные из файлов пули QuickLOAD's, от производителей пуль или из других источников.)* 

◆ Диаметр пули:

# Вводится, диаметр пули *(смотри комментарий выше.)*;

- ! Длина патрона:
	- # Вводится, текущая общая длина патрона; *(По умолчанию записывается максимус по SAAMI, CIP или номинальные данные.)*
- ◆ Длина гильзы:
	- # Вводится, длина пустой гильзы; *(По умолчанию это длина образцовой гильзы, используемой для измерения вместимости гильзы.)*
- Калибр по нарезам:
	- # Вводится диаметр канала ствола по нарезам (диаметр пули); *(Значение по умолчанию по CIP, SAAMI или измеренное.)*
- ! Длина ствола:
	- # Вводится, измеренная длина от зеркала затвора до дульного среза; *(По умолчанию*  $\mu$ спользуется последнее значение, введенное пользователем ....)
- ◆ Путь пули:
	- # Рассчитывается *QuickLOAD; путь от стартового положения донца пули до дульного среза.*
- На правой стороне:
- ! **Выбранный патрон:** 
	- > Название патроне;
- $\div$  Pmax (МСД):
	- # Вводится, *Mаксимальное среднее давление* в psi, барах или МПа; *[*1 бар = 14.503 psi*].*

*Заметка: База данных содержит, в дальнейшем используемые, абсолютные максимальные допустимые значения величин в соответствии с* SAAMI *или* CIP *и зависящие от выбранные введенных установок. Большинство величин в загруженной базе данных относятся к пьезоэлектрическим измерениям, которые обычно дают большие, но правдивые, числа для винтовочных калибров, чем* CUP - *крешерный метод* с медным *образцом, показывает для двух одинаковых давлений. По соображениям безопасности, во многих Европейских странах является незаконным использовать патроны, превышающие максимальные значения давлений по CIP, кроме того, незаконно использовать бездымный порох в оружии, разработанном под Черный порох.* 

- ◆ Метод изм:
	- > Система измерения, т.е. Piezo coomsemcmsyem SAAMI или CIP или другим системам
- ❖ Вес пули:
	- $\triangleright$  Вводится в гранах или граммах (По умолчанию номинальное значение производителя.);
- Площадь поперечного сечения канала ствола:
	- ≻ Вводится, площадь донца пули, на которую воздействует усилие газов (давление);

(Установленная база данных обычно содержит минимальные значения в соответствии со спецификациями CIP или ANSI/SAAMI. Если таких данных не существует. QuickLOAD оценивает эту площадь основываясь на указанном диаметре нарезов.)

- Максимальная вместимость гильзы, переполненной:
	- $\triangleright$  Вводится, в гранах воды или см<sup>3</sup>.

(Установленная база данных содержит вместимости для различных калибров и гильз различного производства. Это лишь значения в первом приближении - лучше получите данные, измерив вместимость стреляной гильзы, смотрите текст ниже).

Очень критичным является точно определение средней вместимости для данной группы гильз (брэнда или партии), потому что вместимость гильзы существенно различается от партии к партии или от брэнда к брэнду. Это измерение просто выполняется с использованием пустой стреляной гильзы (со стреляным капсюлем на месте).

(В публикующихся данных по снаряжению патронов везде в различных журналах мы часто можем видеть информацию о брэнде гильзы вместе с данными по пуле, заряду и капсюлю. Это традиция, но все это не имеет никакого смысла. Гильзы часто производятся «на стороне», поэтому наверняка производители одного брэнда могут отличаться, и таким образом, и инструменты для вытяжки гильз тоже).

Для большинства ВИНТОВОЧНЫХ КАЛИБРОВ и другого оружия, работающего с максимальными давлениями выше 30,000 psi (2,000 бар); используйте гильзу, отстрелянную из конкретного оружия, с которым вы работаете. Не обжимайте гильзы перед производством замеров вместимости.

Для большинства ПИСТОЛЕТНЫХ КАЛИБРОВ и другого оружия, работающего с максимальными давлениями ниже 30,000 psi (2,000 бар): используйте обжатые гильзы.

После измерения веса сухой пустой гильзы (со стреляным капсюлем на месте), заполните гильзу холодной водой. Уберите любые пузырьки воздухи и долейте воды до самых краев гильзы. Еще раз взвесьте наполненную водой гильзу. Вычтите вес сухой гильзы из веса наполненной водой гильзы. Это даст вам вместимость гильзы в гранах воды, что является стандартными единицами измерения.

*OuickLOAD* обеспечивает другой способ для оценки вместимости гильзы. Этот способ находится в Данных о патроне, и описан в соответствующем месте (смотри страницу 40 Данные о патроне – Выбор Рассч Вместимость гильзы).

- Объем, занятый посаженной пулей:
	- ≻ Рассчитывается, объем гильзы, вытесненный посаженой пулей величине, вычтенная из Максимальной вместимости гильзы (переполненной);
- Полезная вместимость гильзы:
	- $\triangleright$  Рассчитывается QuickLOAD, основываясь на различных соответствующих введенных параметрах;
- Весовой фактор:
	- > Рассчитывается, представляет собой потери энергии от трения, нагрева и утечки газов:

По умолчанию значение оценивается исходя из значений различных параметров патрона.)

Большинство записей данных содержит 0.5. Это означает, что 50% от массы пороха движется вместе с пулей. Для типичных патронов, это является хорошими рабочими значениями, если ничего лучшего не имеется в наличии. Прочтите соответствующую всплывающую подсказку (инструмента) для большей информации.

При использовании так называемых цельных пуль, вроде Winchester FailSafe™, MEN-SF™, SFS, Hirtenberger ABC™ или Barnes X™, пользователь может устанавливать эту величину на чуть большее значение (добавлять 0.05).

С пулями, покрытыми дисульфидом молибдена (вроде обработанных NECO-Coat™) уменьшайте эту величину примерно на 0.02.

Имейте в виду, что процент потерь на трение, возможно, варьируется в зависимости от материала оболочки и профиля ствола, и эта величина не является постоянной на всем пути пули по каналу ствола. Как бы то ни было, в текущей версии *QuickLOAD* применяется среднее значение для этой величины.

### **Поле для галочки:**

### ! **Форма Хвоста/Донца:**

Эффективный объем камеры сгорания вычисляется путем вычитания объема части пули, которая помещается в гильзе, от *Максимальной вместимости гильзы (переполненной)*. Для пуль с плоским донцем, расчет объема, занимаемого пулей, требует только знания диаметра пули и глубины ее посадки. С боаттэйлами или пулями с полостью в донце, пренебрежение конструкцией пули влечет за собой серьезные ошибки в расчетах.

 $\triangleright$  Когда поставлена галочка в этом поле, активируется окно Объем Конуса / Хвостовика, приведенное ниже.

![](_page_66_Picture_706.jpeg)

# Окно Объем конуса / хвостовика

**Рисунок 49: Объем конуса / хвостовика**

### **Все вводные данные, необходимые для определения конуса донца пули появляются в данном окне:**

- Малый диаметр Конуса:
	- # Необходимая вводная величина; *(Для пуль с боаттэйлами это диаметр сопряжения донной части снаряда с боаттэйлом. Для пуль с полостью в донце, это диаметр нижней части полости.)*
- Больший диаметр Конуса:
	- # Необходимая вводная величина; *(Для пуль с боаттэйлами это диаметр самой толстой части боаттэйла (равняется диаметру пули, за исключением пуль ступенчатой формы). Для пуль с полостью в донце, это диаметр открытия полости на донце пули.)*
- Длина конуса:
	- # Необходимая вводная величина; *(Длина вдоль оси пули между точками измерения самых малого и большого диаметров.)*
- ! Угол Боаттэйла / Полости в донце (Только для результата): Угол с осью пули. Величина рассчитывается автоматически, основываясь на введенных данных; *(Угол боаттэйла/полости в донце рассчитывается и показывается в QuickLOAD только для информации пользователя.)*
- Кнопка выбора вариантов Боаттэйл:
	- $\triangleright$  Указывает на боаттэйл конфигурацию пули (требует ввода значений в вышеперечисленных полях);
- ! Кнопка выбора вариантов Полость в донце:
- $\triangleright$  Указывает на конфигурацию пули с полостью в донце (требует ввода значений в вышеперечисленных полях);
- ! Кнопка выбора вариантов Плоское донце:
	- $\triangleright$  Указывает на пулю с плоским донцем (обнуляет все поля ввода данных);
- ! *Кнопка ПрименитьИРассч:* 
	- $\triangleright$  Значения проверяются, окно закрывается, вводятся данные о боаттэйле, полости в донце или плоском донце в файл пули.

![](_page_67_Figure_6.jpeg)

# Точки замеров на донце пули

#### **Рисунок 50: Определяющие точки на донце пули**

### **Поле для галочки:**

#### # **Свободная от трения:**

♦ Это поле позволяет пользователю указать на то, что выбранная пуля была каким-то образом модифицирована в плане уменьшения трения.

Выбор этого поля открывает следующее окно. Ответ на это окно временно изменяет *Давление начала выстрела* по умолчанию для выбранной пули (будет описано позже).

### Окно множителя уменьшения трения

![](_page_67_Picture_484.jpeg)

#### **Рисунок 51: Ввод множителя уменьшения трения**

### **Вводные для регулирования характеристик трения пули появляются здесь (как описано в тексте окна)**

Переместите введенные данные в окно *Размеры патрона QuickLOAD* кликнув один раз (выбор) на кнопку *ПрименитьИРассч* – в нижнем правом углу окна.

Если какие-либо вводные не пройдут проверку на правдоподобность, вы услышите звук «биип», кроме того, высветится предупреждение. Пользователь должен осознать и исправить все ошибки.

Активируется первое окно, в котором были найдены неверные вводные. После корректировки снова выберите кнопку *OK*.

Если полный расчет баллистики уже был выполнен, и значения во всех остальных окнах верные, выбор кнопки *ПрименитьИРассч* запускает новый расчет.

Если *QuickLOAD* не готов произвести расчеты (недостаточно введенных данных), активируется окно *QuickLOAD Заряд*.

![](_page_69_Picture_74.jpeg)

# Окно Заряд (обычная пуля)

#### Рисунок 52: Окно Заряд

### В этом окне вводятся или записываются все необходимые данные о порохе и заряде и одна характеристика пули (Давление начала выстрела):

В этом окне пользователь может выбирать порох для использования в расчетах. После осуществления этого выбора, заполняются все поля данных значениями по умолчанию. которые соответствуют указанному пороху. Тем не менее, пользователь может производить временные изменения в большинстве из полей. Такие изменения влияют на расчеты, но не отражаются в файлах данных, связанных с порохом.

Перед тем, как пользователь изменит какие-либо характеристики пороха, необходимо кликнуть на стилизованной «пишущей руке» в левом углу поля названия пороха. Становится доступной кнопка Температуры выше кнопки Применить и Рассч. Это тумблер функции.

Пользователь может вводить вес заряда и все требуемые параметры пороха в это поле. Все поля, за исключением Коэффициента b, являются полями ввода и должны быть заполнены данными. Тем не менее, большинство полей заполняются значениями по умолчанию, когда порох выбирается из базы данных. Пользователь не должен изменять эти значения по умолчанию без наличия определенной информации, советующей принятие более точных данных.

Произведенные здесь изменения носят временный характер и действуют только на время активной сессии. Чтобы сделать перманентные изменения, обратитесь к строкам меню Данные...

Все данные, включенные в базу данных порохов, частично получены из одной доступной на рынке партии пороха и не проходили сравнение со всеми производственными партиями. которые могут применяться в настоящее время. Обычно вновь производимые партии в какой-то мере отличаются от справочной партии, которая была использована при определении этих значений по умолчанию.

#### Эта неизбежная ситуация с ограничением точности вычислений может привести к некорректным результатам при расчете давлений.

Данные для новых партий пороха всегда должны корректироваться и настраиваться. Допуски в производственных партиях порохов (включая пороха, применяемые хэндлоадерами) являются существенными. Иногда порох более медленной категории сгорает также быстро, как какой-нибудь из сравнительно более быстрой категории. Этот неприятный факт предотвращает создание каких-либо перманентно верных данных для любого номинального типа пороха.

Часто при измерениях начальной скорости пули (V<sub>0</sub>) могут наблюдаться небольшие разбежки. Продвинутый пользователь может отрегулировать эти данные, изменив коэффициент скорости горения В<sub>а</sub> или отношение специфических нагревов ср/су. Тем не менее, любая подобная регулировка применяется только к текущему активному заряду.

### Поля ввода:

## ◆ Выбранный порох:

> Название пороха и/или описание;

Это поле выпадающего списка. Выбрав стрелку вниз, пользователь может делать выбор среди доступных порохов. Все поля, соответствующие записанной информации, немедленно изменяются после выбора пороха.

- Теплоотдача взрыва:
	- Вводится специфичная Теплоотдача Взрыва (Q<sub>ex</sub>) в кДж/кг или в Дж/г в зависимости  $\blacktriangleright$ от выбора установок программы;
- Отношение специфичных теплоотдач:
	- > Вводится к (ср/су, также называемое адиабатической экспонентой) в единицах, настроенных в QuickLOAD;
- ❖ Коэффициент скорости горения В<sub>я</sub>:
	- > Вводится В<sub>а</sub>, средний коэффициент скорости горения, используемый в QuickLOAD;
- Фактор Про-или Регрессивности:
	- $\triangleright$  Вводится а<sub>0</sub>, характеризующий подъем или спад первого сегмента дуги функции горения (Формула 8);
- Предел прогрессивного горения z<sub>1</sub>:
	- > Вводится предел величины z, соответствующий продолжению первого сегмента дуги (Формула 8);

(Обратитесь к разделу Рассуждения по Внутренней Баллистике.)

- Коэффициент b:
	- > Рассчитываемые данные по b, смещение второго сегмента дуги до желаемой точки пересечения с первым сегментом дуги (Формула 8): (Обратитесь к разделу Рассуждения по Внутренней Баллистике.).)
- Плотность вещества пороха:
	- **E** Вводится плотность вещества ( $\rho$ ) в г/см<sup>3;</sup>
- Давление Начала выстрела / Инициации:
	- > Вводится значение стартового давления, давления, когда снаряд начинает двигаться из гильзы или врезается в нарезы;

(Определяет силу, необходимую для выталкивания пули из гильзы плюс силу, необходимую для врезки пули в нарезы ствола.)

ВАЖНО: Давление от 2900 psi до 3600 psi (200 - 250 бар) является практическим значением для нормального полуоболочечного снаряда с мягким сердечником.

Так называемые цельномедные (без свинцового сплава в качестве сердечника) или вольфрамовые оболочечные пули с твердым сердечником требуют повышенных давлений начала выстрела выше 6500 psi (450 бар).

Короткие пистолетные пули могут требовать всего 1000-р зі (70 бар) цельнолитые свинцовые и оболочечные пистолетные пули с мягким сердечником до 2100 psi (150 бар).

Покрытые моли или пули с любым другим методом уменьшенным трением могут требовать уменьшения на 35% (или более) в вышеперечисленных величинах. Пример: Если ваше стандартное Давление Начала Выстрела установлено на 3600 psi (полуоболочечная пуля без моли), установите его на 2400 psi (2/3 х 3600) при использованных покрытых дисульфидом молибдена пуль. (Для детальной информации обратитесь к всплывающим подсказкам.)

• Заполнение %:

 $\triangleright$  Опциональное поле ввода. Полезное пространство, занимаемое зарядом без посаженной пули; также именуется Отношение Зарядки

*(Любая величина, превышающая 100% обычно указывает на то, что заряд спрессован посаженной пулей.)* 

- Вес заряда:
	- **> Вводится масса заряда (вес заряда);**

*(Автоматическая конверсия единиц заполняет неиспользованные поля ñ пользователь должен проверить вес заряда в правильном поле.)* 

*При нажатии на кнопку Tемпература* открывается:

# Окно вариаций температуры пороха

![](_page_71_Picture_354.jpeg)

**Рисунок 53: Окно Вариаций температуры пороха**

Пользователь может изменять температуру пороха в момент воспламенения. По умолчанию она составляет 70° F. Изменение температуры означает, что скорость горения и оживленность корректируется в соответствии с формулами Ямаги. При этом вычисляются временные данные о порохе, и это изменение не сохраняется в базе данных порохов. **Эта функция применима только для одноосновных порохов, которые не обладают температурной компенсацией.**

До сего времени большинство производителей предпринимают попытки к уменьшению влияния температуры на скорость горения использовавшаяся мной формула может быть не верна.
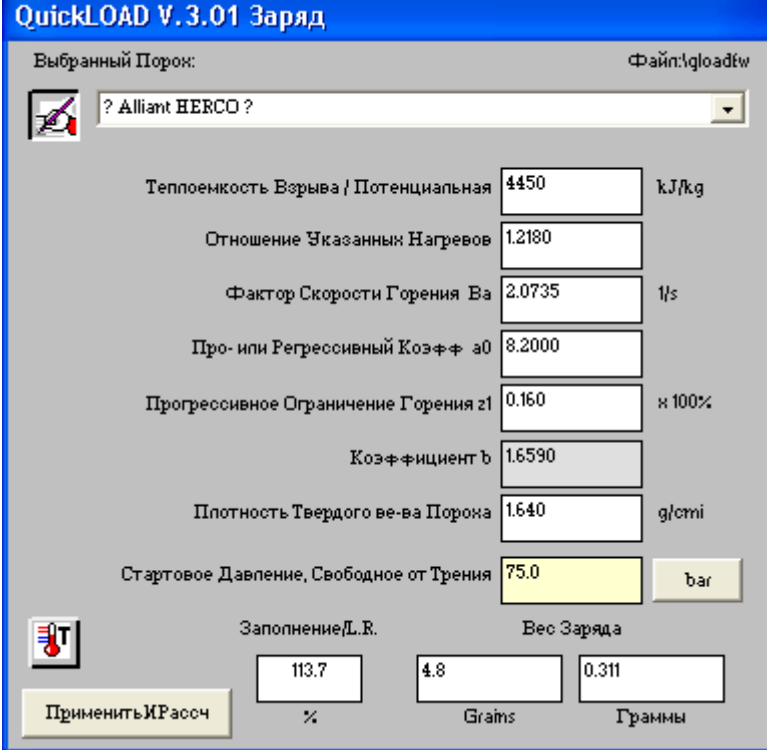

# Окно заряда (пуля с уменьшенным трением)

**Рисунок 54: Окно заряд ñ пуля с уменьшенным трением**

#### **Это вид окна заряда, когда в поле** *Свободная от трения* **в окне** *Размеры Патрона* **стоит галочка:**

Заметьте, что окно *Начало выстрела* указывает на то, что пуля с уменьшенным трением уже введена. Смотрите текса в подсказке к *Начальному давлению*. Таким образом, дальнейшего уменьшения *Давления начала выстрела* не требуется.

### Выйдете из окна заряда *QuickLOAD,* выбрав кнопку *ПрименитьИРассч*.

Ошибки с правдоподобностью во введенных величинах приводят к предупредительному звуку «биип» и окну с соответствующим сообщением. Пользователь должен осознать (и обычно, произвести соответствующие корректировки). После корректировок, пользователь должен снова выбрать кнопку *ПрименитьИРассч*. Выбор кнопки *ПрименитьИВыйти* начинает новый цикл внутрибаллистических расчетов. Активируется окно результатов *QuickLOAD*:

# Окно результатов *QuickLOAD*

Во время расчетов изменяется цвет фона окна Результатов. Фон становится желтым, во время расчетов прогрессивной части; затем красным, во время регрессивной части; затем серым, в конце сгорания пороха. Эта функция позволяет наблюдать прогресс во время длительных расчетов на медленных компьютерах.

Выбор нереалистических внутрибаллистических комбинаций может привести к расчетам, которые длятся несколько секунд, такие ситуации всегда возможны. Может произойти и высветиться ошибка переполнения. В этой ситуации, либо понизьте разрешение расчетов (меню опции), либо измените одно из введенных значений.

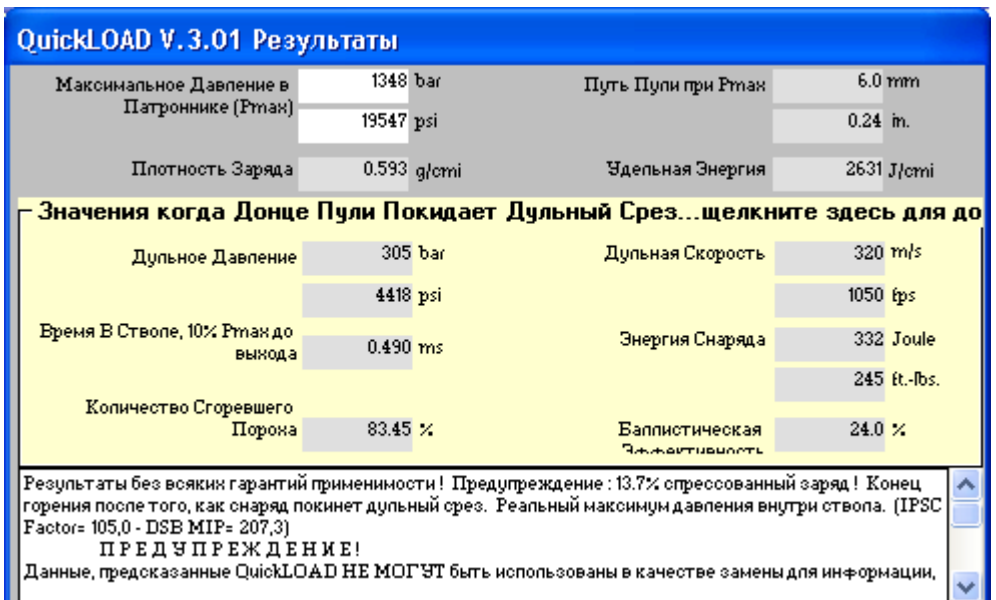

# Окно результатов (первоначальный вид)

**Рисунок 55: Окно результатов**

## Окно результатов (альтернативный вид)

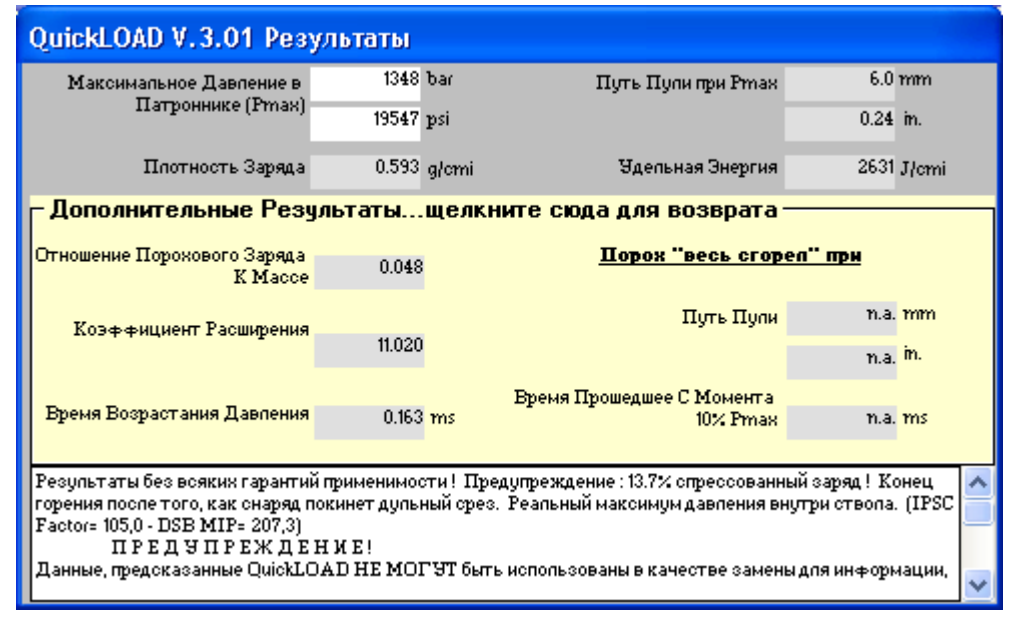

#### **Окно результатов показывает существенные результаты внутрибаллистических расчетов:**

- Максимальное Давление в Патроннике ( $P_{max}$ ):
	- $\triangleright$   $P_{\text{max}}$ , Пиковое давление в патроннике, показано в МПа или в барах (в зависимости от установок) и в psi;

*Величины, сравнимые с обычными данными, полученными с помощью пьезодатчика. Не сравниваете с данными крешерных измерений, нестандартных датчиков или пьезодатчиков.* Цвет фона в этом поле указывает на режим давления для рассчитываемого патрона. Значения по умолчанию используют следующую цветовую схему: ЖЕЛТЫЙ между 75% и 85% от  $P_{\text{max}}$ ; ГОЛУБОЙ между 85% и 100% от  $P_{\text{max}}$ ; КРАСНЫЙ превышение  $P_{\text{max}}$  (или если для патрона не указано максимальное давление).

*(Результат расчета давления зависит непосредственно от качества данных о порохе. При ´слабыхª данных о порохе пользователь должен рассчитывать на серьезные отклонения от реальных значений.)* 

• Плотность зарядки:

- $\triangleright$  Отношение веса заряда (в гранах) к полезной вместимости гильзы (в гранах воды) или граммах на кубических сантиметр; *Вопреки расхожему мнению, эта величина не является сравнительной информацией об объеме, занимаемом зарядом. Плотность Заряда в "1" вовсе не означает полного заполнения гильзы! К примеру: Заряд с низкой величиной Плотности Заряда может привести к получению спрессованного заряда при использовании пороха с низкой объемной плотностью ñ наоборот, высокая плотность заряда, полученная на порохе с высокой объемной плотностью, может не заполнить гильзу должным образом.*
- Движение пули при Р<sub>тах</sub>:
	- Дистанция, на которую продвигается донце пули во время максимального давления в патроннике  $(P<sub>max</sub>)$ ;
- ! Плотность Энергии:
	- $\triangleright$  Отношение энергии заряда к полезной вместимости гильзы (объем камеры сетевого сгорания) (Дж/см<sup>3</sup>);
- Дульное давление:
	- $\triangleright$  Давление на донце пули в момент прохода им дульного среза;

*(Обычно примерно на 15% меньше давления в патроннике, в зависимости от характеристик заряда. Чтобы увидеть давление в патроннике в каждый момент движения пули по стволу, смотрите в опциях снизу* Прогресс горения*.)* 

- $\div$  Время в стволе, 10%  $P_{max}$  до дульного среза:
	- $\triangleright$  Время от момента, когда давление в патроннике первый раз достигает 10% от  $P_{max}$  и до того момента, когда пуля покидает дульный срез;
- Количество сгоревшего пороха:
- $\triangleright$  Процент начального заряда, сгоревшего к моменту вылета пули из канала ствола;
- Дульная скорость:
	- $\triangleright$  Скорость снаряда (V<sub>0</sub>) в момент вылета пули за пределы дульного среза. (Единицы м/с и фт/с.);
- Энергия снаряда:
	- $\triangleright$  Кинетическая энергия пули (E<sub>0</sub>), без вращательной энергии, на вылете из дульного среза. Единицы - Джоули и фут-фунты;
- Баллистическая эффективность:
	- $\triangleright$  Отношение энергии пули к теоретической энергии порохового заряда;

*(Как говорилось выше, текстовое поле для комментария располагается в нижней части окна. В нем появляются сообщения, соответствующие этим расчетам, а также факторы IPSC и немецкий DSB MIP).* 

Одиночный клик по сообщению Значения когда пуля покидает дульный срез...нажмите для *дополнительных результатов* открывает следующие дополнительные величины в центральной части *Окна Результатов*:

- Отношение заряда к массе:
	- $\triangleright$  Вес заряда деленный на вес пули;
- Коэффициент расширения:
	- $\triangleright$  Полный объем патронника и ствола деленный на полезный объем патронника (вместимость гильзы с посаженной пулей);
- Время возрастания давления:
	- $\triangleright$  Время между первым появлением 10% от  $P_{max}$  и максимальным давлением в патроннике;
- Движение пули при «полном сгорании»:
	- # Путь, который проходит пуля, когда сгорает 100% порохового заряда; *(Значение ì*n.a.*î в этом поле свидетельствует о том, что порох не закончил гореть до того, как пуля покинула дульный срез).*
- $\cdot$  Время от 10% Р<sub>тах</sub> до «полного сгорания»:
	- $\triangleright$  Время между моментом, когда впервые достигнуто 10% от максимального давления до момента, когда 100% порохового заряда сгорело; *(Значение ì*n.a.*î в этом поле свидетельствует о том, что порох не закончил гореть до того, как пуля покинула дульный срез).*

Текст *Результатов,* частично видимый в приведенном выше виде стандартного окна Результатов, содержит важную и полезную информацию о рассчитанном заряде. Для

временного отображения всего сообщения, расположите курсор мыши на видимом тексте и один раз кликните левой кнопкой мыши. Чтобы видеть все сообщение, также иногда необходимо использовать функцию прокрутки. Перемещение курсора с сообщения отменяет это отображение.

# Окно текста Результатов

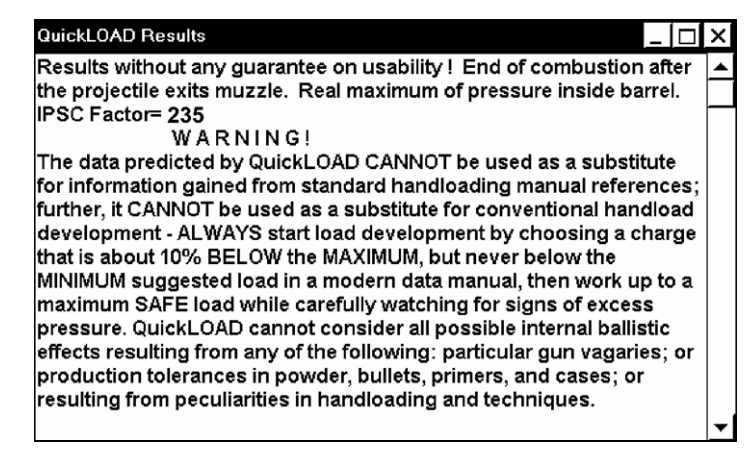

Рисунок 56: Отображение комментария к Результатам

### Примеры текста, применимые только к примерам расчета:

(Это окно может содержать сообщения, сходные с любыми из следующих, вместе с остальной полезной информацией.)

- Конец горения после вылета пули из дульного среза:
	- $\triangleright$  Горение пороха в конце сгорания гранул является сильно переменным из-за геометрии сгоревшей гранулы - она будет рассыпаться на несколько частей различной формы. Программа предполагает равномерное сгорание всех слоев гранулы пороха. Когда программа показывает, что 100% сгорания наступает около конца канала ствола, то скорее всего, не полностью сгоревший порох все еще будет существовать: (Вариации в партиях пороха и других факторах существенно влияют на эти данные.)
- Реальный максимум давления (Р<sub>тах</sub>) внутри ствола:
	- ► Достигнут нормальный или реальный максимум давления; Давление возросло до пика и затем спало до того, как пуля покинула дульный срез.
- Нереальный максимум давления, когда пуля покидает дульный срез:
	- ► Длина ствола слишком коротка, и «реальное» максимальное давление не может быть достигнуто; (Любые подобные данные являются весьма подозрительными и такие заряды не могут использоваться в оружии с более длинными стволами, ввиду возможности возникновения повышенных давлений.)
- Нереальный максимум давления в конце цикла сгорания:
	- > Текущий заряд пороха сгорел до того, как был достигнут реальный максимум давления. (Такой результат расчетов может получиться при весьма искусственных ситуациях.)

### Предупреждение о давлении в различных окнах Результатов (не обязательно видимое без манипуляций с текстом результатов ...):

- Пиковое давление между 85% и 100% введенного Максимального Среднего Давления приводит к следующему сообщению:
	- > ПРЕДУПРЕЖДЕНИЕ: Давление близко к максимальному уровню неизвестные вариации допусков могут вызвать опасные давления! Допуски компонента могут привести к повышенным зарядам.
- Когда пиковое давление превышает указанное Максимальное Среднее Давление, отображается следующее сообщение:
- # *ОПАСНОСТЬ: Давление превышает максимальный уровень! Давление превышает заданное Максимальное Среднее Давление. Гильза патрона или оружие могут не выдержать, что приведет к катастрофическим последствиям.*
- ! Когда Максимальное Среднее Давление не указано, будет отображено и рапечатано следующее сообщение:
	- # *ОПАСНОСТЬ: Неизвестное Максимальное Среднее Давление. Давление может превышать максимальный уровень! Никаких значений Максимального Среднего Давления не введено. Никаких величин для сравнения не существует.*
- ! После окончания расчетов, все результаты заносятся в окно *Результатов QuickLOAD* и в таблицу *QuickLOAD* или в *Диаграмму QuickLOAD,* смотря что выбрано.

### **Помните, это не рекомендации для хэндлоадинга**!

Предсказания *QuickLOAD* основаны на точности всех вводных, таким образом, результаты *QuickLOAD* не заменяют любых рекомендаций по хэндлоадингу! Наоборот, эти данные предназначены для «сравнительного анализа». Они полезны для сравнения различных порохов или альтернатив заряда – т.е. длины пули или веса и общей длины патрона. Эти результаты также дают хорошее сравнение различных патронов, использующих сходные компоненты и давления зарядки. И наконец, эти данные дают очень полезную и точную информацию о результатах изменения длины стволов для любого данного заряда.

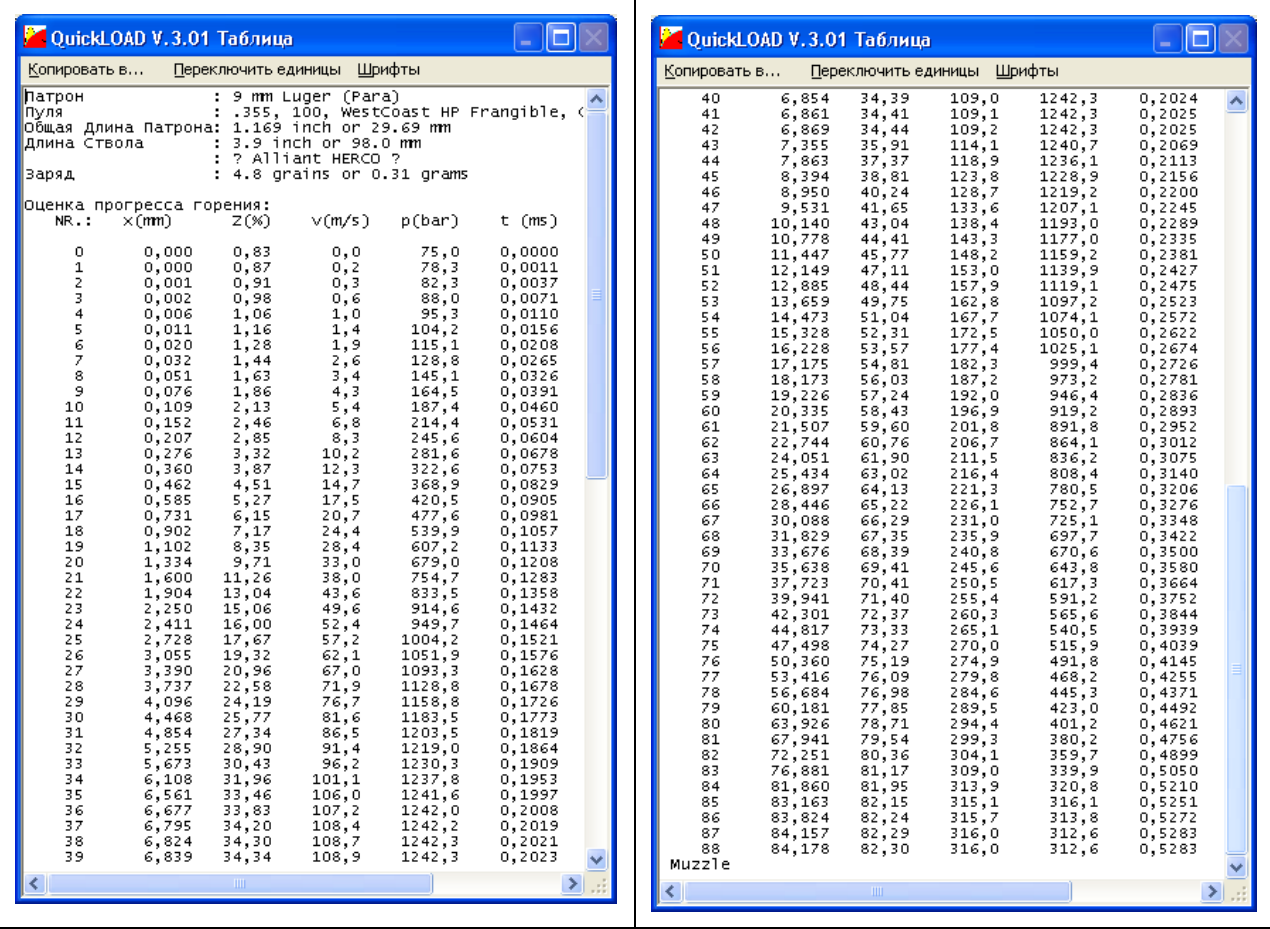

# Окно Таблица

### **Рисунок 57: Таблица прогресса горения**

(Этот пример представления показывает два сегмента полного вывода данных для отдельного расчета.)

Окно таблицы *QuickLOAD* активируется из главного меню, столбец *Опции*, строка *Установки окна вывода, Прогресс горения.* 

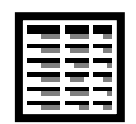

*(Это окно также доступно через эту Иконку строки символов.)* 

В этой таблице перечисляются результаты одного цикла внутрибаллистических расчетов. Заголовок таблицы содержит короткую идентификационную надпись о патроне. В порядке следования, каждая колонка показывает:

- 1. Номер строки и отсчета,
- 2. смещение снаряда (x),
- 3. % сгоревшего заряда (z),
- 4. скорость снаряда (v),
- 5. давление в патроннике (p),
- 6. время перемещения (t в миллисекундах).

Внутри *QuickLOAD*, временные расчеты начинаются, когда донце пули находится на дульном срезе и продолжаются в обратном направлении, к тому времени, когда донце пули будет ближе к казенной части. Максимально возможное количество строк на расчет - 950 штук. При *Разрешение... низкое,* никаких значений времени не показывается.

Пользователь может редактировать весь текст в таблице. После начала нового расчета или использования Меню *Переключить единицы*, весь редактированный текст замещается текстом по умолчанию.

При курсоре мыши, расположенном в окне и нажатой левой кнопке мыши, содержимое окна выделяется. Затем под строкой меню Копировать в... данные можно скопировать в файл, в буфер обмена или в MS-Excel (если MS-Excel установлен полностью; тем не менее, мы не можем гарантировать, что эта функция будет работать корректно). В строке меню Переключить единицы пользователь может переключиться между Английскими и метрическими единицами.

Если указатель мыши расположен внутри этого окна и пользователь нажимает правую кнопку мыши, шрифт в окне может быть изменен через диалог. Должны применяться только шрифты с фиксированным интервалом (моноинтервальные) (вроде COURIER NEW). (Нажатие клавиши < Alt > активирует строку меню.)

# Окно Варьирования зарядов

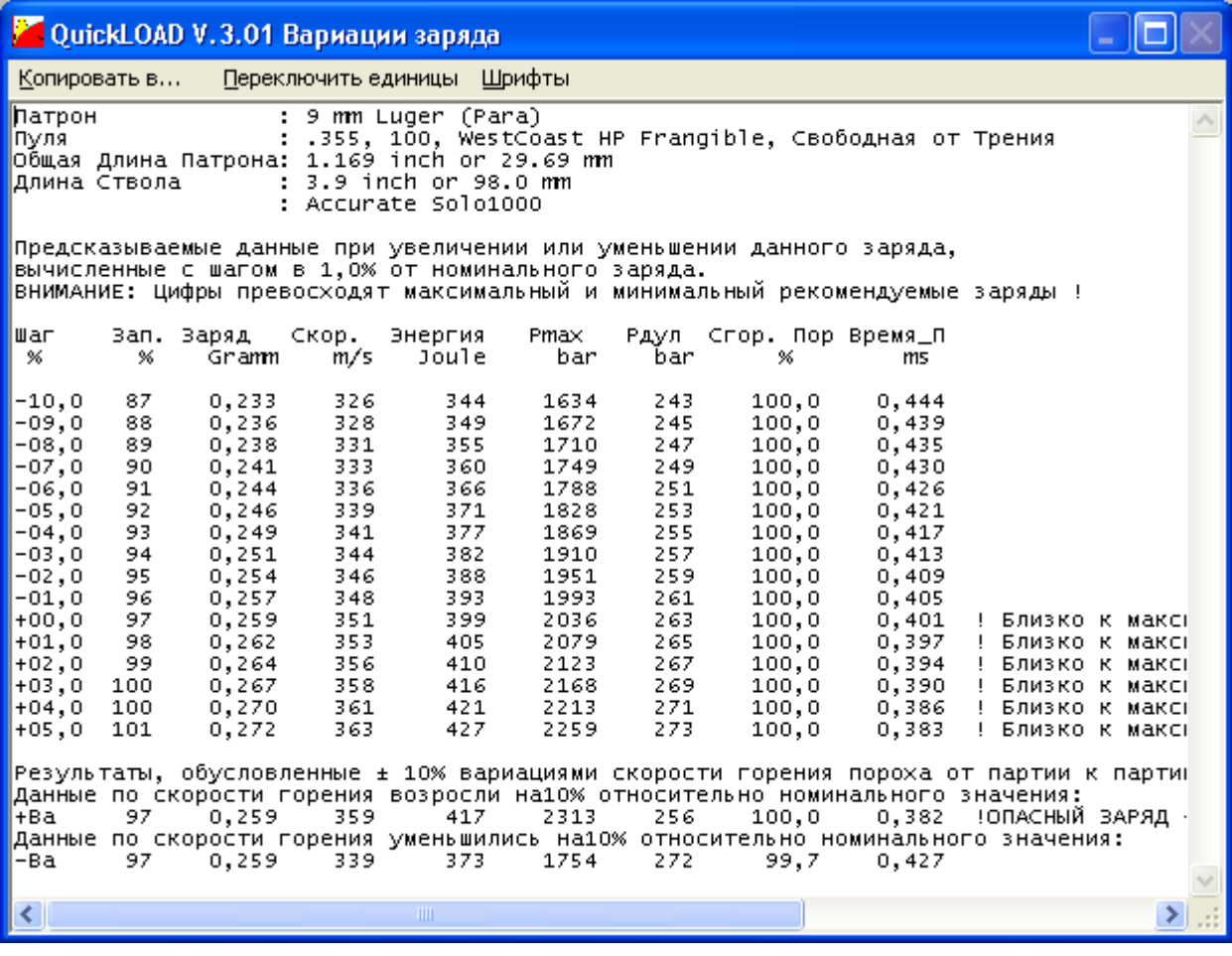

#### Рисунок 58: Результаты Варьирования зарядов

Окно варьирования зарядов QuickLOAD демонстрируется после активации его из главного меню - столбец Опции, подменю Установки окна вывода, Приращения заряда одного пороха.

(Это окно также может быть доступно через эту иконку Строки символов.) Чтобы напечатать эту таблицу, используйте Файл..., Печать.... На цветном принтере величины, превышающие максимальное среднее давление ( $P_{max}$ ) будут отпечатаны красным.

В этой таблице демонстрируются результаты одного внутрибаллистического расчета в

- строке; каждая строка содержит данные для отдельного заряда, по столбцам:
	- 1. Отклонение в % от указанного заряда,
	- 2. Процент заполнения порохом,
	- 3. Вес заряда.
	- 4. Скорость,
	- 5. Энергия,
- $6.$  P<sub>max</sub>,
- 7. Дульное давление,
- 8. Количество сгоревшего пороха в %,
- 9. Время в стволе в миллисекундах.

Данные сравниваются с номинальным зарядом, введенным в окне *QuickLOAD Заряд*.

Нижняя строка в пошаговых зарядах обычно соответствует уменьшенному на 20% заряду (в зависимости от шага приращения Таблицы заряда). Заряд увеличивается в каждой строке примерно на 2% до 16 строки, затем отображается заряд примерно на 10% более тяжелый, чем номинальный (опять же, в зависимости от введенного шага приращения).

Пользователь может устанавливать процент приращения в Меню *Опции, Шаг приращения Таблицы заряда:* 

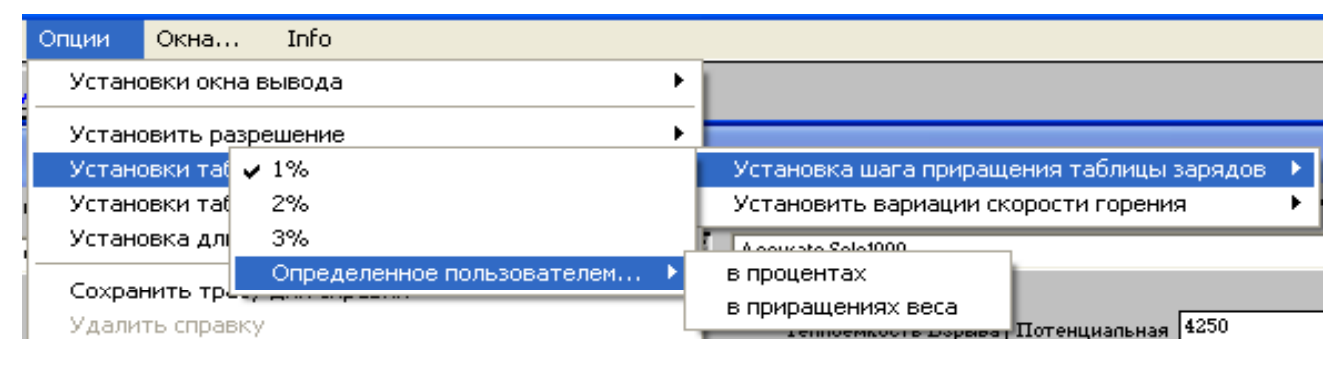

### **Рисунок 59: Установка приращения Таблицы заряда**

Две нижние строки содержат расчеты при номинальном заряде, но строка +Ba содержит результаты для увеличенной скорости горения пороха примерно на 10%, а строка -Ba содержит результаты для примерно на 10% пониженной скорости горения. Процентное изменение скорости горения может быть настроено из главного меню *Oпции, Установки таблицы зарядов, Установить вариации скорости горения* - проценты:

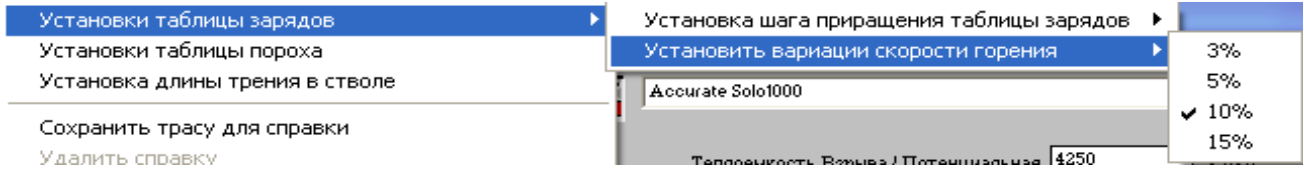

### **Рисунок 60: Установка вариаций скорости горения**

Пользователь может редактировать текст в этом окне. При курсоре мыши в окне и нажатой левой кнопке мыши содержимое окна выделяется. Затем под строкой меню *Копировать вÖ* данные можно скопировать в файл, в буфер обмена, на принтер или в MS-Excel.

Расположение курсора мыши внутри окна и нажатие правой кнопки мыши вызывает изменение шрифта в окне (смотри выше).

Окно проверки порохов

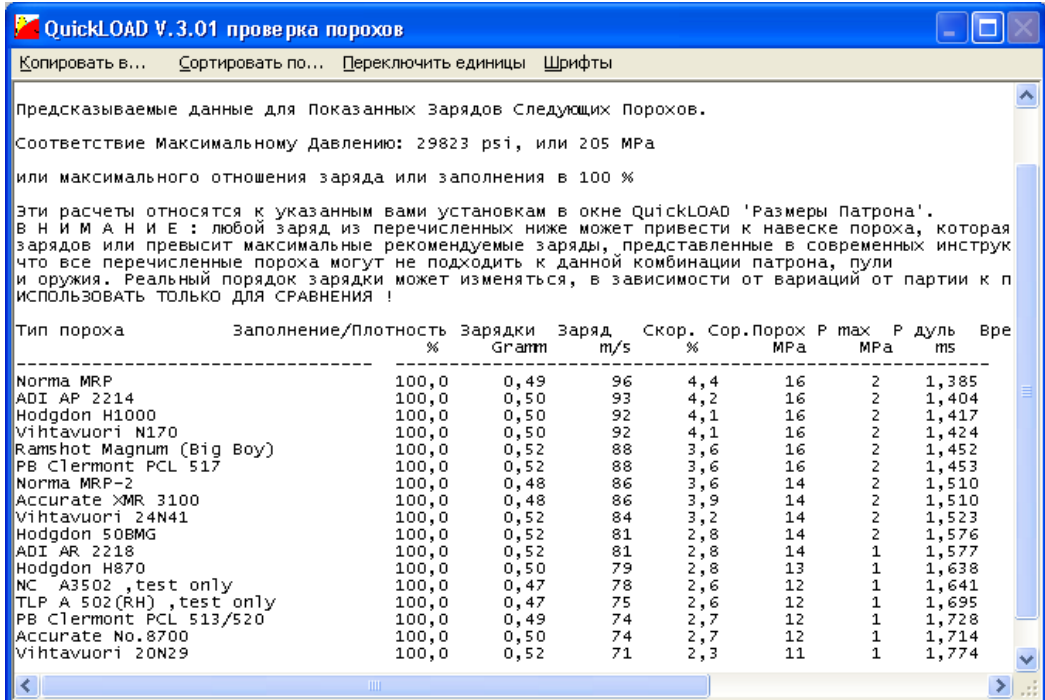

#### **Рисунок 61: Таблица порохов**

*Окно Таблица порохов QuickLOAD* демонстрируется после активации из главного меню, столбец *Опции*, подменю *Установки таблицы порохов*.

*( Это окно также может быть доступно через эту иконку* Строки символов*.)*  Таблица содержит информацию о патроне и по одной строке результатов для каждого пороха из выбранного диапазона. В первом столбце приведено

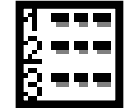

название пороха, остальные столбцы зависят от ваших установок, сделанных в окне

Установки таблицы зарядов (см. Страницу [26](#page-25-0) [Установки](#page-25-0) таблицы порохов)

# Графический вывод результатов

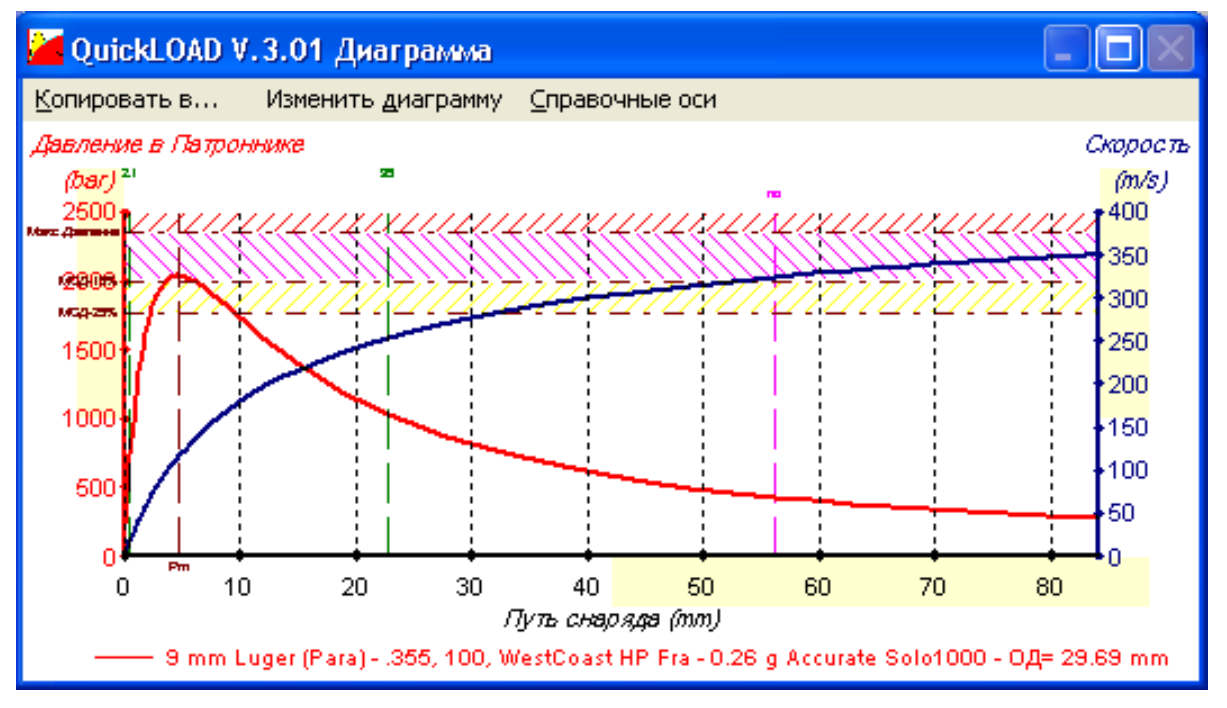

**Рисунок 62: Диаграмма Скорости и Давления от Длины ствола**

Под следующими иконками строки символов доступны 6 стандартных графических окон:

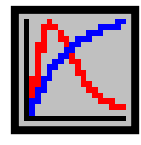

Скорость и Давление от Пути пули

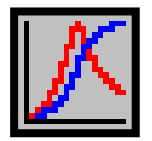

Скорость и Давление от Времени

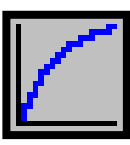

Скорость от Пути пули

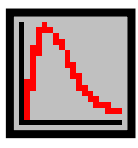

Давление от Пути пули

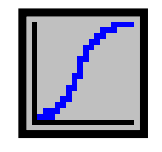

Скорость от Времени

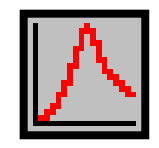

Давление от Времени

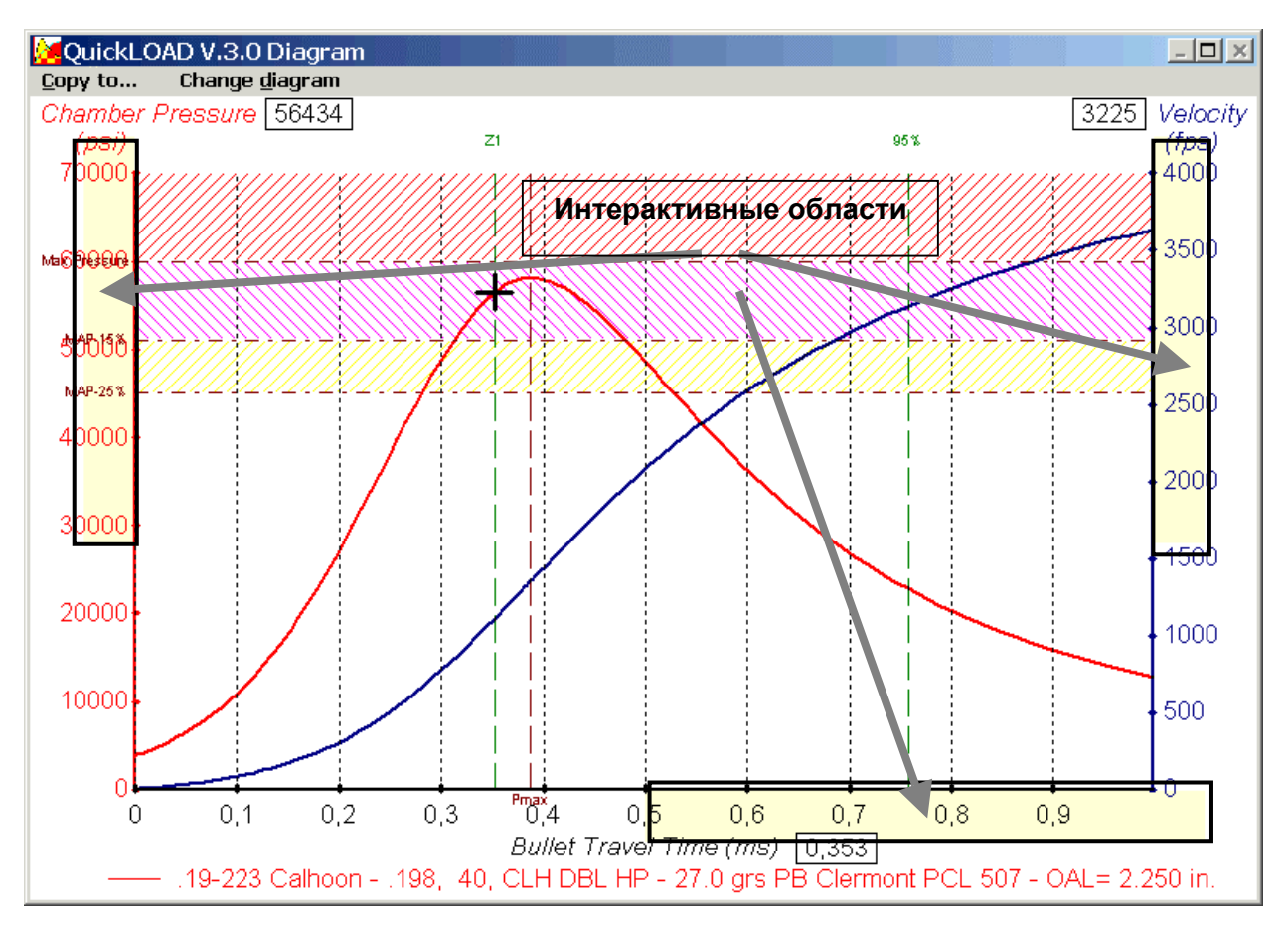

# Автоматический интерактивный пересчет

## Рисунок 63: Автоматический Пересчет

В шести стандартных графиках предусмотрено наличие «активных областей». Под меню Изменить диаграмму. Показать активные области пользователь может включать и выключать активные области.

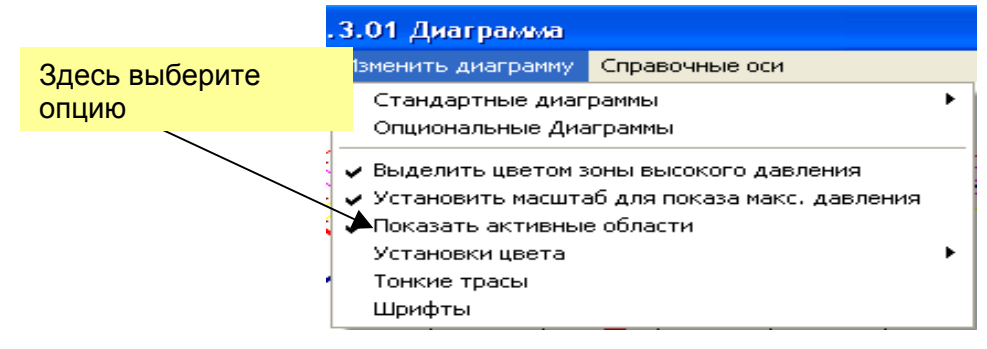

### Рисунок 64: Диаграмма: Меню Изменить диаграмму

Активная область закрашивается светло-желтым цветом. Когда курсор мыши находится над активной частью одной из трех возможных осей, курсор меняется на направленную вверх стрелку, указывающую на его расположение над активной областью, высвечивается соответствующее цифровое поле. Каждый раз, когда поле высвечивается, однократный клик мышкой пересчитывает:

- о заряд для достижения высвеченного давления.
- о заряд для достижения высвеченной дульной скорости
- о заряд для достижения высвеченного времени пробега
- длину ствола для высвеченной длины  $\circ$

Эта диаграмма показывает кривые скорости и давления по оси времени. Курсор мыши над площадью рисунка и выглядит как маленькое перекрестие. На этой картинке курсор располагается в точке, где зеленая марка Z1, пересекает красную кривую давления. Маленькие цифровые поля около названий осей в любое время показывают давление, скорость, время и/или путь пули.

В дополнение к шести стандартным графикам вы можете выбирать до 64 различных видов графического отображения. Выбор меню *Изменить диаграмму, Опциональные диаграммы* открывает следующее окно*:* 

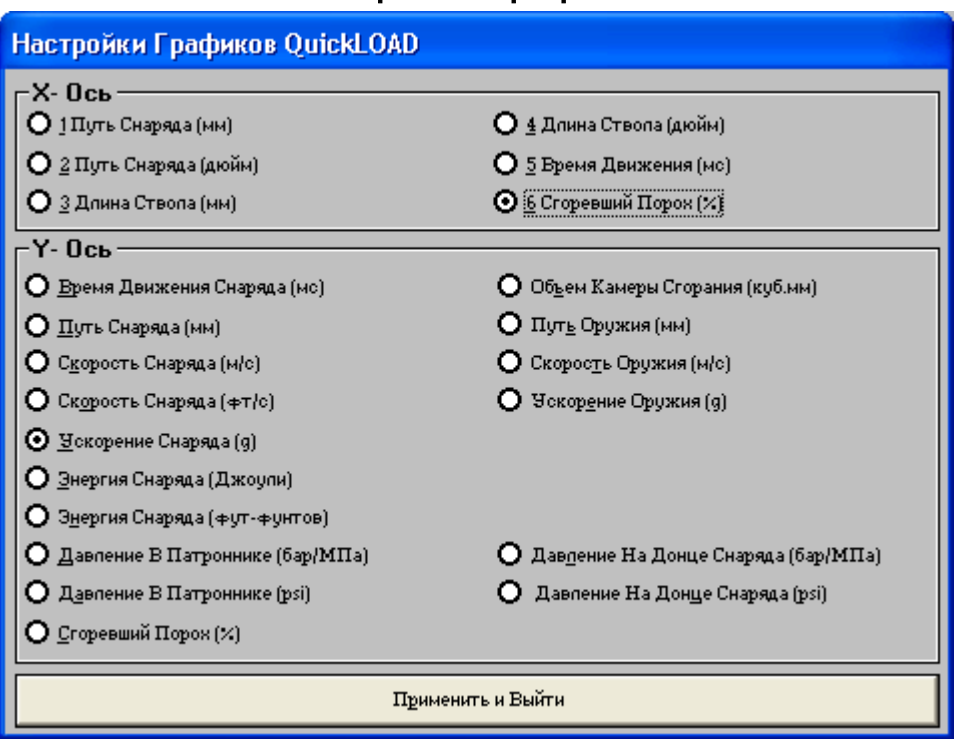

# Настройки графиков

**Рисунок 65: Окно Настройки графиков**

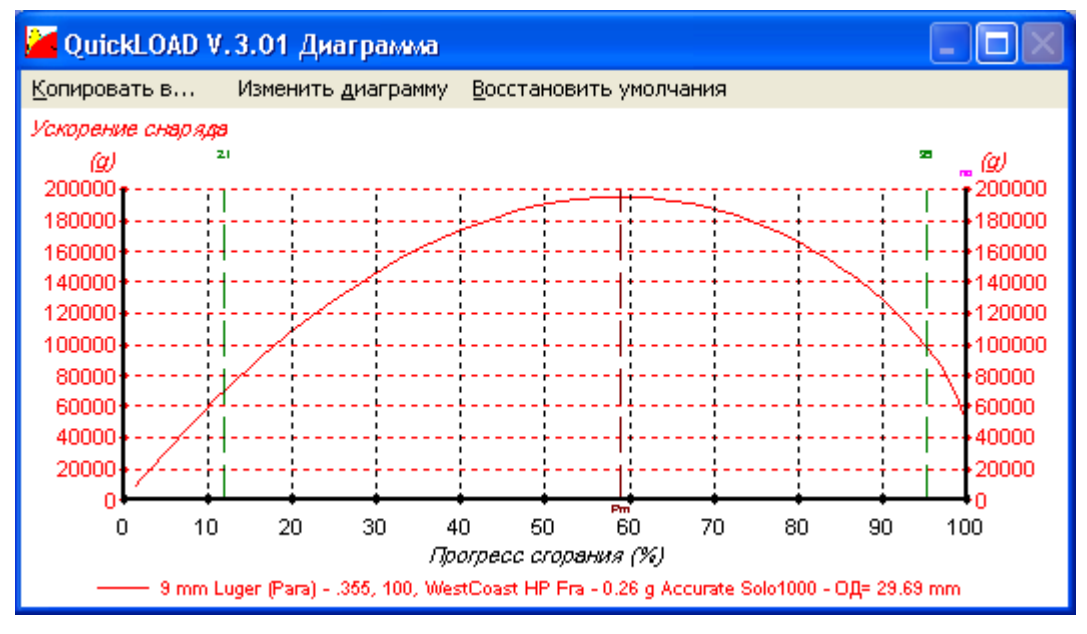

**Рисунок 66: Пример опционального графика**

# **ПРИЛОЖЕНИЕ**

## **QLOADFW.INI**

#### Краткое описание отдельных строк в файле-примере

[startup] excel ves=-1 schrit= $1$  $ldstep=1$  $metves = 0$ tabfon=Courier New tabsiz= $8$  $t$ abbld=-1 scrfon=MS Sans Serif  $scrsiz = R$ scrbld=-1  $scrita=0$ volfil=c:\qloadfw\qloadfw. ibulfil=c:\gloadfw\gloadfw. ebulfil=c:\qloadfw\qloadfw. profil=c:\qloadfw\qloadfw. ititle= etitle= labfil=c:\qloadfw\308.dat  $filcnt = 9$ recent0=c:\gloadfw\308. recent1=c:\gloadfw\308. recent2=c:\gloadfw\30-379. recent3=c:\gloadfw\222. [tiphelp] toltip= $0$ tiptim= $.5$ tipwid= 3000 [constants] norm P0=98066.5 dicht H2=.998 dicht\_ms=8.65 dicht fe=7.87 dicht\_al=2.75 pri font nam=ARIAL pri font siz=8 pri\_graph1page=1 [exterior] anifil=c:\qloadfw\pr\_dog.wmf tgtfil=c:\gloadfw\nra c-2.tgt trifil=c:\qloadfw\338 200.  $filcnt = 4$ recent0=c:\qloadfw\338 200. recent1=c:\qloadfw\338\_250. recent2=c:\qloadfw\222\_55. recent3=c:\qloadfw\7x64DK~1. [metrics] pattyp=.300 WIN MAG bultvp=Soft Point [chargedata] pulver=Spherical 4701

 $abkof0 = .424$ **Ireferenzl** ................Справочные данные содержат [recoil] qunmas=3.5

ключевое слово автоматизация Excel -1=вкл. 0=выкл Шаг расчетов 0.1.2 Шаги таблицы зарядов Единицы - 0=англ. 1=метрические Название шрифта для крупноф. таблиц Размер шрифта для таблиц в точках Жирный шрифт для таблиц -1=вкл Название шрифта для экранов Размер шрифта для экранов в точках Жирный шрифт экрана, -1=вкл Курсив шрифта экрана, 0=выкл Файл объема патрона Файл пули, используемый QuickLOAD Файл пули, используемый QuickTARGET Файл пороха Строка заголовка распечатки для QuickLOAD Строка заголовка распечатки для QuickTARGET **Текущий загруженный lab-файл** Текущий счетчик файла (от 4 до 9) Текуший lab файл Текущий lab файл Текуший lab файл Текущий lab файл

Ключевое слово Подсказки вкл =- 1 выкл = 0 Минимальная длительность показа подсказки в сек. Ширина окна подсказки

Техническое давление р0 в Паскалях Плотность воды Плотность латуни Плотность мягкой стали Плотность алюминия Название шрифта печати Размер шрифта печати Распечатать все на одной странице

Ключевое слово wmf-file мишени (рисунок) Мишень с кольцами Файл траектории для QuickTARGET Текущий максимальный счетчик файла (от 4 до 9) Текущий файл траектории Текущий файл траектории Текущий файл траектории Текущий файл траектории

Ключевое слово Идентификатор патрона Тип пули

Ключевое слово Идентификатор пороха Коэффициент скорости горения Ключевое слово

Ключевое слово Вес оружия

Ключевое слово [user] 1=BF3BCAB308F338125AC36BCDBBED5C5D187C3F8BEC22D8518D4AAEB8 2=8C4B8A53667B546D4A706A63629DFBD3FCDBFDF21CB511B51C8031662E Предупреждение: никогда не изменяйте строку лицензии под [user].

# **OLOADFW.VOL**

Эти файлы данных могут быть изменены без какого-либо предупреждения! Пример:

: This is a test file for case volumes

"7 [patronen]"

".308 Win. ","57","2.01",".308",".5","47.5","415","Piezo CIP","2.8",\_<br>"1.56","1.712",".054",".473",".471",".454",".343",".343","0","193",\_ \_\_\_"",""

### Описание:

В начале файла мы можем поместить строки комментария, начинающиеся с точки с запятой. Ключевое слово [patronen] всегда располагается в строке перед строками данных. Ему предшествует число, соответствующее числу последующих строк данных (в этом примере 7). Если это число неверное, может произойти неверное считывание с последующей ошибкой чтения. Кроме того, каждая строка должна содержать 21 поле (,"АВС","","", и т.д.), каждое в круглых скобках. Некоторые могут быть пустыми. Тем не менее, пустые строки не допускаются. Десятичные разделители должны быть представлены точкой (.). Внутри этих данных не должно быть никаких круглых скобок и/или запятых.

Структура строки данных:

"название патрона". "Объем гильзы в Гранах Воды", "Длина гильзы L3 в дюймах", "Диаметр по нарезам/калибр в дюймах", "Коэффициент Зиберта", "Площадь канала ствола в мм<sup>3</sup>", "Максимальное среднее давление в МПа", "Метод измерений, конвенция". "Длина патрона L6 в дюймах". "Длина до скатов L1 в дюймах", "Длина до шейки L2 в дюймах", "Толщина ранта R в дюймах", "Диаметр ранта R1 в дюймах", "Диаметр донца Р1 в дюймах" "Диаметр скатов P2 в дюймах", "Диаметр у шейки Н1 в дюймах". "Диаметр шейки у дульца Н2 в дюймах", "Код типа", "Вес гильзы в гранах", "закодированные размеры гильзы", ""

Максимальное допустимое среднее давление газов, взятое из публикаций CIP, ANSI/SAAMI. используйте всегда, где возможно. Важно использовать величины давления, полученные измерением с помощью пьезоэлекрических датчиков.

QuickLOAD может оперировать только с подобными величинами, и они не могут быть получены или конвертированы из результатов измерений крешерными методами, методами конформных датчиков или тензометрических датчиков.

# **QLOADFW.PRO**

# Пример файла:

" 5 [pulver]"

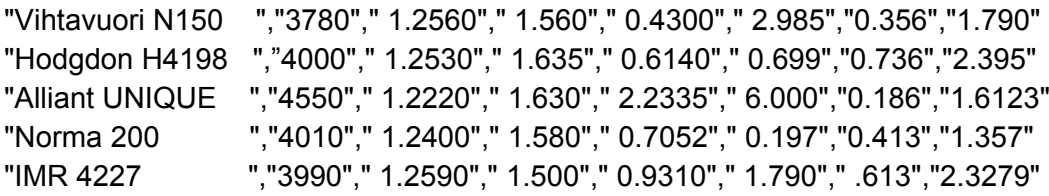

## Описание:

Об использовании особых символов смотрите раздел gloadfw.vol.

Структура строки данных:

" 35 символов название пороха",

- +"Теплоемкость взрыва Q<sub>ex</sub> в Дж/г",
- +"Отношение специфич. теплоемкостей ср/сv",
- +"Плотность вещества пороха в г/см<sup>3"</sup>,
- +"Коэфф. горения В<sub>а</sub>",
- $+$ "Коэфф. прогресса/регресса а<sub>0</sub>",
- $+$ "Предел  $z_1$ ",
- +"Коэффициент b",
- +"Объемная плотность"
- +Любые дополнительные необходимые пустые поля,""

Знак + используется здесь только потому, что текст не будет помещаться в одну строку. В случае повреждения файла, может использоваться резервная копия или переименованный резервный файл \*.vo\$ или \*.pr\$.

# QLOADFW.BUL

Bullet file

### **Пример файла:**

; This is a comment line beginning with a semicolon

" 108 [bullet] "

".284, 160, Sierra SPBT ","160","1.258","5.59","7.21","3.68","0","2",\_ ".284",".447",".447",".462",".464",".452","0","2800","2300","1600",\_ "0","0","25"

### **Описание:**

Об использовании особых символов смотрите раздел qloadfw.vol.

Структура строки данных – должна содержать 21 введенную величину или пустые поля:

î35 символов названия пулиî, "Вес пули в гранах", <sup>"</sup>Общая длина пули в дюймах", îМалый диаметр боаттэйла/полости в донце в ммî, îБольшой диаметр боаттэйла/полости в донце в ммî, îДлина боаттэйла/полости в донце в ммî, îî, <sup>"</sup>Код хвостовика", 1=Полость в донце; 2=Боаттэйл "Диаметр пули в дюймах", "одиночный БК",  $"1.EK",$ "2.БК",  $"3.5K",$  $"4.EK"$  $"5.EK",$  $"1.V$  в фт/с",  $"2.V$  в фт/с",  $"3.V B$  фт/с",  $"4.V B$  фт/с",  $\overline{\mathfrak{m}}$ "Давление начала выстрела в МПа"

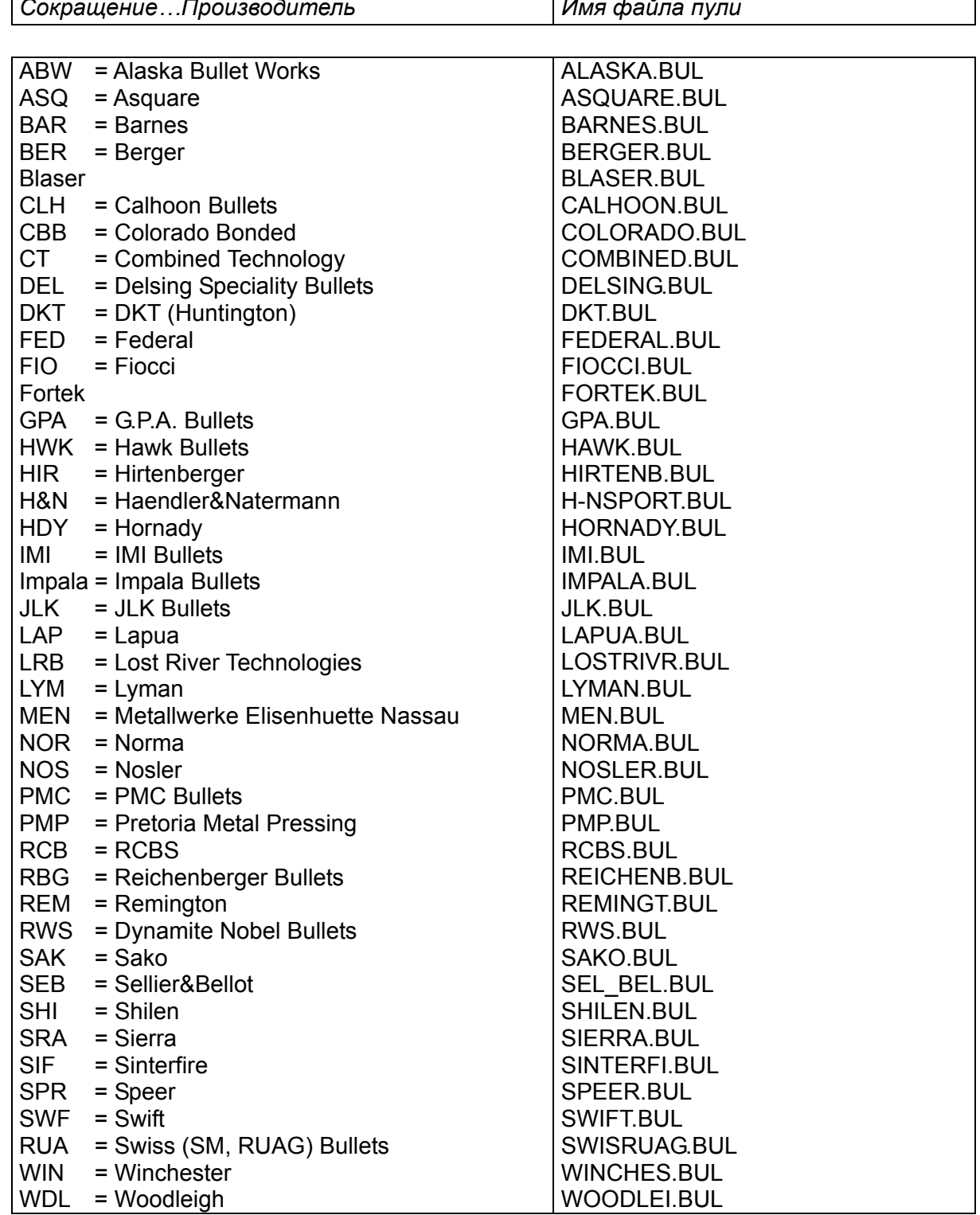

# Сокращения производителей пуль и имена

... используемые в QuickLOAD и QuickTARGET.

ЗАМЕТКА: Реальное число файлов, поставляемых с программой, может отличаться от этого списка, потому что компании могут уходить из бизнеса, новые компании могут появляться. Не все пули содержат полное количество размеров, некоторые пули имеют только БК. Некоторые производители отказываются предоставлять данные о размерах.

# Данные о порохах в *QuickLOAD*

#### Следующие типы порохов входят в *QuickLOAD:*

Accurate Solo 1000 Accurate Solo 1250 Accurate Solo 4100 Accurate Nitro 150 Accurate No.2 Accurate No.5 Accurate No.7 Accurate No.9 Accurate 1680 Accurate 2230 Accurate 2520 Accurate 2460 Accurate 2700 Accurate 8700 Accurate XMR5744 Accurate XMR2015 Accurate XMR2495 Accurate XMR4064 Accurate XMR4350 Accurate XMR3100 ADI AS 30 ADI AS 50N ADI AP 70N ADI AP 90 ADI AP 100 ADI AR 2205 ADI AR 2207 ADI AR 2210 ADI AR 2206 ADI AR 2208 ADI AR 2209 ADI AR 2213 ADI AP 2214 ADI AR 2218 Vihtavuori N310 Vihtavuori N320 Vihtavuori N330 Vihtavuori N340 Vihtavuori N350 Vihtavuori 3N37 Vihtavuori N105 Vihtavuori N110 Vihtavuori N120 Vihtavuori N130 Vihtavuori N133 Vihtavuori N135 Vihtavuori N140 Vihtavuori N150 Vihtavuori N160 Vihtavuori N165 Vihtavuori N170 Vihtavuori N540 Vihtavuori N550 Vihtavuori N560 Vihtavuori 24N41 Vihtavuori 20N29 Alliant BULLSEYE Alliant RED DOT Alliant HERCO

Alliant GREEN DOT

Alliant UNIQUE Alliant BLUE DOT Alliant Power Pistol Alliant 2400 Alliant Reloder- 7 Alliant Reloder-10x Alliant Reloder-12 Alliant Reloder-15 Alliant Reloder-19 Alliant Reloder-22 Alliant Reloder-25 Hodgdon Clays Hodgdon HP38 Hodgdon Universal Hodgdon H110 Hodgdon H4227 Hodgdon H4198 Hodgdon Benchmark Hodgdon H322 Hodgdon H4895 Hodgdon BL-C2 Hodgdon Varget Hodgdon H335 Hodgdon H380 Hodgdon H414 Hodgdon H4350 Hodgdon H4831(SC) Hodgdon H1000 Hodgdon H870 Hodgdon H50BMG IMR 4227 IMR 4198 IMR 3031 IMR 4064 IMR 4895 IMR 4320 IMR 4350 IMR 4831 IMR 7828 Lovex D-032 Lovex S-020 Lovex D-063 Lovex S-060 Lovex D-073 Lovex S-070 Norma R1 Norma R123 Norma 200 Norma 201 Norma 202 Norma 203 Norma 203B Norma 204 Norma MRP Norma MRP2 Rottweil R901 Rottweil R902 Rottweil R903

Rottweil R904 Rottweil R905 Rottweil R907 Rottweil R910 Rottweil P801 Rottweil P803 Rottweil P804 Rottweil P805 Rottweil P806 Rottweil J706 PB Clermont PCL 514 PB Clermont PCL 509 PB Clermont PCL 515 PB Clermont PCL 506 PB Clermont PCL 501 PB Clermont PCL 504 PB Clermont PCL 512 PB Clermont PCL 508 PB Clermont PCL 507 PB Clermont PCL 516 PB Clermont PCL 517 PB Clermont PCL 513/520 Ramshot ZIP Ramshot Silhouette Ramshot True Blue Ramshot Enforcer Ramshot X-Terminator Ramshot TAC Ramshot Big Game Ramshot Magnum (Big Boy) SF 033 fl (Russian) SNPE Vectan SP 10 SNPE Vectan SP 9 SNPE Vectan Sp 7 SNPE Vectan SP 11 Somchem S335 Somchem S321 Somchem S341 Somchem S365 Somchem S385 Somchem MP200 Somchem MS200 Somchem S221 Somchem S265 NitroChemie AS 0200 NitroChemie AS 0300 Winchester 231 Winchester WAP Winchester 540 Winchester 296 Winchester 748 Winchester 760 Winchester WXR

Заметка: Некоторые производители порохов и держатели брэндов не согласились или не смогли предоставить автору данные об их порохах.

# Патроны в *QuickLOAD*

.14 Jones .14 Walker Hornet .14-221 Walker .14-222 .17 Ackley Bee .17 Ackley Hornet .17 Bumble Bee .17 Hempalina .17 Hornady Mag Rimfire .17 Javalina .17 K Hornet .17 Libra .17 Mach IV .17 Rem. .17/218 Bee .17/22-250 Rem .17/222 .17/223 .17/224 Weatherby .17/225 Win .17/30 Carb. .19 Calhoon .19-223 Calhoon .20-17 Rem. (.20 TNT) .20-222 Rem. .20-222 Rem.Mag. .204 Ruger .218 Bee .219 Don. Wasp .219 ICL Wolverine .219 Stingray .219 Zipper .22 CHeetah MKII .22 Harvey Kay-Chuk .22 Hornet .22 Hornet (.224) .22 ICL Gopher .22 Jet Imp. Ackley .22 K-Hornet .22 KSS .22 Krag Short .22 Long Rifle, experiment. .22 Mashburn Bee .22 Maynard Extra Long .22 Newton .22 Nieder Mag .22 PPC USA .22 Picra .22 Rem. Jet Mag. .22 Savage .22 Savage Imp. Ackl. .22 Stark .22 Waldog .22 Wasp (303) .22 Win. Mag. R.F. ,experiment. .22-15-60 Stevens .22-250 Ackley Imp. .22-250 Rem. .22/06 Easling .22/243 Win. .22/284 Win .22/30-30 Ack Imp .22/3000 Lovell .22/303 Sprinter .22/303 Varmit-R .22/350 Rem.Mag. .220 Jaybird .220 Russian (5,6x39)

.220 Swift .220 Swift Ack Imp .220 Weatherby Rocket .221 Rem Fireball .222 'K' Imp. .222 Rem. .222 Rem. Mag. .222 Rimmed .223 Ack Imp .223 Rem. .223 Rem. (SAAMI) .223 WSSM .224 BOZ .224 HV .224 Weath. Mag. .225 Win. .226 Barnes QT .226 JDJ .228 Ackley Mag. .228 Hawk .240 Belt. Riml. Nitr. Exp. .240 Cobra .240 Flang. Nitro Exp. .240 Weath. Mag. .243 Ack Imp .243 Rockchucker .243 WSSM .243 Win. .244 Ack Imp .244 H&H Mag. Belted .244 Halger Magnum .244 Rem. .246 Purdey Flg. .25 ACP (6.35 Browning) .25 Ackley Mag. .25 Gibbs .25 Hornet .25 NAA .25 WSSM .25 Souper .25 Souper Imp. .25-06 Ack Imp. .25-06 Rem. .25-20 Win.CF .25-284 .25-35 Win. .25/222 Copperhead .25/284 Win .250 Ack Imp (250 Savage) .250 Savage .256 Mag. Gibbs .256 Newton .256 Win. Mag. .257 Ack Imp (257 Rob) .257 Arch .257 Jamison .257 Roberts .257 Roberts +P (SAAMI) .257 Roberts Imp. .257 Weath. Mag .260 PICRA .260 Rem .264 Jamison .264 Leroy N.E. .264 Win. Mag. .270 Ackley Mag. .270 Ingram .270 JDJ

.270 Jamison .270 Savage .270 WSM .270 Weath. Mag. .270 Win. .270/257 Roberts .270/284 Win. .270/300 Weath. Mag. .270/308 Win. .270/338 Win Mag. .275 Belt. N.E. .275 Fl. Mag. H&H .275 H&H Belted. .275 H.V. Rigby (Rimless) .277 GS .280 Ack Imp .280 Halger .280 Rem. .280 Riml. NE. Ross .284 Jamison .284 Win. .297/230 Morris Short .297/230 Morris long .297/250 Rook Rifle .30 Borchard .30 Carbine .30 Fl. N.E. Purdey .30 Gibbs .30 Herrett .30 Howell .30 ICL Grizzly .30 Luger .30 Newton .30 PICRA .30 R Blaser .30 Rem. .30-.284 .30-06 Ack Imp .30-06 Court Cartry .30-06 Spring. .30-30 Ack Imp .30-30 Wesson .30-30 Win. (CIP) .30-30 Win. (SAAMI) .30-357 AeT .30-378 Weath. Mag. .30-40 Krag .30-40 Wesson .30-78 Single Shot .30/224 Weatherby .30/284 Win. .30/30 Carb. .30/338 Win. Mag. .30/348 Ack Imp .30/348 Win. .30/350 Rem Mag. .30/357 Paxton .30/378 Arch .30/444 Marlin (Ackley) .300 Ack Mag Imp (300 H&H) .300 Dakota .300 H.& H. Mag. .300 ICL Tornado .300 Jamison .300 Lapua Mag. .300 Mashburn Sup. .300 PMVF (Hollyw.Gun Shop) .300 Pegasus

#### *QuickLOAD* ПРОГРАММА ПО ВНУТРЕННЕЙ БАЛЛИСТИКЕ

.300 Phoenix .300 Rem SA Ultra Mag .300 Rem Ultra Mag .300 Savage .300 Sherwood .300 WSM .300 Weath. Mag. .300 Whisper .300 Win. Mag.(@) .300 Win. Mag.(F) .300 Win. Mag.(N) .300 Win. Mag.(R) .300 Win. Mag.(W) .300/295 Rook Rifle .303 British .303 British (SAAMI) .303 British Imp. Epps .303 Magnum Jeffery .303 Savage .303 Sporting .307 Win. .308 Corbon .308 Norma Mag. .308 Win. .308 x 1.5 .308 x 1.75 .309 JDJ .310 Cadet Rifle .318 Riml. N.E. Westl Rich. .32 ACP (7.65 Browning) .32 Ballard Extra Long .32 H&R Magnum .32 Ideal (M44) .32 Long Colt .32 NAA .32 Rem. .32 S&W (Short) .32 S&W Long N.P. .32 S&W Long Wad Cut. .32 Short Colt .32 Win. Spec. .32-20 Win. .32-30 Rem. .32-35 Stev. & Maynard .32-40 Bullard .32-40 Rem. Hepburn .32-40 Win. .32-44 S&W .320 Long (Revolver) .320 Short (Revolver) .33 Belted Riml. BSA .33 Jeffery Rimmed .33 Newton .33 Poacher's Pet .33 Win. .33/308 Win. .330 Dakota .333 Riml. N.E. .338 Excalibur .338 JDJ .338 Jamison .338 Lapua Mag. .338 Rem Ultra Mag .338 WSM .338 Water Drop .338 Win Mag. .338-06 A-Square .338-378 Weath. Mag. .340 Weath. Mag. .348 Win. .348 Win. Imp. Ackley .35 Brown-Whelen

.35 Lever Power Wade .35 Newton .35 Rem. .35 S&W Auto (1913) .35 Whelen .35 Win S.L. .35 Win. .35-30 Maynard 1865 .35-30 Maynard 1873 .35-30 Maynard 1882 .35-40 Maynard 1882 .35/284 Win. .35/30-30 Win. .35/348 Win. .350 Jamison .350 Mag. Rigby .350 Mashburn Short Mag. .350 Mashburn Super Mag. .350 Rem. Mag. .351 Win. SL .356 TSW .356 Win. .357 Auto Magnum .357 Herrett .357 Magnum (CIP) .357 Magnum (SAAMI) .357 Maximum (CIP) .357 Maximum (SAAMI) .357 SIG .358 Ackley Mag. .358 Ackley Mag. Imp. .358 Barnes Supreme .358 JDJ .358 Lee Magnum .358 Norma Mag. .358 STA .358 Win. .360 #2 N.E. .360 #5 Rook .360 Dan Wesson .360 N.E. 2 1/4 in. (9.3x57R 360) .369 N.E. Purdey .375 Barnes Supreme .375 Dakota .375 Fl. Mag. N.E. .375 H.& H. Ackley Imp. .375 H.& H. Mag. .375 ICL Kodiak .375 JDJ .375 JRS .375 Jamison .375 Jurras .375 Rem Ultra Mag .375 Shannon .375 Van Horn .375 Waters Express .375 Weath. Mag. .375 Westley Richards .375 Whelen .375 Win. .375/338 Chatfield-Taylor .375/38-40 Rimless .376 Steyr .378 Weath. Mag. .38 Auto .38 Ballard Extra Long .38 Casull .38 Long Colt .38 S&W (Colt N.P.) (CIP) .38 S&W (Colt N.P.) (SAAMI) .38 S&W +P (Colt N.P.) (SAAMI) .38 Short Colt

.38 Special (CIP) .38 Special (SAAMI) .38 Special +P (SAAMI) .38 Super Auto (CIP) .38 Super Auto +P (SAAMI) .38 Super Comp .38-35 Stevens .38-40 Rem. Hepburn .38-40 Win. CF .38-45 ACP .38-45 Bullard .38-45 Stevens .38-50 Ballard .38-50 Maynard 1882 .38-50 Rem. .38-55 Win. .38-56 Win. .38-70 Win. .38-72 Win. .38-90 Win. Expr. .380 Auto (9mm Kurz) .380 Long Brit. .380 Short Brit. .40 S&W .40 Super .40 x 2'' Winters .40-110 Win. Express .40-40 Maynard 1865 .40-40 Maynard 1873 .40-50 Sharps Necked .40-50 Sharps Straight .40-60 Marlin .40-60 Maynard 1882 .40-60 Win. .40-65 Ballard Everlast. .40-65 Sharps Straight .40-65 Win. .40-70 Ballard .40-70 Maynard 1882 .40-70 Peabody What Cheer .40-70 Rem. .40-70 Sharps Necked .40-70 Win. .40-72 Win. .40-75 Bullard .40-82 Win. .40-85 Ballard .40-90 Bullard .40-90 Peabody What Cheer .40-90 Sharps Necked .40-90 Sharps Straight .40/348 Win. .400 Brown Whelen .400 Cor-Bon .400 N.E. B.P. 3 Purdey .400 Williams .400 ASDPM .400/350 Rigby N.E. .400/360 NE Purdey 2 3/4'' .401 Cor-Bon .401 Win. SL .404 Barnes Supreme .404 Dakota .404 Riml.NE (Jeffery, 10.75x73) .405 Win .408 Cheyenne Tactical .408 Win. Rimmed .41 AMP/Jurras .41 Act.Exp. .41 Avenger JDJ .41 Long Colt .41 Rem. Mag. (CIP)

.41 Rem. Mag. (SAAMI) .41 Short Colt .41-44 CL (Gaertner) .411 JDJ .411 Mag. Bowman .414 Super Mag. .416 Barnes Supreme .416 Dakota .416 Hoffman .416 Howell .416 Jamison .416 Jurras .416 R (Chapuis) .416 Rem. Mag. .416 Rigby .416 Taylor .416 Weath. Mag. .416/348 Win. .423 Van Horn .425 Westl. Richards .430 JDJ .44 Auto Mag. .44 Henry .44 Rem. Mag. (CIP) .44 Rem. Mag. (SAAMI) .44 S&W Russian .44 S&W Special .44 Van Houten Super .44-357 Bain Davis .44-40 Win. CF .440 Cor-Bon Mag. .444 Marlin .445 Super Mag. .45 Auto (ACP) (CIP) .45 Auto (ACP) (SAAMI) .45 Auto +P (ACP) (SAAMI) .45 Auto Rim .45 Blaser .45 Boxer-Henry Long 1869 .45 Brown .45 Colt (CIP) .45 Colt (SAAMI) .45 Glock Auto Pistol .45 HP .45 New South Wales (Mart-Henry) .45 S&W Schofield .45 Super (ACP) .45 Webley .45 Win. Mag. .45-100 Rem. .45-100 Sharps 2.4'' .45-100 Sharps 2.6'' .45-100 Sharps Straight .45-120 Sharps Straight .45-125 Win. Express .45-70 Govt. CIP .45-70 Govt. SAAMI .45-75 Sharps Straight .45-80 Sharpshooter .45-85 Ward Burton .45-90 Sharps Straight .45-90 Win. .450 Ackley Mag. .450 Alaskan .450 Dakota .450 Fuller .450 Marlin .450 Mashburn Mag. .450 N.E. 3 1/4'' .450 Rigby .450 SMC .450 Short

.450 Watts Mag. .450/400 Mag. N.E. 3 1/4'' .450/400 N. 2 3/8'' B.P. .450/400 N.E. 3'' .454 Casull Magnum .455 MK I /Colt Eley Enf. .455 MK II .458 Jamison .458 Lott .458 RCBS .458 Win.Mag. .458 x 2'' American .460 G&A Mag. .460 Jurras .460 Rowland .460 Short A-Square .460 Van Horn .460 Weath. Mag. .470 N.E. .475 #2 Jeffery .475 #2 N.E. 3 1/2'' .475 Ackley Mag. .475 Jurras .475 LTD .475 Linebaugh .476 Westl. Richards .480 Ruger .495 A-Square .499 Leitner-Wise .50 A.E. .50 A.E. SAAMI .50 Beowulf .50 Browning MG (12.7x99) .50 Russian MG (12.7x108 DK) .50-110 Win .50-70 Gov./Musket .500 A-Square .500 Jeffery Rimless .500 Jurras .500 N.E. 3 1/4'' .500 N.E. 3'' .500 NAI Long Mag. .500 NAI Short Mag. .500 S&W Magnum .500/.416 N.E. 3 1/4'' .500/.465 N.E. .500/450 #1 Express .500/450 #2 Musket .500/450 Magnum BP Express .505 Barnes Supreme .505 Mag. Gibbs .577 N.E. 3'' .577 N.E. 2 3/4'' .577 REWA 577/600 .577 Sld. Snider .577/450 Sld. Martini Henry .577/500 #2 N.E. .577/500 Magnum N.E. .600 N.E. 4.3 x 45 DAG, experiment. 4.6 mm x 30 HK, experiment. 4.6 x 36 HK, experiment. 4.7 x 45 DAG, experiment.

4.85 mm Brit.Enf., experiment. 5 mm Craig 5 mm Rem. Mag., experiment. 5 mm/223 Rem. 5.45 x 18 Russ. 5.45 x 39 mm (.215 Russ.) 5.6 x 33 Rook

5.6 x 35 R Vierling 5.6 x 50 Mag. 5.6 x 50 R Mag. 5.6 x 52 R 5.6 x 57 5.6 x 57 R 5.6 x 61 R SE v.Hofe 5.6 x 61 SE v.Hofe 5.7 mm Johnson 5.7 mm UCC Voere (equivalent) 5.7 x 28 FN 5.75 Velodog 6 mm Arch 6 mm Arnold 6 mm Atlas 6 mm B.R. Norma 6 mm B.R. Rem 6 mm International 6 mm JDJ #2 6 mm Lee Navy 6 mm Musgrave 6 mm PPC 6 mm PPC USA 6 mm Rem. 6 mm Rem. (SAAMI) 6 mm Shipley Pipsqueak 6 mm T/CU 6 x 29.5 Stahl 6 x 45 (6-223) 6 x 47 (6-222RemMag) 6 x 47 ATZL 6 x 47 SM 6 x 50 R Scheiring 6 x 51 ATZL 6 x 52 R Bretschneider 6 x 57 mm Mauser 6 x 58 R Forster 6 x 58 mm Forster 6 x 61 Shape & Hart 6 x 62 Freres 6 x 62 R Freres 6 x 70 R 6.3 x 53 R Finn. 6.35 Browning 6.5 Gibbs 6.5 JDJ 6.5 mm Bergmann 6.5 mm Gibbs 6.5 mm Grendel 6.5 mm Rem. Mag. 6.5 mm T/CU 6.5 mm-08 6.5 x 27 R 6.5 x 40 R Sauer 6.5 x 48 R Sauer 6.5 x 50 R 6.5 x 51 R Jap. Arisaka 6.5 x 52 Carcano 6.5 x 52 R 6.5 x 53 R (Dutch) Mannlicher 6.5 x 54 Mann. Schoen. 6.5 x 54 mm Mauser 6.5 x 55 Swedish 6.5 x 57 R 6.5 x 57 mm Mauser 6.5 x 58 R (Sauer) 6.5 x 58 R Krag-Jorg. 6.5 x 58 mm Mauser 6.5 x 61 R Mauser 6.5 x 61 mm Mauser 6.5 x 63 Messner 6.5 x 64 Brenneke

6.5 x 65 RWS 6.5 x 65 R RWS 6.5 x 68 6.5 x 68 R 6.5 x 70 R 6.5-06 6.5-284 Norma 6.53 Scramjet (Lazzeroni) 6.7 x 54 R Russ./Finn. 6.71 Blackbird (Lazzeroni) 6.71 Phantom (Lazzeroni) 6.8 mm Rem SPC 7 - 30 Waters 7 mm B.R. Rem. 7 mm Dakota 7 mm Exp. Rem. 7 mm Gibbs 7 mm JDJ 7 mm KM Katzmaier 7mm-338 Lapua 7 mm Mag Fl. H&H 7 mm Nambu 7 mm PPC 7 mm Rem SA Ultra Mag 7 mm Rem Ultra Mag 7 mm Rem. Mag. 7 mm STW 7 mm T/CU 7 mm WSM 7 mm Weath. Mag. 7 mm-08 Rem. 7 x 33 Sako 7 x 39 Giat 7 x 45 Giat 7 x 45 Ingram 7 x 49 Brit. Enfield experim. 7 x 49 GJW 7 x 49 R GJW (aus 5.6x50R) 7 x 50 R 7 x 57 Imp. Ackley 7 x 57 R 7 x 57 mm Mauser 7 x 57 mm Mauser (SAAMI) 7 x 61 S&H (Super) 7 x 64 Brenneke 7 x 65 R Brenneke 7 x 66 SE v.Hofe 7 x 72 R 7 x 75 R SE v.Hofe 7.21 Firehawk (Lazzeroni) 7.21 Tomahawk (Lazzeroni) 7.35 x 52 Carcano 7.5 Ord. Suisse (Swiss Army) 7.5 Swed. Nagant Revolver 7.5 x 53,5 R Rubin 7.5 x 54 mm MAS French 7.5 x 55 GP31 SWISS 7.62 Nagant Russ. 7.62 UKM 7.62 x 25 Tokarev 7.62 x 39 (.308) Russ. 7.62 x 39 (M43) Russ. 7.62 x 45 M52 Czech. 7.62 x 51 mm NATO Mil. 7.62 x 53 R Fin. 7.62 x 54 R Russ.Nagant 7.63 Mannlicher

7.63 Mauser 7.65 Browning 7.65 Long (French) 7.65 Para (.30 Luger) 7.65 x 53 Arg./Belg. Mauser 7.7 mm Japan (Arisaka) 7.82 Patriot (Lazzeroni) 7.82 Warbird (Lazzeroni) 7.82 x 24 Leitner-Wise Sabot 7.92 CETME 7.92 x 33 kurz 7.92 x 61 Norway M17 8 mm -348 Win. 8 mm /300 Win. Mag. 8 mm Gibbs 8 mm Lebel (Revolver) 8 mm Lebel M/93 (8x50R) 8 mm Nambu 8 mm Rast-Gasser 8 mm Rem. Mag. 8 mm Roth-Steyr 8 mm-06 8 x 42 R 8 x 48 R Sauer 8 x 50 R Mannlicher 8 x 51 R Mauser 8 x 51 mm Mauser 8 x 52 R Siam. Mauser 8 x 53 R Murata 8 x 54 Krag-Jorgensen 8 x 56 Mannl.-Schoenauer 8 x 56 R M 89 Port.Krop. 8 x 56 R M30 8 x 56 R M30S 8 x 57 I 8 x 57 IR 8 x 57 IRS 8 x 57 IS (8 mm Mauser CIP) 8 x 57 R 360 8 x 57 mm Mauser (SAAMI) 8 x 58 R (S&S) 8 x 58 RD (Danish Krag) 8 x 59 Breda 8 x 60 8 x 60 R 8 x 60 R Guedes 8 x 60 R Kropatschek M/86 8 x 60 RS 8 x 60 S 8 x 63 Swedish 8 x 64 S 8 x 65 RS 8 x 68 S 8 x 71 Peterlongo 8 x 72 R (Sauer) 8 x 75 RS 8 x 75 S 8.15 x 46 R 8.2 x 53 R Fin. 8.4 mm M 95 S Hung.Mann. 8.5 x 63 8.5 x 63 R 8.59 Titan (Lazzeroni) 9 mm Bergmann-Bayard (long) 9 mm Browning kurz 9 mm Browning long

9 mm FAR 9 mm Luger (Para) 9 mm Makarov 9 mm Mauser 9 mm Steyr 9 mm Super Comp 9 mm Win.Mag. 9 x 18 (Ultra) 9 x 21 9 x 22 MJR 9 x 23 Win. 9 x 24 KC 9 x 25 Super Auto G 9 x 47 R Deutsche Schützen 9 x 56 Mannl.-Schoenauer 9 x 57 Mauser 9 x 57 R Mauser 9 x 85 MEN ,experiment. 9 x 90 HK ,experiment. 9.12 x 77 Lapua ,experiment. 9.3 x 53 R Fin. 9.3 x 53 R Swiss 9.3 x 53 Swiss 9.3 x 57 9.3 x 62 9.3 x 64 Brenneke 9.3 x 65 R 9.3 x 66 Sako 9.3 x 70 Mag. (DWM569) 9.3 x 70 R (360) 9.3 x 72 R (360) 9.3 x 72 R Sauer 9.3 x 74 R 9.3 x 80 R (360) 9.3 x 82 R (360) 9.5 Tornado 9.5 x 47 R Martini 9.5 x 57 Mannl.- Schoenauer 9.5 x 60 R Mauser Turkish 9.5 x 66 SE v. Hofe 9.5 x 73 Miller Greiss 10 mm Auto 10 mm Bren 10 mm IAI Magnum 10.15 x 61 R Jarmann 10.3 x 60 R Swiss 10.3 x 65 R Baenziger 10.4 Ordnance Italy (Glisenti) 10.4 x 38 R Swiss Vetterli M69/81 10.4 x 42 R Vetterli 10.4 x 47 R Vetterli M70 Italy 10.57 Meteor (Lazzeroni) 10.7 x 57 R Krag Petersen 10.75 x 68 (Mauser) 11 x 52 R Beaumont NL 11.15 x 60 R Mauser 11.2 x 60 Mauser/Schueler 11.2 x 72 Schueler 11.43 x 41 Peabody-Martini 12.5 x 70 Schueler 12.7 x 108 Russ. DSHK 12.7 x 70 (.500 Schüler) 14.5 x 114 Russ. KPV 20 mm x 139 Rh202/HS820

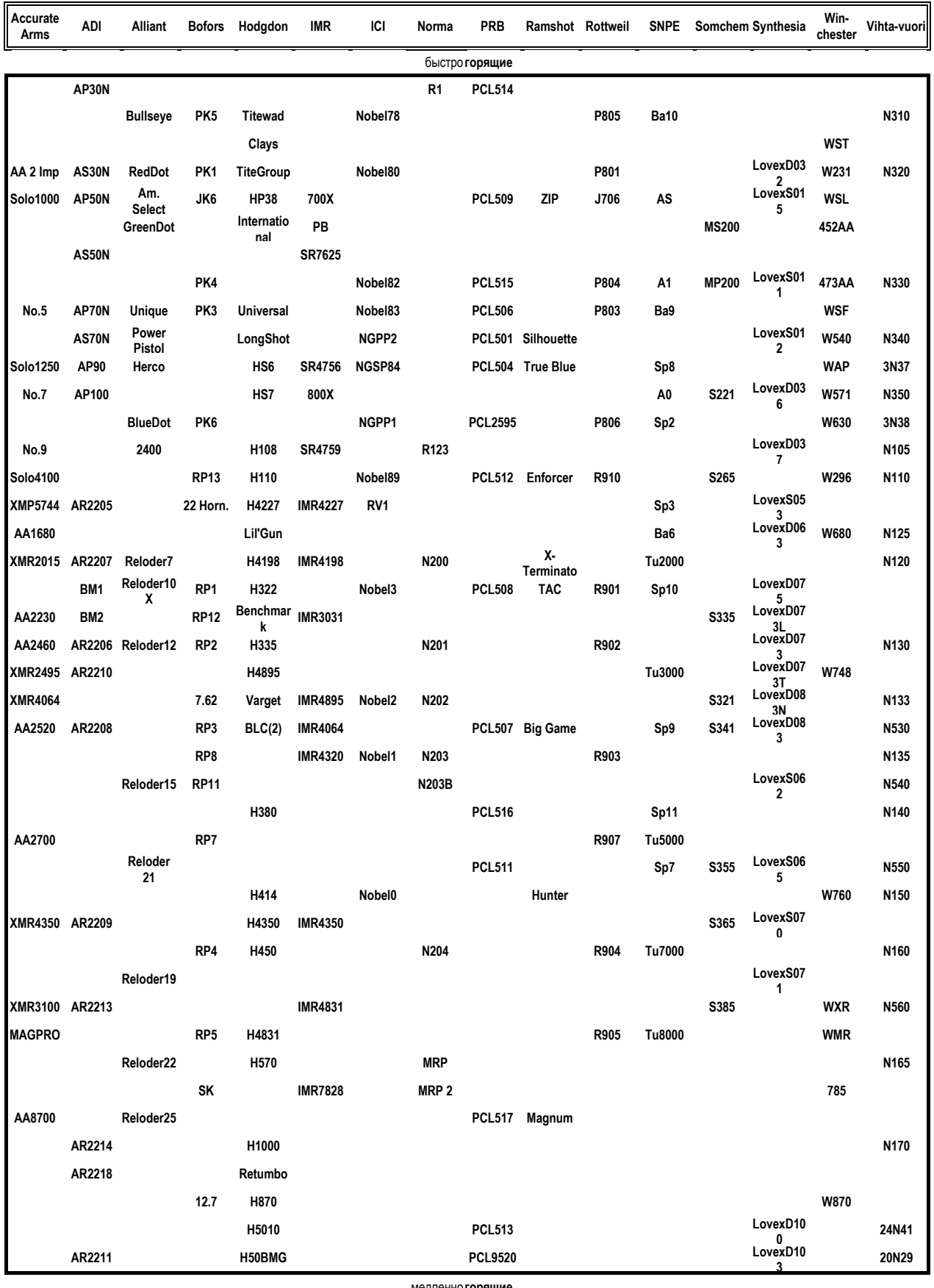

# Таблица примерных скоростей горения

НЕ используйте никаких «таблиц скоростей горения» в качестве руководства по переснаряжению. Ввиду того, что существует большое количество факторов, определяющих сгорание заряда внутри патрона, нельзя сравнивать «скорости горения» для порохов. Пороха имеют различные оживленности и различные величины выделяемой энергии, а также другие свойства, важные при сгорании. Ввиду ячеистой структуры таблицы, некоторые пороха могут не быть точно на своих местах.

# Обсуждение Внутренней Баллистики

**СЛЕДУЮЩЕЕ ОБСУЖДЕНИЕ ВНУТРЕННЕЙ БАЛЛИСТИКИ КАСАЕТСЯ ВНУТРЕННЕЙ БАЛЛИСТИКИ ОГНЕСТРЕЛЬНОГО ОРУЖИЯ С НОРМАЛЬНЫМИ КАНАЛАМИ СТВОЛОВ (БЕЗ КОНУСНОСТИ, С ПОСТОЯННЫМИ ШАГАМИ НАРЕЗОВ, И Т.Д.). ЭТИ АСПЕКТЫ БУДУТ ИНТЕРЕСНЫ ДЛЯ ПОСВЯЩЕННЫХ В ТЕХНИКУ СТРЕЛКОВ И ХЭНДЛОАДЕРОВ. КНИГИ THE** *HANDBOOK ON WEAPONRY***, RHEINMETALL GMBH, DUESSELDORF ИЛИ MILITARY BALLISTICS, A BASIC MANUAL, BRASSEYíS , LONDON - WASHINGTON РАСКРЫВАЮТ ЭТУ ТЕМУ БОЛЕЕ ПОЛНО. КАЖДЫЙ ЗАИНТЕРЕСОВАННЫЙ ЧЕЛОВЕК НАЙДЕТ ТАМ ОБСУЖДЕНИЕ НЕОБХОДИМЫХ ВОПРОСОВ ПО ВНУТРЕННЕЙ БАЛЛИСТИКЕ.** 

Наука о внутренней баллистике описывает продвижение снаряда по стволу оружия под воздействием давления газов, действующих на донце снаряда. В огнестрельном оружии передача кинетической энергии снаряду происходит от сгорания обычно твердых химических метательных веществ в газы с высокой энергетикой.

Цель внутренней баллистики – описать процесс приведения в движение снаряда через канал ствола под воздействием указанных влияний как системы оружия, так и боеприпаса. Это приводит к теоретическому определению как результирующей скорости снаряда, так и давления метательных газов. Наоборот, также возможно рассчитать параметры системы при данном максимальном давлении и скорости снаряда.

Первые математические описания процессов внутренней баллистики относятся к началу 19 го века. Имена вроде Lagrange, Resal, Vieille, Charbonnier и Cranz часто упоминаются по этому поводу.

В 1908, Charbonnier опубликовал содержательный труд в *EncyclopÈdie Scientifique.* Там он раскрыл проблему внутренней баллистики в главе, названной *Ballistique Interieur*.

Внутрибаллистическая система может быть описана по одной из двух моделей, гидродинамической или термодинамической. Современное военное моделирование внутренней баллистики предпочитает гидродинамическую модель.

Прогресс процесса выстрела сложен. Сложные термодинамические и гидродинамические реакции совмещаются с превращением твердого пороха в высокоэнергетические (горячие) газы.

В общем, эти расчеты являются приблизительными. Термо- и гидродинамические процессы упрощаются и превращение пороха описывается эмпирическими формулами.

Тем не менее, для внутрибаллистических систем, рассчитанные результаты (основанные на теоретических параметрах), подтверждаются для принятия путем сравнения с измеренными величинами.

Термодинамический метод имеет дело со взаимодействием потока энергии, сгорания метательного вещества и движения снаряда. Гидродинамический метод моделирует поведение газообразной массы, гранул пороха и горения по отношению к геометрии постоянно расширяющейся камеры сгорания (обусловленной движущимся снарядом), что практически точно представляется в программах посредством сетей маленьких предельных ячеек.

Хотя одна и та же модель может быть использована для каждого из методов, гидродинамический метод требует непропорционально большего количества вычислений.

Кроме того, в настоящее время подходящих гидродинамических моделей для малокалиберного огнестрельного оружия не существует. Гидродинамическое усложняется при относительно низких скоростях газов и снаряда, а также при сравнительно больших или плотно упакованных частичках метательного вещества относительно размера канала ствола.

Сравнимые результаты достигаются при любом из методов, причем гидродинамическая процедура даже дает описание изменения давления газов и описание осцилляций газов через канал ствола. В настоящее время для внутрибаллистических оптимизаций крупных калибров, оружия со сверхвысокими скоростями ( $V_0$  превышает 5200 фт/с или 1600 м/с) в основном используется гидродинамическое моделирование.

Для хэндлоадеров будет не практично определять необходимые данные, используемые для гидродинамических расчетов.

Таким образом, программа *QuickLOAD* использует термодинамическую модель внутрибаллистической системы ввиду того, что она обеспечивает достаточно удовлетворительные результаты для задач хэндлоадеров.

# Компоненты внутрибаллистических расчетов

*QuickLOAD* использует следующие параметры при расчетах внутрибаллистических величин:

- Внутренние размеры ствола
- Размеры камеры сгорания, в зависимости от размеров гильзы
- Размеры снаряда
- Свойства порохового заряда

Ствол состоит как из нарезного, так и из гладкого отрезков трубки со снарядом, движущимся вперед под воздействием давления газов в направлении к дульному срезу ствола. Отрезок ствола от донца посаженного снаряда в гильзе до дульного среза определяет пробег снаряда (или путь пули).

Физически диаметр канала ствола перпендикулярно траектории снаряда называется ´*калибром*ª ствола или оружия.

В нарезных стволах *калибр* измеряется по полям нарезов (диаметр канала). Диаметр по нарезам иногда используется для характеристики калибра, особенно в англоязычных регионах для стрелкового оружия без ведущих поясков на снарядах. Там калибры часто перечисляются по диаметру снаряда, что соответствует диаметру по нарезам, т.е. .308 Win, .375 H&H.

Задняя часть ствола состоит из камеры сгорания. Внутренняя полость гильзы патрона формирует эту камеру. Диаметр этой части обычно несколько больше, чем диаметр канала (для гильзы бутылочной формы). Донце гильзы, которое поддерживается блоком казенника (или зеркалом затвора), формирует задний конец камеры сгорания.

Часть ствола между патронником и нарезной частью, которая состоит из цилиндрической части и обычно части с небольшой конусностью, имеет несколько названий: форсирующий конус, пульный вход (forcing cone, throat или leade).

В оружии, использующем унитарные патроны, обтюрация газов в задней части ствола обеспечивается гильзой патрона. В случае сгораемых гильз или безгильзовых боеприпасов, обтюрация осуществляется посредством специальных уплотнительных колец, которые располагаются между казенником и патронником.

Обычный патрон состоит из гильзы, снаряда, метательного вещества и капсюля.

Метательное вещество, капсюль и снаряд располагаются в гильзе. Установка капсюля и снаряда подразумевает прессовую посадку, а иногда обжимку или вклеивание.

Обтюрация между снарядом и каналом ствола осуществляется за счет проталкивания снаряда (диаметром примерно с диаметр нарезов) или, в артиллерийских снарядах, ведущего пояска через канал ствола. Кроме того, в стрелковом оружии, основные части пули, сердечник и/или оболочка обычно не могут в полной мере выдерживать ускорения, создаваемые метательными газами. Поэтому пуля сильно обтюрируется (или разбухает) внутри канала ствола, создавая более или менее сносное уплотнение.

В нарезных стволах поля нарезов вызывают вытеснение и изменение формы (обжимку) снаряда или материала ведущего пояска. (Это также будет наблюдаться и в стволах с полигональными нарезами.)

Образованные таким образом на снаряде канавки (нарезы) передают вращение (крутящий момент) снаряду во время его поступательного движения через канал ствола.

В стрелковом оружии шаг нерезов по длине ствола обычно постоянен. Число нарезов зависит от производителя ствола и метода изготовления. Практикуются как правосторонние, так и левосторонние нарезы. Шаг нарезов приводится в единицах длины пробега пули на один оборот – то есть 1 к 12 (означает 1 оборот на 12 дюймов).

Приданный крутящий момент гироскопически и динамически стабилизирует снаряд во время его полета через атмосферу. Частота вращения (шаг нарезов) должен выбираться в соответствии с формой снаряда, длиной, центром тяжести и дульной скоростью.

Для каждой комбинации оружия и боеприпаса существует теоретически оптимальный шаг нарезов. Для надлежащей стабилизации (кучности), длинные снаряды требуют большей частоты вращения, чем более короткие снаряды.

Кольцеобразные уплотнительные диски или поддоны, сделанные из сминаемых материалов (как вокруг, так и позади снаряда) осуществляют обтюрацию в гладких стволах.

# Процесс выстрела

В стрелковом оружии обычно процесс выстрела инициируется нажатием на спусковой крючок заряженного оружия. Это позволяет (или служит причиной) сорваться подпружиненному ударнику со взводи. Этот ударник разбивает колпачок капсюля и воспламеняет капсюльный заряд. (При электронном воспламенении высокая температура воспламеняет вещество капсюля, приводя к его воспламенению).

Воспламенительное вещество капсюля создает поток горячих частиц и газов, которые (в идеале) должны одновременно воспламенить всю поверхоность каждой гранулы пороха в заряде метательного вещества и сделать это без разбивания каких-либо гранул. (Хотя такое идеально одновременное и неразрушающее воспламенение невозможно, чем ближе вспышка капсюля будет к достижению этой цели, тем более однородным будет сгорание.)

In small arms, delay between firing pin impact and beginning of propellant combustion is less than one millisecond (<0.001-second). In typical cannons this delay is several dozen milliseconds.

После воспламенения, бездымные пороха продолжают гореть в самоподдерживающейся реакции (так как никакой утечки газов не происходит). Этот процесс преобразует твердое метательное вещество в большой объем высокоэнергетических газообразных продуктов. При этой химической реакции выделяется огромная тепловая энергия, что поднимает температуру пороховых газов выше 4000°K.

(Продукты преобразования как черных, так и нитрогуанидиновых порохов включают твердые субстанции. В черных порохах твердые субстанции составляют более 50%, по весу, от продуктов сгорания.)

Горячие пороховые газы создают высокое давления внутри патронника (части ствола между казенником и донцем снаряда). Эти газы высокого давления непрервно ускоряют снаряд по направлению вперед, пока он не разовьет максимальной скорости, обычно достигаемой вскоре после того, как донце пули покидает дульный срез. Поток газов, следующий за пулей, обеспечивает дополнительное ускорение на протяжении нескольких калибров за пределами ствола.

Пока 100% всего заряда не сгорит, кривая давления, формируемого внутри ствола, характеризуется следующим феноменом:

Вместе с увеличением давления в замкнутом объеме, скорость сгорания пороха также возрастает, причем довольно значительно. Это условие ускоряет рост давления. Под воздействием этого давления, снаряд приобретает кинетическую энергию, которая образуется из энергии пороховых газов. Одновременно с поступательным движением снаряда, объем патронника (объем, доступный для пороховых газов) возрастает. Это приводит к уменьшению давления, особенно в районе, приближенном к донцу снаряда.

Обычно давление газов внутри ствола (около казенника) и вдоль пути снаряда возрастает постепенно до достижения максимальной величины. Затем оно уменьшается до полного преобразования метательного вещества (полного сгорания). После сгорания метательного вещества (перехода из твердого состояния в газообразное) давление плавно спадает в процессе, именуемом политрофическим расширением.

Имейте это в виду при оптимизации заряда патрона, путем должного подбора компонентов (и их параметров), чтобы сгорание по возможности заканчивалось до того, как снаряд покинет дульный срез (осуществление более чем 95% сгорания пороха будет характеризовать хороший заряд). Это улучшает использование энергии и в какой-то мере влияет на создание и величину дульного пламени.

В стрелковом оружии продвижение снаряда вперед длится от 1 до 2 миллисекунд. Ускорение может превышать в 150 000 раз ускорение свободного падения на земле! Дульная скорость снаряда может превышать 4000 фт/с и максимальные давления могут существенно превышать 60 000 фунтов на квадратный дюйм (psi).

Чтобы получить точное знание по проблеме внутренней баллистики, важно тщательно измерять каждый важный параметр. Информация из теоретических изысканий может быть очень полезна в этом вопросе.

В дополнение к измерению дульной скорости, которое в наше время каждый может запросто осуществить, измерение давления и измерение продвижения снаряда по каналу ствола играют центральные роли в понимании и предсказании внутренней баллистики. Эти комплексные измерения требуют дорогостояшего оборудования.

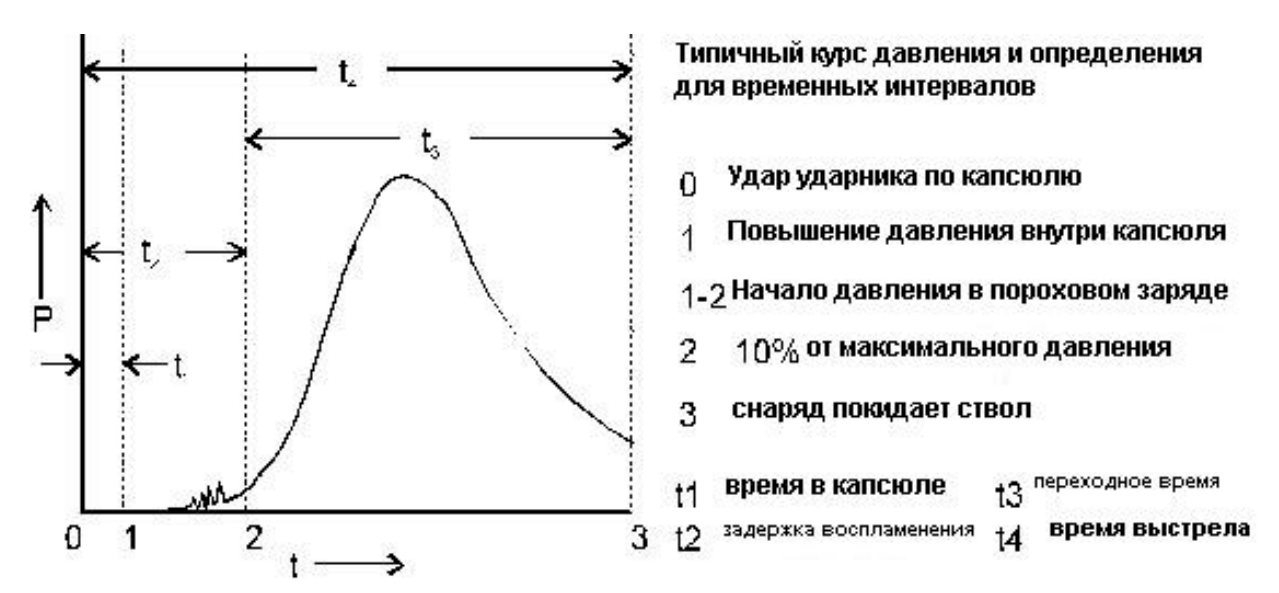

**Рисунок 67: Типичная кривая давления внутри камеры сгорания**

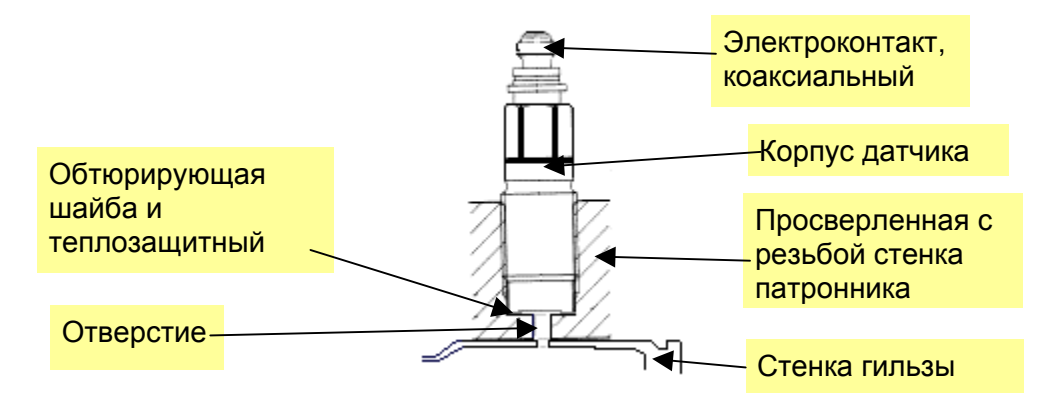

(измеренного внутри патронника).

**Рисунок 68: Датчик, закрепленный на стенке патронника**

Пьезоэлектрические датчики широко используются для измерения давления. Через специально толстую стенку патронники баллистического ствола просверливается небольшое отверстие, в нем нарезается резьба под завинчиваемый датчик. В процессе выстрела давление и соответствующие отсчеты времени записываются в компьютер. Эти давления и соответствующие моменты времени используются для создания кривой давления от времени.

Также используются так называемые «конформные» пьезодатчики. Они монтируются сверху плунжера, который проходит через просверленное отверстие в стенке патронники в сам патронник. Поверхность головки плунжера, выходящей в патронник, точно протачивается по форме стенок патронника. Стенки гильзы расширяются под давлением и прилагают усилие к плунжеру, которое записывается датчиком. Эта система является предпочтительной в тестах проверки качества боеприпасов при массовом производстве, потому что не нужно просверливать гильзы, и характеристики стенок гильз известны (прокалиброваны в системе).

Крешерный метод с медным образцом в основном является устаревшим для разработки боеприпасов; тем не менее, эта система является очень хорошим методом для испытательных задач, особенно когда ожидаемые давления полностью не известны.

*ЗАМЕТКА: Система Oehler, Model-43 использует тензодатчики для измерения кривой давления внутри ствола оружия как функцию от времени. Эта система обеспечивает существенной полезной информацией и доступна для среднего стрелка.* 

# Отношение между энергиями в процессе выстрела

Освобожденная энергия химического перехода метательного вещества состоит из:

- Энергии линейного движения снаряда
- Энергии вращения снаряда
- Энергии откатывающего оружия
- Энергии приведения в действие механизма автоматики (если имеется)
- Энергии истечения пороховых газов
- Внутренней энергии пороховых газов
- Энергии утечки газов
- Нагрева и деформации ствола, снаряда и гильзы из-за теплообмена и трения
- Работы по преодолению столба воздуха в стволе
- Работы по преодолению трения дульца гильзы
- Работы по врезке снаряда (или ведущего пояска) в нарезы

Обычно лишь крошечная часть энергии сгорания тратится на вращение снаряда, отдачу оружия, энергию работы автоматики и столб воздуха в стволе. Таким образом, обычно, пренебрежение этими величинами имеет незначительное влияние при вычислениях.

Наоборот, ввиду того, что они происходят вначале данного процесса, работа по преодолению трения дульца и врезке пули в нарезы являются важными при расчете внутрибаллистических данных для боеприпасов спортивного оружия. Извлечение снаряда из гильзы требует около 450 psi. Врезка в нарезы требует примерно от 1,400 psi до 4,000 psi для нормальных полуоболочечных (с мягким сердечником) снарядов; это число может превышать 8,000 psi для так называемых "твердых" или с сердечником из вольфрама снарядов.

Вопреки мнениям, снаряды с очень тонкими оболочками, с мягкими сердечниками (вроде используемых во многих пистолетах, вармитне, 444 Marlin и 45-70 Springfield зарядах) иногда показывают более высокое сопротивление врезанию, по сравнению со снарядами, используемыми в более традиционных боеприпасах. (Скорее всего это является результатом большей обтюрационной деформации, происходящей в виду уменьшенного внутреннего сопротивления таких пуль, что приводит к увеличению трения пули о ствол.)

Рассчитанная сила, необходимая для противодействия статическому сопротивлению будет выше, чем измеренная во время выстрела патрона. Во время реальной стрельбы газы и частицы попадают между снарядом и каналом ствола. Это создает смазывающий или «смывающий» эффект. Более того, ствол растягивается под воздействием давления пороховых газов: площадь поперечного сечения канала ствола увеличивается (баллистическое дыхание).

Таким образом, использовать статически определенные величины для этих сил в общих внутрибаллистических расчетах не благоразумно. Кроме того, стартовое (начальное или смещенное) давление газов в пульном входе будет выше со снарядами, посаженными до касания (и уплотнения) с нарезами, по сравнению со снарядами, посаженными нормальным образом (которые обладают некоторым поступательным движением без вращения до касания нарезов).

В дополнение, там где пуля не касается нарезов, она может оказаться ускоренной на небольшой дистанции перед тем, как начнет испытывать сопротивление в стволе. Таким образом энергия пули помогает пуле врезаться в нарезы.

*QuickLOAD* принимает во внимание потери энергии, используя весовой фактор (также известный как фактор Зиберта (Sebert's factor)) – Часть порохового заряда, добавляемая к массе пули. Добавляя часть массы заряда к массе снаряда, фактор Зиберта принимает во внимание потери от нагрева пули, ствола и боеприпаса, кинетическую энергию истекающих пороховых газов и трение - как это часто бывает в физике, эти расчеты используют «эффективную массу».

Стартовое давление, возникающее от сопротивления врезки и сопротивления дульца, создается сгоревшим капсюлем и той частью заряда, которая сгорает до того, как начинается движение снаряда. Эти эффекты должны быть включены в любые расчеты по внутренней баллистике. Более точные результаты возможны посредством математического описания этих сопротивлений с использованием специальных функций. Тем не менее, требуемые исходные величины часто находятся вне пределов досягаемости типичного пользователя. Поэтому в *QuickLOAD* используется упомянутый выше весовой фактор и *Давление начала выстрела*. Эти упрощения не приводят к существенным общим ошибкам, но детальное моделирование фазы воспламенения опускается.

Понятно, что нас особенно интересует та часть общей энергии массы пороха, которая переходит в кинетическую энергию снаряда.

Типичное стрелковое оружие и заряды превращают примерно от 15% до 35% имеющейся энергии пороха в кинетическую энергию снаряда. Тем не менее, по различным причинам, энергия снаряда не возрастает точно в соответствии с возрастанием массы заряда.

Теоретически, максимально возможная скорость снаряда приближается к 11,500 фт/с (3500 м/с). Ограничивающие факторы включают полную энергию заряда и максимально возможную скорость истечения пороховых газов и их существующий молекулярный вес. Тем не менее, в реальном мире обычного стрелкового оружия с допустимыми средними максимальными давлениями, в основном не удается получить скорости снарядов, превышающие примерно 5200 фт/с (1600 м/с), несмотря на использование сравнительно легковесных снарядов.

Внутренняя энергия пороховых газов в момент, когда снаряд покидает дульный срез, рассчитывается из общего объема ствола и дульного давления пороховых газов, распределенного внутри ствола.

Высокое дульное давление говорит о температурной неэффективности. Это также указывает на то, что точность стрельбы (кучность) может иметь отрицательное влияние. Более того, высокие дульные давления соответствуют существенному влиянию пороховых газов как на силу, так и на характер отдачи.

## Распределение давления внутри ствола

Снаряд, оружие (посредством отдачи), масса пороха и генерируемые пороховые газы все ускоряются во время процесса выстрела. Ввиду ускорения снаряда и пороховых газов, давление в патроннике обычно уменьшается от казенника к донцу снаряда.

Текущее давление в любом месте в стволе получается из наложения давления пороховых газов (получающегося от сгорания) с колебаниями давления внутри столба газа. Эти колебания возникают поперек столба между казенником и донцем снаряда. Это приводит к частым вариациям давления. Когда мы говорим об этих колебаниях, необходимо понимать, что обычно существует лишь начало колебаний. Период волны примерно соответствует времени нахождения пули в стволе для стрелкового оружия, поэтому только один существенный волновой фронт может распространиться назад к казеннику, в основном, так и не достигнув казенника, потому что пуля к тому времени уже выйдет из ствола. В более крупных орудиях могут возникать несколько волн, вызывая сложение давлений до опасных уровней.

Лишь малый процент полной энергии пороха переходит в энергию истечения газов.

*QuickLOAD вначале рассчитывает давление в патроннике около казенника, где оно обычно измеряется.* Распределение давления вдоль ствола описывается весовым фактором (эффективной массой).

# Процесс воспламенения

Бездымные пороха являются самовоспламеняющимися при температурах от 300°F до 480°F (от 150°C до 250°C). Температура самовоспламенения (вспышки) зависит от скорости нагрева (угла восрастания кривой температуры). Более быстрое возрастание температуры увеличивает среднюю температуру вспышки. Долговременное хранение пороха или боеприпасов при увеличенных температурах уменьшает температуру вспышки.

Инициация капсюля происходит от удара ударника в перкуссионных капсюлях. Это разрушает воспламенительный компаунд между колпачком и наковаленкой. Для правильного срабатывания капсюля необходимы как минимальная энергия удара ударника,

так и скорость удара. Воспламенительные компаунды являются чувствительными к удару мощными взрывчатыми смесями, состоящими из нескольких веществ. Образующийся в результате поток воспламенения состоит из горячих газов и горячих частиц, которые проходят через одно или более запальных отверстий и проникают в пороховой заряд. Для электрических капсюлей инициация капсюля осуществляется посредством электрического разряда от контактной кнопки, через смесь, к внешнему колпачку. Реальный механизм электрического воспламенения смеси еще не изучен. Важным является то, что существенное количество силицида кальция играет важную роль в электрических капсюлях.

Задержка от инициации капсюля до того момента, когда давление в патроннике достигнет  $~10\%$  от максимального значения ( $P_{max}$ ) называется временем задержки воспламенения. Это время зависит от сопротивления гранул пороха к воспламенению и от состава и объема воспламенительного компаунда. Обработка поверхности частиц пороха (предохранительное покрытие) вносит вещества в наружные слои пороховой гранулы. Предохранительные слои продлевают задержку воспламенения по сравнению с необработанными порохами (так называемыми зелеными зернами).

Обогащенные частицами воспламенительные компаунды служат причиной большого разброси времен задержки воспламенения. Наоборот, богатые газами компаунды приводят к более однообразным задержкам воспламенения. Богатые частицами, с малым содержанием газов капсюля становятся причиной отличающихся от выстрела к выстрелу задержек воспламенения, потому что гранулы пороха, расположенные около запальных отверстий, поглащают раскаленные частицы воспламенительного состава. Эти гранулы, таким образом, быстрее воспламеняются. Однообразность от выстрела к выстрелу ухудшается, потому что число гранул, которые оказываются «супер воспламененными», изменяется существенным образом, в зависимости от укладки гранул, ориентации и других переменных характеристик.

Ограниченное количество газов в таких капсюлях может не доносить достаточного количества тепла в верхние, холодные слои гранул пороха. В этом случае, газы капсюля могут переходить назад в жидкую фазу или твердую фазу без достаточного нагрева поверхностей пороховых гранул для придания им температуры вспышки. Это может вызывать затяжные выстрелы. Более того, в основном, газы будут проникать более глубоко в столб пороха, по сравнению с частицами.

Наоборот, относительно обогащенные газами капсюля (те, что создают больше газов и меньше твердых частиц) производят более предпочтительное распределение энергии в пороховом заряде. С такими капсюлями высокий процент энергии капсюля передается заряду в форме энергии конденсации, когда капсюльные газы непосредственно контактируют с гранулами. Конденсация горячих газов на поверхности пороховых гранул является наиболее быстрым и обеспечивающим более однообразие методом нагрева гранул. затяжные выстрелы могут быть причиной полного сбоя систем с внешним приводом, вроде орудий Гатлинга, в которых экстракция снаряженного патрона с затяжным воспламенением может вызвать взрыв в механизме досылания.

Для надлежащего воспламенения нам нужен капсюльный компаунд, дающий должный баланс между генерируемыми твердыми частицами и горячими газами.

Количество энергии, передаваемой гранулам, зависит от структуры поверхности пороха. Исследования показывают, что обычный графитовое глазирование пороха не оказывает видимого влияния на передачу энергии воспламенения.

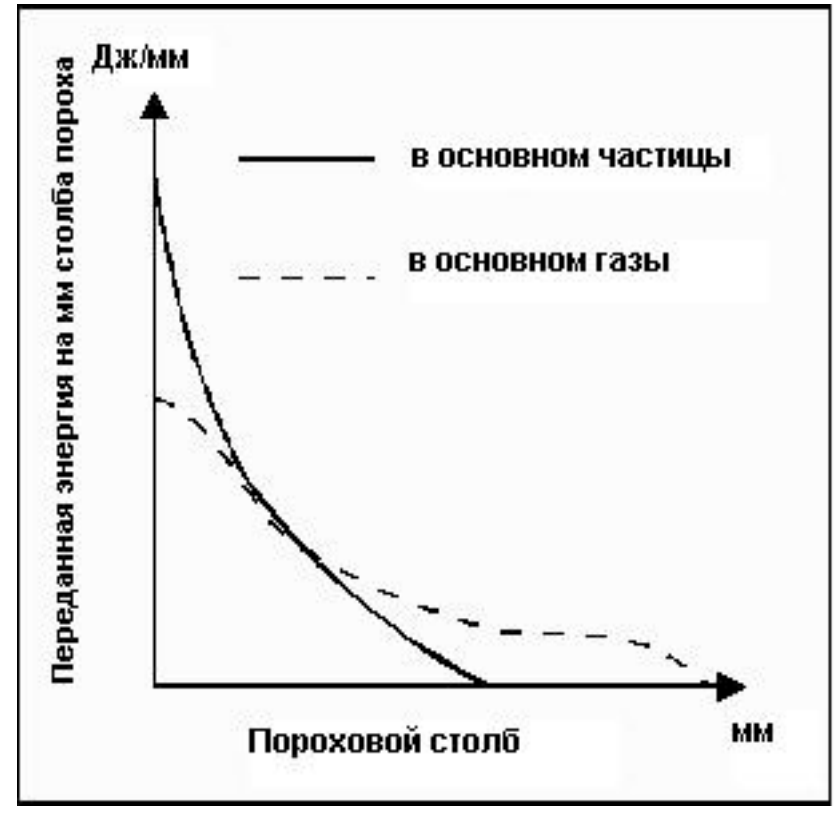

**Рисунок 69: Передача энергии различными капсюльными компаундами.** 

Однообразное воспламенение пороха требует однообразной силы извлечения пули (тяга пули). Однообразие тяги пули может быть улучшено путем постоянства усилия запрессовки пули в гильзу; обжимки дульца гильзы в каннелюре пули; или специальными техниками хэндлоадинга.

При прослабленной посадке снаряда в гильзу, пуля может освободиться до того, как все пороховые гранулы начнут горение. В этом случае, газы могут обходить снаряд до того, как начнется его обтюрация или уплотнение в пульном входе. В этом случае давление начнет спадать. Это будет служить причиной охлаждения и конденсации образующихся газов. Это может привести к нерегулярному и иногда опасному сгоранию. Длинные прямые гильзы (и иногда гладкоствольные патроны с неправильным усилием запрессовки), использующие низкие плотности снаряжения и относительно медленно горящие пороха могут создавать подобные эффекты.

Бенчрест стрелки предотвратили эту потенциальную проблему. В их патронах пуля помещенного в патронник патрона касается полей нарезов. Сила врезки пули в нарезы ограничивает пулю во времы начала воспламенения. Таким образом, не требуется ни обжимка, ни прессовая посадка. (В основном, требуется уменьшение заряда.)

Обычно, воспламенение пороха не является ни точно однообразным, ни всецело одномоментным. При любой данной комбинации капсюля, пороха, заряда, конструкции гильзы и т.д., ожидается определенная глубина воспламенения. Воспламенение гранул начинается сначала у запального отверстия, затем прогрессирует внутрь и вдоль столба пороха. Чтобы удовлетворить требования хэндлоадеров, производители предлагают капсюля для специальных нужд (т.е. Бенчрест, Магнум и Пистолетный).

С начала 1900-х годов до конца Второй Мировой войны капсюльные смеси содержали частично фульминат ртути и/или хлорат натрия, служившие причиной сильной коррозии в стволах. Современные капсюльные смеси больше не содержат корродирующих ингредиентов. Наиболее применимые смеси содержат в основном, стифнат свинца, тетрацен, нитрат бария, силицид кальция и порошок алюминия или титана. С распространением домашних стрелковых стрельбищ, появились так называемые зеленые капсюльные смеси, исключающие использование свинца и других токсических компонентов в капсюлях. 'Зеленые' капсюли в настоящее время не доступны для общественности, потому что должным образом работают только с определенными порохами, что будет решаться в процессе будущих исследований.

Капсюли, доступные для хэндлоадеров, делятся на маленькие и большие винтовочные капсюли, малые и большие пистолетные капсюли, и могут быть классифицированы на нормальные и «магнум» капсюли. Информации о различиях между нормальными и магнум типами не существует. Некоторые могут производить большую длительность воспламенительного форса путем изменения капсюльной смеси; другие просто содержат больше капсюльной смеси, чем нормальные капсюли. Винтовочные капсюли содержат больше капсюльного компаунда, чем пистолетные капсюли, и материал колпачка у них более толстый, чем у пистолетных капсюлей.

Никаких подтверждений того, что капсюли 'магнум' типов служат причиной создания больших давлений, чем обычные капсюли, не существует. Это может случаться, но и обратная реакция также может иметь место. Как правило: используйте магнум капсюля с порохами, покрытыми толстым слоем защитного покрытия, а также со сферическими порохами, которые трудно воспламенить.

**Поведение воспламенения, задержка воспламенения и энергия капсюльной смеси не берутся в расчет при вычислениях** *QuickLOAD***. Подразумевается, что самого мягкого капсюля для данной задачи будет достаточно.** 

# Процесс горения

Трансформация бездымных порохов в горячие газы происходит на всей наружной поверхности каждой воспламененной гранулы. Воспламенение продолжается, однообразно, в каждом параллельном слое вещества пороха. Скорость превращения в слоях, близких к поверхности каждой гранулы (так называемая линейная скорость горения), зависит в основном, от химического состава пороха и давления в его газообразной фазе.

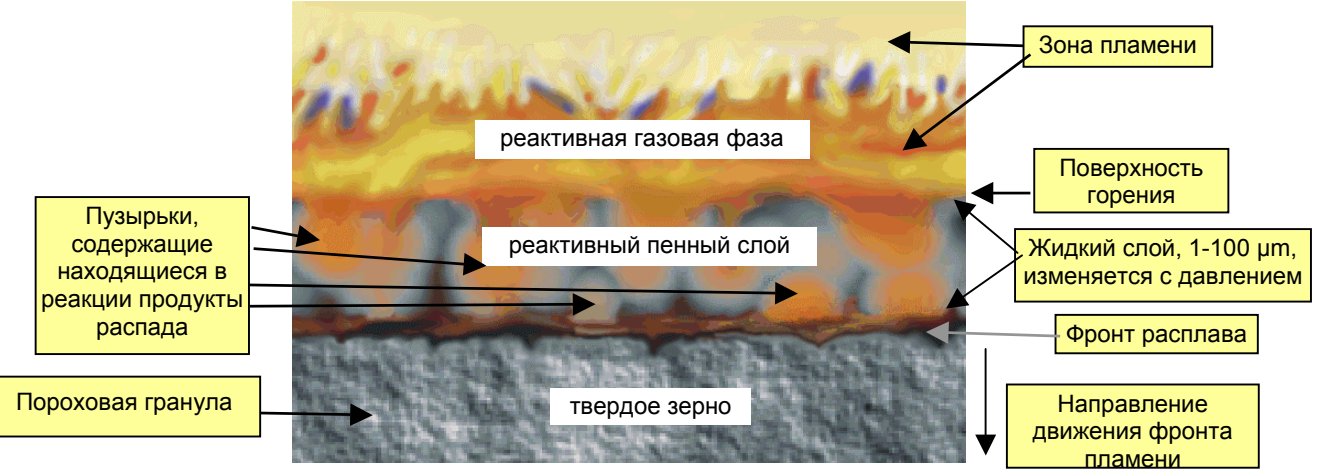

**Рисунок 70: Поверхность горения пороховой гранулы**

*Интересно, что при наличии пористости гранулы черного пороха с плотностью менее 1.75 г/см<sup>3</sup> сгорают целыми гранулами. Более плотные черные пороха, тем не менее, сгорают слоями. В этом случае, скорость горения зависит от формы и размера гранулы, подобно бездымным порохам.* 

Процент порохового заряда, трансформировавшегося в газ за единицу времени зависит от линейной скорости горения пороха и от геометрической формы гранулы. В литературе по данной тематике приводятся различные взаимоотношения и различные зависимости давлений для линейной скорости горения.

В соответствии с литературными источниками, следующее равенство (используемое в *QuickLOAD*) является хорошей апроксимацией в диапазоне давлений от примерно 12,000 psi и до примерно 70,000-psi. При более низких давлениях газов пользователь может ожидать существенные отклонения между расчетными и реальными курсами горения.

Скорость горения пороха определяется следующим выражением:

$$
\frac{de}{dt} = \beta \left(\frac{p}{p_0}\right)^{\alpha} \quad , \text{ (также } r = \beta p^{\alpha} \text{Закон Вайля (Vieille))} \quad \text{ [Формула 1]}
$$

- de/dt: линейная скорость горения в единицу времени
- давление
- $\beta$ : константа пороха
- $p_0$ : постоянное нормальное давление (техническое)
- Для высоких давлений  $\alpha$  принимается равной единице. (р=130 бар  $\alpha$  ~0,5; р=1500 бар  $-\alpha$  ~0,96)

Линейная скорость горения также зависит в некоторой степени от температуры пороха. Здесь описывается влияние температуры пороха на дульную скорость и давление газов.

Обычно пороха создают более высокое давление газов при более высоких окружающих температурах (важное утверждение для боеприпасов, предназначенных для применения в тропических или полярных регионах). Тем не менее, определенные типы экструзионных порохов, доступных для публики, содержат в смеси компоненты, компенсирующие температуру.

Взаимоотношение между количеством пороха в расчете на единицу времени dz/dt и геометрией пороховой гранулы выражается формулой:

$$
\frac{dz}{dt} = \frac{A}{A_a} \times \frac{\rho_c A_a}{m_a} \times \frac{de}{dt}
$$
 [Формула 2]

- А<sub>а</sub>: первоначальная поверхность пороха
- А: поверхность пороха в текущий момент времени t

Частное  $A/A<sub>a</sub>$  описывается форм-функцией  $\varphi(z)$ ; для каждого значения z, должна быть задана поверхность А. Возможный диапазон варьируется от 0 (гранула не воспламенена) и до 1 (гранула полностью сгорела).

- $m_c$ : масса заряда
- $\rho_c$ : плотность ве-ва пороха

Геометрическая форма гранулы и ее размер определяют плошадь поверхности гранулы пороха. Таким образом, гранулы пороха изготавливают во множестве форм.

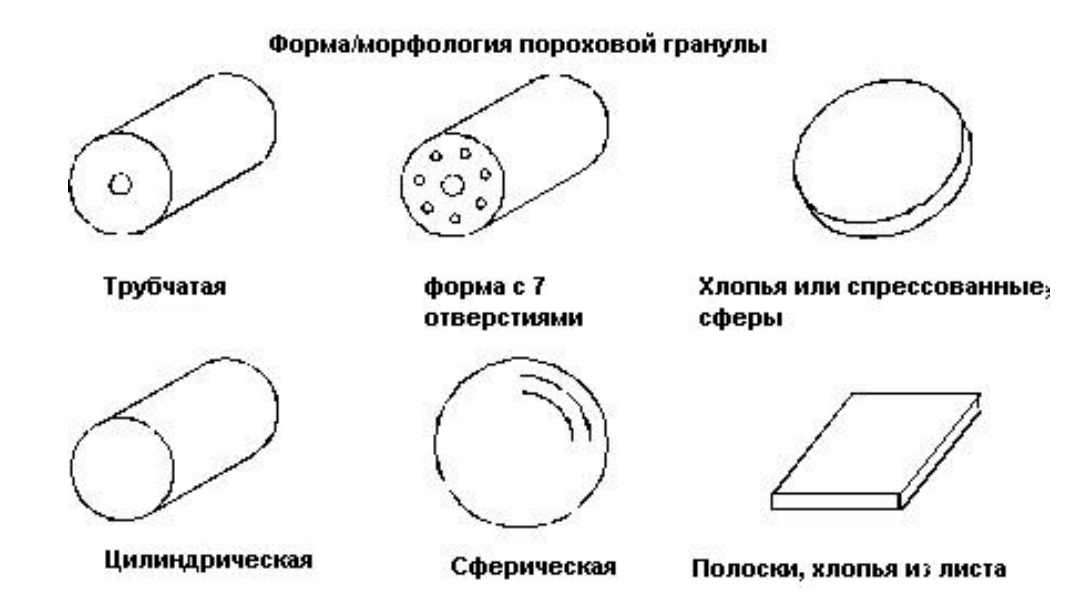

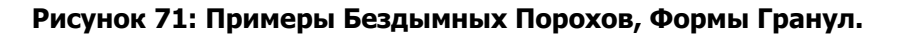

Бездымные пороха чаще всего производятся в трубчатой, цилиндрической, кубической, сферической формы, в форме хлопьев и полосок. Цилиндрические формы включают те, что имеют 0, 1, 7 или 19 продольных перфораций. Также существуют формы розеток и цилиндров с пазами.

Каждая геометрическая форма должна быть приписана своя форм-функция  $\varphi(z)$ . Доступные в настоящее время для хэндлоадеров пороха класса «из банки» имеют самые простые типы этих форм.

В ранних моделях сгорания бездымных порохов. Вайль предложил перевод для каждой одинаковой формы пороховой гранулы в соответствующую ее поверхности замену во время процесса превращения: Функция горения была зависимой от времени, давления и химического состава смеси.

Шарбонье (Charbonnier) был первым, кто использовал трансформацию общей массы заряда, что не всегда происходило однообразно. Затем он расширил и улучшил решение Вайля, так как курс горения кроме всего прочего, зависит от моментально превращаемой части заряда и от постоянной пороха (Формула 2).

### Форм-функция  $\varphi(z)$  Курс горения для порохов с различными типами геометрии пороховой гранулы

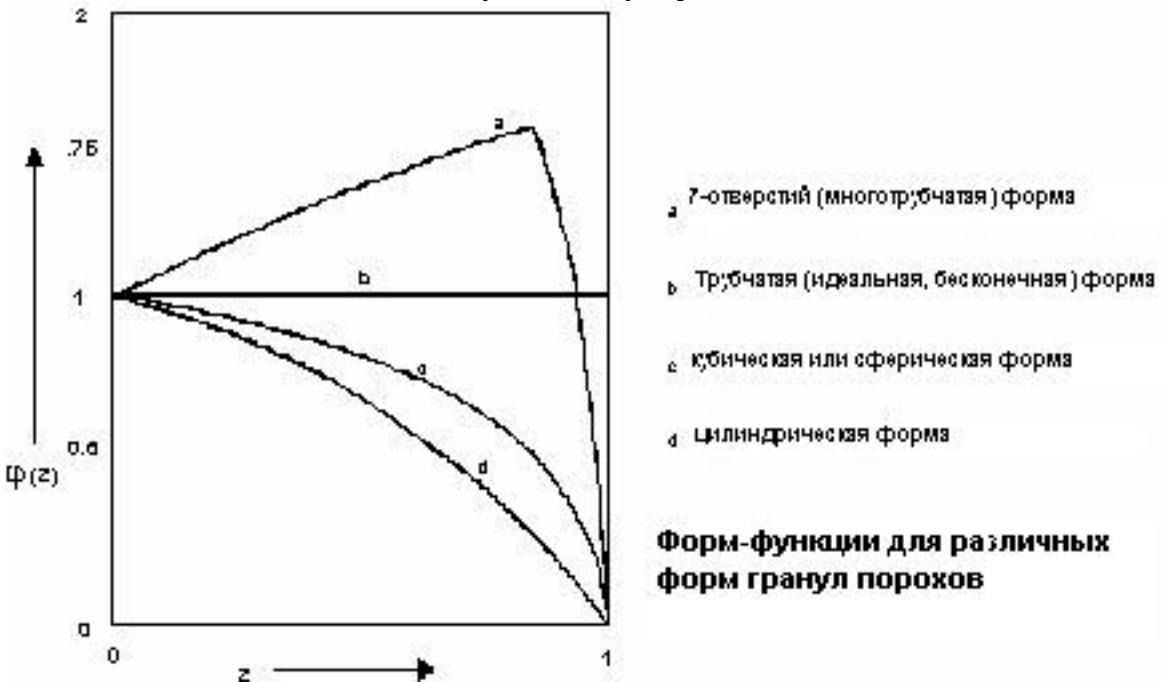

<span id="page-107-0"></span>Рисунок 72: Виды форм-функций для геометрий порохов

Рисунок 72 показывает горение идеальной трубчатой (с одной перфорацией) гранулы при постоянной площади наружной поверхности. Это означает, что скорость горения нейтральна  $\varphi(z) = 1$ .

Уменьшение наружной поверхности компенсируется увеличением площади внутренней поверхности. На этом виде изменением площади поверхности, происходящей под действием реакции (горения) в концах трубки, пренебрегается, т.е. рассматривается трубка бесконечной длины.

Полоски и хлопья действуют подобным образом, если ширина и длина существенно больше толщины.

Кубические и сферические гранулы, гранулы в форме цельных цилиндров, а также пористые пороха, показывают сильно регрессирующий курс форм-функции (площадь поверхности уменьшается во время горения, порох сгорает «де- или регрессивно»).

Это отличается от гранул с 7 или 19 перфорациями, где площадь поверхности увеличивается до тех пор, пока перегородки между перфорациями не прогорят. Оставшиеся
части также называются *обломками* – площадь их поверхностей уменьшается. Тем не менее, как показано на [Рисунок](#page-107-0) 72, эти гранулы в основном, горят прогрессивно.

*Техническая ремарка: В этой связи, в противоположность неверно употребляемому описательному термину прогрессивный (в смысле медленно горящий) употребляется термин агрессивный (быстро горящий). Характеристика агрессивный никак не связана с характеристиками прогрессивный/нейтральный/регрессивный (или дегрессивный). Характеристика агрессивный здесь указывает только на то, что превращение гранулы происходит быстро (или сильно). Агрессивный порох может, тем не менее, также быть прогрессивно-горящим порохом.* 

При использовании с длинными стволами, прогрессивные пороха стремятся придать большие дульные скорости снарядам при сравнительно малых максимальных давлениях газов. Таким образом, пороха, используемые в винтовочных патронах, обычно являются прогрессивными порохами. Пороха для гладкоствольных патронов и пистолетных боеприпасов показывают в основном дегрессивные характеристики.

При применении защитных покрытий, характеристики прогрессивного горения часть получают в гранулах порохов, имеющих дегрессивный форм-фактор, обусловленный геометрией гранулы.

Для осуществления этого, гранула упрочняется подходящими инертными химикатами. (Эти химикаты не образуют соединений при горении пороха.) Это уменьшает энергию нагрева (число калорий) для упрочненного (наружного) слоя гранулы. Таким образом, температура производимых газов уменьшается. Это уменьшает линейную скорость горения. Поэтому, без изменения геометрии поверхности, уменьшается первоначальная скорость превращения, по сравнению с последующей скоростью превращения.

Производитель должен заботиться о физической стабильности упрочненной поверхности пороха; т.е., применяемые вещества должны сохранять концентрацию и химический состав на протяжении многих лет - эти вещества не должны ни испаряться, ни проникать глубже в поверхность пороховой гранулы, ни химически реагировать с гранулой во время хранения или горения.

Математическое соотношение превращения пороха выводится из формул [1] и [2]:

*c*

$$
\frac{dz}{dt} = \frac{A}{A_a} \times \frac{\rho_c A_a \beta}{m_c} \times \frac{p}{p_0}
$$

$$
a = \frac{\rho_c A_a \beta}{m_c}
$$

При:  $B_a = \frac{\rho_c A}{A}$ 

Формула горения пороха представится в виде:

$$
\frac{dz}{dt} = B_a \varphi(z) \frac{p}{p_0}
$$
 [Формула 3]

*Ba*: коэффициент линейного горения пороха, используемый в *QuickLOAD.* Здесь α приравнена к единице. Это приводит к тому, что данная формула не подходит к нитроцеллюлозным порохам во время их горения при очень низких давлениях. При таких условиях, горение подчиняется экспоненциальной зависимости от ограничивающего давления (смотри Формулу 1, α). (При такой ситуации, *α* играет основную роль, иначе бы рокетный двигатель не мог бы функционировать). Кроме того, к сожалению, черные пороха не верно описываются этими формулами. *QuickLOAD* также использует это равенство в качестве основной функции.

## Компоненты бездымных порохов

Черный порох используется на протяжении тысяч лет, и состоит он из смеси селитры, серы и угля. Он производит при выстреле белый дым и корродирующее загрязнение внутри ствола. Он очень чувствителен к электростатическим разрядам и легко воспламеним. Существуют заменители черного пороха, вроде Pyrodex® или TripleSeven® от Hodgdon или MRBPS от Thiokol Propulsion. Они призваны быть заменителями по засыпке оригинального черного пороха, будучи более устойчивыми к влаге, менее опасными во время производства. MRBPS состоит из селитры и перхлората калия в качестве окислителей, фенолфталеина в качестве заменителя угля и этил целлюлозы в функции связующего. Сера в нем не используется, а Теплоемкость Взрыва равняется данной величине для обычного черного пороха.

Пороха, которые производят *меньше* дыма, чем черный ружейный порох, обычно называются бездымными порохами, и состоят они в основном из нитроцеллюлозы (НЦ). В 1884 году *Пол Вайль (Paul Vieille)* изобрел *poudre B(lanche)*: белый порошок. Он сделал этот продукт из желатинизированного ружейного хлопка. В 1888 *Альфред Нобель* (*Alfred Nobel)* произвел порох *Ballistite* из комбинации нитроцеллюлозы (НЦ) и нитроглицерина (НГ).

В 1889, по заказу Британского правительства, *Abel* и *Dewar* произвели бездымный порох, используя 37% ружейного хлопка, 58% нитроглицерина и 5% вазелина. Ввиду того, что он экструдировался в спагеттиобразные стержни (шнуры - cords), он был назван *Кордайт* (*Cordite)*. Будучи в целом успешным, данный порох в виду высокого содержания нитроглицерина приводил к быстрой и сильной эрозии ствола. *Munroe (США)* разработал *Indurite,* натроцеллюлозный порох, в 1891.

Существует множество методов производства бездымных порохов. Вот лишь несколько примеров:

Сухая нитроцеллюлоза является сильным взрывчатым веществом и сильно чувствительна к трению, удару и электростатическому разряду. Поэтому, из соображений безопасности, ее обычно обрабатывают в мокром виде.

Нитроцеллюлоза образуется в результате воздействия азотной и серной кислот на целлюлозу (хлопок, древесную целлюлозу или другое подобное сырье). (Азотная кислота делает свое дело; серная кислота сильно гигроскопична, и, таким образом, выщелачивает и изолирует воду, выделяемую в результате реакции азотной кислоты на целлюлозу.) При этом получается химическое соединение из углерода, водорода, кислорода и азота, которое способно к самоподдерживаемому горению (горению без доступа кислорода извне). Степень азотизации определяется содержанием энергии. Среднее содержание азота в нитроцеллюлозе составляет около 13% (по весу).

Дальнейшее добавление веществ для смешивания с нитроцеллюлозой может увеличить энергоотдачу (получающиеся в этом случае пороха называются двух- или трехосновными порохами). Добавки включают нитроглицерин (высокоэнергетичный) и дигликольдинитрат, который имеет пониженную температуру пламени.

Дульное пламя также может быть уменьшено применением добавок. Дульное пламя создается и становится видимыи даже когда сгорание завершается до того, как снаряд покидает ствол (полное сгорание внутри ствола).

Пороховые газы, остающиеся при высокой температуре и давлении, состоят из горючих компонентов, вроде углеродных соединений (например, моноксид углерод) и водорода. Если температура газов достаточно высока, когда газы покидают дульный срез, горючие компоненты реагируют с атмосферным кислородом и, таким образом, сгорают в процессе взрыва. Гасители дульного пламени разбивают истощенные газы на несколько струй, смешивая их с холодным воздухом, что уменьшает их способность к реакции с кислородом.

Поверхностное упрочнение и стабилизация против распада применяется с использованием веществ вроде камфары, централайта, дибутилфталата (ДБФ), полимерных ингибиторов или дифениламина. Графит добавляется в виде глазури для уменьшения риска статического электрического разряда. В наши дни также используются более современные виды антистатических покрытий.

В боеприпасах малых и средних калибров, почти исключительно используются три различных типа порохов: одноосновные пороха, «полу дважды основые» пороха (например, сферические пороха и экструдированные пороха; с содержанием нитроглицерина между 2% и 15%), и двухосновные пороха (обычно содержащие более 15% нитроглицерина или других взрывоопасных масел).

## Одноосновные пороха

Одноосновные пороха содержат один источник энергии: нитроцеллюлозу. Таким образом, их удельная теплоемкость взрыва равняется примерно от 2500 до 4000 кДж/кг, в зависимости от содержания азота в нитроцеллюлозе и типа - степени поверхностного упрочнения.

Нитроцеллюлоза желатинизируется растворителями (обычно применяются этил этер и/или этиловый спирт). Этот гель упрочняется при помоши добавочных стабилизирующих агентов. Они предотвращают распад во время долговременного хранения, что может происходить от выделения азотистых газов, создаваемых остаточной азотной кислотой. Дополнительные добавки уменьшают появление дульного пламени и понижают температуру горения. Некоторая часть или весь гель может подвергаться окрашиванию для осуществления визуальной дифференциации идентичных по всем остальным характеристикам порохов (двухосновные примеры включают Alliant's Red Dot, Green Dot, etc.).

Пластифицированная масса затем перерабатывается в гранулы желаемого размера и формы разнообразными способами. Пример - экструзия через матрицы соответствующей формы, что создает известные вам трубочки, цилиндры и другие формы.

«Тесто» затем высушивается – растворители испаряются. В это время гранулы существенно уменьшаются в размере. Так как размер и геометрия гранул являются определяющими для курса горения, производители должны знать, в какой степени происходит усыхание, для того, чтобы производить инструменты для экструзии и формовки нужного размера.

Инертные вешества внедряются в поверхность каждой пороховой гранулы (абсорбция). Это уменьшает энергию реакции нагрева в наружных слоях гранулы. Это изменяет (замедляет) начальную скорость горения и улучшает химическую целостность. И наконец, гранулы глазируются графитом. Это уменьшает образование электростатического заряда и увеличивает качества смешивания.

Производимые количества каждой партии пороха являются относительно небольшими, и производить точно идентичные партии не получается. Смешивание и купажирование производственных партий порохов МНОГИХ создает более крупные партии из (производственные лоты), которые в основном, будут более менее похожими.

### Двухосновные пороха

Здесь источник энергии состоит из двух компонентов, обычно нитроцеллюлозы с нитроглицерином (НГ, тринитроглицерин) или диэтиленгликоля динитрата (DEGDN).

Для желатинизации нитроцеллюлозы в этих порохах никаких растворителей не требуется. Нитроцеллюлоза промывается в воде с добавлением нитроглицерина. Нитроглицерин адсорбируется нитроцеллюлозой (адсорбция создает тесную физическую смесь на молекулярном уровне). Вода удаляется, и тесто вымешивается в размягченном состоянии. (В Германии во время Второй Мировой войны такие пороха также назывались P.O.L.-порохаз - Pulver Ohne Lösungsmittel = Пороха без растворителей).

Затем следует дальнейшее упрочнение, подобное тому, что проводится с одноосновными порохами. В других процессах, двухосновные пороха еще более желатинизируются при помоши растворителей (например, ацетона).

При желатинизации DEGN вместо нитроглицерина, производится т.н. холодные пороха. Эти пороха имеют намного меньшую Теплоемкость Взрыва; то есть и меньшую температуру пороховых газов. Это существенно уменьшает разгар ствола. Присущий объем газов здесь намного выше, чем у двухосновных нитроцеллюлозных/нитроглицериновых порохов; таким образом компенсируется в какой-то мере пониженная теплоотдача. Эти двухосновные пороха, таким образом, обеспечивают сносные баллистические характеристики.

Удельная теплоемкость взрыва порохов, содержащих нитроглицерин, может превышать 5000 кДж/кг. В то же время пороха, содержащие НГ, не обязательно будут более энергонаполненными, чем одноосновные пороха. Это зависит от содержания азота в нитроцеллюлозе, используемой в конкретном порохе.

### Трехосновные пороха

Добавление небольшого количества нитрогуанидина к диэтиленгликольдинитрат / нитроцеллюлозному желе производит так называемый нитрогуанидиновый порох (еще один холодный порох). Нитрогуанидин - кристаллическое взрывчатое вещество. Он не растворяется в желатине, но он должен распыляться над ним, в результате чего накрепко внедряется в тесто.

Порох, создаваемый таким образом, называется трехосновным порохом, и он является предпочтительным для боеприпасов морской артиллерии, потому что нитрогуанидин уменьшает температурный разгар стволов. Он производит серый дым, и он не настолько бездымен, как упомянутые выше пороха. Тем не менее, добавление от 10% до 15% нитрогуанидина к пороху практически устраняет дульное пламя.

### LOVA- или IM Пороха

LOVA - аббревиатура от LOw-Vulnerability-Ammunition. Мало Уязвимые Боеприпасы. IM -Insensitive Ammunition, Нечувствительные Боеприпасы. Это специальные боеприпасы, которые (должны быть, по определению) относительно нечувствительны к попаданию пуль или струй кумулятивных зарядов. При случайном или фатальном стечении обстоятельств, он должен сгореть и не сдетонировать или взорваться. Большинство из них используются в зарядах ВВ или боеголовках, немногие используются в качестве порохов.

В общем, LOVA пороха не основаны на нитроцеллюлозе. Эти пороха не доступны для целей релодинга.

Источником энергии могут быть нитрамины (все – сильные ВВ) вроде (Гексоген / RDX, Октоген / НМХ и нитрогуанидин) или нитрамитные формулы (ADN=динитрамит аммония), труднопроизносимые названия вроде гексанитро-гекса-аза-изовуртзитан (HNIW, иногда называется CL20). Более того, уменьшенной чувствительности RDX (RS-RDX) сейчас находится в разработке; который отличается от обычного RDX только модифицированным практически идентичным процессом изготовления.

В LOVA порохах взрывчатые вещества собираются или соединяются в полимерные компаунды, так что взрывчатые характеристики предотвращаются, гарантируя нормальное (для порохов) горение. Вкрапленные в полимерные цепочки вещества могут активно или пассивно сказываться на горении. В настоящее время разрабатываются такие системы энергетических связей, которые содержали бы как энергетические полимеры, так и пластификаторы. Пример активных связующих: Глицидил азид полимер (GAP), полиглицидил нитрат (PGN).

Также имеется возможность производства "блочных сополимеров". Они не соединены в цепочки и могут быть расплавлены (т.е., термопластичные эластомеры, так называемые TPEs). Они предпочтительны для применения в энергетических материалах, потому что они позволяют производить переформовку порохов в процессе производства и обеспечивают возможность простого извлечения энергетических материалов в конце срока службы.

Форма гранул LOVA-порохов может соответствовать обычным порохам. В подобных случаях, эти пороха могут содержать некоторое количество нитроцеллюлозы.

Эти пороха в основном используются при производстве безгильзовых и гильзовых боеприпасов, используемых в танковых орудиях, в авиационных орудиях и ракетных двигателях.

(HITP = High Ignition Temperature Propellants (Пороха с Высокой Температурой Вспышки, в основном использовавшиеся в безгильзовых боеприпасах исторической винтовк Н&К's G11, относятся к этому классу порохов.)

### Старение порохов

Старение одноосновных порохов с покрытием поверхности в основном не вызывает серьезных проблем: Скорости истощения стабилизаторов и деградации нитроцеллюлозы очень малы. Ингибиторы, обычно используемые для поверхностного покрытия, очень медленно дифундируют в гранулы одноосновных порохов. Таким образом, даже при надлежащем (сухом и прохладном) долговременном хранении происходят лишь минимальные изменения во внутрибаллистическом поведении таких порохов. В отличии от этого, многие ингибиторы быстро дифундируют в двухосновные пороха. Скорость химического старения в двухосновных порохах увеличивается (в виду более низкой стабильности нитроглицерина по сравнению с нитроцеллюлозой), особенно если используются ингибиторы малого молекулярного веса (кафара, DBP). Таким образом, намного труднее добиться больших сроков хранения от двухосновных порохов с покрытием поверхности в стрелковом оружии.

### Форма гранулы и процесс изготовления

Пороха в форме шариков в основном являются двухосновными порохами. Они легко отмеряются и дозируются, позволяя добиваться высоких плотностей зарядки (в баллистике Отношений Зарядки). Дегрессивное горение, обусловленное шарообразной формой, может быть уменьшено путем подходящего поверхностного (ингибиторного) упрочнения.

Процесс изготовления, используемый при производстве сферических порохов и обкатанных уплощенных сфер может также быть использован для одноосновных порохов, но не для трехосновных.

Все остальные формы могут формоваться из одно-, двух- и трехосновных пороховых субстанций.

Цилиндрические, трубчатые и другие сформованные выдавливанием формы изготавливаются путем экструзии из желатинообразного теста, которое отрезается на желаемую длину.

Пороха в виде полосок, квадратных хлопьев раньше раскатывались и нарезались, но в наше время они также выдавливаются и затем отрезаются.

Существует несколько процессов изготовления сферических порохов. К примеру, *Primex Technologies*, St. Marks, FL (бывший OLIN) производит сферические пороха, которые называются *Ball PowderÆ*. Процесс изготовления был разработан Олсеном (*Olsen)*, Western Cartridge Co. в 1930-х. Сферические пороха *PB Clermont* из Бельгии производятся тем же самым процессом после получения лицензии от OLIN в 1952 году. Некоторые пороха *PB Clermont* доступны в USA под названием *Ramshot*.

После небольших модификаций оригинального процесса весь цикл изготовления выглядит так:

Сырая нитроцеллюлоза моется с эмульгирующими добавками, стабилизаторами (например, неорганические соли, желатин) в теплом этил ацетате, и нитроцеллюлоза частично растворяется, формируя вязкую тестоподобную глазурь, которая потом выдавливается через перфорированную плиту с притертыми к ней отрезающими лезвиями в воду, где постоянно помешивается. Получающаяся суспензия состоит полностью из крошечных сфер различного размера. Суспензия медленно нагревается для выпаривания растворителя. Отдельные гранулы, таким образом, сохраняют круглую форму после затвердевания. После охлаждения, шарики пропитываются нитроглицерином и высушиваются. Разноразмерные сферы сортируются просеиванием всей партии через сита с различного размера отверстиями.

Сырой материал может также содержать нитроглицерин (НГ). Если требуется, шарообразная форма уплощается для изменения площади наружной поверхности. В конце гранулы поверхностно упрочняются и глазируются графитом.

Оригинальный патентованный процесс был процессом производства партии малого объема, при котором производились сферы ограниченного размера и таким образом, подходящим только для ограниченного диапазона калибров. Постепенно процесс был улучшен, стало возможным производить сферы большего размера.

Primex также разработал процесс для «внутригильзового уплотнения» сферических порохов. Он позволил увеличить заряд на величину до 25% путем деформирования гранулы, но без существенного изменения оживленности пороха. Это происходит потому, что форм-функция неизмененной сферы отличается незначительно от форм-функции измеенной сферы, сжатой в форме куба соседскими сферами. Использование очень медленно и прогрессивно горящих порохов и таких высокоплотных зарядов может производить существенные баллистические преимущества. Другие производители используют собственные процессы для производства «Усиленных зарядов», используя экструдированные пороха для увеличения плотности снаряжения и большей прогрессивности. Такие заряды используются в мало- и среднекалиберных военных патронах и в гражданских заводских патронах «увеличенной скорости» или «минимагнум».

Мы также должны упомянуть «литые» или «спеченные» пороха. В них сырьевой материал состоит в основном из мягкой, влажной сферической нитроцеллюлозы. Из этого теста производятся гранулы пороха, диаметр которых иногда доходит до 4 дюймов. Их основное применение - ракетные двигатели.

## Моделирование заменителей порохов

Форм-функции, показанные на Рисунок 72 начинаются с  $\varphi(z) = 1$  для z=0 (начало горения). Как видно из формулы [3],  $\varphi(z)$  необходимо умножить на  $B_a$  для получения приблизительно реальной функции горения  $B_a^*$   $\varphi(z)$  как функции от z. В принципе, эта кривая выглядит подобной тем функциям формы, что представлены на Рисунок 72, только шкала вертикальной оси (v) изменилась. Тем не менее, это не будет соответствовать реальному курсу горения.

Так как практически все пороха имеют упрочненные поверхности гранул, форма функции горения существенно отличается от идеальной геометрически установленной функции формы.

Для внутрибаллистических расчетов, требуются следующие свойства пороха:

- коэффициент(ы) горения.
- функция(и) формы или горения,
- Теплоемкость Взрыва и/или сила пороха  $\bullet$
- Плотность вещества пороха  $\bullet$
- $\bullet$ КОВОЛЮМ
- отношение удельных теплоемкостей при постоянном давлении и объеме.

Как теперь можно получить реальную скорость горения пороха и свойства, требуемые для внутрибаллистических расчетов?

Как только желаемые данные получены из измерений скоростей снаряда и кривой давления для различных зарядов (плотностей снаряжения) в никак иначе не изменявшейся системе оружия (внутрибаллистической системе), они пересчитываются внутрибаллистической программой.

При неизвестной функции горения можно оценить только функцию горения путем экспериментов и поправить ее при необходимости. Полученные при этом данные действительны только для внутрибаллистической системы на основе которой были произведены расчеты, и они будут давать очень хорошие результаты при расчетах только для данной отдельной системы. При наличии дорогого оборудования, давление на донце снаряда и движение снаряда может быть измерено внутри ствола, т.е. путем активной или пассивной микроволновой интерферометрии, и таким образом могут быть получены более точные значения.

Исторически, удельная Теллоемкость Взрыва Q<sub>ex</sub> пороха определяется при помощи калориметрической бомбы: малый заряд пороха воспламеняется в замкнутой емкости, погруженной в воду, и измеряется повышение температуры воды. Отсюда может быть вычислена Теплоемкость взрыва. В наши дни химический состав и химические реакции компонентов известны, и Теплоемкость Взрыва и дальнейшие термодинамические параметры будут рассчитываться также термохимическими методами на компьютере.

Измерение скорости горения осуществляется в закрытом манометрическом сосуде. Это герметичная камера сгорания с винтовыми колпачками, электрическим капсюлем и датчиком давления, которая имеет известный объем, и в ней сгорает конечное количество пороха.

Здесь измеряется и записывается курс изменения давления от времени. Подъем давления рассчитывается в известные, короткие временные интервалы, и затем вычерчивается график отношения соответствующего давления к максимальному давлению (p/p<sub>max</sub>).

Получаемая в результате кривая похожа на функцию формы. Отношение давления на

горизонтальной оси х P/P<sub>max</sub> точно воспроизводит часть сгоревшего пороха "z" от 0 до 1. P/P<sub>max</sub> соответствует z для однородных порохов, т.е. половина от сгоревшего пороха соответствует давлению примерно в половину от P<sub>max</sub> (только в манометрическом сосуде/бомбе).

Оценочное стартовое значение для этой кривой представляется Коэффициентом функции скорости горения В<sub>а</sub>.

Полученная таким образом кривая представляет собой «динамическую» Оживленность пороха. После проведения серии экспериментов могут быть рассчитаны различные характеристики пороха только лишь при варьировании плотности заряда, потому что в манометрическом сосуде (в отличии от реального оружия), объем неизменен, и давление монотонно повышается вплоть до конца горения.

Таким образом, формулы, необходимые для расчетов будут простыми, и вычисления констант пороха, за исключением функции формы, выполняется легко.

При

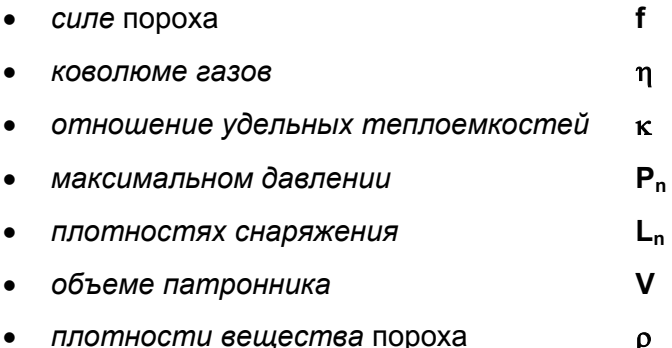

вы получаете две различные плотности снаряжения L<sub>12</sub>

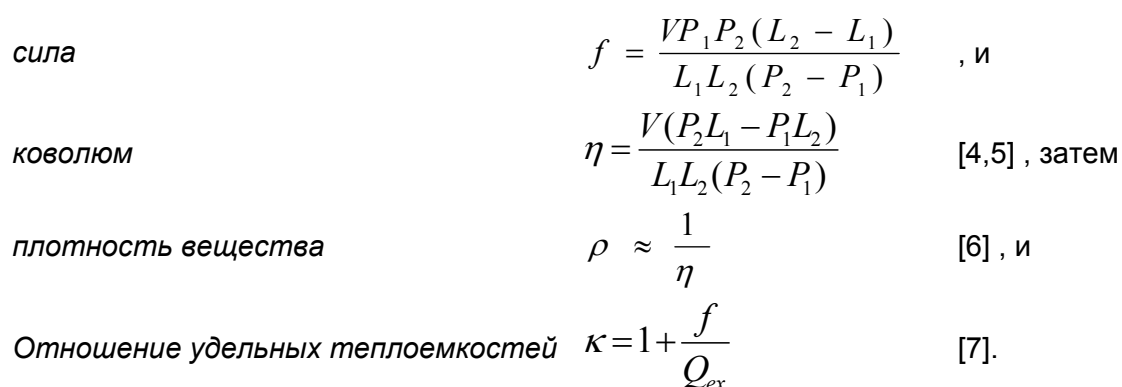

Формула для плотности вешества является приблизительной и иногда неточной для нитроцеллюлозных порохов при очень высоких плотностях снаряжения. Она дает достаточную точность при нормальных плотностях снаряжения и для нитроглицериновых порохов).

[6] и [7] используются программой внутри системы для внутрибаллистических расчетов.

Это современные методы расчета скоростей горения с использованием вычислительных моделей. Процесс газовых фаз, включая конвекцию, реакции, теплообмен и молекулярную диффузию хорошо моделируется компьютерной программой. Но конденсированная фаза еще не смоделирована, потому что природа происходящих при этом физических и химических процессов не вполне изучена и детальная информация об этом не доступна.

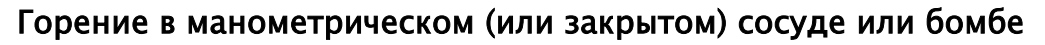

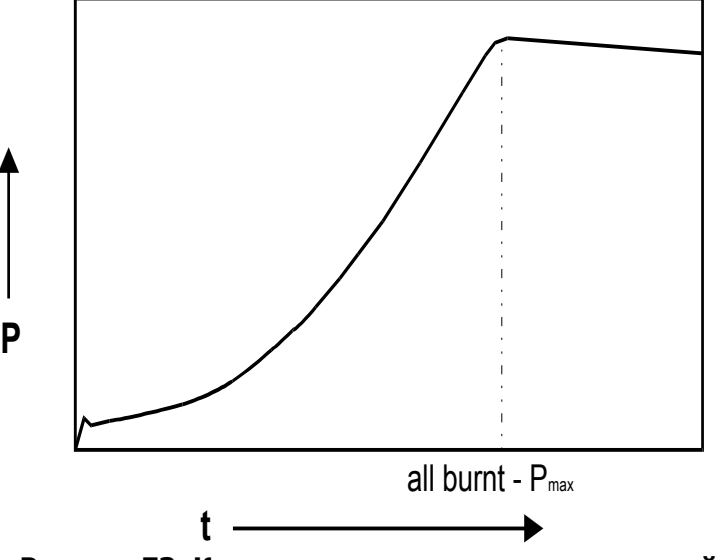

Рисунок 73: Кривая давления в манометрической бомбе

Медленное возрастание давления, крутизна которого постоянно увеличивается, отчетливо видно. После точки полного сгорания, давление медленно спадает ввиду охлаждения газов. Р<sub>тах</sub> в точке полного сгорания.

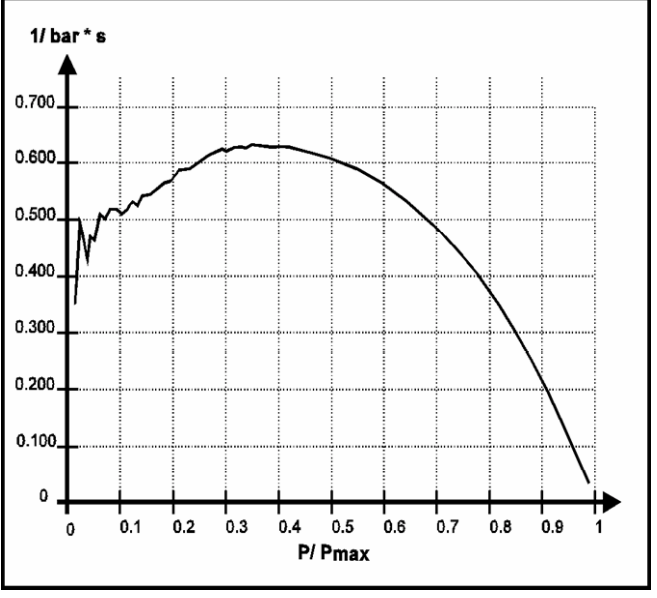

### Курс сгорания реального пороха

Рисунок 74: Оживленность в закрытой бомбе

Из измерения в манометрическом сосуде определяется Оживленность как отношение давления в сосуде в зависимости от отношения давления к максимальному давлению, соответствующая функции горения типичного винтовочного пороха.

Вместо P/P<sub>max</sub> вы можете взять z а вместо 1/ бар\*с вы можете взять Ва  $\phi(z)/p_0$ . В<sub>а</sub>/р<sub>0</sub> может быть оценено при z=0 в 0.42.

Кривая на Рисунке 72 не соответствует ни одной из теоретических функций формы, показанных на Рисунке 70. Это порох с высокой степенью обработки поверхности, какие тоже встречаются на рынке и предназначены для целей самостоятельного переснаряжения.

Полученная таким образом форма курса горения и различные рассчитанные константы пороха теперь могут служить как базис для вводимых величин, необходимых для внутрибаллистической программы. Но можно заметить. **4TO** преврашение манометрическом сосуде в какой-то мере отличается от превращения в оружии.

В манометрическом сосуде давление возрастает непрерывно до тех пор, пока не достигнет P<sub>max</sub>, объем камеры остается постоянным, горение продолжается до полного сгорания пороха, и горячие газы всегда одинаковым образом нагревают стенки.

В оружии, давление возрастает, а затем спадает, камера сгорания увеличивается в объеме непрерывно, и газы приходят в соприкосновение с новыми, холодными частями стенок ствола. Химическое преобразование пороха в оружии, таким образом, слегка отличается от того, что наблюдается в манометрическом сосуде.

Значения. полученные в оружии, зависящие от энергонаполненности пороха, будут выше тех, что получены при измерениях в манометрическом сосуде.

Так все параметры, зависящие от энергии пороха, необходимо корректировать. Эти эмпирические значения должны быть отрегулированы внутрибаллистическими расчетами и приведены к реальным измерениям, сделанным в процессе стрельбы.

Курс горения, показанный на Рисунке 72 может быть описан и аппроксимирован математическими функциями, чтобы расчеты можно было вставить в процедуру вычисления внутрибаллистичекой программы.

Программа *QuickLOAD* использует две части композиции функции формы, подразумевая, что горение характеризуется частично прогрессивной и дегрессивной частями.

При помощи такой функции горения можно смоделировать практически все современные пороха, в которых включены функции геометрической формы, или они могут быть аппроксимированы.

Функция горения, используемая в *QuickLOAD*, подобна описываемой следующими уравненими:

1-я часть

 $\varphi(z) = (1 + a_0 z)^n ... 0 \le z \le z_1$ 

 $\overline{M}$ 

 $\varphi(z) = b \cdot (1 + a_1 z)^m ... z_1 \leq z \leq 1$ 2-я часть  $[8]$ 

Пересечение обеих частей определяет то место, где обе функции достигают одного и того же значения при z= z1.

Эта функция также позволяет производить моделирование чисто прогрессивного, чисто регрессивного или нейтрально горящего пороха.

- При а = 0 описывается нейтральный порох.
- При а > 0 описывается прогрессивно горящий порох.
- При а < 0 описывается регрессивно горящий порох.

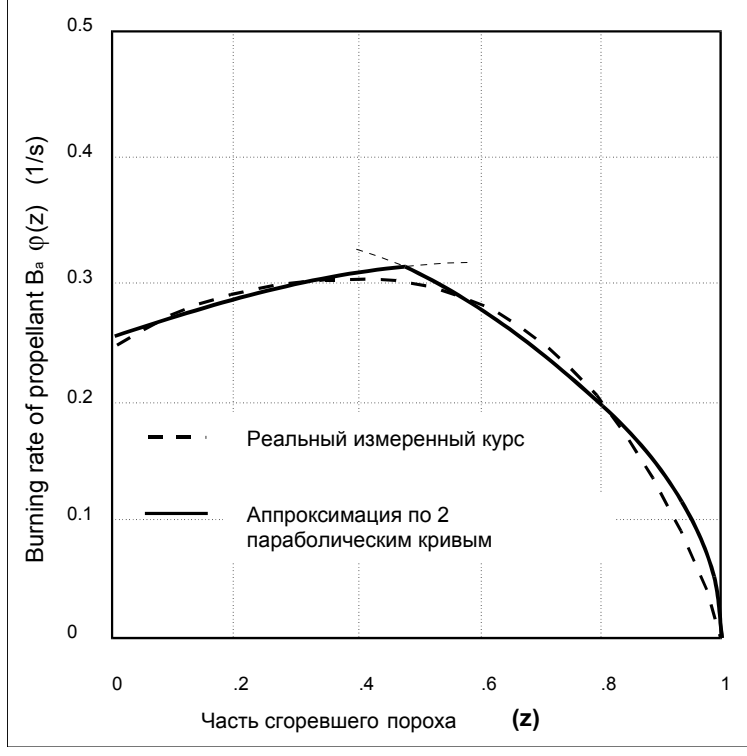

Пример аппроксимации функции горения

Рисунок 75: Аппроксимированная оживленность

Измеренная функция горения (штриховая) и аппроксимированная функция горения (жирная), смоделированная двумя параболическими кривыми, пересекаются при z<sub>1</sub>=0.48.

Математическая модель описания внутренней баллистики, применяемая в QuickLOAD, позволяет составлять композицию из функций горения (формы) из любого количества подфункций, что дает возможностьи намного более точно имитировать курс горения для целей тестирования.

Для простоты и удобства использования пользователем, была выбрана и внедрена функция с двумя отрезками дуги. Сферические пороха будущего с усиленным поверхностным упрочнением могут требовать большего разрешения для функции горения.

При помощи формул для горения пороха, формул движения снаряда и формул для энергии внутрибаллистической системы, был разработан и внедрен процесс вычисления, используемый в QuickLOAD.

Сравнения с научными публикациями и с результатами измерений показали, что при такой модели функции формы (а также функции горения), возможно получение хороших результатов, которые очень близко подходят к реальным.

Тем не менее, не всегда приходится ожидать точного совпадения с опубликованными таблицами зарядов, потому что часто лежащие в основе параметры неизвестны и неясны, и иногда они просто не публикуются.

Курс горения некоторых редких порохов (пистолетных и гладкоствольных типов), которые сгорают экстремально регрессивно, смоделирован довольно грубо. Некоторые редкие (очень длинные с прямыми стенками) патроны показывают более высокую эффективность, чем в реальности. Подразумевается, что здесь процесс воспламенения заряда в слоях, близких к снаряду, в какой-то мере замедляется или иногда не осуществляется.

Абсолютно точной процедуры расчета для внутренней баллистики не существует, и, возможно, она никогда не появится в будущем. Необходимо понимать, что чтобы быть применимой, процедура не обязательно должна быть идеально точной; иногда невероятно полезно иметь даже частично-количественные точные теоретические указания для внутрибаллистической работы.

Программа *QuickLOAD* содержит инструменты и процедуры, позволяющие очень легко адаптировать функцию горения к измеренным кривым и одиночным замерам.

Объяснение дальнейших необходимых деталей внутрибаллистической системы дается в описаниях пользовательского интерфейса программы и ее функций.

# Добрый Совет:

- $1.$ Никогда не смешивайте пороха из разных партий, даже одного и того же потому что химический состав у них наименования, не будет соответствующим, и поэтому могут возникать непредсказуемые результаты горения.
- $2.$ Разложившиеся или испорченные пороха не могут использоваться в дальнейшем или храниться, потому что скорость их горения может образом, изменяться **существенным** И ОНИ **МОГУТ** случайно самовоспламениться. Испорченные пороха выглядят коричнево-красными по цвету, иногда с острым резким запахом.
- $3.$ Частички испорченного пороха не должны контактировать с хорошим порохом; иначе можно ожидать распада хорошего пороха в следствие автоматической каталитической реакции!
- Никогда не заменяйте капсюли в проверенных зарядах на другие типы до 4. тех пор, пока вы снова не разработайте заряд от безопасного уровня.
- $5.$ Никогда не стреляйте чужими самоснаряженными патронами.

#### 6. Будьте осторожны. Всегда предполагайте, что две партии порохов будут различными. Известны пороха с различиями даже внутри одной партии.

В докладе об опытах Армии/НАСА, опубликованном на Симпозиуме по Технологии Боеприпасов в Апреле 1997 года в Рино, Невада, среди других приводится такой результат (автор процитировал предложение в укороченной форме):

"Результаты исследований двух партий пороха)\*  $\mathbf{r}$ показал существенное отличие в характеристиках. Порох Партия #Х был намного менее чувствителен к воспламенению, чем Партии #Y во всех тестируемых параметрах: (1) время воспламенения было на 25% большим, (2) время до пика давления было на 17% большим, (3) давление в пике было на 11% меньшим, и (4) воспламенимость была на 30% меньшей."

)\* тип пороха, названия и номера партий опущены. Вы должны понимать, что это не был так называемый порох «из банки» (ремарка автора)...

## Библиография

В этом разделе представлено лишь ограниченное число книг, данные из которых использованы в программе и были изучены. Эти книги содержат информацию по ранее обсужденным темам, и они были использованы при разработке внутрибаллистической модели. В виду природы этой темы (в основном, военной), не все интересные опубликованные труды являются легко доступными.

- Charbonnier. P: Envclopédie Scientifique: Balistique Intérieure, Doin Paris, 1908
- Cranz, Carl: Lehrbuch der Ballistik, Innere Ballistik, Springer Berlin, 1926
- Theory of the Interior Ballistics of Guns, J. Wiley and Sons, New Corner, J.: York; Chapman and Hall, London 1950
- Oerlikon-Bührle AG Oerlikon Taschenbuch, 2nd Edition 1981, Zürich, Switzerland
- Davis. Tenney D.: The Chemistry of Powder and Explosives. Wiley. New York. 2. Edi. 1950
- Urbanski, Tadeusz: Chemie und Technologie der Explosivstoffe, 3 Bde., VEB DVfG Leipzig 1964
- Badhwar; Murphy: A new internal ballistics computation system. Phase I+II; Comp. Dev. of Canada 1965
- Jogelekar, Phadke, Wu: Iterative Modeling of Interior Ballistics of Small Arms; Journal of Spacecraft and Rocketry, Vol.10, No.7, 1973
- Krier, R. (Editor): Interior Ballistic of Guns, Progress in Astronautics and Aeronautics, Vol. 66, AIAA, New York 1979
- Fordham, Stanley: High Explosives and Propellants, Pergamon Press Toronto, 2.Edi. 1980
- Handbook of Weaponry, Rheinmetall GmbH, Düsseldorf, 6th Rheinmetall GmbH<sup>.</sup> English Edition, 1982
- Stiefel, L. (Editor): Gun Propulsion Technology, Progress in Astronautics and Aeronautics, Vol. 109, AIAA, 1988
- Nusca, M. J.: Investigation of Solid Propellant Gun System using the Next Generation Interior Ballistics Code, TR 1994, Army Ballistic Lab, Aberdeen Prov. Ground.

Military Ballistics, Royal Military College of Science, Shrivenham, UK; Moss, Leeming, Farrar Brassey's Ltd. London, Washington, 1995

Bement, Holmes, McGrory, Schimmel

An Investigation to Improve Evaluations of Primers and Propellant for 20mm Munitions, Munitions Technology Symposium IV, 1997, Reno.NV.

B. Vogelsanger and R. Sopranetti,

Safety, Stability and Shelf Life of Propellants: 10th Symposium on Chemical Problems Connected with the Stability of Explosives. Båstad, 1998.

Дополнительная информация, использованная при разработке этой модели: Доклады, опубликованные ARL / BRL, ISL и военной промышленностью, диссертации по теме внутренней баллистики, а также доклады Института Фраунгофера и ICT.

## Индекс

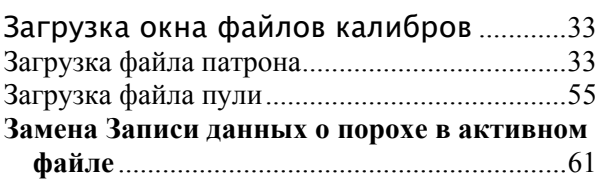

## $\boldsymbol{\mathrm{M}}$

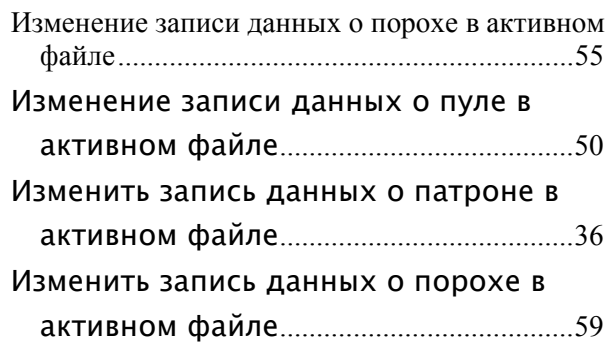

## $\mathbf{K}$

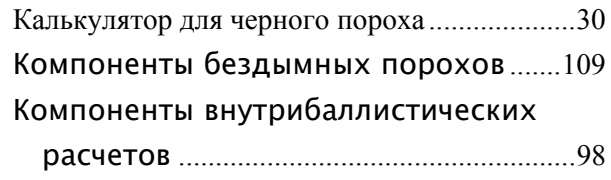

## $\mathbf{J}$

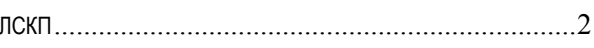

## $\overline{\mathbf{H}}$

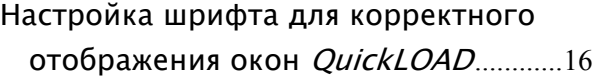

## $\mathbf 0$

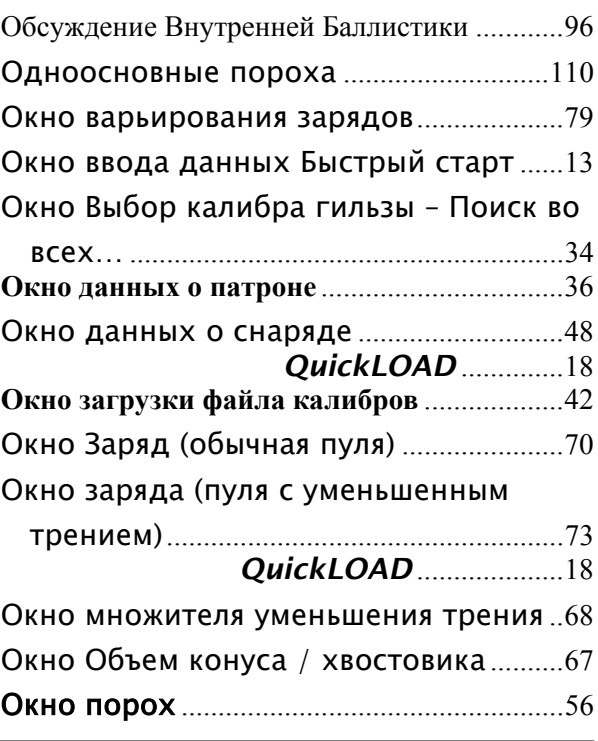

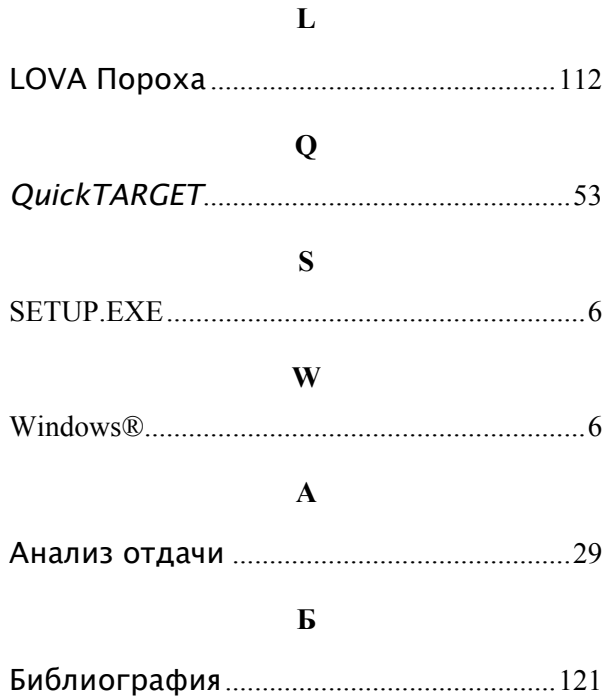

## $\bf{B}$

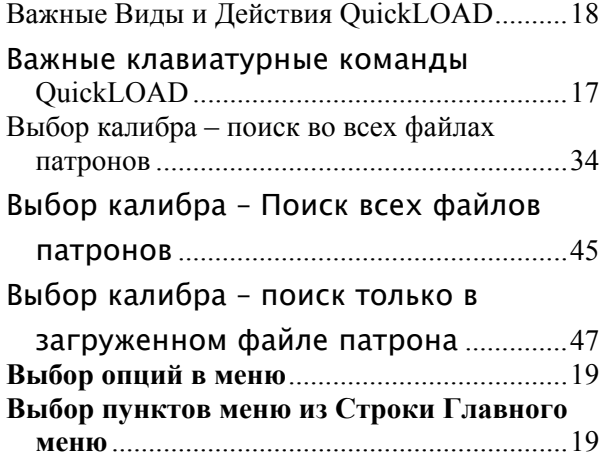

## $\Gamma$

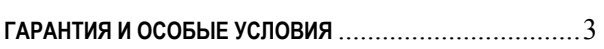

## Д

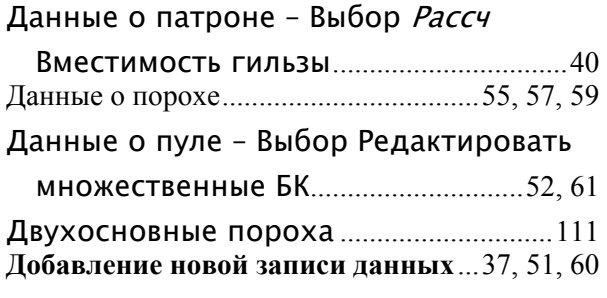

## $\mathbf{3}$

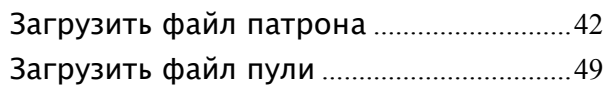

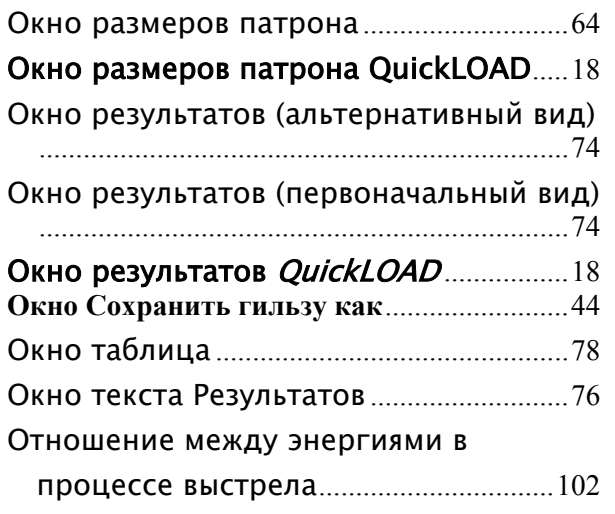

### **П**

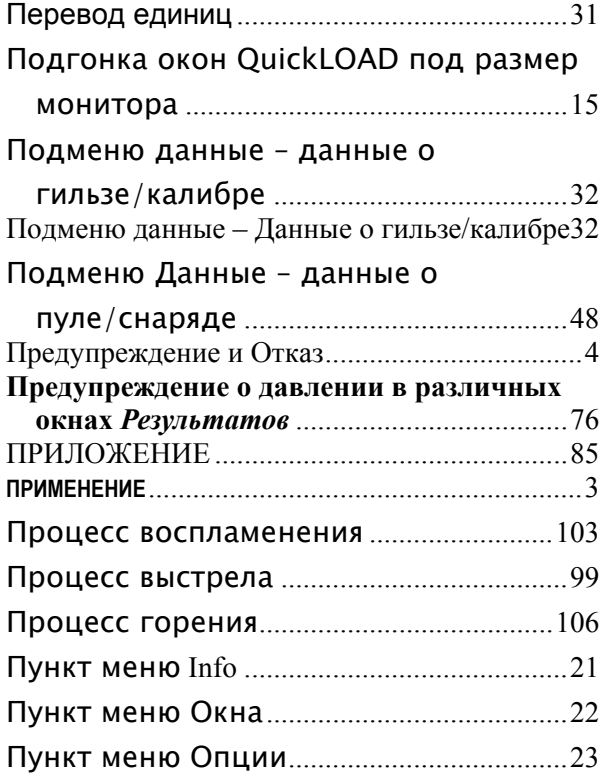

Пункт меню Файл .........................................20

#### **Р**

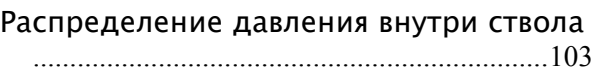

### **С**

### Система всплывающих подсказок

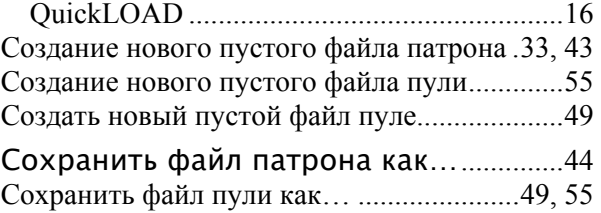

### **Т**

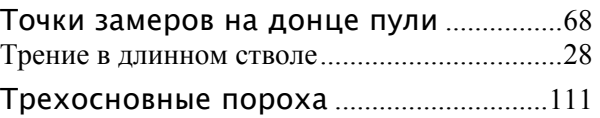

### **У**

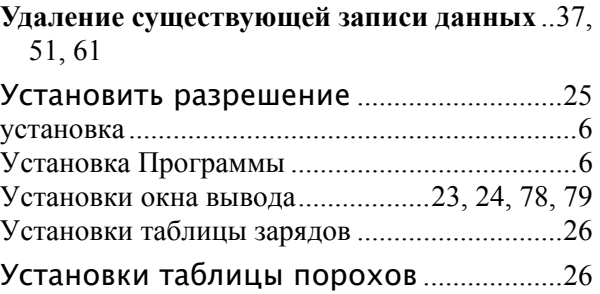

### **Ф**

#### Форма гранул и процесс изготовления

......................................................................113